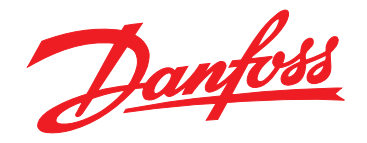

# **Ghid de operare VLT**® **AQUA Drive FC 202**

**110 – 400 kW, Dimensiuni carcasă D1h – D8h**

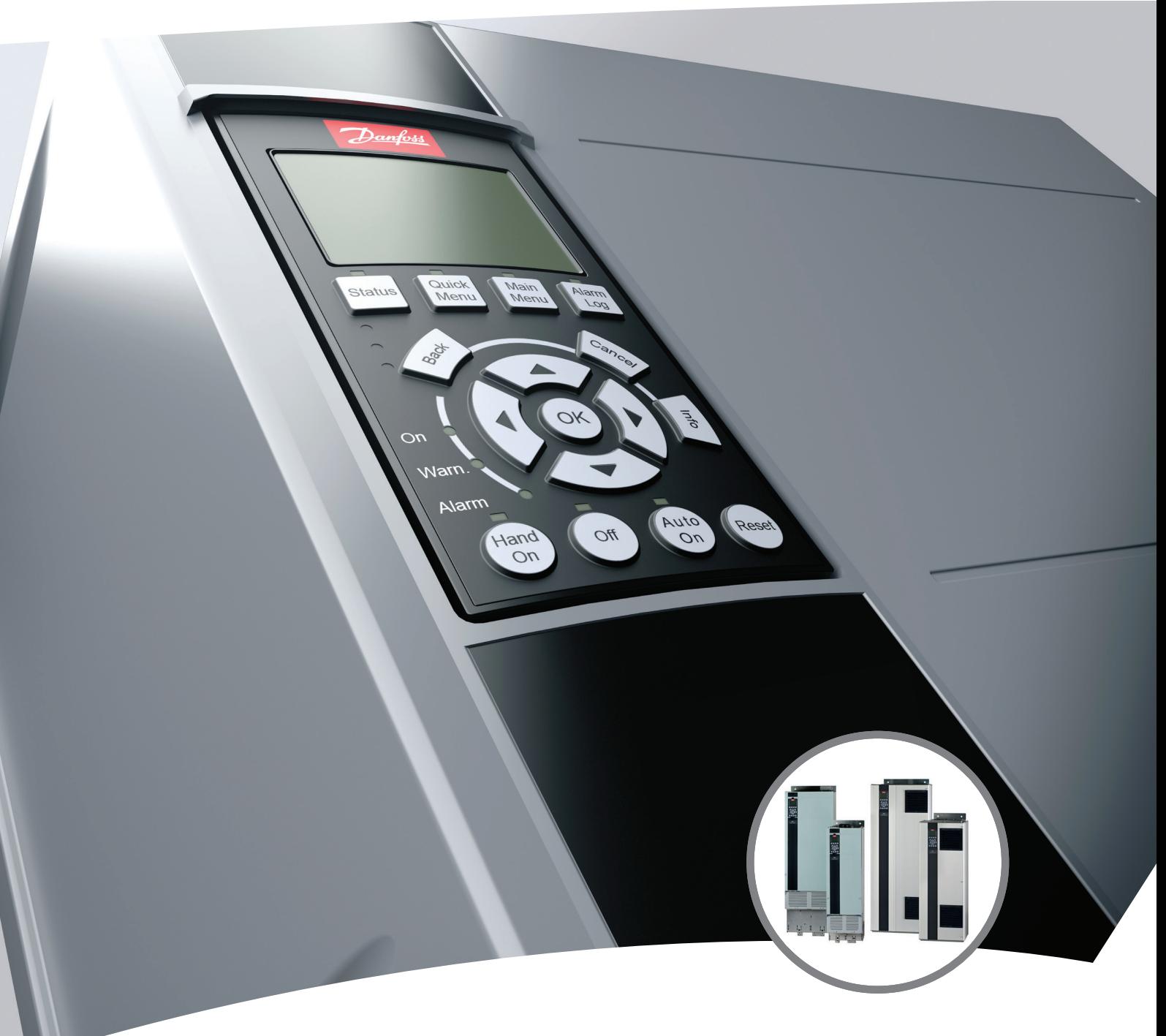

[www.danfoss.ro/vlt](http://www.danfoss.ro/vlt)

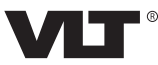

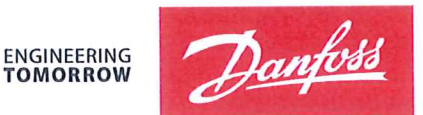

Danfoss A/S 6430 Nordborg Denmark  $CVR$  nr · 20 16 57 15

Telephone: +45 7488 2222 Fax: +45 7449 0949

### **EU DECLARATION OF CONFORMITY**

Danfoss A/S

**Danfoss Drives A/S** 

declares under our sole responsibility that the

#### **Product category: Frequency Converter** Type designation(s): FC-202XYYYZZ\*\*\*\*\*\*\*\*\*\*\*\*\*\*\*\*\*\*\*\*\*\*\*\*\*\*\*\*

Character X: N or P

Character YYY: K25, K37, K55, K75, 1K1, 1K5, 2K2, 3K0, 3K7, 4K0, 5K5, 7K5, 11K, 15K, 18K, 22K, 30K, 37K, 45K, 55K, 75K, 90K, 110, 132, 150, 160, 200, 250, 315, 355, 400, 450, 500, 560, 630, 710, 800, 900, 1M0, 1M2, 1M4

Character ZZ: S2, S4, T2, T4, T6, T7

\* may be any number or letter indicating drive options which do not impact this DoC. The meaning of the 39 characters in the type code string can be found in appendix 00729776.

Covered by this declaration is in conformity with the following directive(s), standard(s) or other normative document(s), provided that the product is used in accordance with our instructions.

#### Low Voltage Directive 2014/35/EU

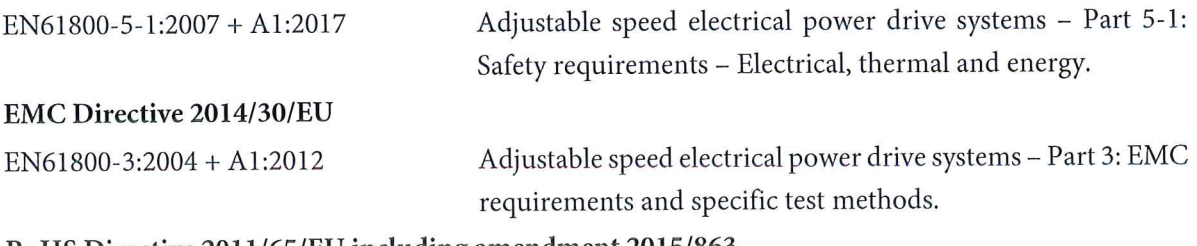

#### RoHS Directive 2011/65/EU including amendment 2015/863.

EN63000:2018

Technical documentation for the assessment of electrical and electronic products with respect to the restriction of hazardous substances

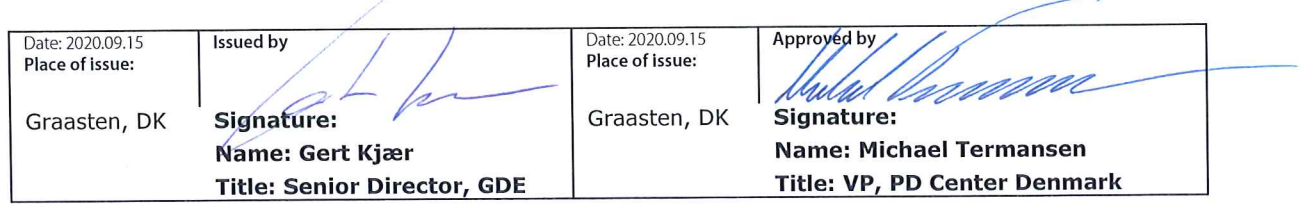

Danfoss only vouches for the correctness of the English version of this declaration. In the event of the declaration being translated into any other language, the translator concerned shall be liable for the correctness of the translation

For products including available Safe Torque Off (STO) function according to unit typecode on the nameplate: T or U at character 18 of the typecode.

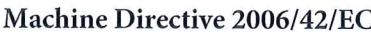

EN/IEC 61800-5-2:2007 (Safe Stop function conforms with STO - Safe Torque Off, SIL 2 Capability)

#### Other standards considered:

EN ISO 13849-1:2015 (Safe Stop function, PL d  $(MTTFd=14000 \text{ years}, DC=90\%$ , Category 3) EN/IEC 61508-1:2011, EN/IEC 61508-2:2011 (Safe Stop function, SIL 2 (PFH =  $1E-10/h$ ,  $1E-8/h$ ) for specific variants,  $PFD = 1E-10$ ,  $1E-4$  for specific variants, SFF>99%, HFT=0))

EN/IEC 62061:2005 + A1:2013 (Safe Stop function, SILCL 2)

EN/IEC 60204-1:2006 + A1:2009 (Stop Category 0)

Adjustable speed electrical power drive systems -Part 5-2: Safety requirements - Functional

Safety of machinery - Safety-related parts of control systems - Part 1: General principles for design

Functional safety of electrical/electronic/ programmable electronic safety-related systems Part 1: General requirements Part 2: Requirements for electrical/electronic/ programmable electronic safety-related systems Safety of machinery - Functional safety of safetyrelated electrical, electronic and programmable electronic control systems Safety of machinery - Electrical equipment of machines - Part 1: General requirements

For products including ATEX option, it requires STO function in the products. The products can have the VLT PTC Thermistor Card MCB112 installed from factory (2 at character 32 in the typecode), or it can be separately installed as an additional part.

#### 2014/34/EU - Equipment for explosive atmospheres (ATEX)

Based on EU harmonized standard: EN 50495: 2010

Safety devices required for safe functioning of equipment with respect to explosion risks.

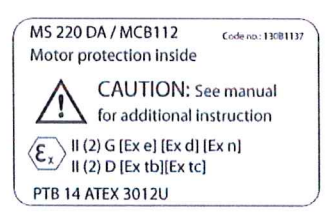

Notified Body:

PTB Physikalisch-Technische Bundesanstalt, Bundesallee 100, 38116 Braunschweig, has assessed the conformity of the "ATEX certified motor thermal protection systems" of Danfoss FC VLT Drives with Safe Torque Off function and has issued the certificate PTB 14 ATEX 3009.

Danfoss

Conținut **Ghid de operare** 

### **Conţinut**

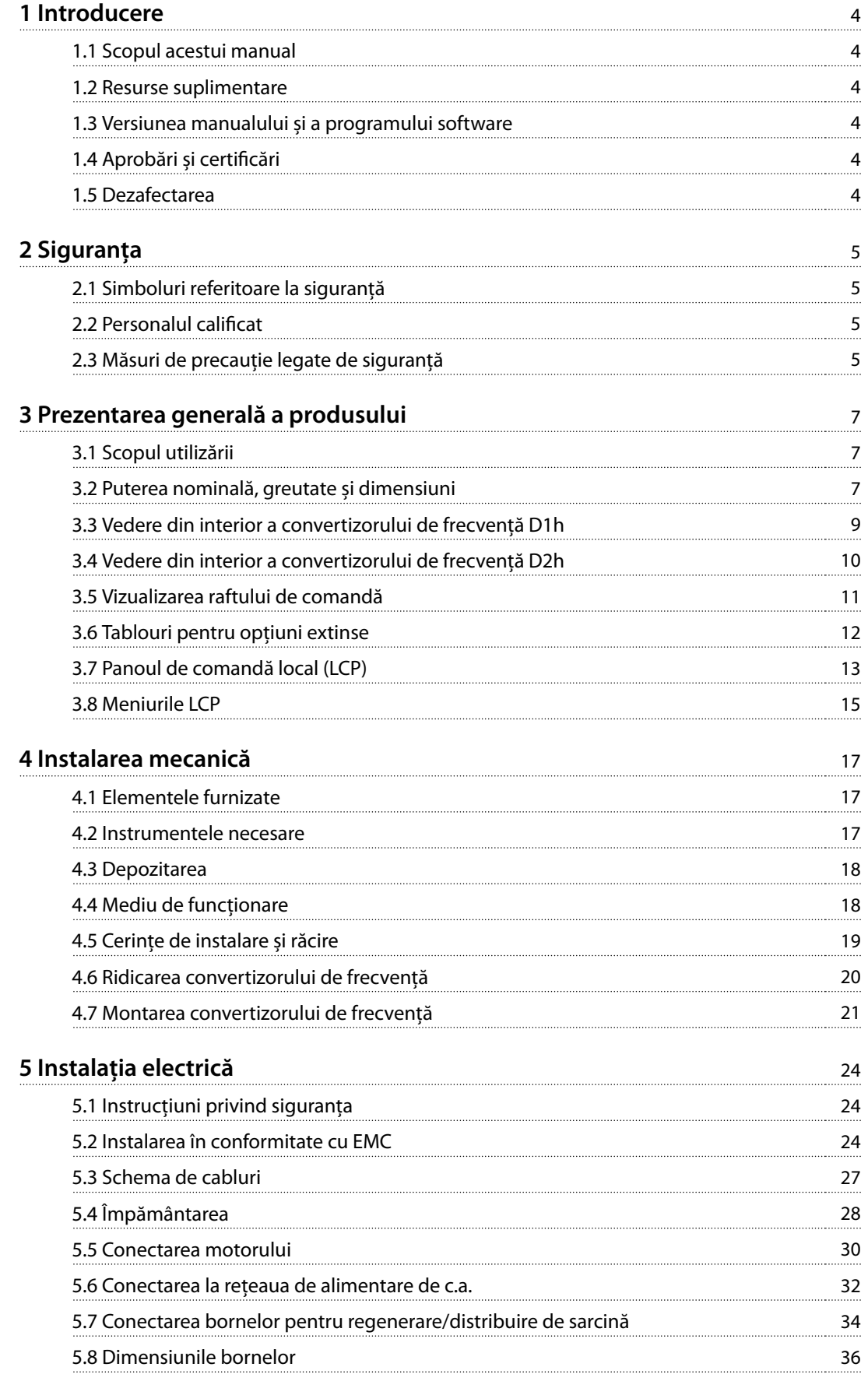

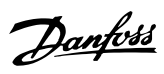

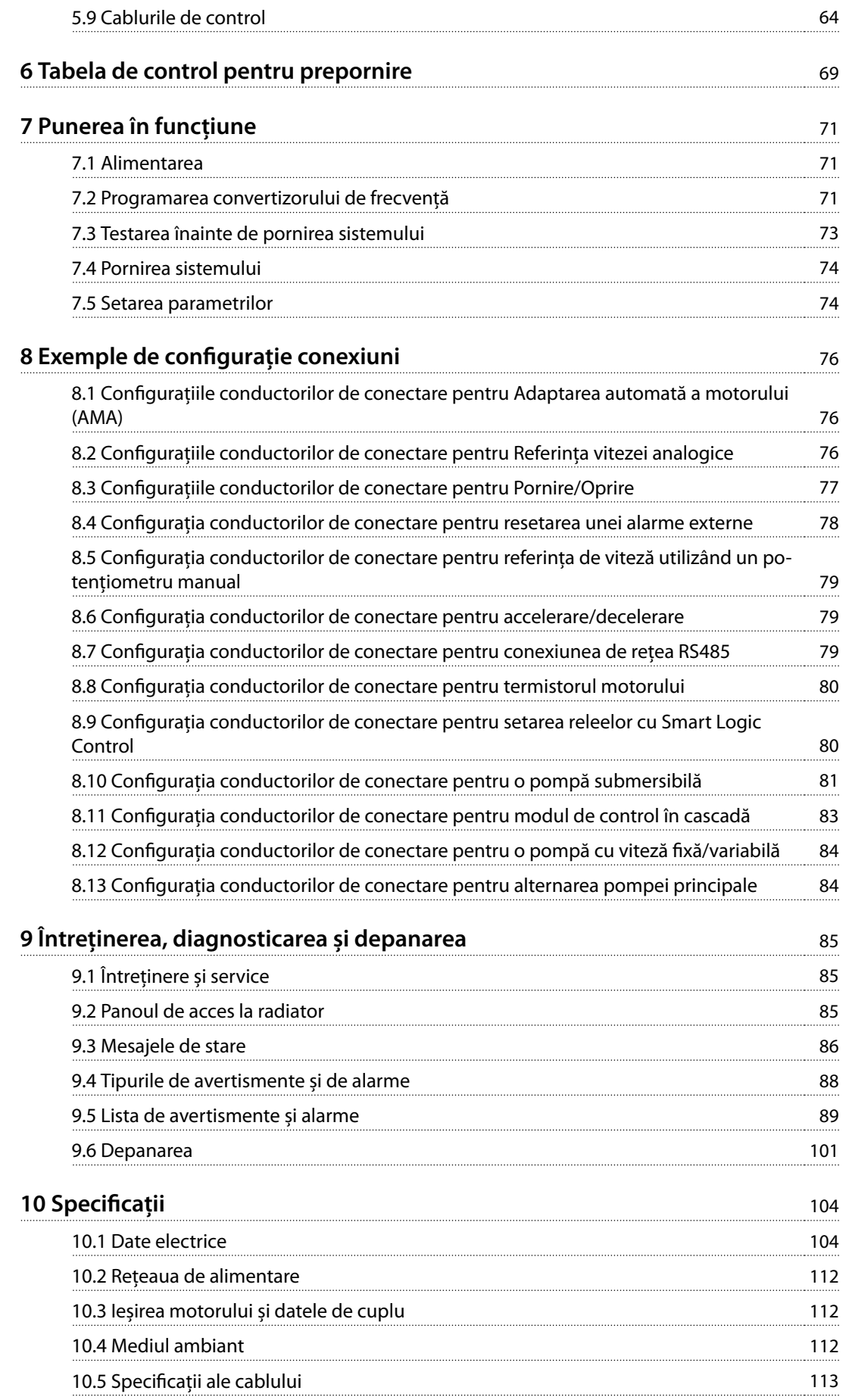

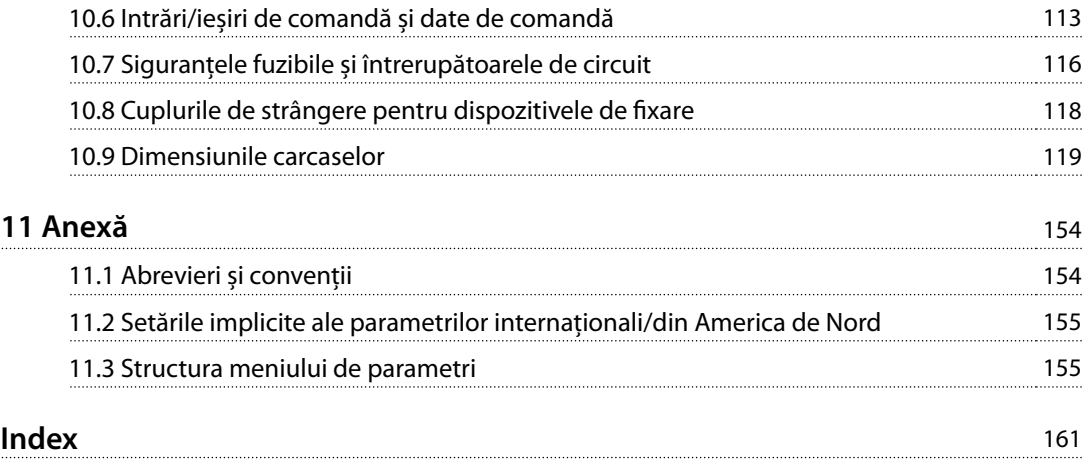

<span id="page-7-0"></span>**1 1**

Danfoss

### 1 Introducere

#### 1.1 Scopul acestui manual

Acest ghid de operare oferă informații pentru instalarea în siguranță și punerea în funcțiune a convertizoarelor de frecvență VLT®.

Ghidul de operare este destinat utilizării de către personalul calificat. Pentru a utiliza unitatea în siguranță și în mod profesional, citiți acest ghid de operare și urmați-l. Acordați atenție specială instrucțiunilor de siguranță și avertismentelor generale. Păstrați întotdeauna la îndemână ghidul de operare lângă convertizorul de frecvență.

VLT® este marcă comercială înregistrată.

#### 1.2 Resurse suplimentare

Există alte resurse disponibile pentru a înțelege funcțiile avansate și programarea convertizorului de frecvență.

- **•** Ghidul de programare furnizează multe detalii despre modul de lucru cu parametri și multe exemple de aplicații.
- **•** Ghidul de proiectare oferă informații detaliate despre capabilități și funcționalitate pentru a proiecta sistemele de control ale motorului.
- **•** Instrucțiunile furnizează informații pentru funcționarea cu echipamentele opționale.

Sunt disponibile publicații și manuale suplimentare de la Danfoss. Consultați [drives.danfoss.com/knowledge-center/](http://drives.danfoss.com/knowledge-center/technical-documentation/) [technical-documentation/](http://drives.danfoss.com/knowledge-center/technical-documentation/) pentru listări.

#### 1.3 Versiunea manualului și a programului software

Acest manual este revizuit și actualizat în mod periodic. Toate sugestiile de îmbunătățire sunt binevenite. Tabel 1.1 prezintă versiunea manualului și versiunea de software corespunzătoare.

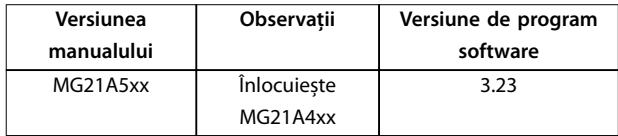

**Tabel 1.1 Versiunea manualului și a programului software**

#### 1.4 Aprobări și certificări

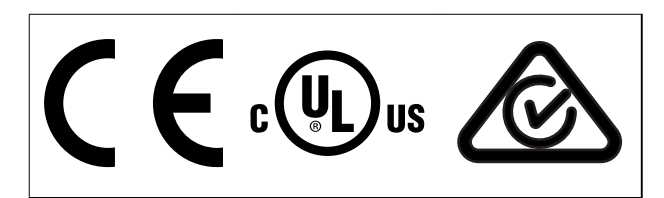

**Tabel 1.2 Aprobări și certicări**

Mai există și alte certificări și aprobări disponibile. Luați legătura cu centrul sau partenerul Danfoss local. Convertizoarele de frecvență cu tensiunea 525 – 690 V sunt certificate UL numai pentru 525 - 600 V.

Convertizorul de frecvență este în conformitate cu certificatul UL 61800-5-1 privind cerințele de păstrare a memoriei termice. Pentru informații suplimentare, consultați secțiunea Protecția termică a motorului din ghidul de proiectare specific produsului.

#### **AVERTISMENT!**

#### **LIMITA FRECVENȚEI DE IEȘIRE**

**Din cauza reglementărilor privind controlul exporturilor, frecvența de ieșire a convertizorului de frecvență este limitată la 590 Hz. Pentru solicitările care depășesc 590 Hz, contactați Danfoss.**

#### 1.4.1 Conformitatea cu ADN

Pentru informații despre conformitatea cu Acordul european cu privire la transportul internațional al mărfurilor periculoase prin căile navigabile interioare (ADN), consultați Instalarea în conformitate cu ADN din Ghidul de proiectare.

#### 1.5 Dezafectarea

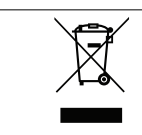

Nu aruncați echipamentul ce conține piese electrice împreună cu gunoiul menajer. Colectați-l separat în conformitate cu legislația locală în vigoare în prezent.

### <span id="page-8-0"></span>2 Siguranța

#### 2.1 Simboluri referitoare la siguranță

În acest ghid sunt utilizate următoarele simboluri:

### **AAVERTISMENT**

**Indică o situație potențial periculoasă care poate duce la deces sau la răniri grave.**

### **AATENTIONARE**

**Indică o situație potențial periculoasă care poate duce la răniri minore sau moderate. Poate utilizat, de asemenea, pentru a avertiza împotriva metodelor nesigure.**

### **AVERTISMENT!**

**Indică informații importante, inclusiv situații ce pot duce la avarierea echipamentului sau a proprietății.**

#### 2.2 Personalul calificat

Pentru o funcționare fără probleme și sigură a convertizorului de frecvență, sunt necesare transportul, depozitarea, instalarea, operarea și întreținerea acestuia într-un mod corect și fiabil. Instalarea sau operarea acestui echipament sunt permise numai unui personal calificat. Întreținerea și repararea acestui echipament se pot face numai de către personal autorizat.

Personalul calificat este reprezentat de oameni pregătiți, care sunt autorizați să instaleze, să pună în funcțiune și să întrețină echipamentul, sistemele și circuitele, în conformitate cu legile și reglementările în vigoare. De asemenea, personalul trebuie să aibă cunoștință despre instrucțiunile și măsurile de siguranță din acest manual.

Personalul autorizat este personalul calificat, autorizat de Danfoss pentru a întreține produsele Danfoss.

2.3 Măsuri de precauție legate de siguranță

### **AAVERTISMENT**

#### **TENSIUNE RIDICATĂ**

**Convertizoarele de frecvență conțin tensiune ridicată atunci când sunt conectate la rețeaua de alimentare cu c.a., la sursa de alimentare de c.c., la distribuirea de sarcină sau la motoare cu magneți permanenți. Dacă instalarea, pornirea și întreținerea convertizorului de frecvență nu sunt efectuate de personalul calicat, acest lucru poate duce la vătămări grave sau deces.**

**• Numai personalul calicat poate să instaleze, să pornească și să întrețină convertizorul de frecvență.**

### **AAVERTISMENT**

#### **PORNIRE ACCIDENTALĂ**

**Când convertizorul de frecvență este conectat la rețeaua de alimentare cu c.a., la sursa de alimentare în c.c. sau prin distribuirea sarcinii, motorul poate porni în orice moment. Pornirea accidentală în timpul programării, al lucrărilor de întreținere sau de reparație poate duce la deces, la răniri grave sau la deteriorarea proprietății. Motorul poate porni cu un comutator extern, o comandă prin magistrala de comunicație, un semnal de referință de intrare de la LCP sau LOP, prin intermediul operării la distanță utilizând MCT 10 Set-up Software sau după remedierea unei stări de defecțiune.**

**Pentru a împiedica pornirea accidentală a motorului:**

- **• Apăsați pe [O/Reset] (Oprire/Resetare) de pe LCP, înainte de programarea parametrilor.**
- **• Deconectați unitatea de la rețeaua de alimentare.**
- **• Realizați toate conexiunile și asamblați convertizorul de frecvență, motorul și orice echipament antrenat, înainte de a conecta convertizorul de frecvență la rețeaua de alimentare cu c.a., la sursa de alimentare de c.c. sau la distribuirea de sarcină.**

**2 2**

Danfoss

### **AAVERTISMENT**

#### **TIMP DE DESCĂRCARE**

**Convertizorul de frecvență include condensatori în circuitul intermediar, care pot rămâne încărcați chiar și atunci când convertizorul de frecvență nu este alimentat. Poate exista tensiune ridicată chiar și atunci când indicatoarele de avertizare cu LED-uri sunt stinse.** Nerespectarea timpului de așteptare specificat după **deconectare, înainte de a efectua lucrări de întreținere sau de reparație, poate avea ca rezultat decesul sau vătămări grave.**

- **• Opriți motorul.**
- **• Deconectați rețeaua de alimentare cu c.a. și sursele de alimentare în circuit intermediar de la distanță, inclusiv bateriile de rezervă, conexiunile UPS și conexiunile circuitului intermediar către alte convertizoare de frecvență.**
- **• Deconectați sau blocați motorul cu magneți permanenți.**
- **• Așteptați să se descarce complet condensatoarele. Timpul minim de așteptare este de 20 de minute.**
- **• Înainte de a efectua orice lucrări de întreținere sau de reparație, utilizați un dispozitiv corespunzător de măsurare a tensiunii pentru a vă asigura că s-au descărcat complet condensatorii.**

## **AAVERTISMENT**

#### **PERICOL DE CURENT DE DISPERSIE**

**Curenții de dispersie depășesc 3,5 mA. Nerespectarea instrucțiunilor de legare la pământ a convertizorului de frecvență în mod corespunzător poate avea ca rezultat decesul sau vătămarea corporală gravă.**

**• Asigurați împământarea echipamentului de către un electrician autorizat.**

## **AAVERTISMENT**

#### **ECHIPAMENT PERICULOS**

**Contactul cu arborii rotativi și cu echipamentul electric poate duce la deces sau la răniri grave.**

- **• Asigurați-vă că numai personalul instruit și calicat efectuează instalarea, pornirea și întreținerea convertizorului de frecvență.**
- **• Asigurați-vă că lucrările electrice respectă normele electrice naționale și locale.**
- **• Urmați procedurile din acest ghid.**

### **AAVERTISMENT**

#### **ROTIRE ACCIDENTALĂ A MOTORULUI ROTIRE DIN INERȚIE**

**Rotirea accidentală a motoarelor cu magneți permanenți generează tensiune și poate încărca unitatea, ducând la răniri grave sau la avarierea echipamentului.**

**• Asigurați-vă că motoarele cu magneți permanenți sunt blocate pentru a împiedica rotirea accidentală.**

### **AAVERTISMENT**

#### **PERICOL DE DEFECȚIUNE INTERNĂ**

**În anumite circumstanțe, o componentă poate exploda din cauza unei defecțiuni interne. Nerespectarea instrucțiunilor privind păstrarea închisă a carcasei, și în condiții corespunzătoare de siguranță, poate duce la vătămări grave sau deces.**

- **• Nu porniți convertizorul de frecvență cu ușa deschisă sau panourile demontate.**
- **• Asigurați-vă că toată carcasa este bine închisă și securizată pe durata funcționării.**

### **AATENȚIONARE**

#### **SUPRAFEȚE FIERBINȚI**

**Convertizorul de frecvență conține componente metalice care sunt încă erbinți după oprirea alimentării. Nerespectarea simbolului de temperatură ridicată (triunghiul galben) de pe convertizorul de frecvență poate duce la arsuri grave.**

- **• Țineți cont de faptul că anumite componente interne, cum ar barele colectoare, pot extrem de erbinți chiar și după deconectarea convertizorului de frecvență de la sursa de alimentare.**
- **• Zonele de la exterior marcate cu simbolul de temperatură ridicată (triunghiul galben) sunt erbinți în timpul funcționării convertizorului de frecvență și imediat după deconectarea acestuia de la sursa de alimentare.**

### **AVERTISMENT!**

#### **OPȚIUNEA DE SIGURANȚĂ PRIVIND ECRANAREA REȚELEI DE ALIMENTARE**

**Opțiunea de ecranare a rețelei de alimentare este disponibilă pentru carcasele cu protecție nominală IP21/ IP54 (Tip 1/Tip 12). Ecranarea rețelei constă într-un ecran instalat în interiorul carcasei pentru a oferi protecție față de atingerea accidentală a bornelor de alimentare, conform cerințelor BGV A2, VBG 4.**

### <span id="page-10-0"></span>3 Prezentarea generală a produsului

#### 3.1 Scopul utilizării

Un convertizor de frecvență este un regulator electronic al motorului care transformă intrarea rețelei de alimentare cu c.a. într-o ieșire de undă de c.a. variabilă. Frecvența și tensiunea ieșirii sunt reglate pentru a controla viteza sau cuplul motorului. Convertizorul de frecvență este proiectat pentru a îndeplini următoarele:

- **•** reglează viteza motorului în funcție de răspunsul sistemului sau de comenzile de la distanță primite de la regulatoare externe;
- **•** monitorizează starea sistemului și a motorului;
- **•** asigură protecția motorului la suprasarcină.

Convertizorul de frecvență a fost proiectat pentru medii industriale și comerciale în conformitate cu legile și standardele locale. În funcție de configurare, convertizorul de frecvență poate fi utilizat în instalațiile autonome sau ca parte dintr-un sistem sau dintr-o instalație mai complexă.

#### **AVERTISMENT!**

**Într-un mediu rezidențial, acest produs poate cauza perturbații radio, caz în care sunt necesare măsuri suplimentare de atenuare.**

#### **Utilizare necorespunzătoare previzibilă**

Nu utilizați convertizorul de frecvență în aplicații care nu respectă condițiile și mediile de funcționare specificate. Asigurați conformitatea cu condițiile specificate în capitol 10 Specificații.

#### 3.2 Puterea nominală, greutate și dimensiuni

Pentru dimensiunile de carcasă și puterile nominale ale convertizoarelor de frecvență, consultați Tabel 3.1. Pentru mai multe dimensiuni, consultați [capitol 10.9 Dimensiunile carcaselor](#page-122-0).

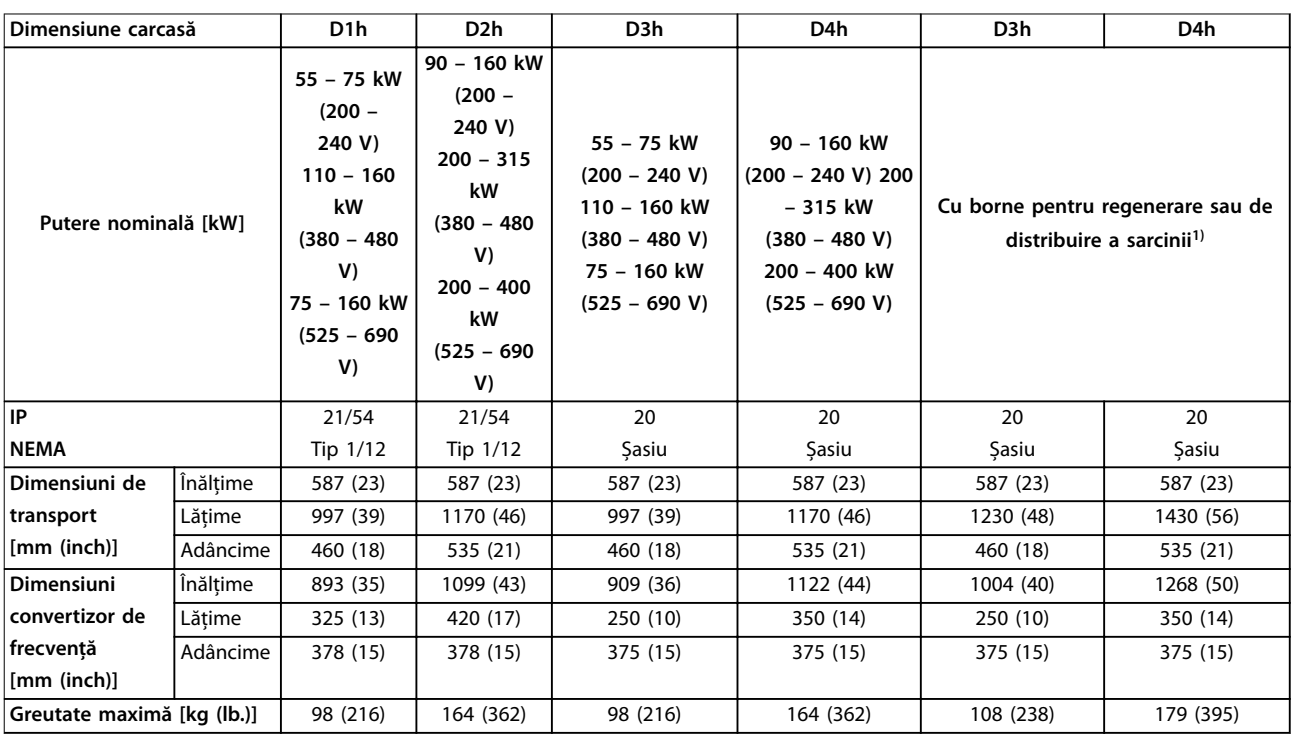

#### **Tabel 3.1 Puteri nominale, greutate și dimensiuni, dimensiuni de carcasă D1h – D4h**

1) Opțiunile de borne pentru regenerare, distribuire de sarcină sau frânare nu sunt disponibile pentru convertizoarele de frecvență de 200 – 240 V.

Danfoss

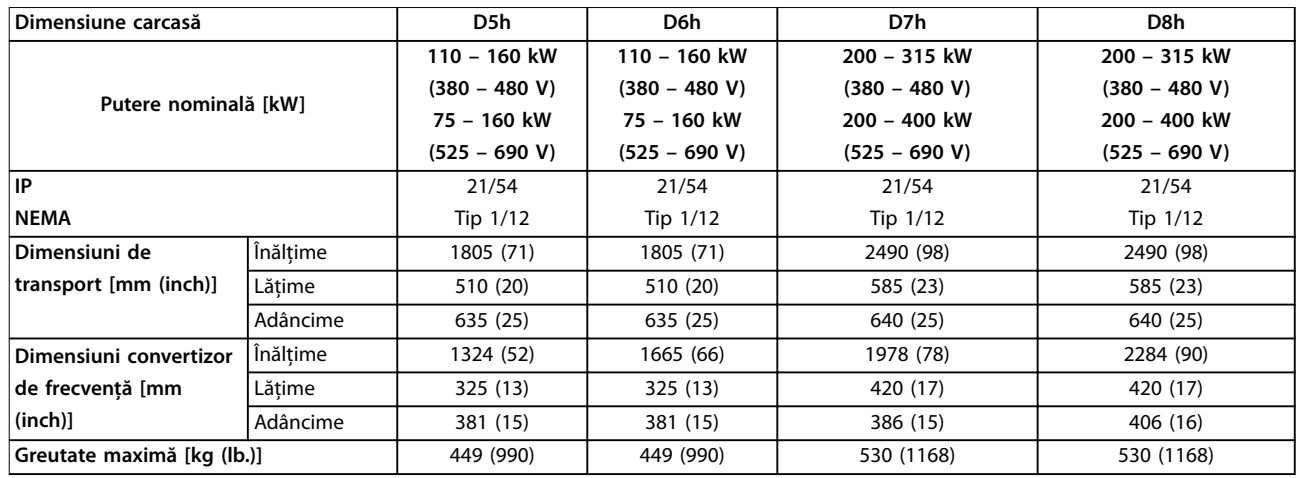

**Tabel 3.2 Puteri nominale, greutate și dimensiuni, dimensiuni de carcasă D5h – D8h**

#### <span id="page-12-0"></span>3.3 Vedere din interior a convertizorului de frecvență D1h

Ilustraţia 3.1 arată componentele convertizorului de frecvență D1h relevante pentru instalare și punerea în funcțiune. Interiorul convertizorului de frecvență D1h este similar cu cel al convertizoarelor de frecvență D3h, D5h și D6h. Convertizorul de frecvență cu o opțiune pentru contactor conține și un bloc de borne pentru contactori (TB6). Pentru locația TB6, consultați [capitol 5.8 Dimensiunile bornelor](#page-39-0).

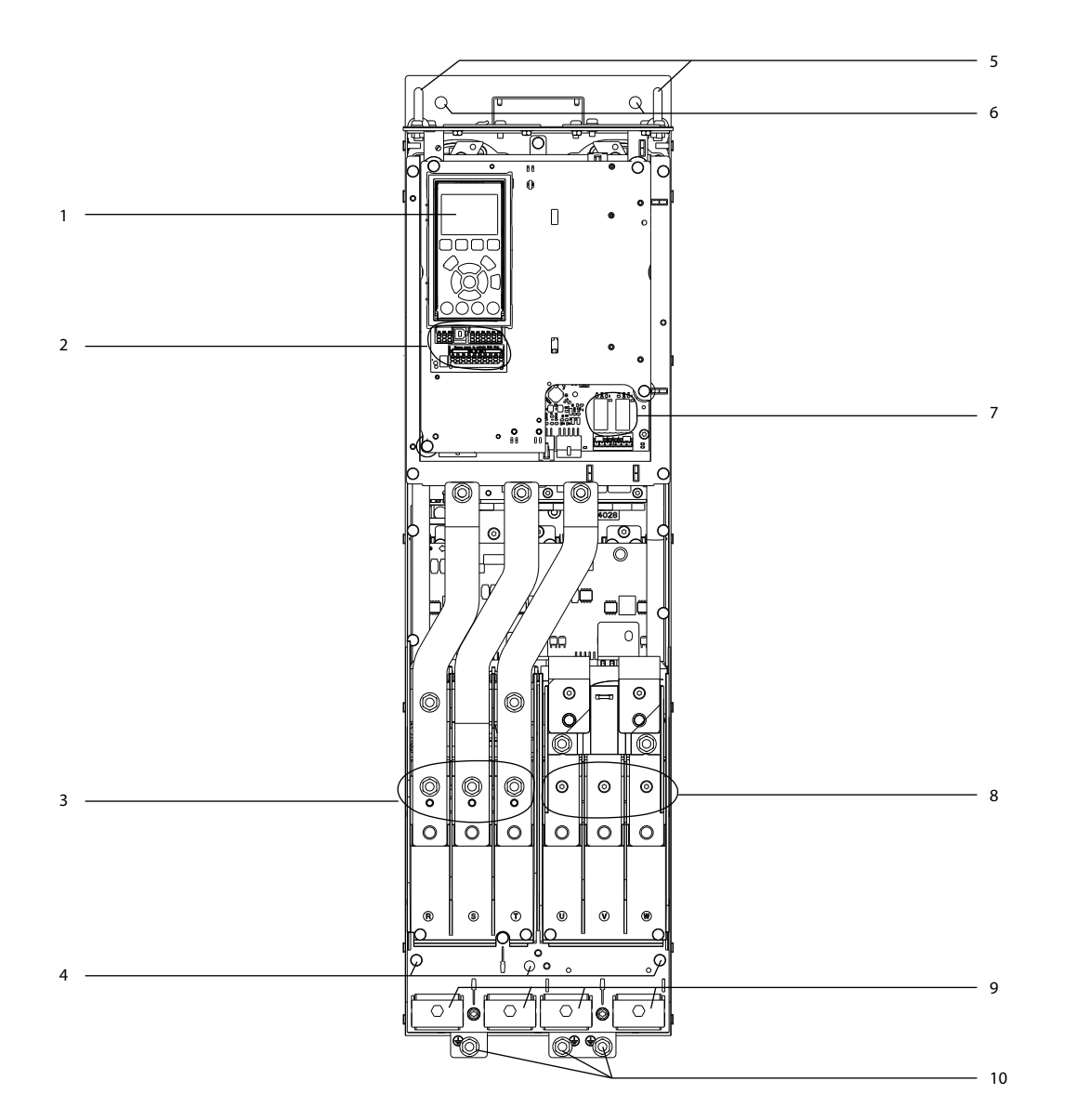

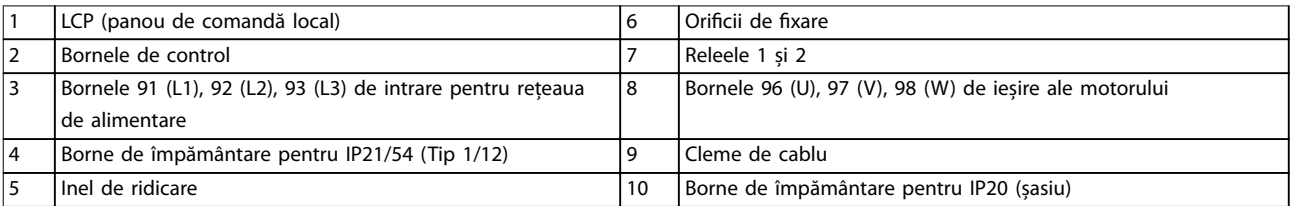

#### **Ilustraţia 3.1 Vedere din interior a convertizorului de frecvență D1h (similar cu D3h/D5h/D6h)**

e30bg269.10

#### <span id="page-13-0"></span>3.4 Vedere din interior a convertizorului de frecvență D2h

Ilustraţia 3.2 arată componentele convertizorului de frecvență D2h relevante pentru instalare și punerea în funcțiune. Interiorul convertizorului de frecvență D2h este similar cu cel al convertizoarelor de frecvență D4h, D7h și D8h. Convertizorul de frecvență cu o opțiune pentru contactor conține și un bloc de borne pentru contactori (TB6). Pentru locația TB6, consultați [capitol 5.8 Dimensiunile bornelor](#page-39-0).

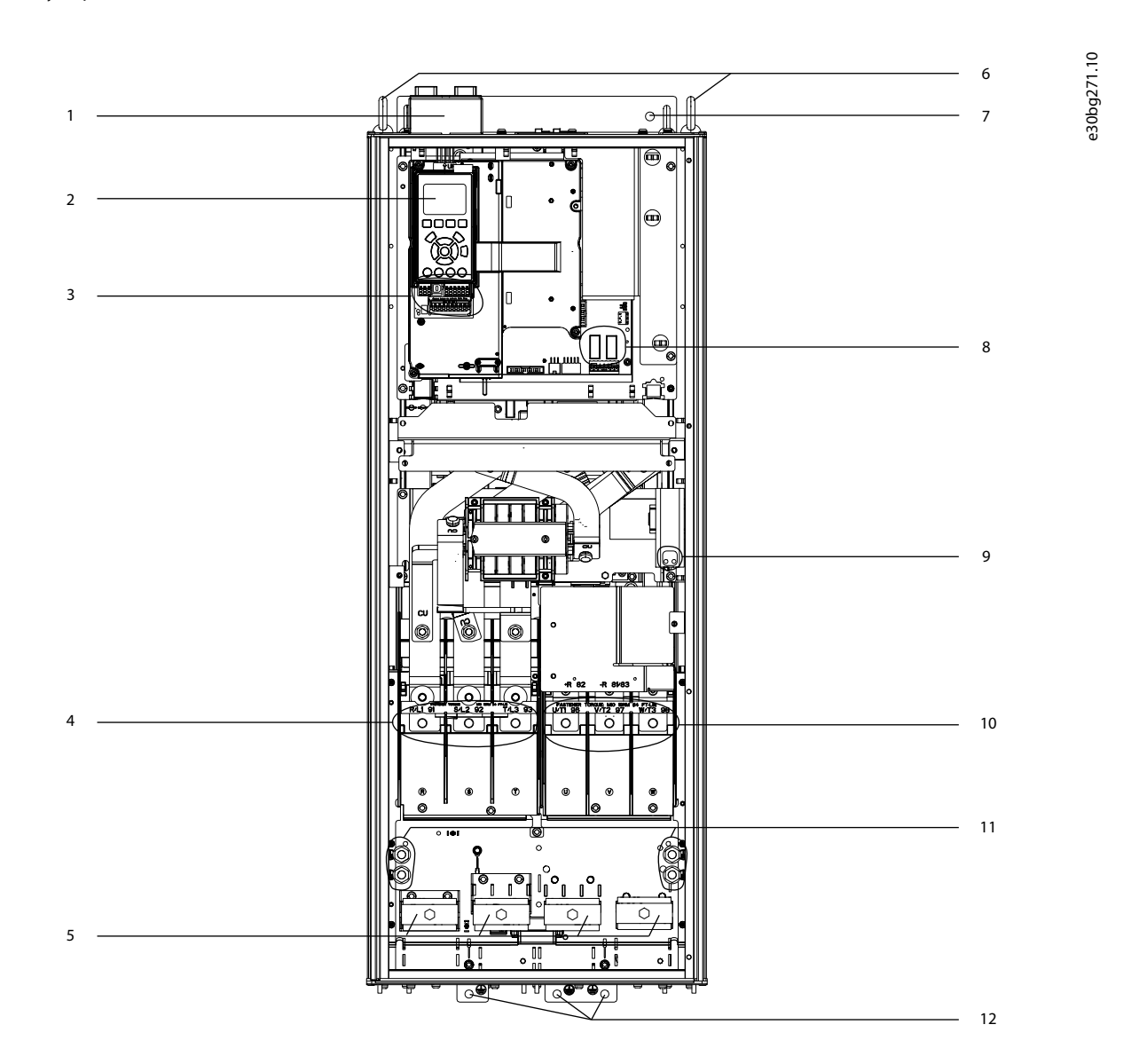

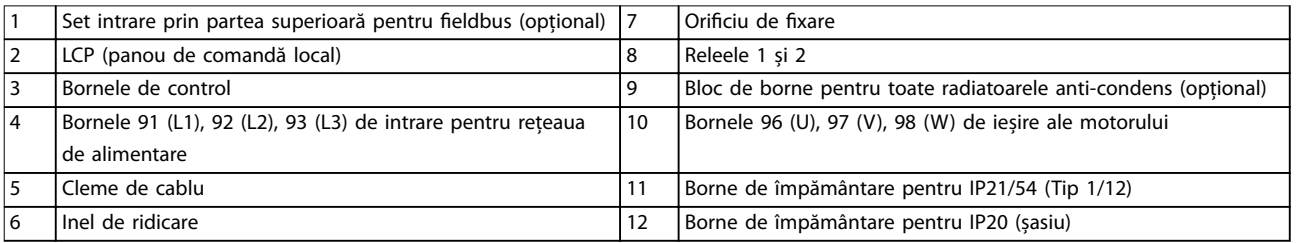

**Ilustraţia 3.2 Vedere din interior a convertizorului de frecvență D2h (similar cu D4h/D7h/D8h)**

Danfoss

#### <span id="page-14-0"></span>3.5 Vizualizarea raftului de comandă

Raftul de comandă susține tastatura, cunoscută drept panoul de comandă local sau LCP. Raftul de comandă include bornele de control, releele și diverși conectori.

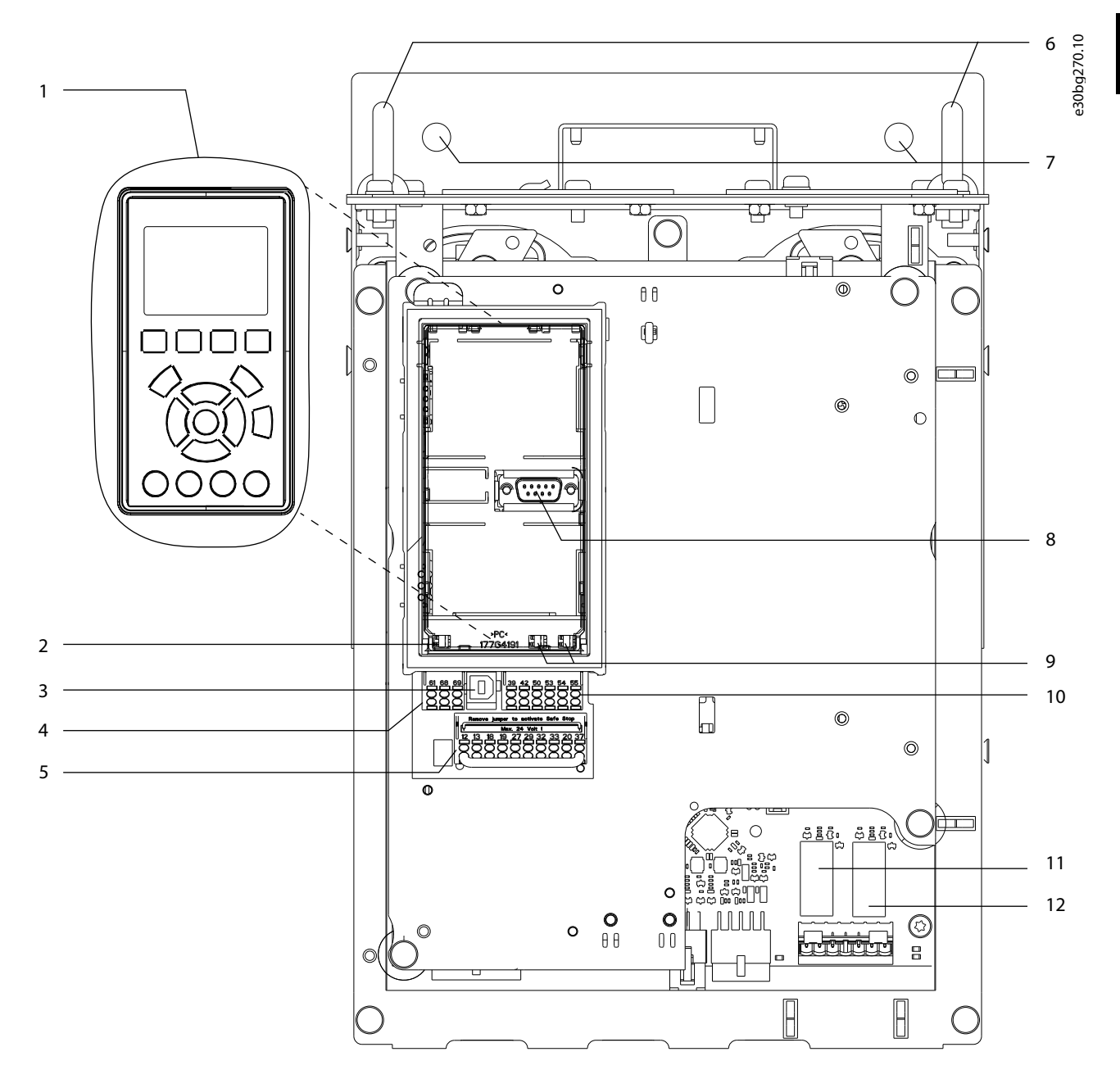

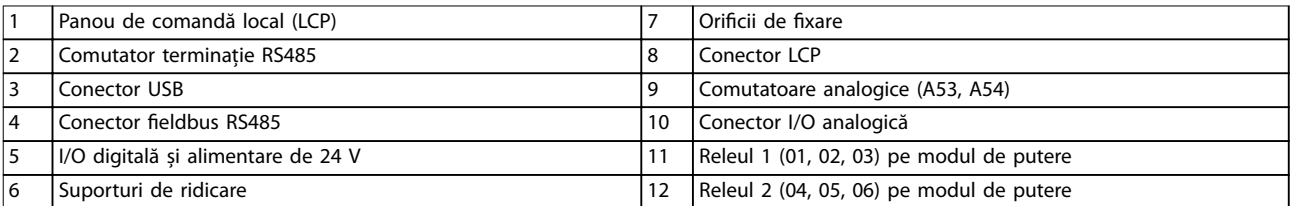

**Ilustraţia 3.3 Vizualizarea raftului de comandă**

Danfoss

#### <span id="page-15-0"></span>3.6 Tablouri pentru opțiuni extinse

Dacă un convertizor de frecvență este comandat cu una din următoarele opțiuni, acesta va fi prevăzut cu un tablou extins pentru opțiuni pentru a include componentele opționale.

- **•** Chopper de frânare.
- **•** Separator de rețea.
- **•** Contactor.
- **•** Separator de rețea cu contactor.
- **•** Întrerupător de circuit.
- **•** Borne de regenerare.
- **•** Borne pentru distribuirea sarcinii
- **•** Tablou cu dimensiuni mărite pentru cabluri.
- **•** Set cabluri multiple.

Ilustraţia 3.4 prezintă un exemplu de convertizor de frecvență cu un tablou pentru opțiuni. Tabel 3.3 prezintă variantele de convertizoare de frecvență care includ aceste opțiuni.

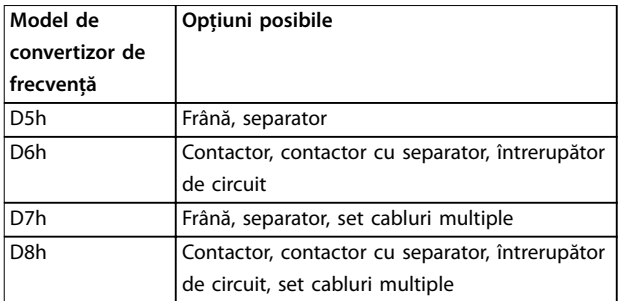

**Tabel 3.3 Privire generală asupra opțiunilor extinse**

Convertizoarele de frecvență D7h și D8h includ un soclu de 200 mm (7,9 in) pentru montare pe podea.

Există o încuietoare de siguranță pe capacul frontal al tabloului pentru opțiuni. În cazul în care convertizorul de frecvență include un separator de rețea sau un întrerupător de circuit, încuietoarea de siguranță blochează ușa tabloului cât timp convertizorul de frecvență este alimentat cu energie. Înainte de a deschide ușa, deschideți separatorul sau întrerupătorul de circuit pentru a întrerupe alimentarea convertizorului de frecvență și înlăturați capacul tabloului pentru opțiuni.

În cazul convertizoarelor de frecvență care au fost achiziționate cu separator de rețea, contactor sau întrerupător de circuit, pe plăcuța de identificare este inclus un cod pentru un convertizor de frecvență înlocuitor care nu include opțiunile respective. În cazul în care convertizorul de frecvență este înlocuit, acest lucru se poate face independent de tabloul pentru opțiuni.

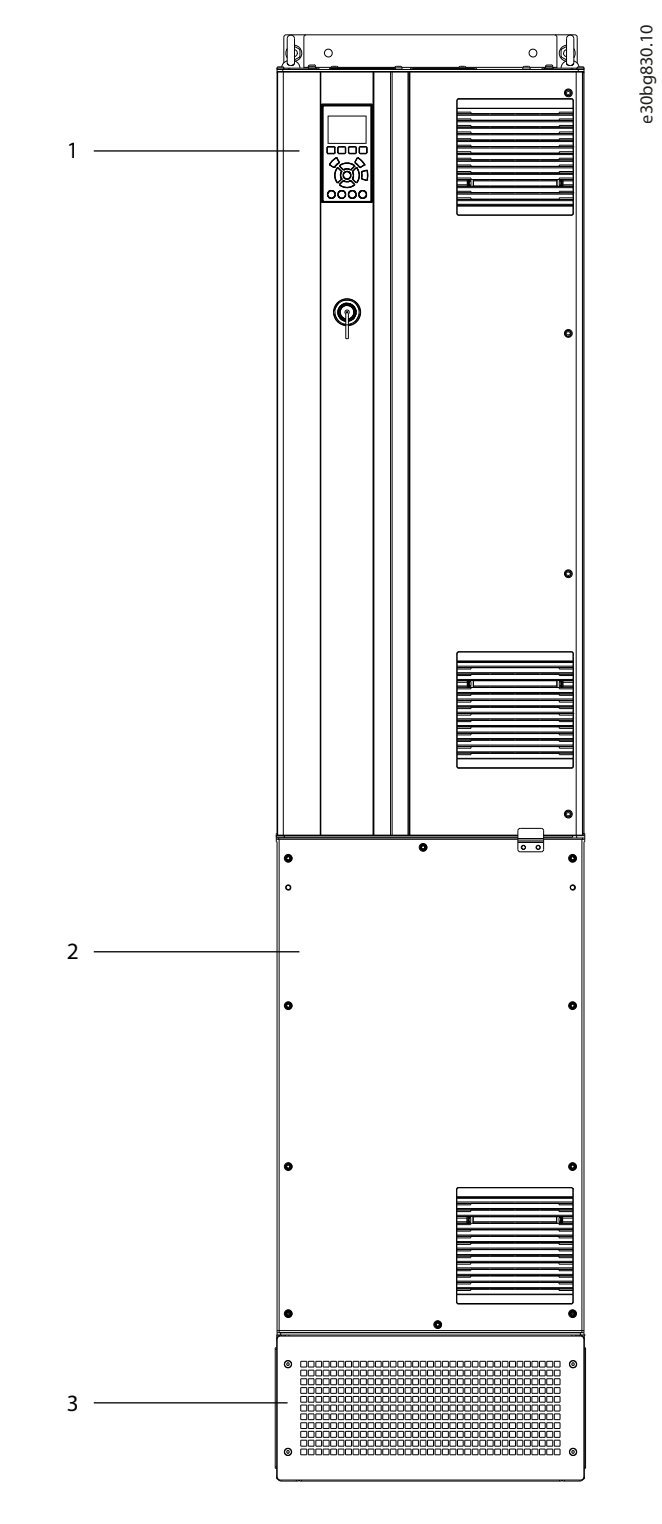

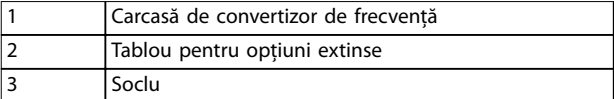

**Ilustraţia 3.4 Convertizor de frecvență cu tablou pentru opțiuni extinse (D7h)**

#### <span id="page-16-0"></span>3.7 Panoul de comandă local (LCP)

Panoul de comandă local (LCP) este reprezentat prin afișajul și tastatura combinate de pe partea frontală a convertizorului de frecvență. Termenul LCP se referă la panoul grafic LCP. Panoul de comandă local numeric (NLCP) este disponibil ca opțiune. Panoul NLCP funcționează într-un mod similar cu panoul LCP, însă există și diferențe. Pentru detalii cu privire la funcționarea panoului NLCP, consultați ghidul de programare al produsului.

Panoul LCP este utilizat pentru:

- **•** controlul convertizorului de frecvență și al motorului;
- **•** accesarea parametrilor convertizorului de frecvență și programarea convertizorului de frecvență;
- **•** așarea datelor de funcționare, a stării convertizorului de frecvență și a avertismentelor.

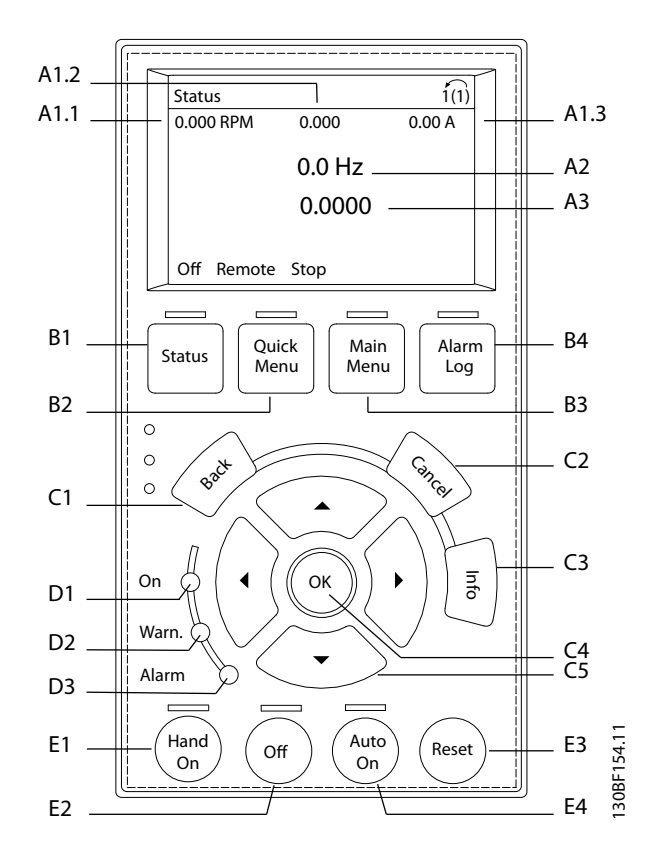

**Ilustrația 3.5 Panou de comandă local grafic (LCP)** 

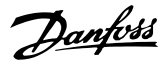

#### **A. Zona de așare**

Fiecare afișare are un parametru asociat acesteia. Consultați Tabel 3.4. Informațiile afișate pe LCP pot fi particularizate pentru aplicații speciale. Consultați [capitol 3.8.1.2 Q1 My](#page-18-0) [Personal Menu \(Meniul meu personal\)](#page-18-0).

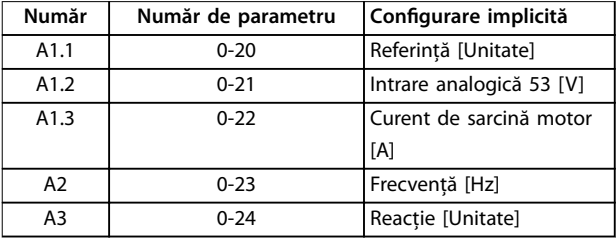

**Tabel 3.4 Zona de așare LCP**

#### **B. Tastele meniului**

Tastele meniului sunt utilizate pentru a accesa meniul în vederea configurării parametrilor, pentru derularea între modurile de așare a stării în timpul funcționării normale și pentru vizualizarea datelor din jurnalul de alarme.

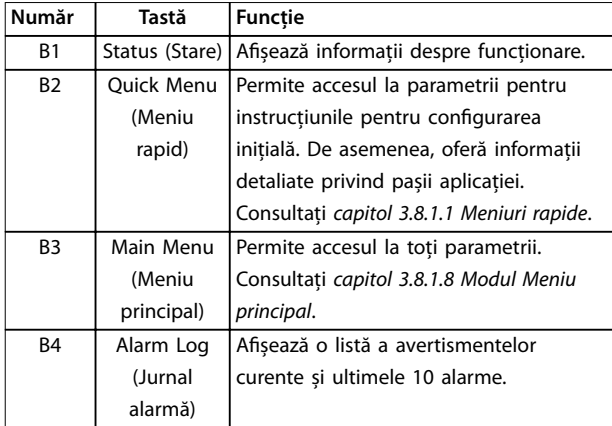

**Tabel 3.5 Tastele meniului LCP**

#### **C. Tastele de navigare**

Tastele de navigare sunt utilizate pentru programarea funcțiilor și pentru mutarea cursorului afișajului. Tastele de navigare furnizează, de asemenea, reglarea vitezei în funcționarea locală (manuală). Pentru a regla contrastul așajului, apăsați pe [Status] (Stare) și pe tastele [▲]/[▼].

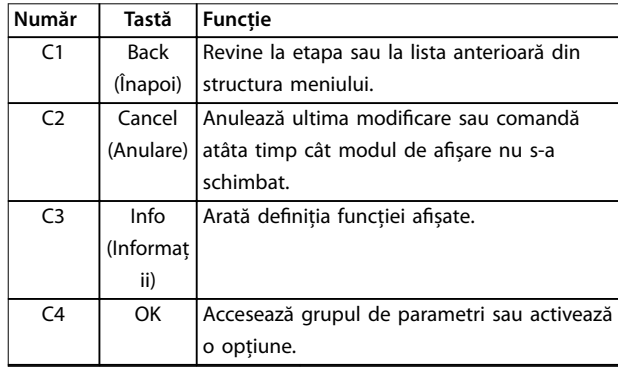

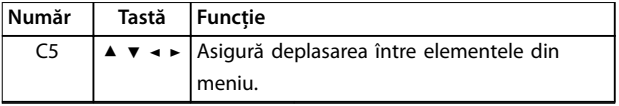

**Tabel 3.6 Tastele de navigare pentru LCP**

#### **D. Indicatoarele luminoase**

Indicatoarele luminoase sunt folosite pentru a arăta starea convertizorului de frecvență și pentru a oferi o notificare vizuală a condițiilor de avertisment sau de eroare.

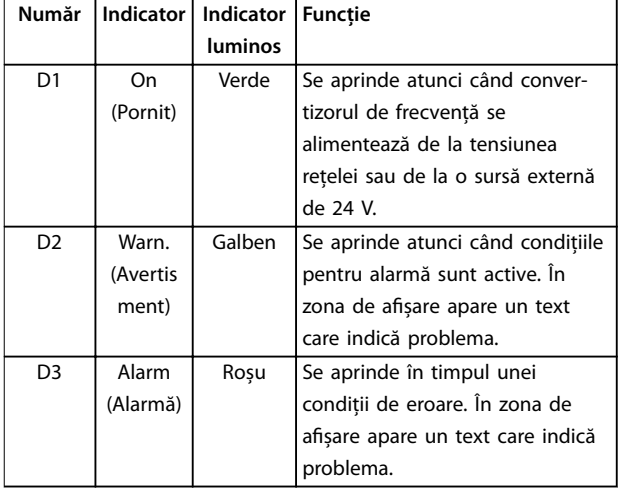

**Tabel 3.7 Indicatoare luminoase LCP**

#### **E. Tastele de operare și resetarea**

Tastele de operare sunt amplasate în partea de jos a panoului de comandă local.

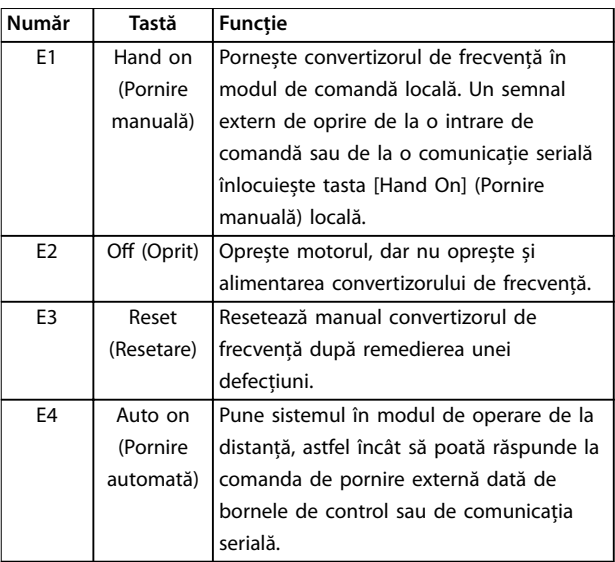

**Tabel 3.8 Tastele de operare și resetare LCP**

**3 3**

#### <span id="page-18-0"></span>3.8 Meniurile LCP

#### 3.8.1.1 Meniuri rapide

Modul Meniuri rapide oferă o listă de meniuri folosite pentru configurarea și utilizarea convertizorului de frecvență. Selectați modul Meniuri rapide prin apăsarea tastei [Quick Menu] (Meniu rapid). Pe afișajul LCP va apărea un mesaj.

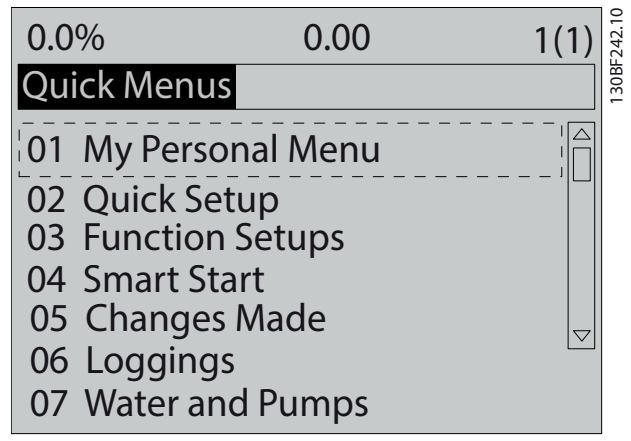

**Ilustraţia 3.6 Vizualizarea Meniului rapid**

#### 3.8.1.2 Q1 My Personal Menu (Meniul meu personal)

Folosiți My Personal Menu (Meniul meu personal) pentru a stabili ceea ce se afișează în zona de afișare. Consultați [capitol 3.7 Panoul de comandă local \(LCP\)](#page-16-0). Acest meniu poate afisa până la 50 de parametri preprogramați. Acești 50 de parametri sunt introduși manual, utilizând parametru 0-25 My Personal Menu.

#### 3.8.1.3 Q2 Config.Rapidă

Parametrii de la Q2 Config.Rapidă conțin date de bază despre sistem și motor, care sunt întotdeauna necesare pentru configurarea convertizorului de frecventă. Consultați [capitol 7.2.3 Introducerea informaților despre sistem](#page-75-0) pentru procedurile de configurare.

#### 3.8.1.4 Q4 Smart Setup (Configurare inteligentă)

Q4 Smart Setup (Configurare inteligentă) ajută utilizatorul la navigarea prin setările obișnuite ale parametrilor utilizate pentru a configura 1 dintre următoarele 3 aplicații:

- **•** Frâna mecanică
- **•** Banda transportoare.
- **•** Pompa/ventilatorul.

Tasta [Info] (Informații) poate fi utilizată pentru a afișa informații de ajutor pentru diverse selecții, setări și mesaje.

#### 3.8.1.5 O5 Modificări efectuate

Selectați Q5 Modificări efectuate pentru a obține informații despre:

- cele mai recente 10 modificări;
- modificările efectuate față de configurarea implicită.

#### 3.8.1.6 Q6 Înscrieri în jurnal

Utilizați Q6 Înscrieri în jurnal pentru detectarea defecțiunilor. Pentru a obține informații cu privire la liniile de afișare, selectați Înscrieri în jurnal. Informațiile sunt prezentate sub formă de grafice. Pot fi vizualizați numai parametrii selectați în parametru 0-20 Display Line 1.1 Small și parametru 0-24 Display Line 3 Large. Pentru consultare ulterioară, este posibilă stocarea în memorie a unui număr maxim de 120 de exemple.

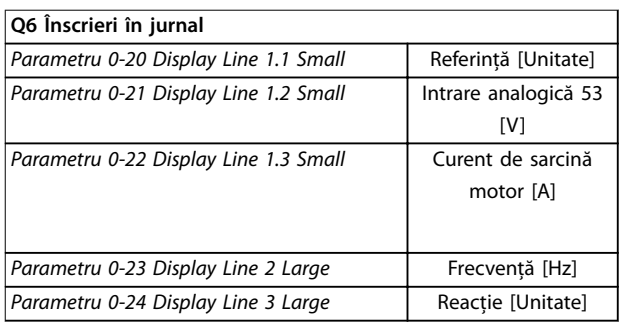

**Tabel 3.9 Exemple de parametri de Înscriere în jurnal**

#### 3.8.1.7 Q7 Motor Setup (Configurare motor)

Parametrii de la Q7 Motor Setup (Configurare motor) conțin date de bază și date complexe despre motor, care sunt întotdeauna necesare pentru configurarea convertizorului de frecvență. Această opțiune include și parametrii pentru configurarea encoderului.

#### 3.8.1.8 Modul Meniu principal

Modul Meniu principal afișează toate grupele de parametri disponibili pentru convertizorul de frecvență. Selectați modul Meniu principal prin apăsarea tastei [Main Menu] (Meniu principal). Pe afișajul LCP va apărea un mesaj.

Danfoss

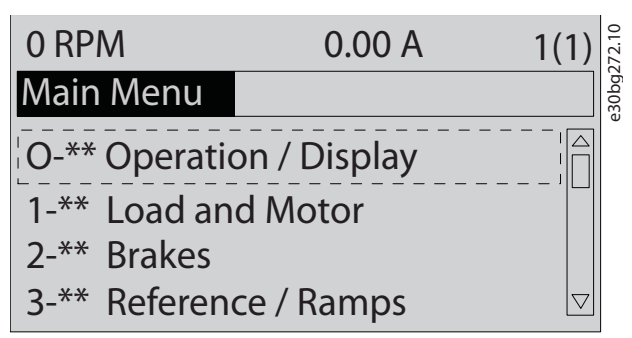

**Ilustraţia 3.7 Vizualizarea meniului principal**

Din meniul principal pot fi modificați toți parametrii. Adăugarea modulelor de opțiuni la unitate permite activarea altor parametri asociați cu dispozitivul opțional respectiv.

### <span id="page-20-0"></span>4 Instalarea mecanică

#### 4.1 Elementele furnizate

Elementele furnizate pot varia în funcție de configurația produsului.

- **•** Asigurați-vă că elementele furnizate și informațiile de pe plăcuța nominală corespund comenzii confirmate. Ilustrația 4.1 și Ilustrația 4.2 prezintă exemple de plăcuțe nominale pentru un convertizor de frecvență cu dimensiunea D, cu sau fără tablou pentru opțiuni.
- Verificati vizual ambalajul și convertizorul de frecvență pentru a depista avariile provocate de manevrarea incorectă în timpul livrării. Depuneți la operatorul de transport toate plângerile legate de avariere. Păstrați piesele avariate pentru clarificare.

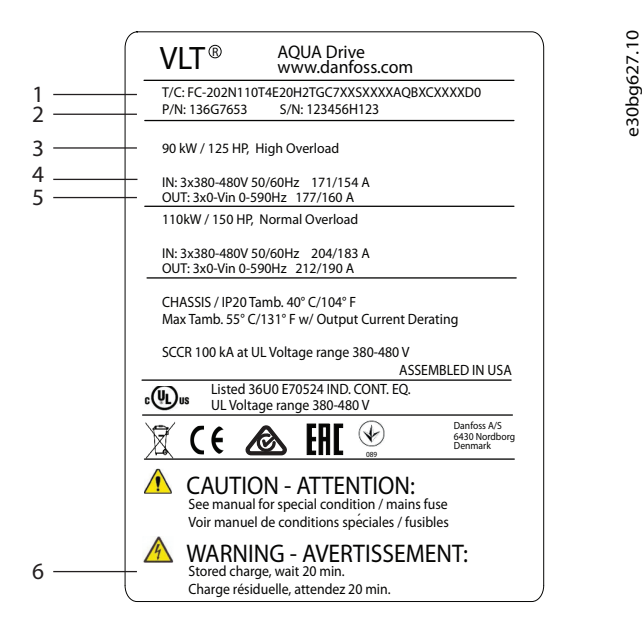

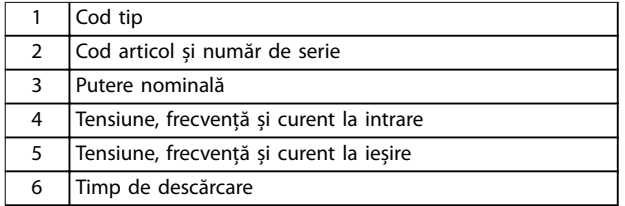

**Ilustraţia 4.1 Exemplu de plăcuță nominală pentru un convertizor de frecvență simplu (D1h – D4h)**

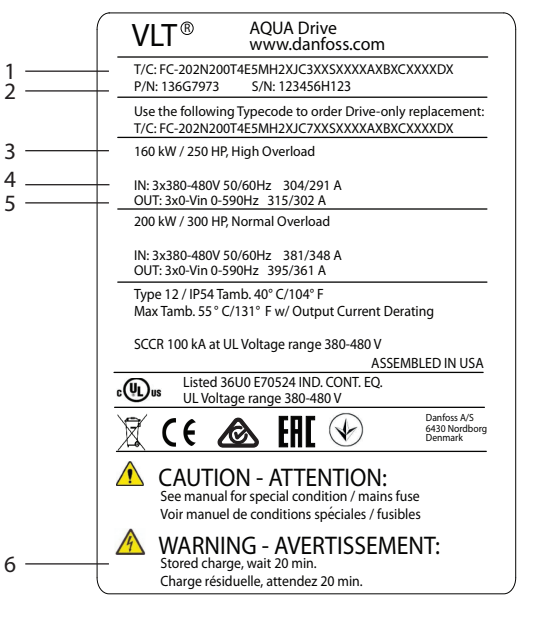

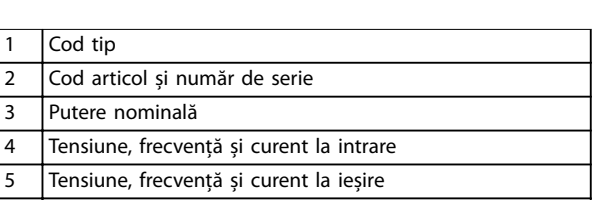

**Ilustraţia 4.2 Exemplu de plăcuță nominală pentru un convertizor de frecvență cu tablou pentru opțiuni (D5h – D8h)**

#### **AVERTISMENT!**

#### **PIERDEREA GARANȚIEI**

6 Timp de descărcare

**Nu îndepărtați plăcuța nominală de pe convertizorul de frecvență. Îndepărtarea plăcuței nominale poate duce la pierderea garanției.**

#### 4.2 Instrumentele necesare

#### **Primirea/descărcarea**

- **•** Grindă în I și cârlige pentru ridicarea convertizorului de frecvență. Consultați [capitol 3.2 Puterea](#page-10-0) [nominală, greutate și dimensiuni](#page-10-0).
- **•** Macara sau alt instrument de ridicare pentru a xa unitatea.

Danfoss

**4 4**

Danfoss

#### <span id="page-21-0"></span>**Instalare**

- **•** Mașină de găurit cu burghiu de 10 mm (0,39 in) sau 12 mm (0,47 in).
- **•** Dispozitiv de măsurat.
- **•** Șurubelnițe Phillips de diverse tipuri și cu vârf drept
- Cheie fixă cu ștuțuri metrice relevante (7 17 mm/0,28 – 0,67 in).
- Prelungiri la cheia fixă.
- **•** Șurubelnițe Torx (T25 și T50).
- **•** Perforator de tablă pentru conductori și pentru garniturile de etanșare a cablului.
- **•** Grindă în I și cârlige pentru ridicarea convertizorului de frecventă. Consultați [capitol 3.2 Puterea](#page-10-0) [nominală, greutate și dimensiuni](#page-10-0).
- **•** Macara sau alt instrument de ridicare pentru a plasa convertizorul de frecvență pe soclu și în poziție.

#### 4.3 Depozitarea

Depozitați convertizorul de frecvență într-un loc uscat. Păstrați echipamentul sigilat în ambalajul său până în momentul instalării. Consultați [capitol 10.4 Mediul ambiant](#page-115-0) pentru temperatura recomandată a mediului ambiant.

În timpul depozitării, nu este nevoie de pregătire periodică (încărcarea condensatorilor), dacă perioada de depozitare este mai mică de 12 luni.

#### 4.4 Mediu de funcționare

#### **AVERTISMENT!**

**În medii cu lichide în aer, particule sau gaze corozive, asigurați-vă că valoarea nominală pentru IP/Tip a echipamentului se potrivește cu cea a mediului de instalare. Nerespectarea cerințelor privind mediul ambiant poate reduce ciclul de viață al convertizorului de frecvență. Asigurați-vă că sunt îndeplinite cerințele privind umiditatea aerului, temperatură și altitudine.**

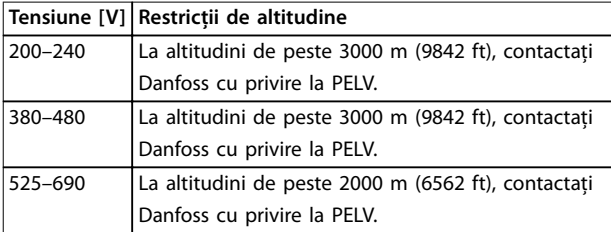

#### **Tabel 4.1 Instalarea în condiții de altitudine ridicată**

Pentru specificații detaliate privind condițiile mediului ambiant, consultați [capitol 10.4 Mediul ambiant](#page-115-0).

#### **AVERTISMENT!**

#### **CONDENS**

**Umezeala poate forma condens pe componentele electronice, cauzând scurtcircuite. Evitați instalarea în locurile în care apare fenomenul de îngheț. Instalați un radiator cu convecție opțional în cazul în care convertizorul de frecvență este mai rece decât aerul ambiant. Funcționarea în modul În așteptare reduce riscul formării condensului, atâta vreme cât disiparea de putere menține circuitele uscate.**

#### **AVERTISMENT!**

#### **MEDIU AMBIANT EXTREM**

**Temperaturile ridicate sau scăzute compromit performanța și longevitatea unității.**

- **• Nu folosiți echipamentul în mediile în care temperatura ambiantă depășește 55** °**C (131** °**F).**
- **• Convertizorul de frecvență poate funcționa la temperaturi scăzute de până la -10** °**C (14** °**F). Însă, funcționarea corectă la sarcina nominală este garantată doar la temperaturi de 0** °**C (32** °**F) sau mai mari.**
- **• Dacă temperatura depășește limitele de temperatură pentru mediul ambiant, sunt necesare aparate suplimentare de aer condiționat pentru dulapul sau locul de instalare.**

#### 4.4.1 Gaze

Gazele agresive, precum hidrogenul sulfurat, clorul sau amoniacul pot deteriora componentele electrice și mecanice. Unitatea dispune de plăci de circuit cu înveliș de protecție pentru a reduce efectele gazelor agresive. Pentru specificațiile și valorile claselor de acoperire de protecție, consultați [capitol 10.4 Mediul ambiant](#page-115-0).

#### 4.4.2 Praf

Dacă instalați convertizorul de frecvență în medii cu praf, luați în considerare următoarele aspecte:

#### **Întreținerea periodică**

Când praful se acumulează pe componentele electronice, acesta acționează ca un strat izolator. Acest strat reduce capacitatea de răcire a componentelor, iar acestea se încălzesc. Mediul ambiant cald reduce durata de funcționare a componentelor electronice.

Nu lăsați praful să se acumuleze pe radiator și pe ventilatoare. Pentru informații suplimentare referitoare la service și întreținere, consultați [capitol 9 Întreținerea,](#page-88-0) [diagnosticarea și depanarea](#page-88-0).

### Danfoss

#### <span id="page-22-0"></span>**Instalarea mecanică Ghid de operare**

#### **Ventilatoare de răcire**

Ventilatoarele asigură debitul de aer pentru răcirea convertizorului de frecvență. Dacă ventilatoarele sunt expuse unor medii cu mult praf, acesta poate strica rulmenții ventilatoarelor, cauzând defectarea prematură a acestora. De asemenea, praful se poate acumula pe lamele ventilatorului, provocând un dezechilibru din cauza căruia ventilatoarele nu mai pot răci unitatea în mod adecvat.

#### 4.4.3 Atmosfere potențial explozive

### **AAVERTISMENT**

#### **ATMOSFERĂ EXPLOZIVĂ**

**Nu instalați convertizorul de frecvență într-o atmosferă potențial explozivă. Instalați unitatea într-o carcasă în afara acestei zone. Nerespectarea instrucțiunilor crește riscul de deces sau de rănire gravă.**

Sistemele care funcționează în atmosfere potențial explozive trebuie să îndeplinească anumite condiții speciale. Directiva UE 94/9/CE (ATEX 95) clasifică funcționarea dispozitivelor electronice în atmosferele potențial explozive.

- Clasa D specifică că, dacă are loc o scânteie, este limitată într-o zonă protejată.
- **•** Clasa E interzice producerea de scântei.

#### **Motoare cu protecție de clasă D**

Nu necesită aprobare. Sunt necesari conductori speciali și restricționări.

#### **Motoare cu protecție de clasă E**

Pentru instalarea împreună cu un dispozitiv de monitorizare PTC cu aprobare ATEX, precum VLT® PTC Thermistor Card MCB 112, nu este nevoie de certificarea specială de către o organizație aprobată.

#### **Motoare cu protecție de clasă D/E**

Motorul are clasa E de protecție la aprindere, iar cablurile motorului și mediul de conectare respectă prevederile clasei D. Pentru a atenua vârfurile de tensiune, utilizați un filtru sinusoidal la ieșirea convertizorului de frecvență.

#### **Dacă utilizați convertizoare de frecvență într-o atmosferă potențial explozivă, folosiți următoarele:**

- **•** motoare cu protecție la aprindere de clasă D sau E;
- **•** senzori de temperatură PTC pentru monitorizarea temperaturii;
- **•** cabluri de motor scurte;
- **•** ltre de ieșire sinusoidale, dacă nu se utilizează cabluri de motor ecranate.

#### **AVERTISMENT!**

#### **MONITORIZAREA SENZORULUI TERMISTORULUI MOTORULUI**

**Convertizoarele de frecvență cu opțiunea VLT**® **PTC Thermistor Card MCB 112 au certicat PTB pentru atmosfere potențial explozive.**

#### 4.5 Cerințe de instalare și răcire

#### **AVERTISMENT! PRECAUȚII LA MONTARE**

### **Montarea necorespunzătoare poate duce la**

**supraîncălzire și la performanțe reduse. Respectați toate cerințele de instalare și răcire.**

#### **Cerințe de instalare**

- **•** Asigurați stabilitatea unității prin montarea sa pe o suprafață dreaptă, solidă.
- **•** Asigurați-vă că locul de montare suportă greutatea unității. Consultați [capitol 3.2 Puterea](#page-10-0) [nominală, greutate și dimensiuni](#page-10-0).
- **•** Asigurați-vă că locul de montare permite accesul pentru a deschide ușa carcasei. Consultați [capitol 10.8 Cuplurile de strângere pentru dispozi](#page-121-0)[tivele de](#page-121-0) fixare.
- Asigurati-vă că există suficient spatiu în jurul unității pentru a se realiza răcirea curenților de aer.
- **•** Poziționați unitatea cât mai aproape de motor. Cablurile către motor trebuie să fie cât mai scurte. Consultați [capitol 10.5](#page-116-0) Specificații ale cablului.
- **•** Asigurați-vă că locul de montare permite intrarea cablurilor în partea inferioară a unității.

#### **Cerințe privind răcirea și debitul de aer**

- **•** Asigurați-vă că există spațiu în partea de sus și de jos pentru răcirea aerului. Cerință de spațiu: 225 mm (9 in).
- **•** Luați în considerare o depreciere pentru temperaturile cuprinse între 45 °C (113 °F) și 50 °C (122 °F) și la o înălțime de 1000 m (3300 ft) deasupra nivelului mării. Pentru informații detaliate, consultați Ghidul de proiectare al produsului.

Convertizorul de frecvență utilizează un concept de răcire prin panoul posterior, care asigură circularea aerului de răcire a radiatorului. Conducta de răcire transportă aproximativ 90% din căldură în afara canalului posterior al convertizorului de frecvență. Redirecționați aerul canalului posterior din panou sau cameră utilizând:

- <span id="page-23-0"></span>**•** răcirea prin conducte. Seturile de răcire prin panoul posterior sunt disponibile pentru a direcționa aerul în afara panoului, dacă un convertizor de frecvență IP20/cu șasiu este instalat într-o carcasă Rittal. Utilizarea unui set reduce căldura din panou, iar ventilatoarele de dimensiuni mai mici de pe usă pot fi specificate pe carcasă.
- **•** răcirea prin partea posterioară (carcasa superioară și cea inferioară). Aerul de răcire prin panoul posterior poate fi ventilat în afara camerei, astfel încât căldura din panoul posterior să nu se disipeze în camera de comandă.

#### **AVERTISMENT!**

**În carcasă este nevoie de unul sau mai multe ventilatoare pe ușă, pentru a îndepărta căldura nereținută în canalul posterior al convertizorului de frecvență. Acestea elimină și celelalte degajări suplimentare de căldură, generate de alte componente din interiorul convertizorului de frecvență.**

Asigurați-vă că ventilatoarele furnizează debitul de aer adecvat către radiator. Calculați debitul total de aer necesar pentru a selecta numărul potrivit de ventilatoare. Curentul nominal este prezentat în Tabel 4.2.

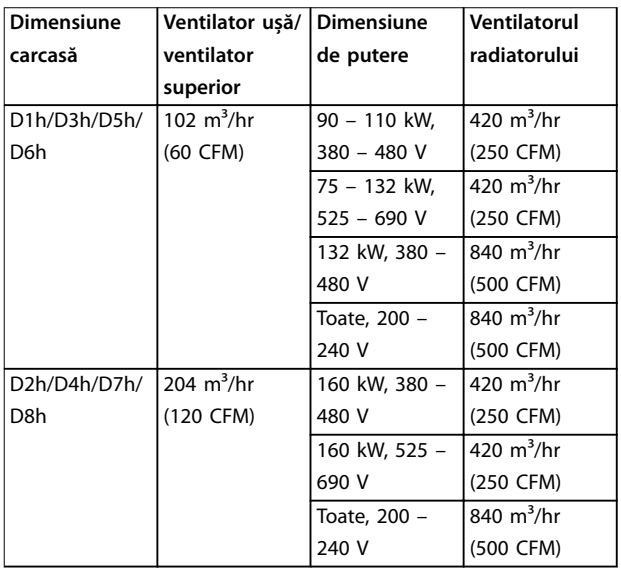

**Tabel 4.2 Debitul de aer**

#### 4.6 Ridicarea convertizorului de frecvență

Ridicați întotdeauna convertizorul de frecvență utilizând șuruburile cu ureche din partea de sus a acestuia. Consultați [Ilustraţia 4.3](#page-24-0).

### **AAVERTISMENT**

#### **SARCINA GREA**

**Sarcinile neechilibrate pot să cadă sau să se răstoarne. Nerespectarea măsurilor de precauție adecvate la ridicare crește riscul de deces, vătămare gravă sau de avariere a echipamentului.**

- **• Mutați unitatea utilizând un troliu, o macara, un încărcător cu furcă sau alt aparat de ridicare cu putere nominală adecvată. Consultați [capitol 3.2 Puterea nominală, greutate și](#page-10-0) [dimensiuni](#page-10-0) pentru a aa greutatea convertizorului de frecvență.**
- **• Dacă nu stabiliți centrul de greutate și nu amplasați sarcina în mod corect, în timpul ridicării și transportului pot surveni deplasări neprevăzute. Pentru măsurători și centrul de greutate, consultați [capitol 10.9 Dimensiunile](#page-122-0) [carcaselor](#page-122-0).**
- **• Unghiul din partea de sus a modulului convertizorului de frecvență la cablurile de ridicare are impact asupra sarcinii maxime pe cablu. Acest unghi trebuie să e de 65**° **sau mai mare. Consultați [Ilustraţia 4.3](#page-24-0). Atașați și calibrați cablurile de ridicare în mod adecvat.**
- **• Nu mergeți niciodată sub încărcăturile suspendate.**
- **• Pentru a vă proteja de rănire, purtați echipamente de protecție personală, cum ar mănuși, ochelari de protecție și încălțăminte de protecție.**

<span id="page-24-0"></span>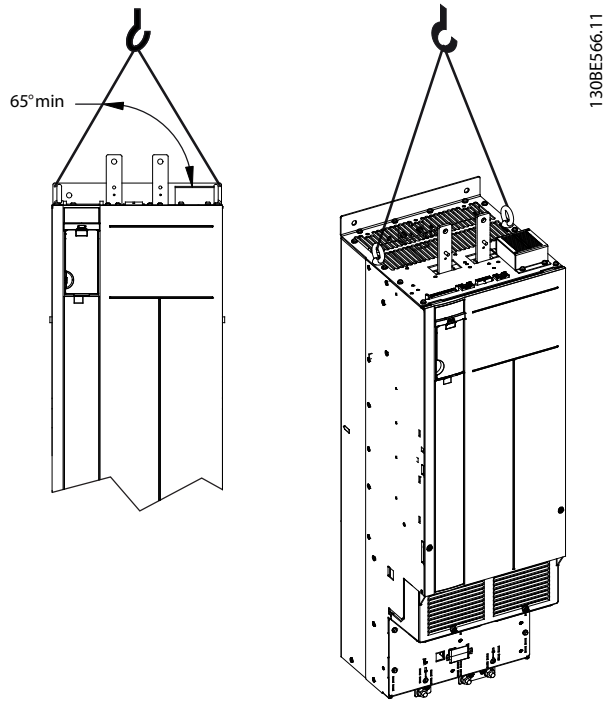

**Ilustraţia 4.3 Ridicarea convertizorului de frecvență**

#### 4.7 Montarea convertizorului de frecvență

În funcție de modelul și configurația convertizorului de frecvență, acesta poate fi montat pe podea sau pe perete.

Convertizoarele de frecvență modelele D1h – D2h și D5h – D8h pot fi montate pe podea. Convertizoarele de frecvență montate pe podea necesită spațiu liber sub ele pentru trecerea curenților de aer. Pentru a asigura acest spațiu, convertizoarele de frecvență pot fi montate pe un soclu. Convertizoarele de frecvență D7h și D8h includ un soclu standard. Pentru alte convertizoare de frecvență cu dimensiunea de carcasă D sunt disponibile seturi pentru socluri opționale.

Convertizoarele de frecvență cu dimensiunile de carcasă D1h – D6h pot fi montate pe perete. Modelele D3h și D4h sunt convertizoare de frecvență cu P20/șasiu, care pot montate pe perete sau pe un panou dintr-un tablou.

#### **Crearea oriciilor pentru cabluri**

Înainte de a atașa soclul sau de a monta convertizorul de frecvență, creați orificii pentru cabluri în placa suport și montați-o în partea inferioară a convertizorului de frecvență. Placa suport asigură intrarea cablurilor rețelei de alimentare cu c.a. și a celor către motor, păstrându-se gradele de protecție pentru IP21/IP54 (Tip 1/Tip 12). Pentru a afla dimensiunile plăcii suport, consultați [capitol 10.9 Dimensiunile carcaselor](#page-122-0).

Dacă placa suport este din metal, perforați orificii de intrare a cablurilor în placă cu ajutorul unui

perforator pentru foi metalice. Introduceți fitinguri pentru cablu în orificii. Consultați Ilustrația 4.4.

**•** Dacă placa suport este din plastic, scoateți pătrățelele de plastic pentru a permite trecerea cablurilor. Consultati Ilustratia 4.5.

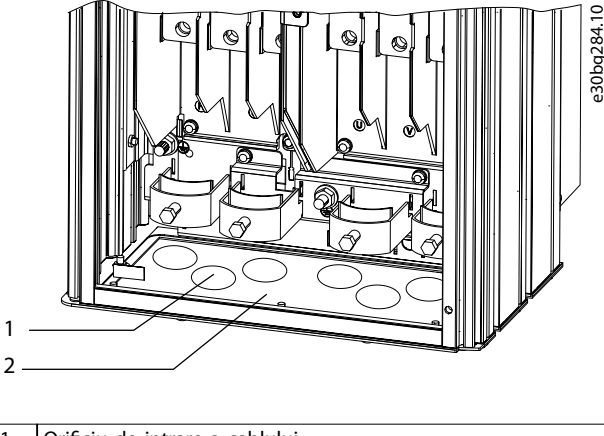

| 1   Orificiu de intrare a cablului |
|------------------------------------|
| 2 Placă suport metalică            |

**Ilustraţia 4.4 Oricii pentru cabluri în placa suport metalică**

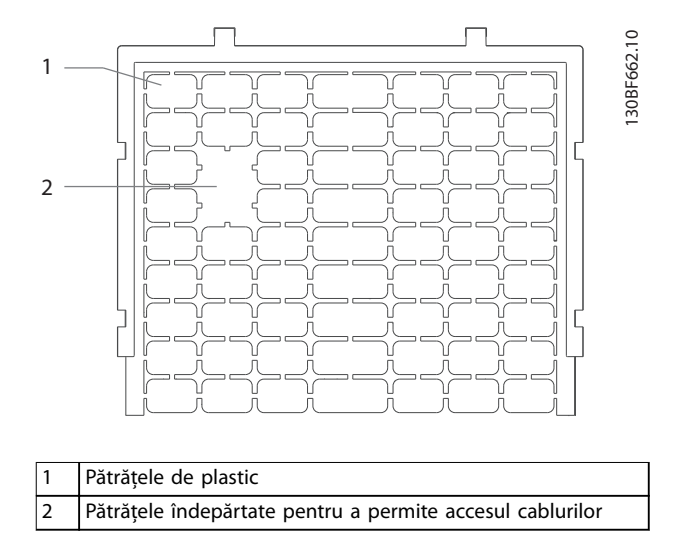

**Ilustraţia 4.5 Oricii pentru cabluri în placa suport din plastic**

**Montarea convertizorului de frecvență pe soclu** Pentru a instala un soclu standard, efectuați pașii următori. Pentru a instala un set pentru soclu opțional, consultați instrucțiunile primite odată cu setul. Consultați Ilustratia 4.6.

- 1. Deșurubați 4 șuruburi M5 și scoateți soclul de pe placa frontală.
- 2. Fixati 2 piulite M10 peste capetele înfiletate în spatele soclului, prinzându-l astfel de canalul posterior al convertizorului de frecvență.
- <span id="page-25-0"></span>3. Fixați 2 șuruburi M5 prin flanșa posterioară a soclului în suportul de fixare al soclului pe convertizorul de frecvență.
- 4. Fixați 4 șuruburi M5 prin flanșa anterioară a soclului și în orificiile de fixare ale plăcii suport.

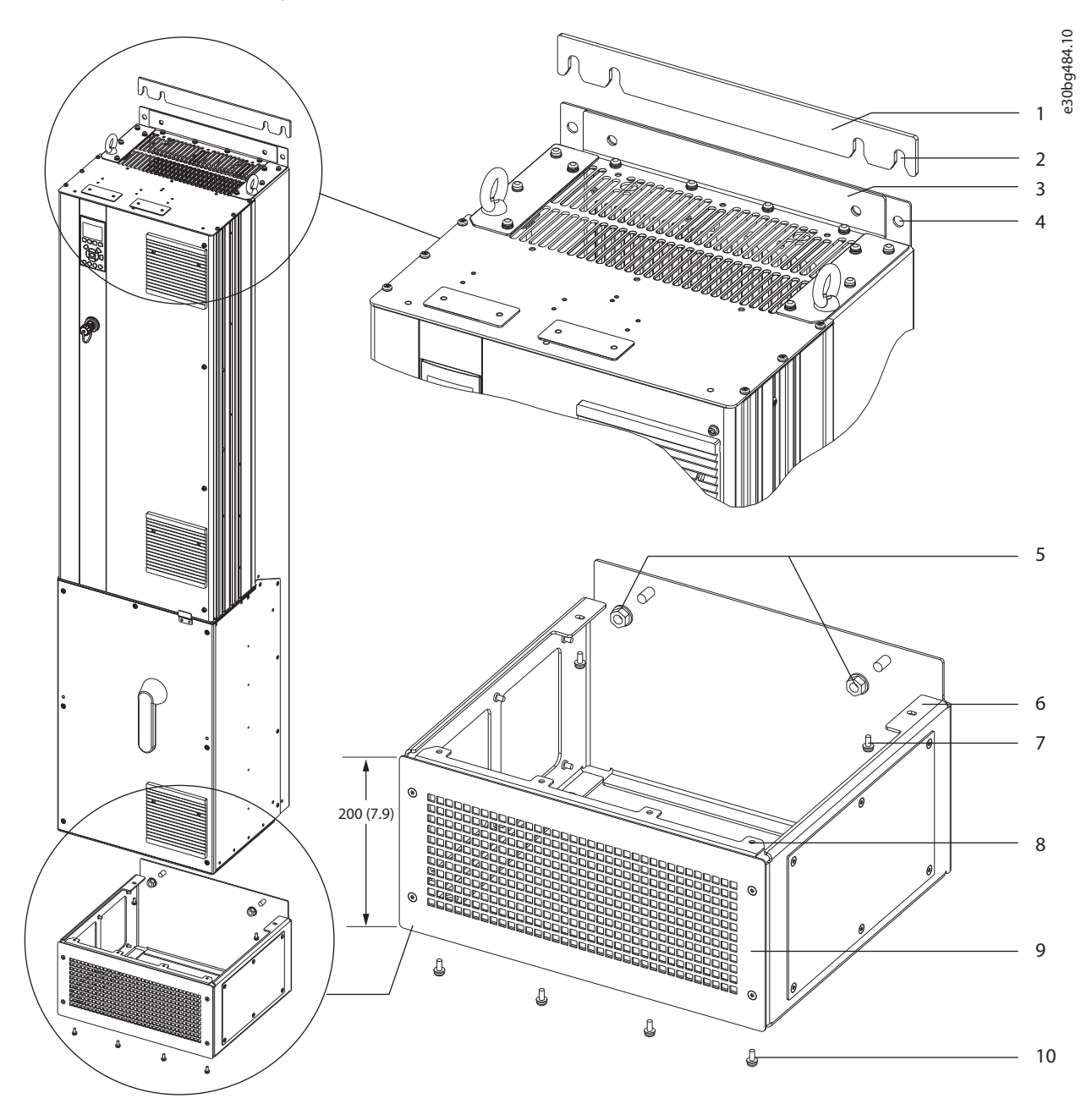

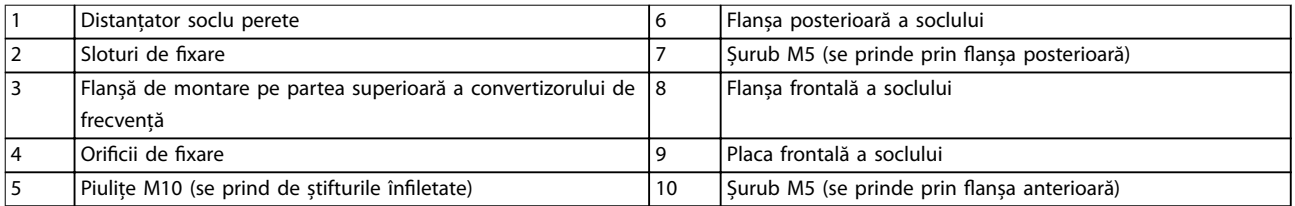

**Ilustraţia 4.6 Instalarea soclului pe convertizoarele de frecvență D7h/D8h**

#### **Instalarea mecanică Ghid de operare**

e30bg289.10

#### **Montarea convertizorului de frecvență pe podea**

Pentru a monta soclul pe podea (după ce ați atașat convertizorul de frecvență pe soclu), efectuați pașii următori.

- 1. Prindeți 4 șuruburi M10 în orificiile de fixare din partea de jos a soclului, pentru a-l fixa de podea. Consultați Ilustraţia 4.7.
- 2. Așezați la loc placa frontală a soclului și fixați-o cu 4 șuruburi M5. Consultați [Ilustraţia 4.6](#page-25-0).
- 3. Glisați distanțatorul soclu-perete în spatele flanșei de montare din partea superioară a convertizorului de frecvență. Consultați Ilustrația 4.6.
- 4. Prindeți  $2 4$  șuruburi M10 în orificiile de fixare din partea superioară a convertizorului de frecvență pentru a-l fixa de perete. Folosiți 1 șurub pentru fiecare orificiu de fixare. Numărul variază în funcție de dimensiunea carcasei. Consultați Ilustrația 4.6.

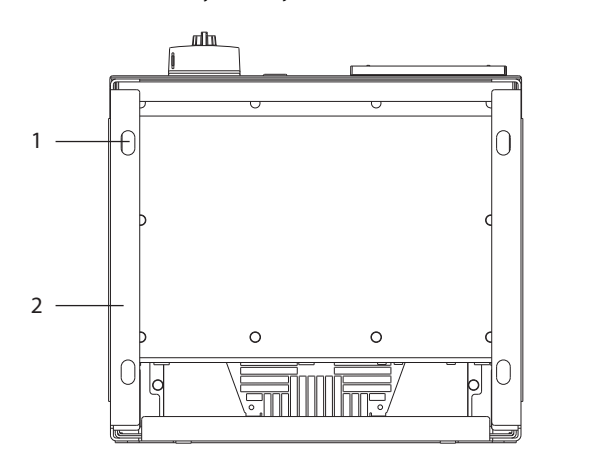

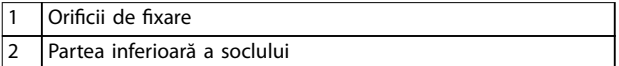

**Ilustraţia 4.7 Oricii de xare a soclului pe podea**

#### **Montarea pe perete a convertizorului de frecvență**

Pentru a monta pe perete un convertizor de frecvență, efectuați pașii următori. Consultați Ilustrația 4.8.

- 1. Prindeți 2 șuruburi M10 în perete pentru aliniere cu sloturile de fixare din partea inferioară a convertizorului de frecvență.
- 2. Glisați sloturi de fixare peste șuruburile M10.
- 3. Înclinați convertizorul de frecvență față de perete și prindeți partea de sus cu 2 șuruburi M10 în orificiile de fixare.

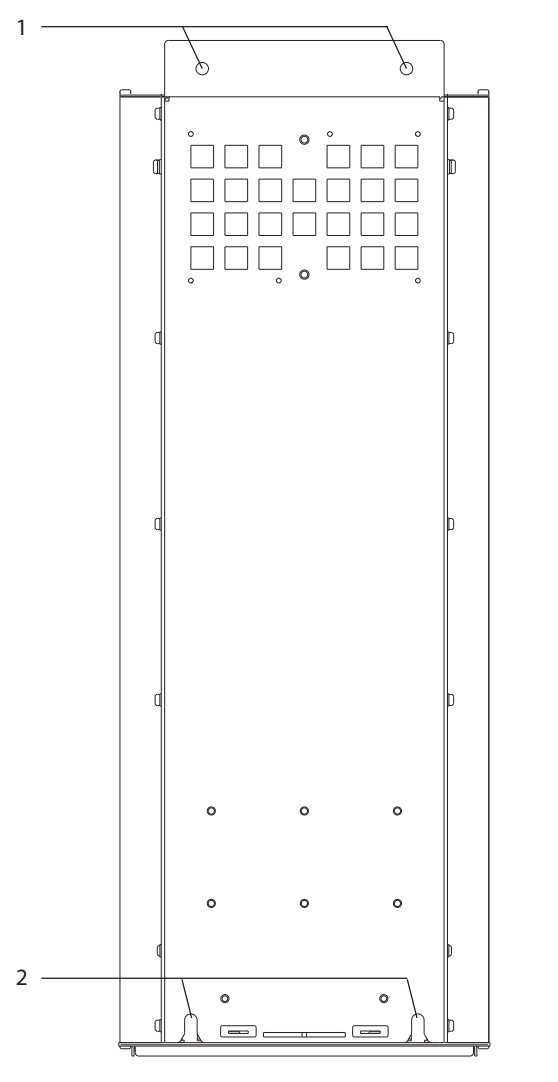

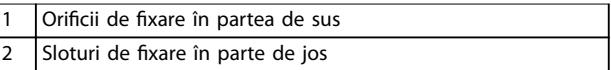

**Ilustraţia 4.8 Oricii de xare a convertizorului de frecvență pe perete**

Danfoss

### <span id="page-27-0"></span>5 Instalația electrică

#### 5.1 Instrucțiuni privind siguranța

Consultați [capitol 2 Siguranța](#page-8-0) pentru instrucțiuni generale de siguranță.

### **AAVERTISMENT**

#### **TENSIUNE INDUSĂ**

**Tensiunea indusă din cablurile de ieșire către motor ale diferitelor convertizoare de frecvență care funcționează împreună poate să încarce condensatoarele echipamentului chiar și cu echipamentul oprit și blocat. În cazul în care nu se respectă trasarea separată a cablurilor de ieșire către motor și utilizarea cablurilor ecranate, rezultatul poate decesul sau vătămarea corporală gravă.**

- **• Trasați separat cabluri de ieșire către motor sau utilizați cabluri ecranate.**
- **• Închideți simultan toate convertizoarele de frecvență.**

### **AAVERTISMENT**

#### **PERICOL DE ELECTROCUTARE**

**Convertizorul de frecvență poate produce un curent continuu în conductorul de împământare și, prin urmare, poate cauza decesul sau rănirea gravă.**

**• În cazul în care, pentru protecție împotriva electrocutării, este utilizat un dispozitiv de protecție la curent rezidual (RCD), este permis numai un dispozitiv RCD de tip B pe sursa de alimentare.**

**Dacă nu se respectă recomandările, dispozitivul pentru curent rezidual nu poate asigura protecția așteptată.**

#### **Protecția la supracurent**

- **•** Echipamentul suplimentar de protecție, cum ar protecția la scurtcircuit sau protecția termică a motorului între convertizorul de frecvență și motor, este necesar pentru aplicațiile cu mai multe motoare.
- **•** Pentru protecția la scurtcircuit și la supracurent, sunt necesare siguranțe fuzibile pe intrare. Dacă siguranțele fuzibile nu sunt montate din fabrică, ele trebuie să fie furnizate de instalator. Consultați siguranțele fuzibile nominale maxime în [capitol 10.7 Siguranțele fuzibile și întrerupătoarele](#page-119-0) [de circuit](#page-119-0).

#### **Tipul și secțiunile cablurilor**

- **•** Toate cablurile trebuie să respecte reglementările locale și naționale cu privire la cerințele legate de secțiunea transversală și de temperatura mediului ambiant.
- **•** Recomandare cu privire la cablurile de conexiune: conductor de cupru calculat pentru minimum 75 °C (167 °F).

Consultați [capitol 10.5](#page-116-0) Specificații ale cablului pentru dimensiunile și tipurile de cabluri recomandate.

### **AATENTIONARE DETERIORARE BUNURI**

**Protecția motorului la suprasarcină nu este inclusă în congurările implicite. Pentru a adăuga această funcție, congurați parametrul parametru 1-90 Motor Thermal Protection la [Decuplare ETR] sau [Avertisment ETR]. Pentru piața din America de Nord: în conformitate cu NEC, funcția ETR asigură o protecție la suprasarcina motorului în clasa 20. Dacă parametrul parametru 1-90 Motor Thermal Protection nu poate setat la valorile [Decuplare ETR] sau [Avertisment ETR], protecția la suprasarcină a motorului nu este asigurată, iar bunurile pot avariate dacă motorul se supraîncălzește.**

#### 5.2 Instalarea în conformitate cu EMC

Pentru a obține o instalare conformă cu EMC, urmați instrucțiunile furnizate în:

- **•** [Capitol 5.3 Schema de cabluri](#page-30-0).
- **•** [Capitol 5.4 Împământarea](#page-31-0).
- **•** [Capitol 5.5 Conectarea motorului](#page-33-0).
- **•** [Capitol 5.6 Conectarea la rețeaua de alimentare de](#page-35-0) [c.a.](#page-35-0).

#### **AVERTISMENT!**

#### **TERMINAȚII ECRANATE RĂSUCITE (CONDUCTORI DE CONEXIUNE)**

**Capetele ecranate răsucite (conductori de conexiune) cresc impedanța ecranului la frecvențe înalte, ceea ce reduce efectul ecranului și crește curentul de dispersie. Folosiți cleme ecranate integrate pentru a evita capetele ecranate răsucite.**

**•** Pentru utilizare cu relee, cabluri de control, interfață de semnal, fieldbus sau frână, cuplați ecranul de carcasă în ambele capete. În cazul în care calea de împământare are o impedanță mare, face zgomot sau poartă curent, deconectați

ecranul la 1 capăt pentru a evita buclele de curent de scurgere în pământ.

- **•** Transmiteți curentul înapoi spre unitate cu ajutorul unei plăci metalice de montaj. Asigurați un bun contact electric de la placa de montaj prin suruburile de instalare către sasiul convertizorului de frecvență.
- **•** Utilizați cabluri ecranate pentru cablurile de ieșire către motor. O alternativă este utilizarea cablurile de motor neecranate cu conducte metalice.

#### **AVERTISMENT!**

#### **CABLURI ECRANATE**

**Dacă nu se folosesc cabluri ecranate sau conducte de metal, unitatea și instalația nu vor întruni limitele de reglementare privind nivelurile de emisie a frecvențelor radio (RF).**

- **•** Asigurați-vă că utilizați cabluri de motor și de frână cât mai scurte, pentru a reduce nivelul de interferență de la întregul sistem.
- **•** Nu așezați cabluri cu nivel de semnal sensibil dea lungul cablurilor de motor și frână.
- **•** Pentru liniile de comunicare și comandă/control, respectați standardele protocolului de comunicare. Danfoss recomandă utilizarea cablurilor ecranate.
- **•** Asigurați-vă că toate conexiunile bornelor de control respectă cerințele PELV.

#### **AVERTISMENT!**

#### **INTERFERENȚĂ EMC**

**Utilizați cabluri ecranate separate pentru cablurile către motor și cablurile de control și cabluri separate pentru cablurile de alimentare la rețea, cele către motor și cele de control. Nerespectarea izolării cablurilor de alimentare, a celor către motor și a celor de control poate duce la un comportament neașteptat sau la o performanță mai puțin optimă a echipamentului. Între cablurile de alimentare la rețea, cele către motor și cele de control este necesar un spațiu liber de minimum 200 mm (7,9 in).**

#### **AVERTISMENT!**

#### **INSTALAREA ÎN CONDIȚII DE ALTITUDINE RIDICATĂ**

**Există risc de supratensiune. Izolația între componente și piesele critice poate să nu e sucientă și să nu respecte cerințele PELV. Reduceți riscul de supratensiune, folosind dispozitive externe de protecție sau izolație galvanică. Pentru instalare la altitudini de peste 2000 m (6500 ft), luați legătura cu Danfoss privind conformitatea PELV.**

### **AVERTISMENT!**

#### **CONFORMITATEA CU CERINȚELE PELV**

**Preveniți electrocutarea, utilizând protecție prin tensiune extrem de scăzută (PELV) și respectând reglementările PELV la nivel local și național.**

Danfoss

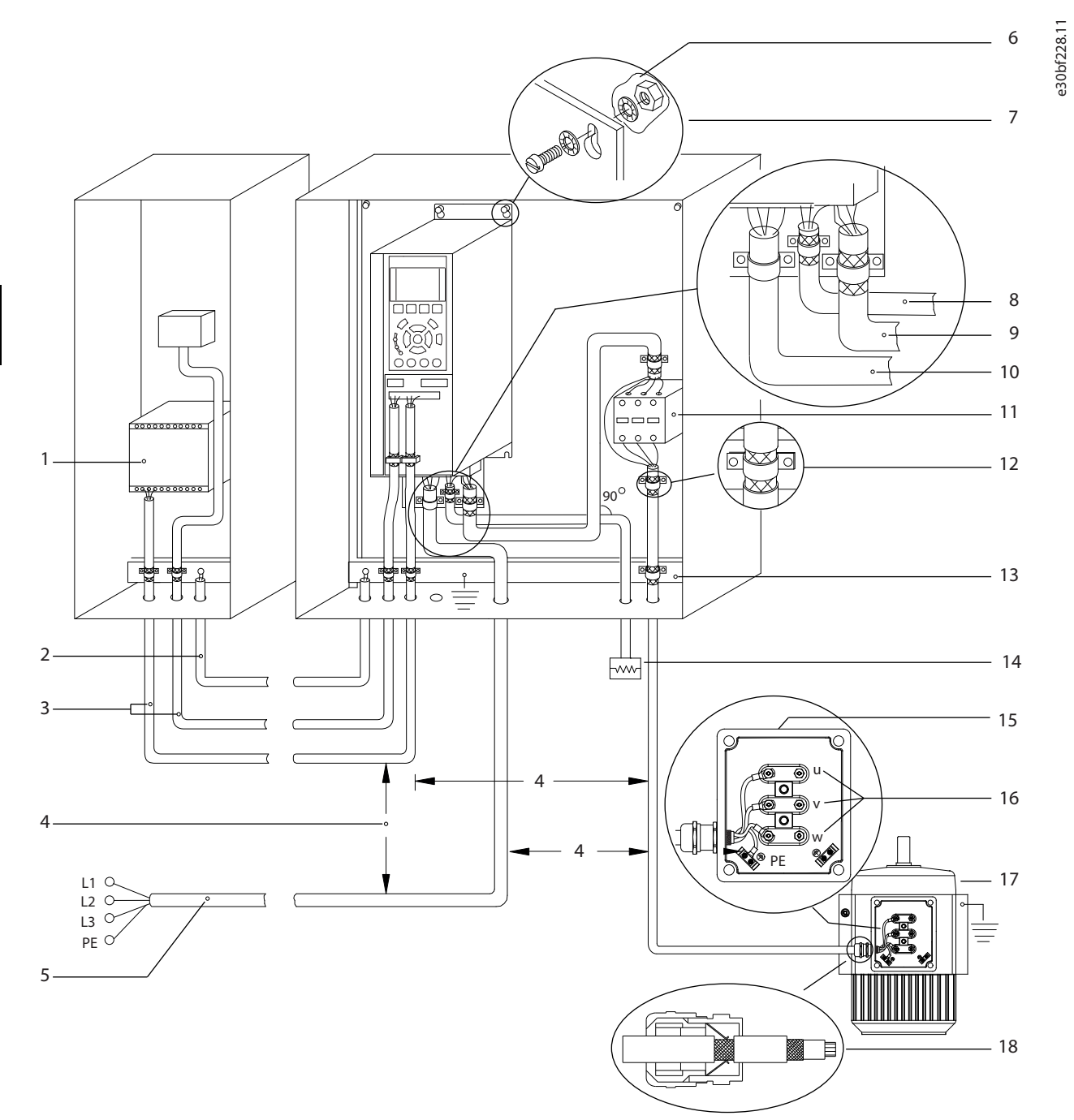

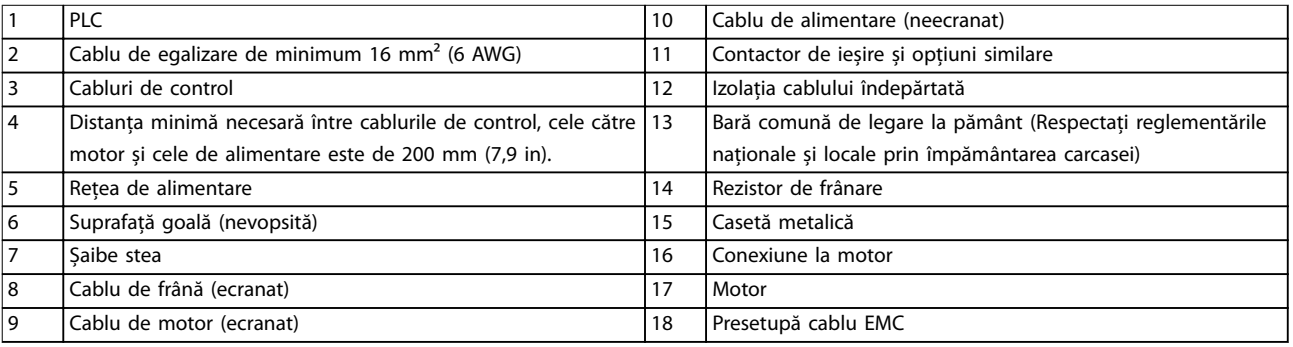

**Ilustraţia 5.1 Exemplu de instalare corectă în conformitate cu EMC**

#### <span id="page-30-0"></span>5.3 Schema de cabluri

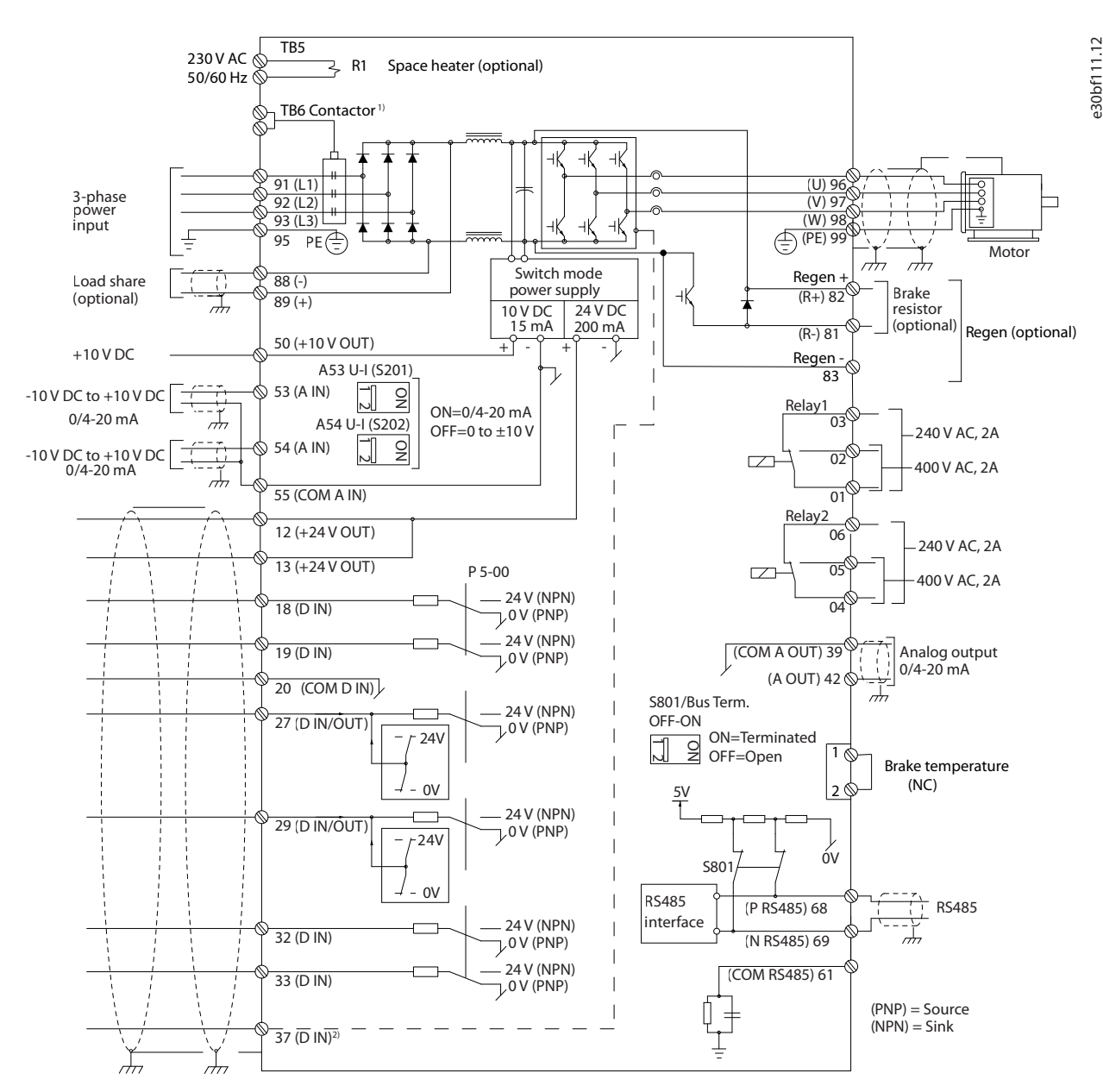

**Ilustraţia 5.2 Schema de conexiuni de bază**

1) Contactorul TB6 se află numai la convertizoarele de frecvență D6h și D8h care au o opțiune pentru contactor. 2) Borna 37 (opțional) este utilizată pentru funcția Safe Torque Off. Pentru instrucțiuni de instalare, consultați Ghidul de operare pentru funcția Safe Torque Off pentru seria VLT® FC.

#### <span id="page-31-0"></span>5.4 Împământarea

### **AVERTISMENT**

#### **PERICOL DE CURENT DE DISPERSIE**

**Curenții de dispersie depășesc 3,5 mA. Nerespectarea instrucțiunilor de legare la pământ a convertizorului de frecvență în mod corespunzător poate avea ca rezultat decesul sau vătămarea corporală gravă.**

**• Asigurați împământarea echipamentului de către un electrician autorizat.**

#### **Pentru siguranță la instalațiile electrice**

- **•** Împământați corespunzător convertizorul de frecvență în conformitate cu standardele și directivele în vigoare.
- **•** Utilizați un conductor de împământare special pentru cablurile de alimentare, de putere a motorului și de control.
- Nu legați la pământ un convertizor de frecvență împreună cu un altul după modelul "lanț de margarete (Daisy chain)".
- **•** Mențineți lungimile conductorilor de împământare cât mai scurte.
- **•** Respectați cerințele pentru cabluri ale producătorului motorului.
- **•** Secțiune transversală minimă a cablului: 10 mm² (6 AWG) (sau 2 conductori de împământare nominali legați separat).
- Strângeți bornele conform informațiilor furnizate în capitol 10.8.1 Valori nominale pentru cuplul de fixare.

#### **Pentru instalarea în conformitate cu EMC**

- **•** Stabiliți contactul electric între ecranul cablului și carcasa convertizorului de frecvență, cu ajutorul presetupelor metalice sau cu ajutorul clemelor furnizate cu echipamentul.
- **•** Reduceți curenții tranzitori utilizând conductori cu secțiune mare.
- **•** Nu utilizați terminații ecranate răsucite (tip suviță).

#### **AVERTISMENT!**

#### **EGALIZAREA POTENȚIALELOR**

**Apare riscul unor curenți tranzitori atunci când potențialul de împământare dintre convertizorul de frecvență și sistemul de control este diferit. Instalați cabluri de egalizare a potențialelor între componentele din sistem. Secțiune transversală a cablului recomandată: 16 mm² (5 AWG).**

**5 5**

Danfoss

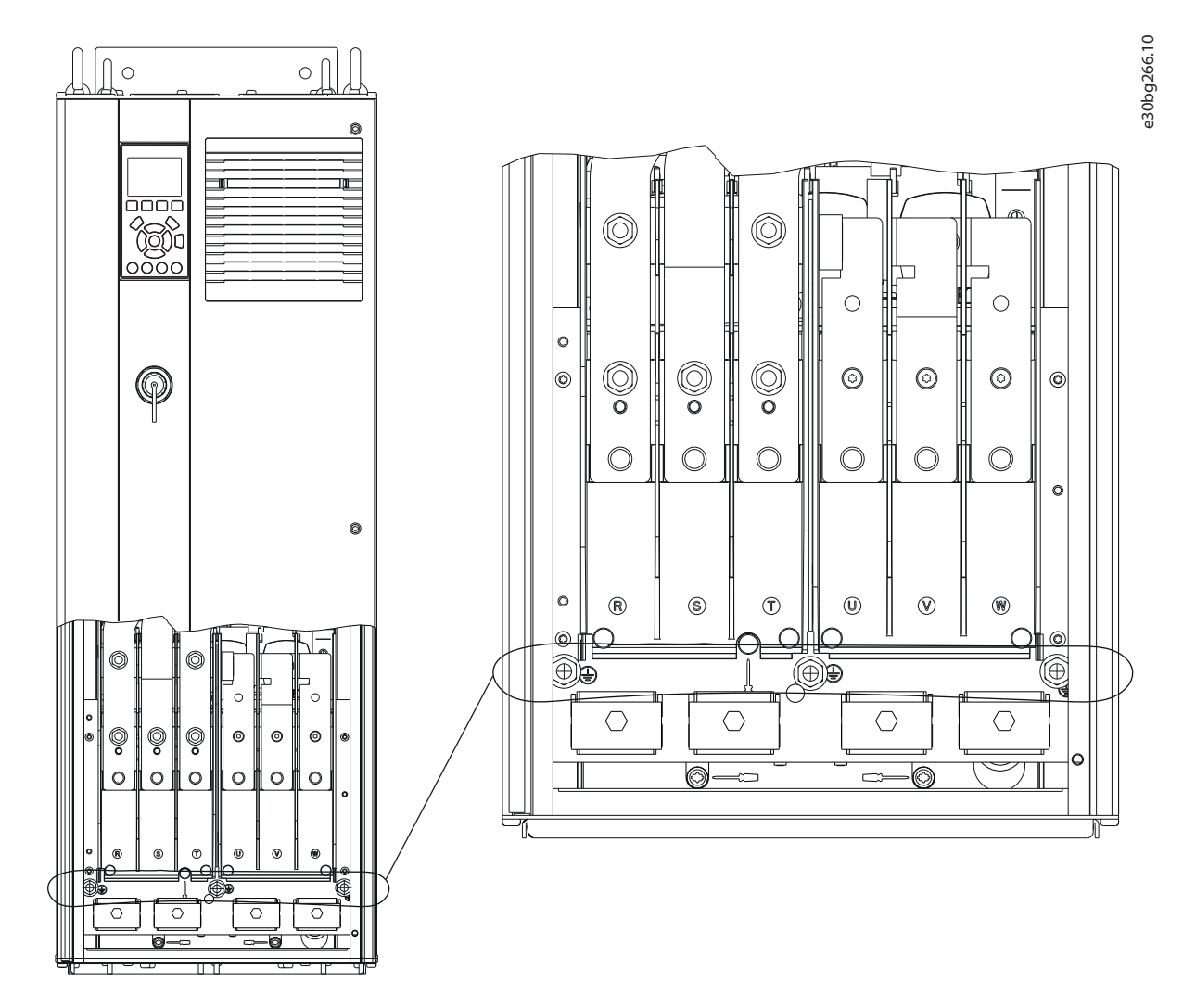

**Ilustraţia 5.3 Borne de împământare (D1h ilustrat)**

#### <span id="page-33-0"></span>5.5 Conectarea motorului

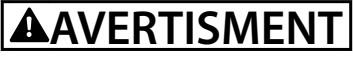

#### **TENSIUNE INDUSĂ**

**Tensiunea indusă de la cablurile de ieșire către motor care sunt alăturate poate duce la încărcarea condensatoarelor echipamentului, chiar dacă acesta este oprit și blocat. În cazul în care nu se respectă trasarea separată a cablurilor de ieșire către motor și utilizarea cablurilor ecranate, rezultatul poate decesul sau vătămarea corporală gravă.**

- **•** Respectați normele electrice locale și naționale pentru dimensiunile cablurilor. Pentru dimensiunile maxime ale conductorilor, consultați [capitol 10.5](#page-116-0) Specificații ale cablului.
- **•** Respectați cerințele pentru cabluri ale producătorului motorului.
- **•** Bornele pentru conectarea motorului sau panourile de acces sunt prevăzute la baza unităților IP21 (NEMA1/12) și la cele mai mari.
- **•** Nu conectați un dispozitiv de pornire sau unul cu schimbare a polilor (de exemplu, motor Dahlander sau motor asincron cu inel colector) între convertizorul de frecvență și motor.

#### **Procedură**

- 1. Dezizolați o porțiune a izolației exterioare a cablului.
- 2. Poziționați cablul dezizolat sub clema cablului, pentru a-l fixa mecanic și pentru a crea un contact electric între ecranul cablului și împământare.
- 3. Conectați conductorul de împământare la cea mai apropiată bornă de împământare conform instrucțiunilor de împământare furnizate în [capitol 5.4 Împământarea](#page-31-0). Consultați [Ilustraţia 5.4](#page-34-0).
- 4. Conectați cablajul motorului trifazic la bornele 96 (U), 97 (V) și 98 (W). Consultați Ilustrația 5.4.
- 5. Strângeți bornele conform informațiilor furnizate în capitol 10.8.1 Valori nominale pentru cuplul de fixare.

Danfoss

<span id="page-34-0"></span>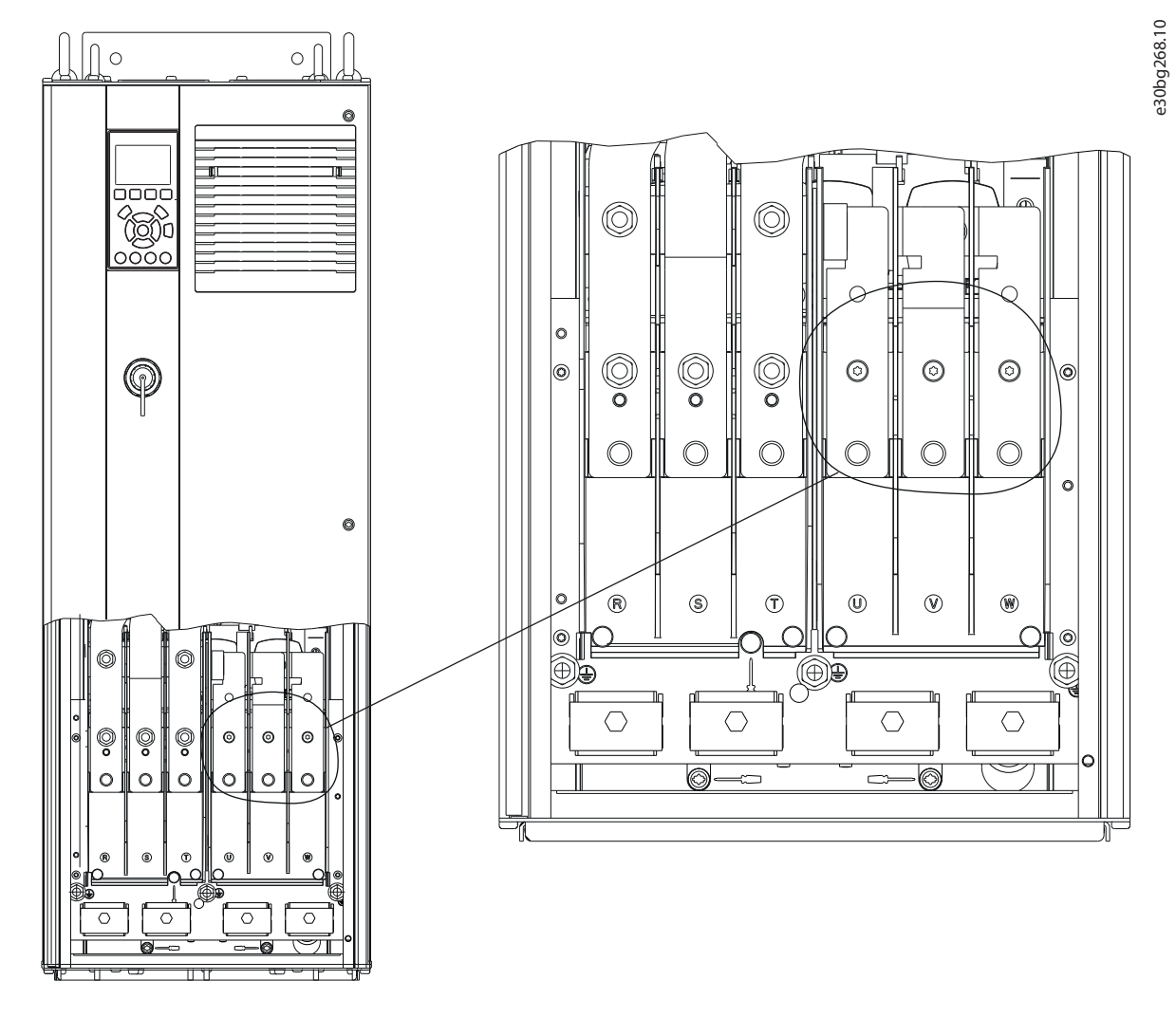

**Ilustraţia 5.4 Borne motor (D1h ilustrat)**

Danfoss

#### <span id="page-35-0"></span>5.6 Conectarea la rețeaua de alimentare de c.a.

- **•** Dimensionați cablurile în conformitate cu valorile curentului de intrare al convertizorului de frecvență. Pentru dimensiunile maxime ale conductorilor, consultați [capitol 10.1 Date electrice](#page-107-0).
- **•** Respectați normele electrice locale și naționale pentru dimensiunile cablurilor.

#### **Procedură**

- 1. Dezizolați o porțiune a izolației exterioare a cablului.
- 2. Poziționați cablul dezizolat sub clema cablului, pentru a-l fixa mecanic și pentru a crea un contact electric între ecranul cablului și împământare.
- 3. Conectați conductorul de împământare la cea mai apropiată bornă de împământare conform instrucțiunilor de împământare furnizate în [capitol 5.4 Împământarea](#page-31-0).
- 4. Conectați cablurile de alimentare cu c.a. trifazic la bornele R, S și T. Consultați Ilustrația 5.5.
- 5. Strângeți bornele conform informațiilor furnizate în capitol 10.8.1 Valori nominale pentru cuplul de fixare.
- 6. Când sunt alimentate de la o sursă de alimentare izolată (rețea de alimentare IT sau triunghi simetric) sau de la rețeaua de alimentare TT/TN-S cu împământare (triunghi împământat), asigurați-vă că parametru 14-50 RFI Filter este setat la [0] Oprit pentru a evita avarierea circuitului intermediar și pentru a reduce curenții aferenți capacității de împământare.

#### **AVERTISMENT!**

#### **CONTACTOR DE IEȘIRE**

**Danfoss nu recomandă utilizarea unui contactor de ieșire pentru convertizoarele de frecvență de 525 – 690 V, conectate la o rețea de alimentare IT.**
Danfoss

<span id="page-36-0"></span>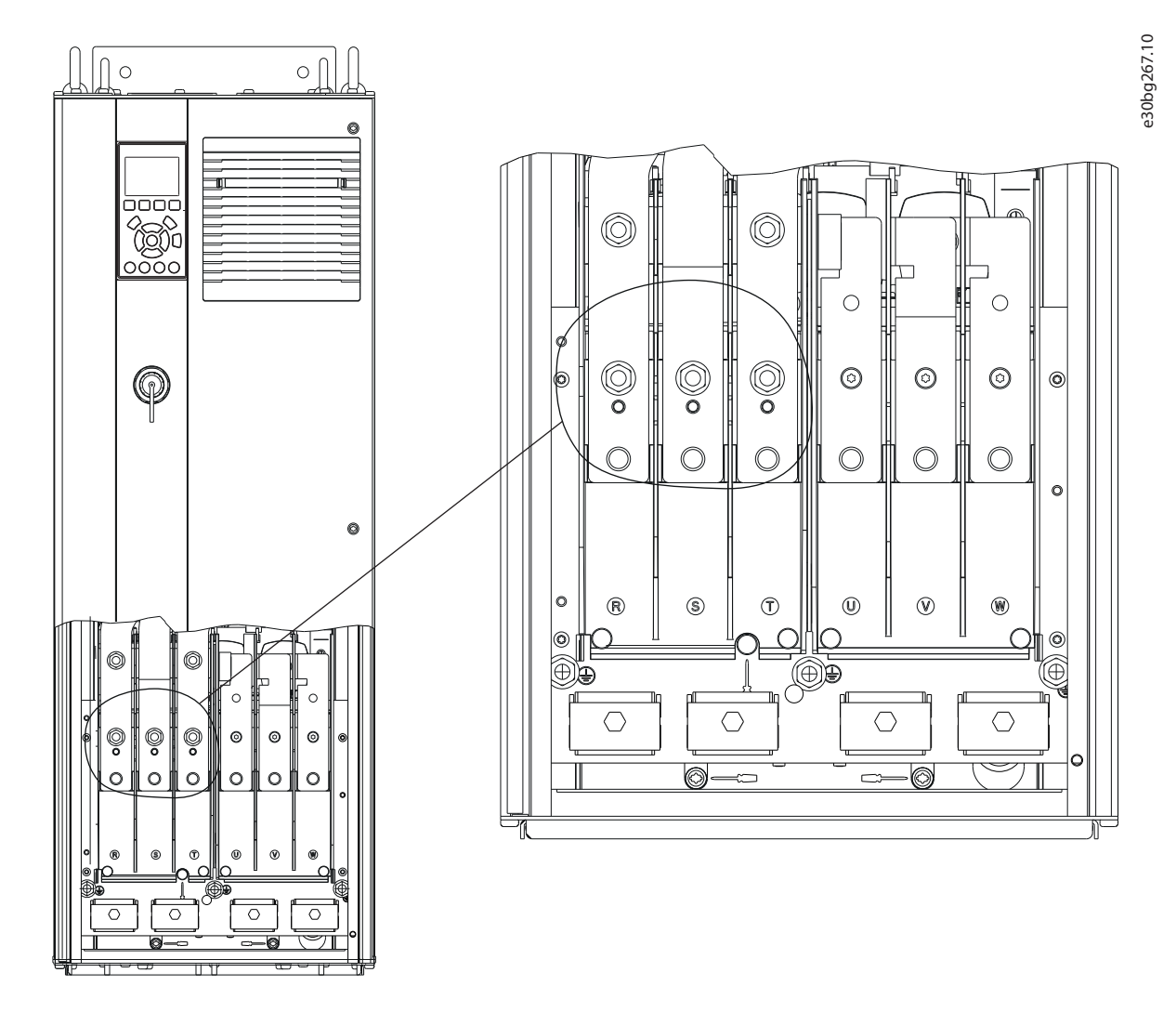

**Ilustraţia 5.5 Borne rețea de alimentare cu c.a. (D1h ilustrat). Pentru o vizualizare detaliată a bornelor, consultați [capitol 5.8 Dimensiunile bornelor](#page-39-0).**

Danfoss

## 5.7 Conectarea bornelor pentru regenerare/distribuire de sarcină

Bornele opționale de regenerare/distribuirea sarcinii se află în partea superioară a convertizorului de frecvență. În cazul convertizoarelor de frecvență cu carcase IP21/IP54, cablurile sunt direcționate printr-un capac care protejează bornele. Consultați [Ilustraţia 5.5](#page-36-0).

- **•** Dimensionați cablurile în funcție de curentul convertizorului de frecvență., Pentru dimensiunile maxime ale conductorilor, consultați [capitol 10.1 Date electrice](#page-107-0).
- **•** Respectați normele electrice locale și naționale pentru dimensiunile cablurilor.

#### **Procedură**

- 1. Scoateți 2 fișe (fie pentru intrarea superioară, fie pentru cea laterală) din capacul de protecție a bornelor.
- 2. Introduceți fitinguri pentru cablu în orificiile capacului de protecție a bornelor.
- 3. Dezizolați o porțiune a izolației exterioare a cablului.
- 4. Introduceți cablul dezizolat prin fitinguri.
- 5. Conectați cablul de c.c.  $(+)$  la borna de c.c.  $(+)$  și fixați-l cu 1 șurub M10.
- 6. Conectați cablul de c.c. (-) la borna de c.c. (-) și fixați-l cu 1 șurub M10.
- 7. Strângeți bornele conform instrucțiunilor din capitol 10.8.1 Valori nominale pentru cuplul de fixare.

Danfoss

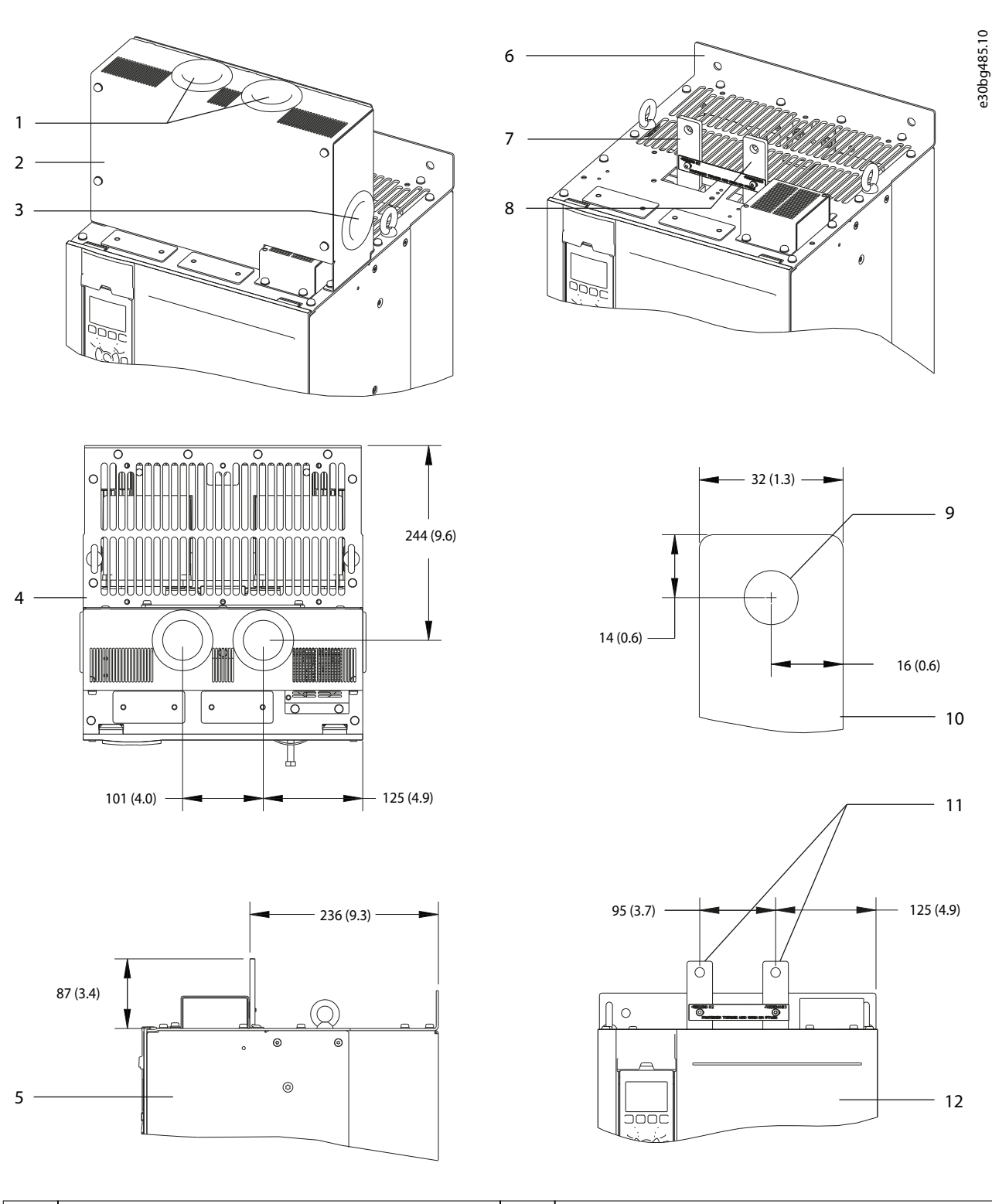

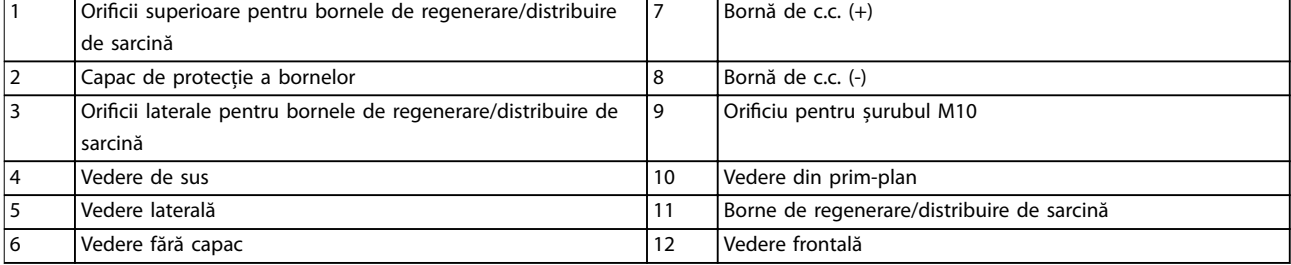

**Ilustraţia 5.6 Borne de regenerare/distribuire de sarcină în carcasa de dimensiune D**

**5 5**

Danfoss

<span id="page-39-0"></span>**Instalația electrică VLT**® **AQUA Drive FC 202**

## 5.8 Dimensiunile bornelor

# 5.8.1 Dimensiunile bornelor pentru D1h

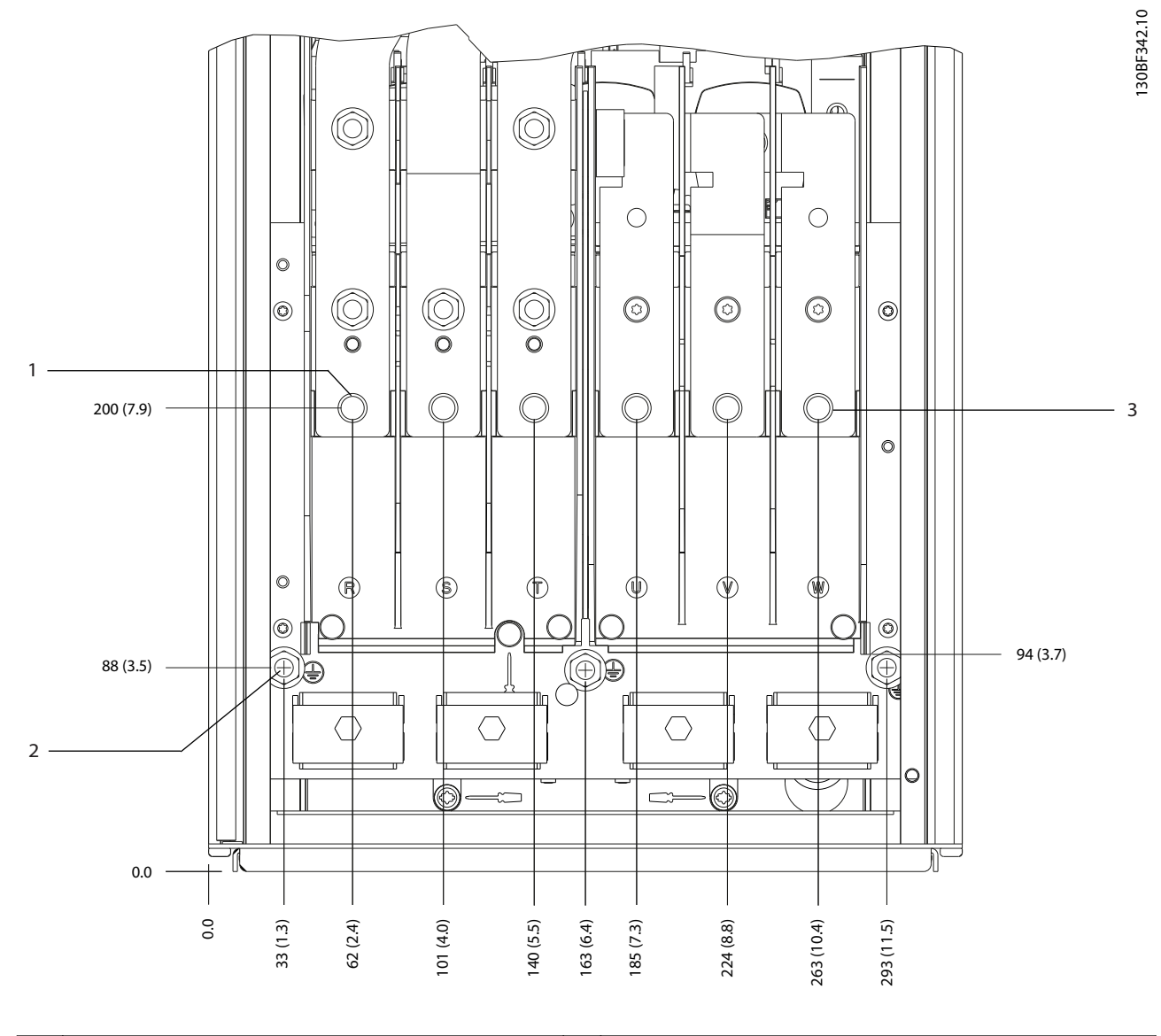

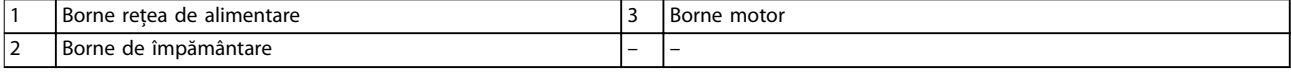

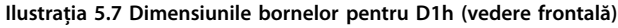

Danfoss

**5 5**

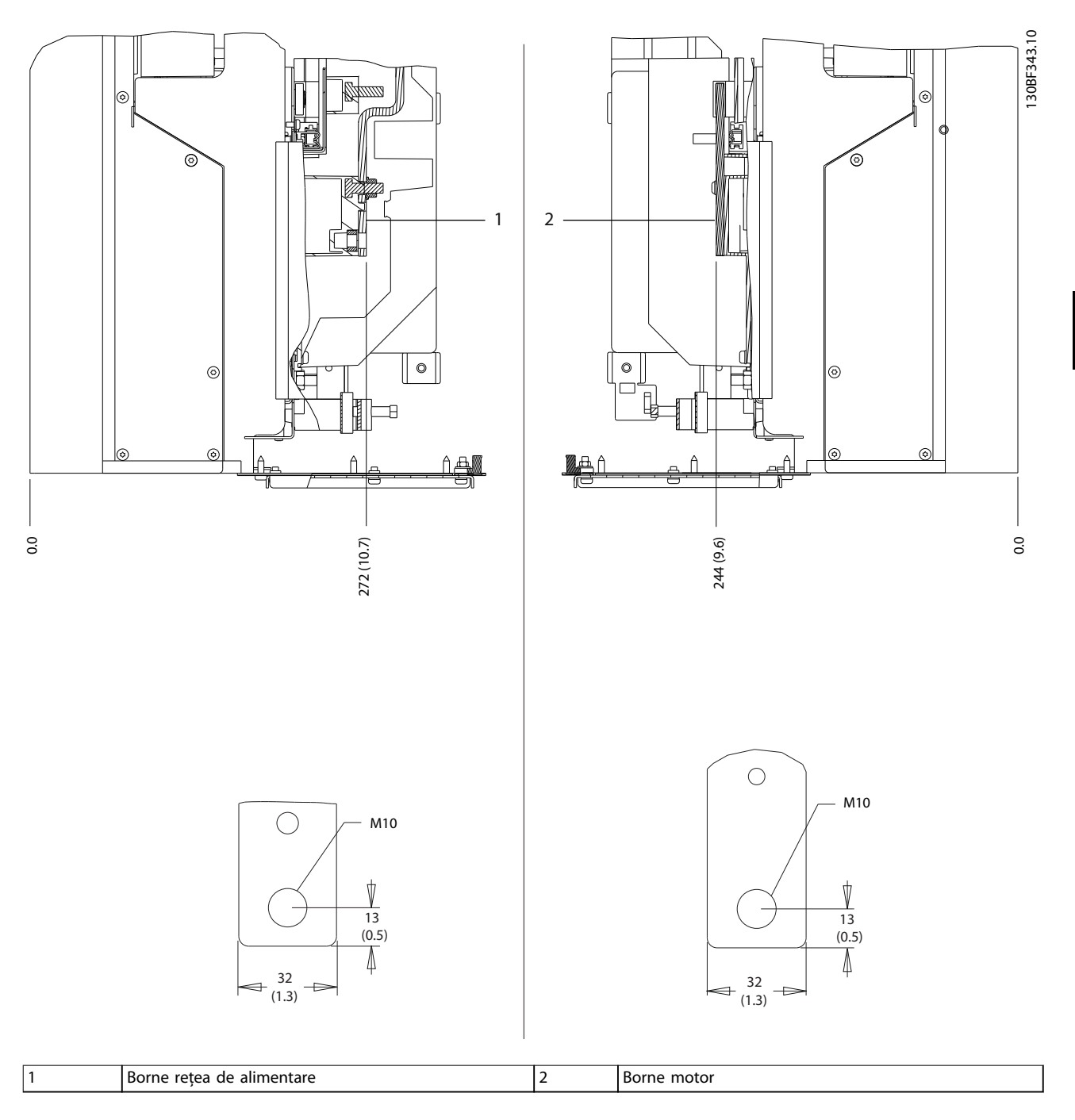

**Ilustraţia 5.8 Dimensiunile bornelor pentru D1h (vederi laterale)**

Danfoss

130BF345.10

# 5.8.2 Dimensiunile bornelor pentru D2h

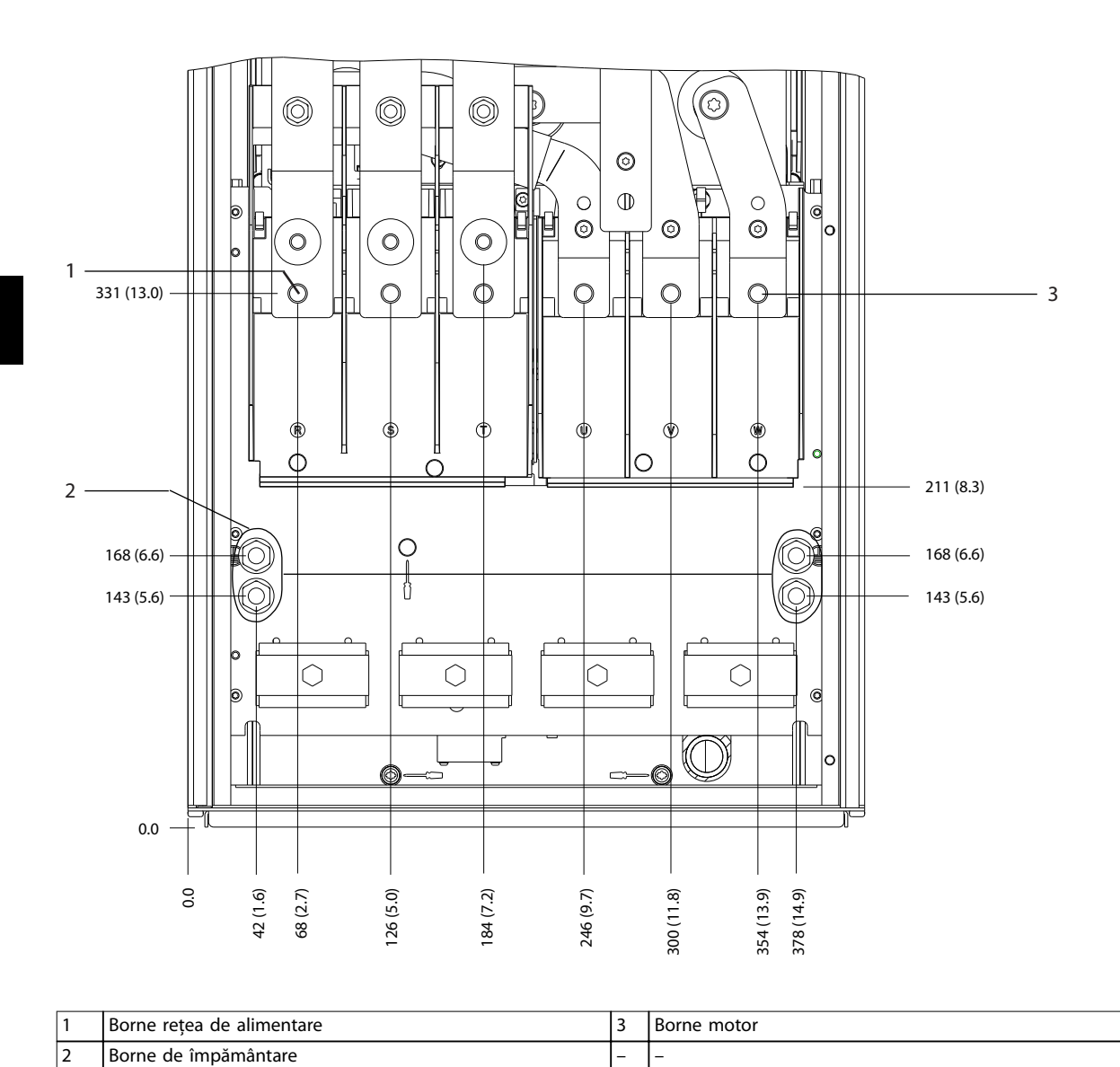

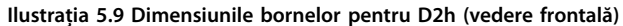

Danfoss

**5 5**

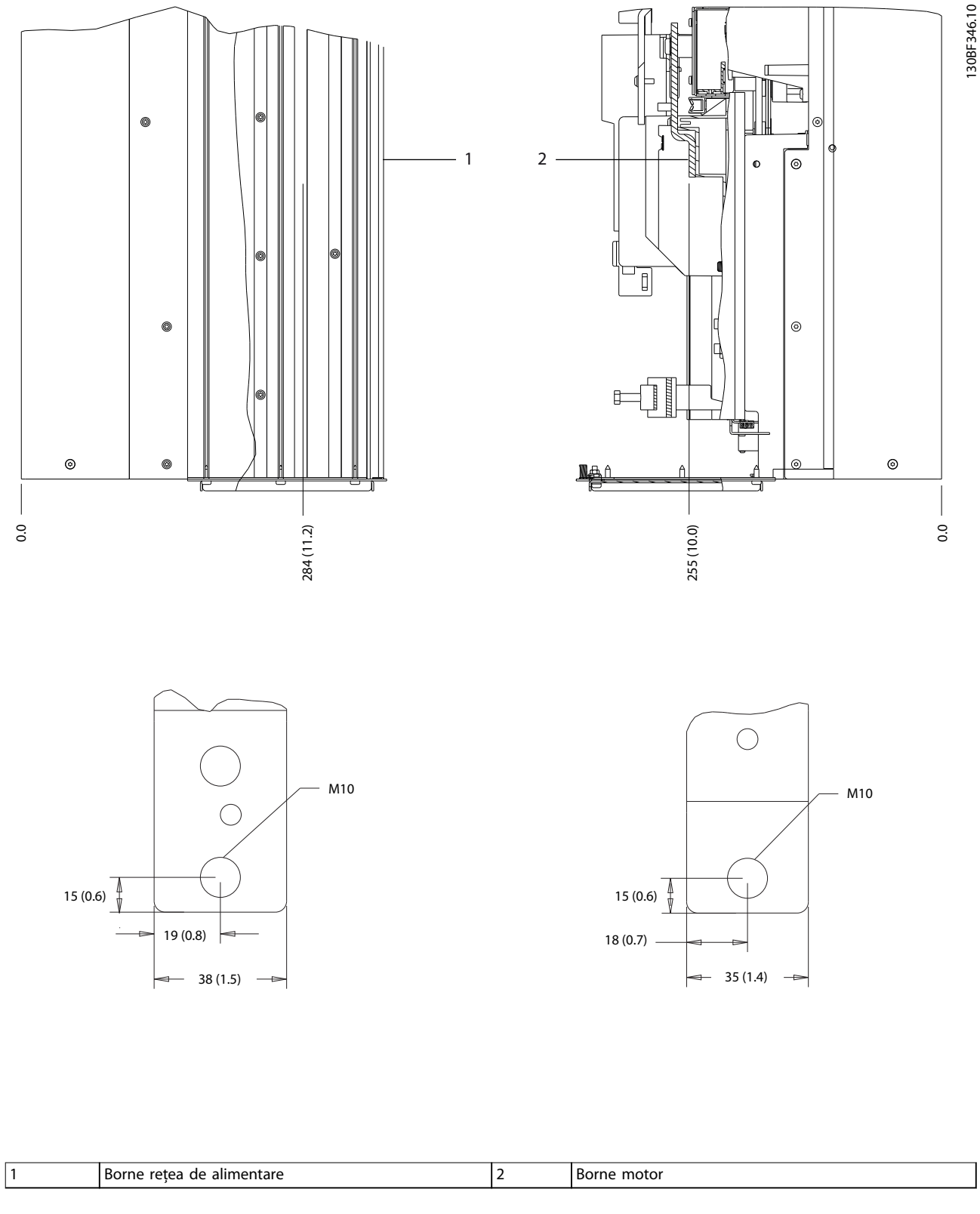

**Ilustraţia 5.10 Dimensiunile bornelor pentru D2h (vederi laterale)**

Danfoss

130BF341.10

# 5.8.3 Dimensiunile bornelor pentru D3h

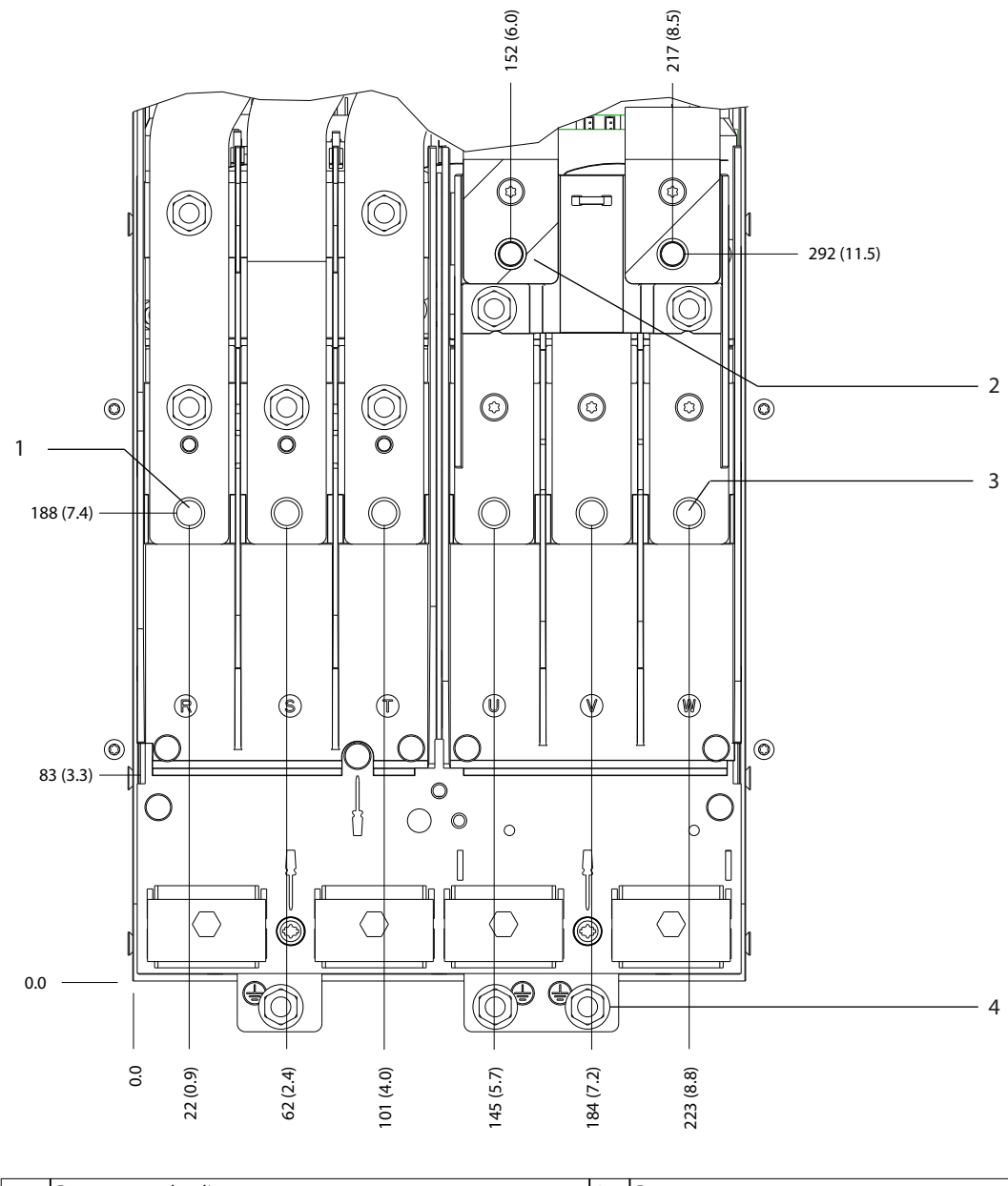

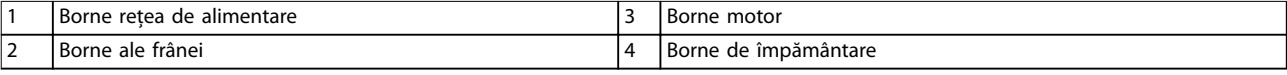

**Ilustraţia 5.11 Dimensiunile bornelor pentru D3h (vedere frontală)**

Danfoss

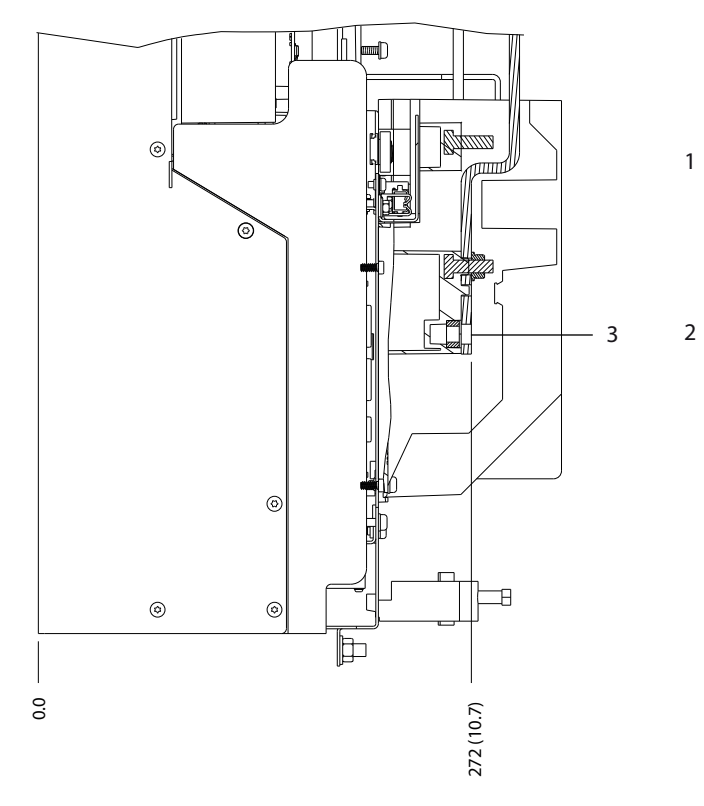

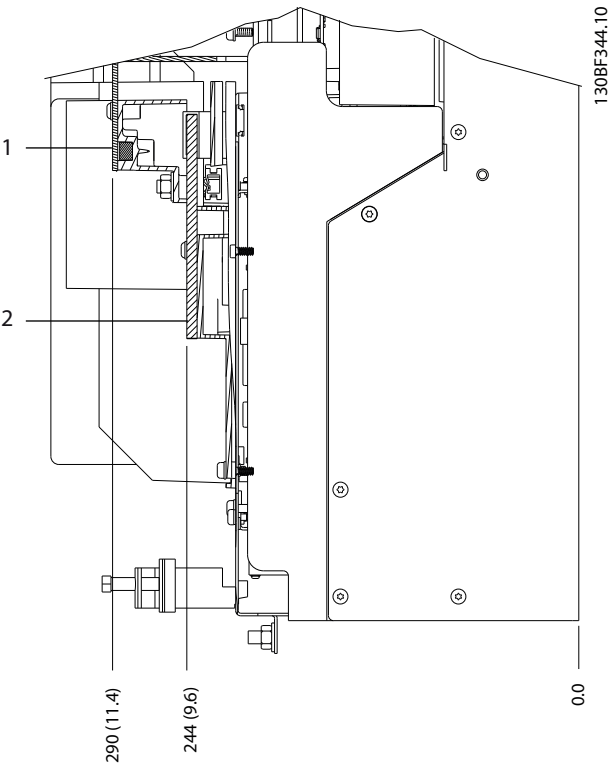

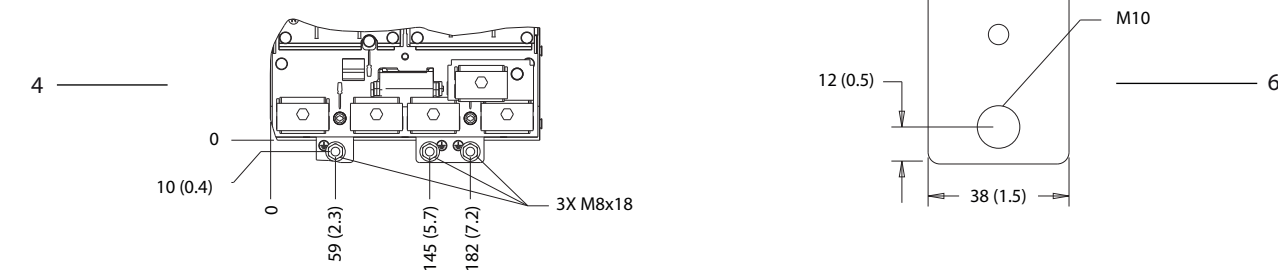

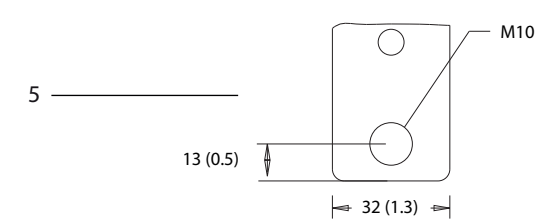

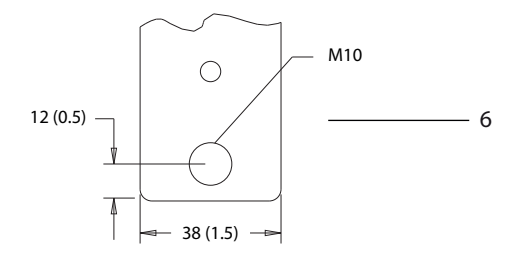

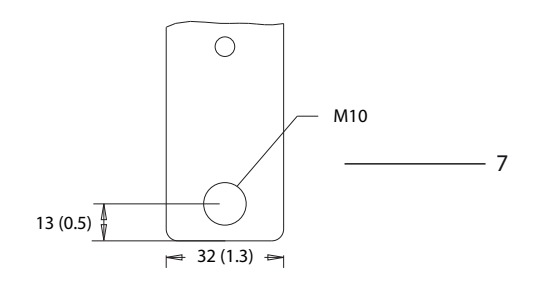

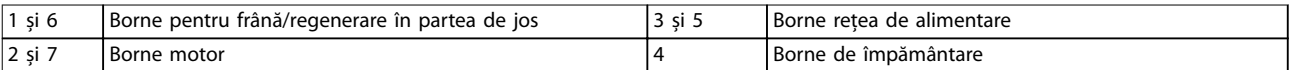

**Ilustraţia 5.12 Dimensiunile bornelor pentru D3h (vederi laterale)**

**5 5**

Danfoss

130BF347.10

# 5.8.4 Dimensiunile bornelor pentru D4h

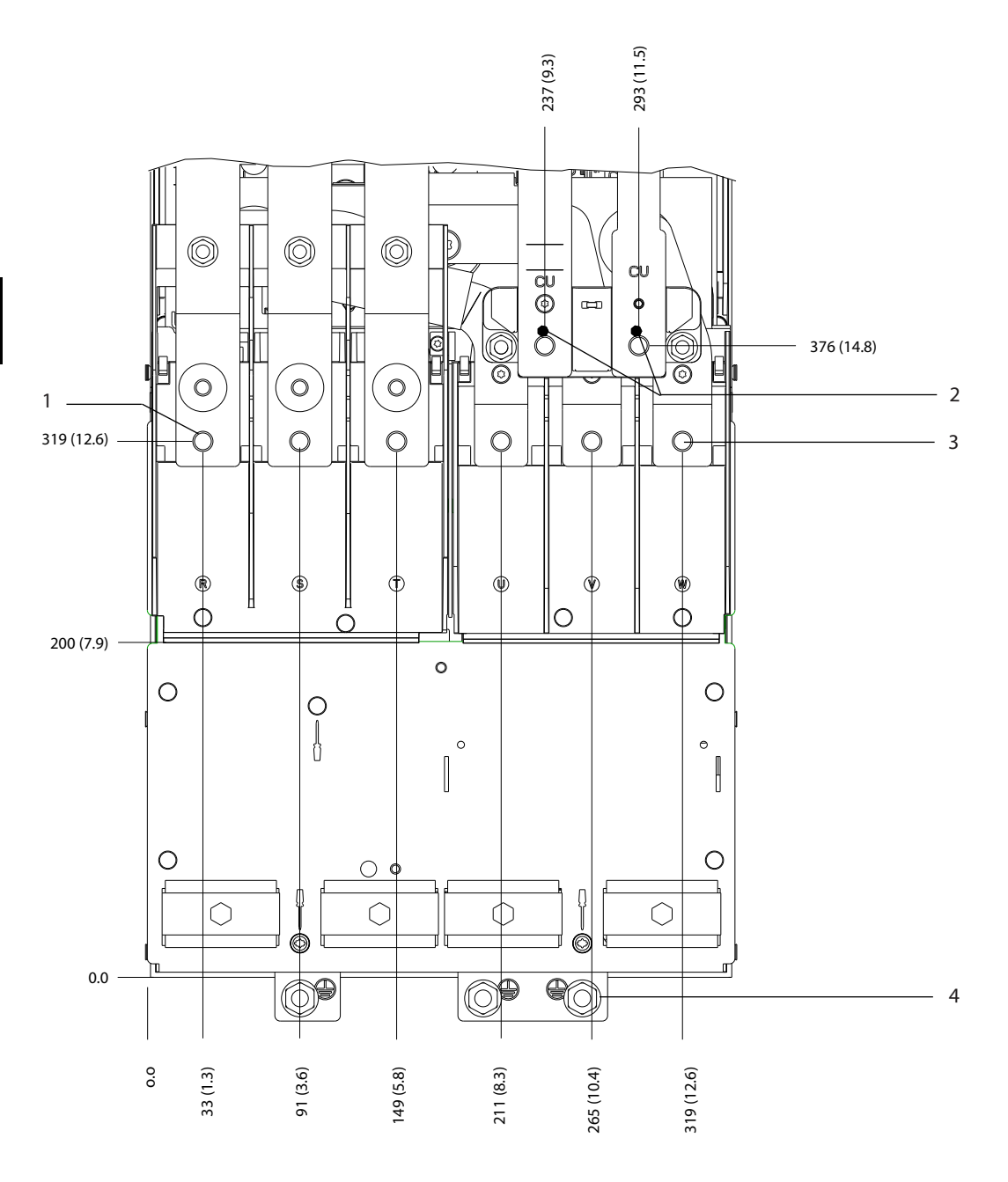

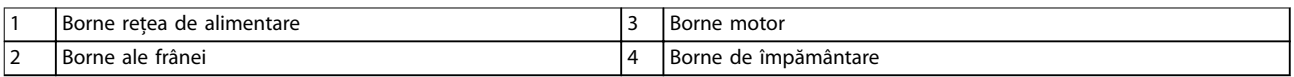

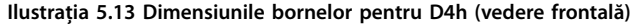

Danfoss

130BF348.10

**5 5**

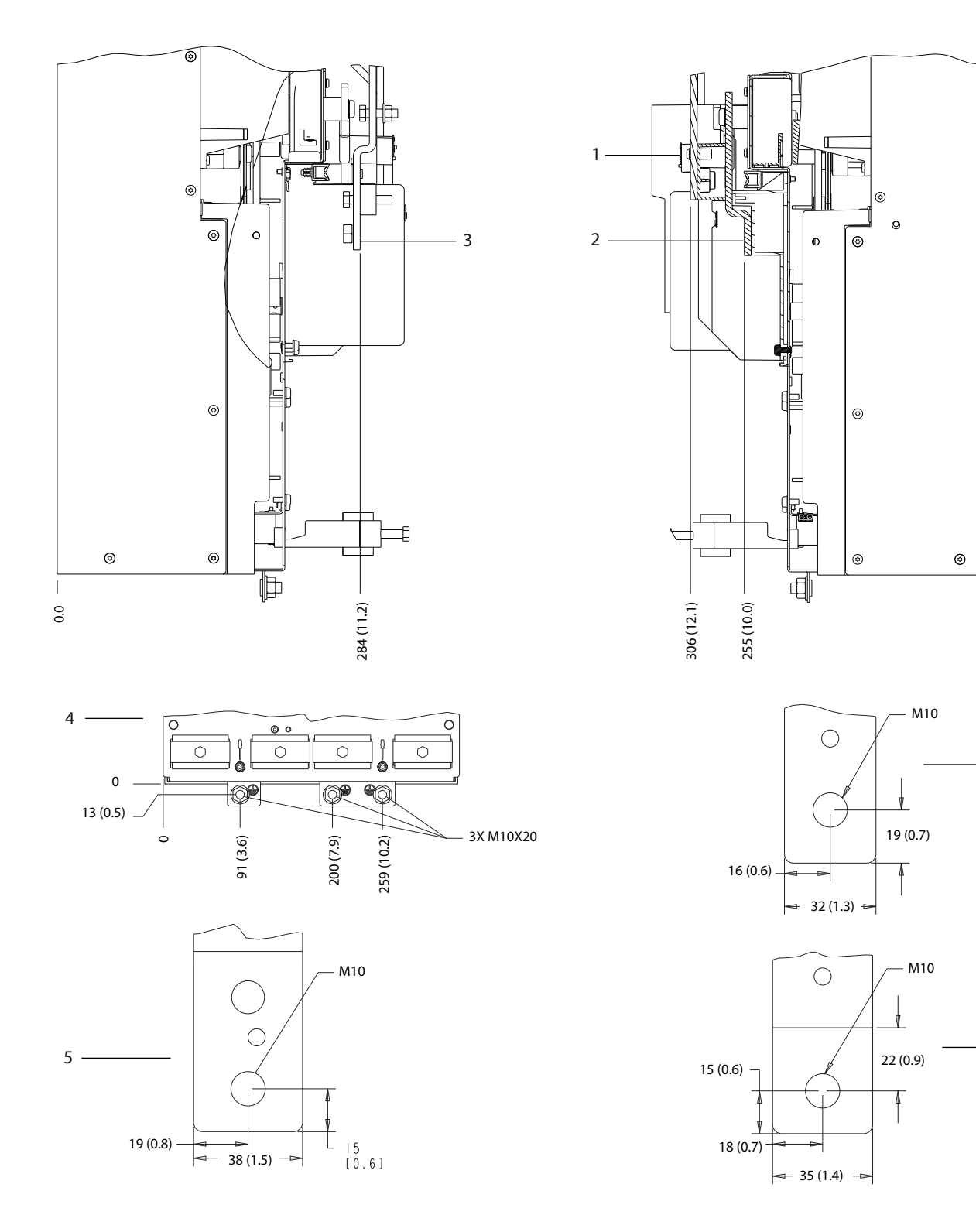

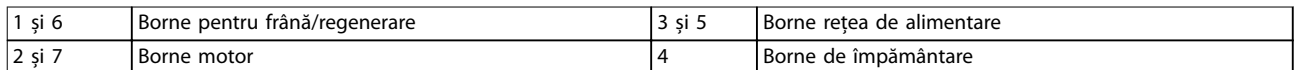

**Ilustraţia 5.14 Dimensiunile bornelor pentru D4h (vederi laterale)**

 $\, \vert \,$ 

6

7

Danfoss

130BF349.10

# 5.8.5 Dimensiunile bornelor pentru D5h

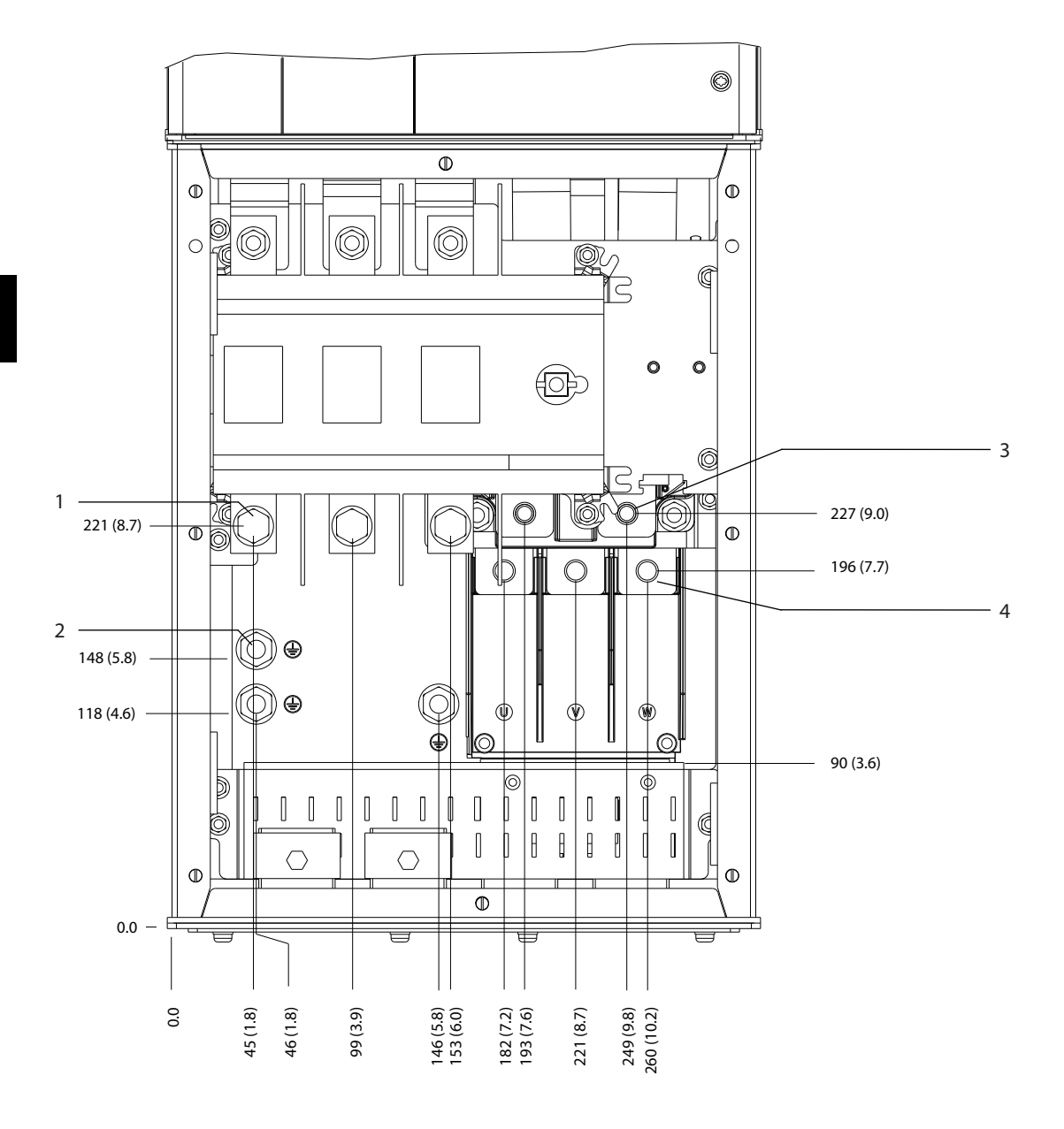

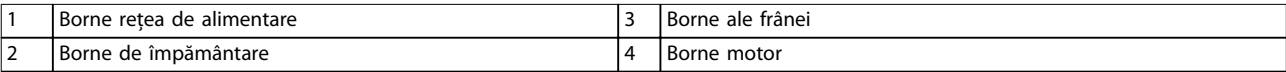

**Ilustraţia 5.15 Dimensiunile bornelor pentru D5h cu opțiune pentru separator (vedere frontală)**

Danfoss **Instalația electrică Ghid de operare** 130BF350.10 c  $\circ$  $\circ$  $\circ$  $\circ$ <u>- ලැ</u>  $\sim$  $\circ$  $\circ$  $\circ$  $\overline{\mathbb{Q}}$  $\overline{C}$ 2 ħ 1 ф  $^{\circ}$ 3

 $\overset{\circ}{\mathbb{I}}$ 

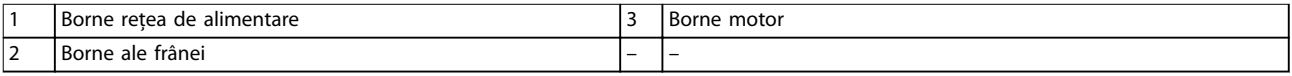

**Ilustraţia 5.16 Dimensiunile bornelor pentru D5h cu opțiune pentru separator (vederi laterale)**

Ŕ

 $@{\square}$ 

 $\overline{\widehat{\circ}}$ 

 $\overline{\mathsf{n}}$ 

O

0.0

 $\circ$  $\overline{C}$ 

 $\odot$ 

<u>הר</u>

206 (8.1)

Ē

 $\overline{\circ}$ 

 $\overline{\mathbb{L}}$ 

 $\overline{\circ}$ 

113 (4.4)

 $\overline{\mathbb{Q}}$ 

0.0

ര

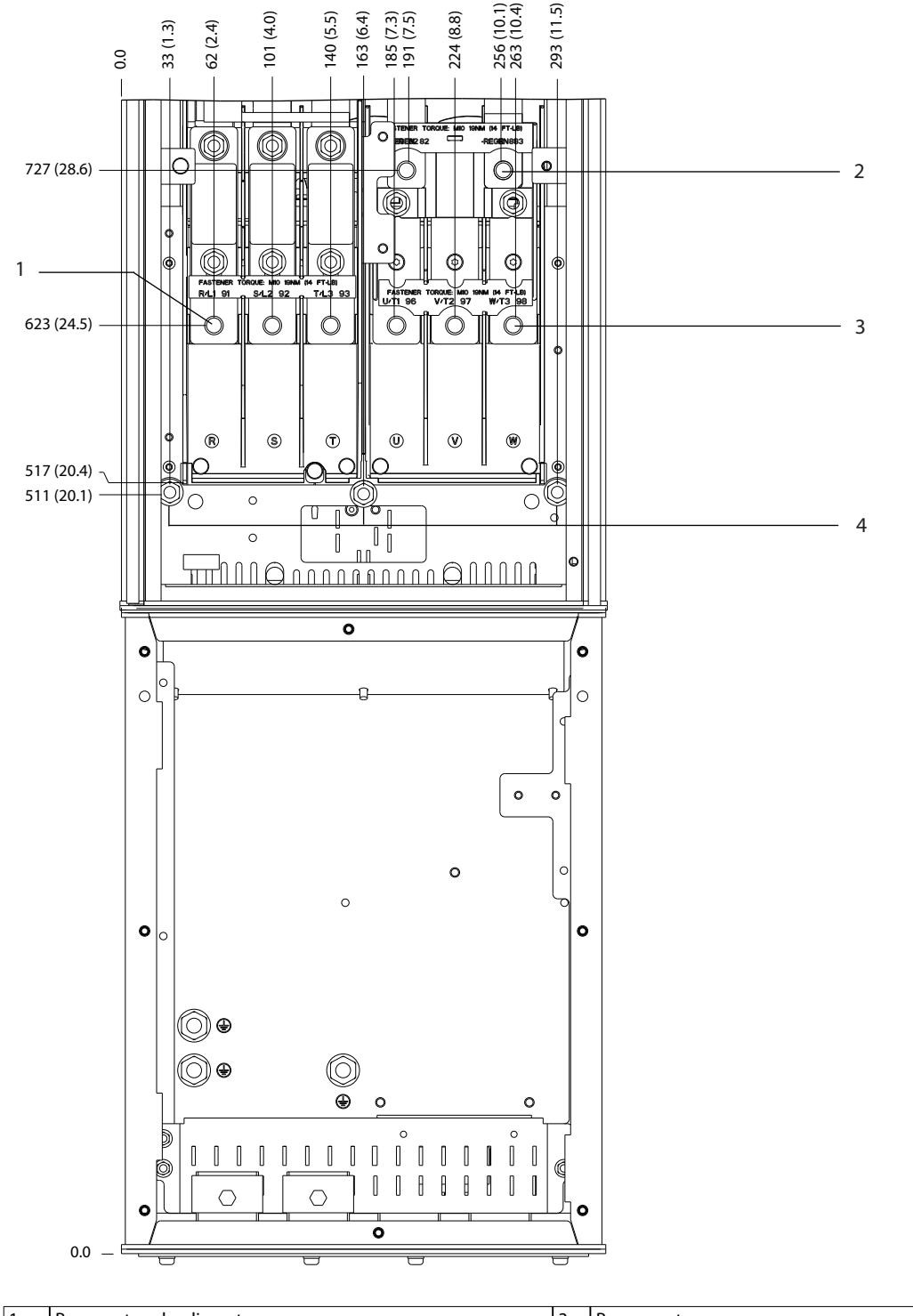

1 Borne rețea de alimentare 3 Borne motor 2 Borne ale frânei de active de împământare de împământare

**Ilustraţia 5.17 Dimensiunile bornelor pentru D5h cu opțiune pentru frână (vedere frontală)**

130BF351.10

Danfoss

130BF352.10 1 2 3  $\circ$  $\overline{\bullet}$  $\circ$  $\overline{1}$ ۱o t o Ŧ  $\circ$   $\circ$ -<br>0  $\overline{\circ}$  $\overline{\phantom{0}}$  $\circledcirc$  $\circledcirc$  $\sqrt{\frac{6}{5}}$  $\begin{bmatrix} \mathbf{B} \\ \mathbf{c} \end{bmatrix}$  $\circledcirc$  $\circledcirc$  $\begin{array}{|c|} \hline \circ \\ \hline \end{array}$ H  $\exists$ Ŧ ์<br>E  $\circ$  $\overline{\circ}$  $\overline{\circ}$  $\overline{\circ}$ ொ  $\overline{\mathsf{n}}$ ПÔ  $\overline{\circ}$ n  $\Box$ 0.0 293 (11.5) 0.0 274 (10.8) 246 (9.7)

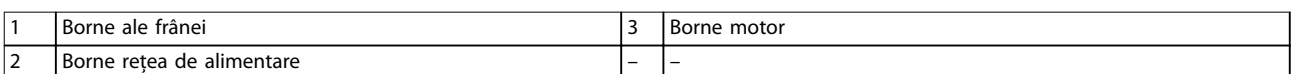

**Ilustraţia 5.18 Dimensiunile bornelor pentru D5h cu opțiune pentru frână (vederi laterale)**

Danfoss

Danfoss

130BF353.10

## 5.8.6 Dimensiunile bornelor pentru D6h

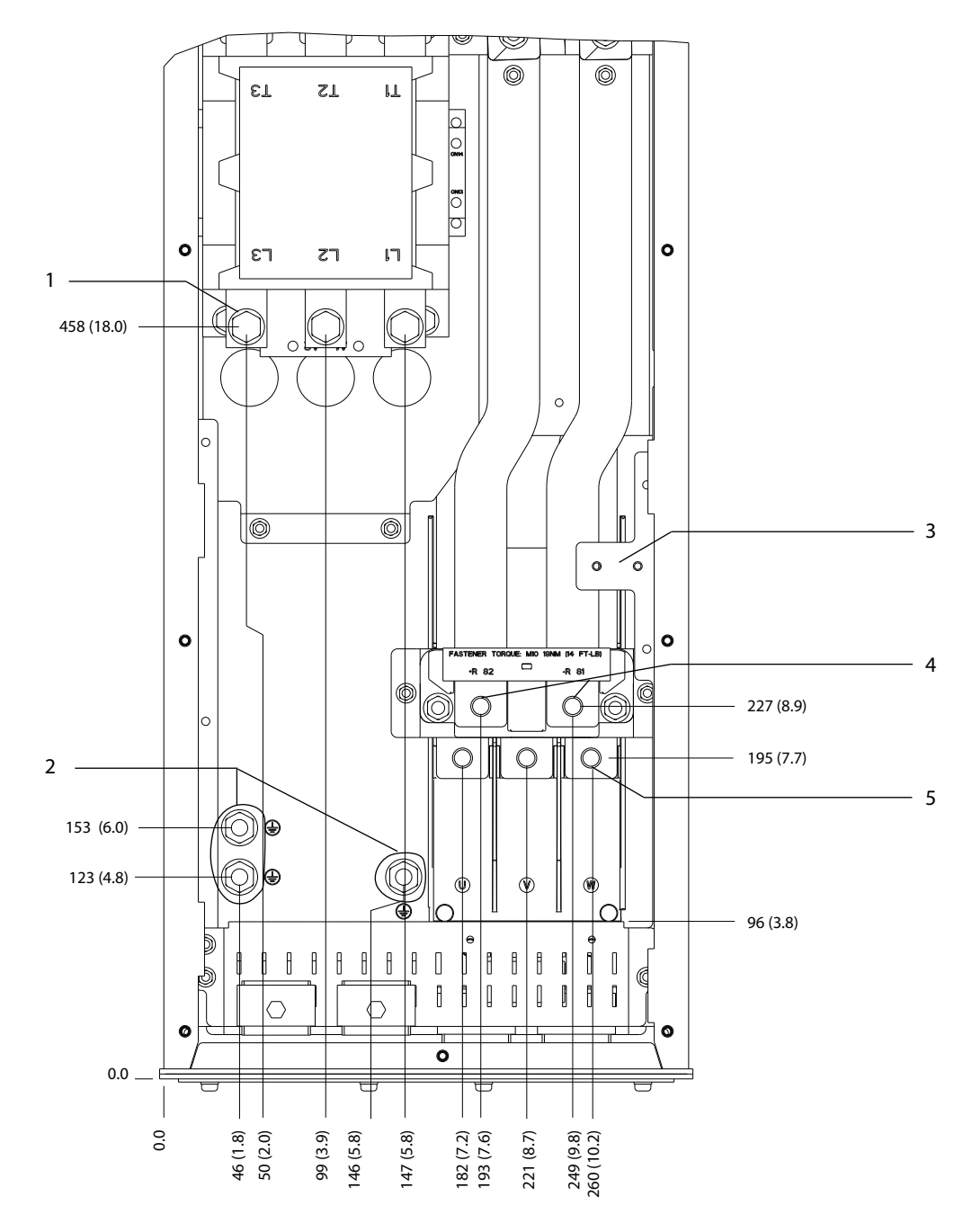

| I Borne retea de alimentare          | l Borne ale frânei |
|--------------------------------------|--------------------|
| Borne de împământare                 | l Borne motor      |
| TB6 - bloc de borne pentru contactor |                    |

**Ilustraţia 5.19 Dimensiunile bornelor pentru D6h cu opțiune pentru contactor (vedere frontală)**

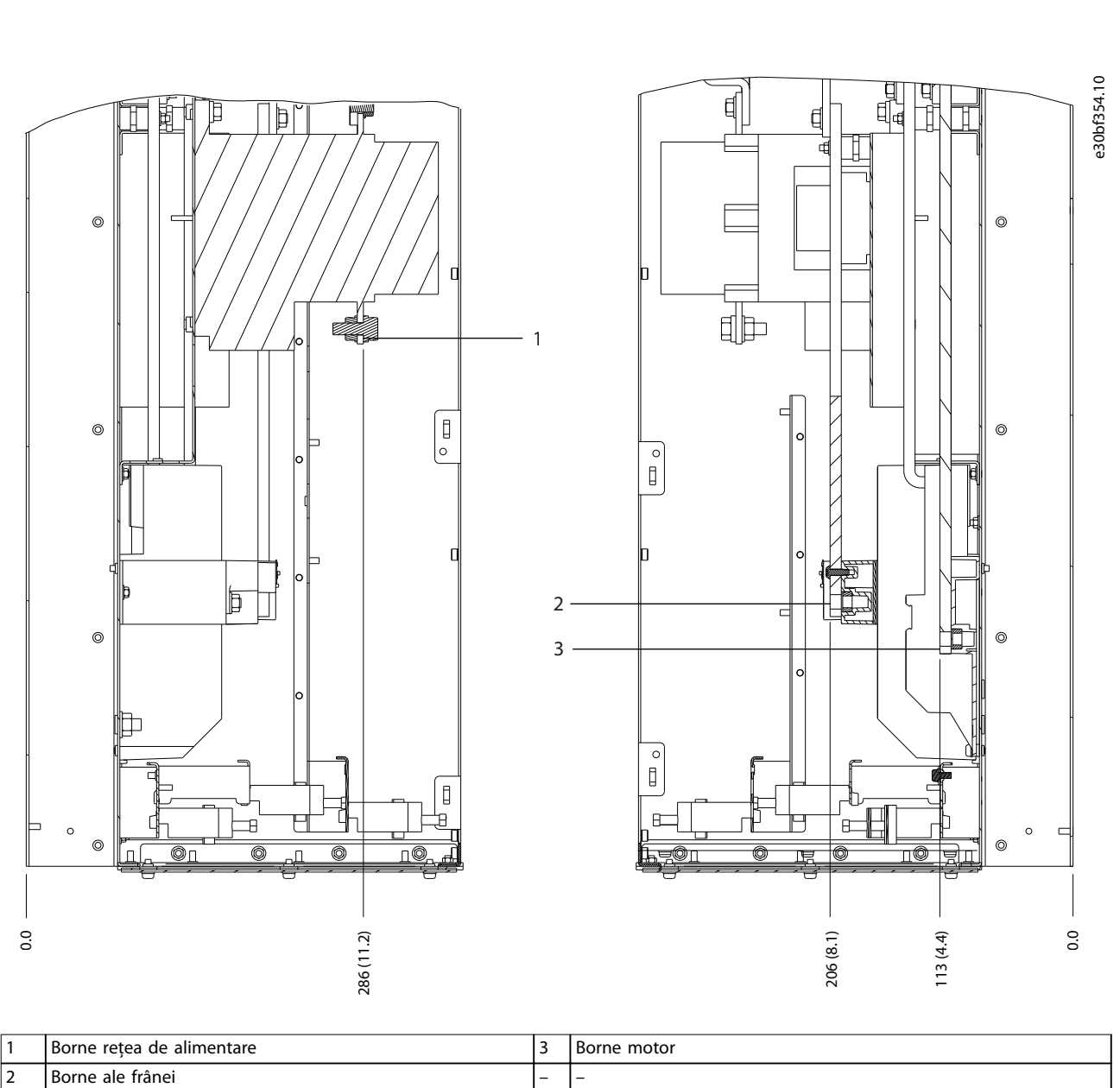

Danfoss

**5 5**

**Ilustraţia 5.20 Dimensiunile bornelor pentru D6h cu opțiune pentru contactor (vederi laterale)**

**Instalația electrică Ghid de operare**

Danfoss

130BF355.10

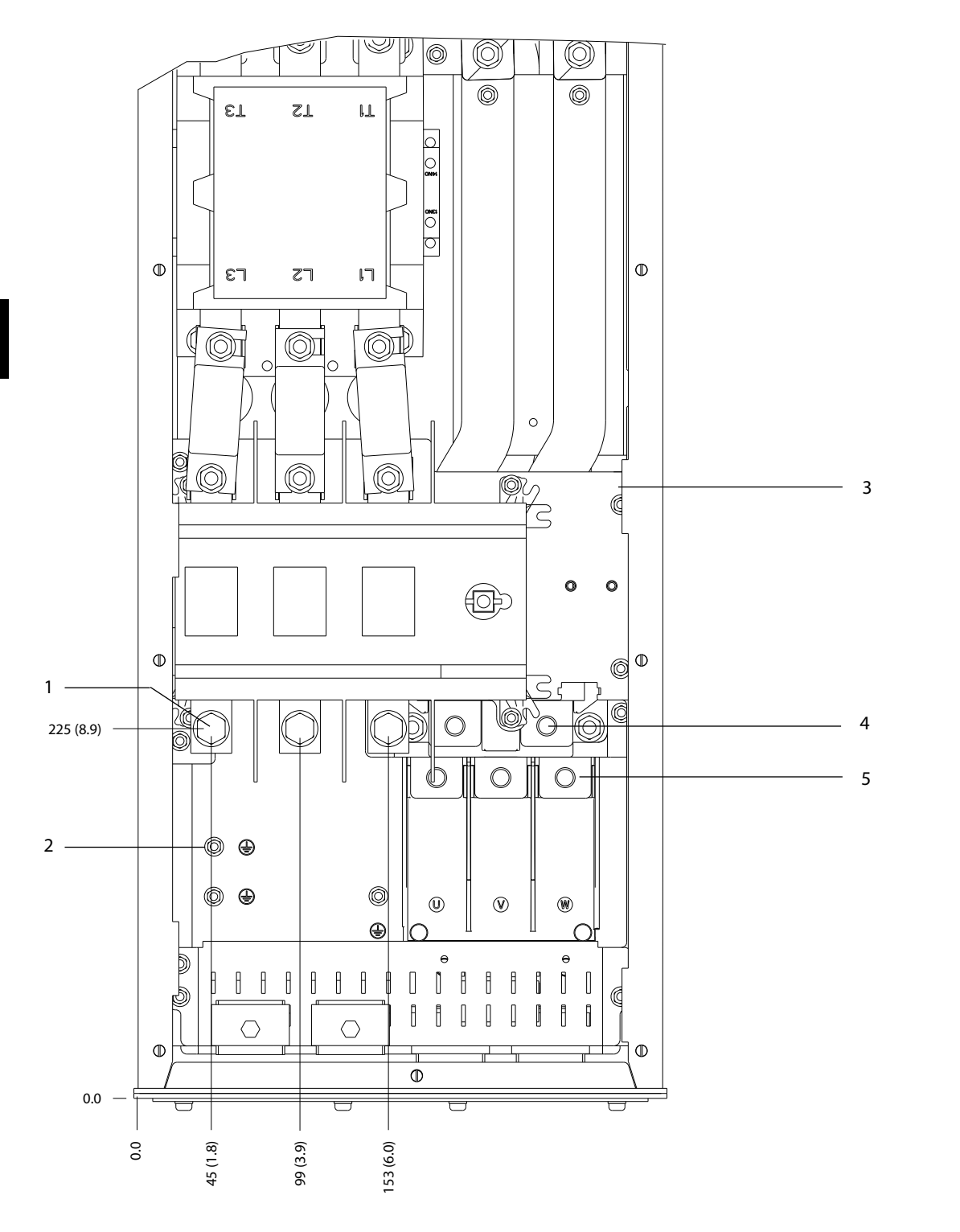

| Borne retea de alimentare            | Borne ale frânei |
|--------------------------------------|------------------|
| Borne de împământare                 | I Borne motor    |
| TB6 - bloc de borne pentru contactor |                  |

**Ilustraţia 5.21 Dimensiunile bornelor pentru D6h cu opțiuni pentru contactor și separator (vedere frontală)**

**5 5**

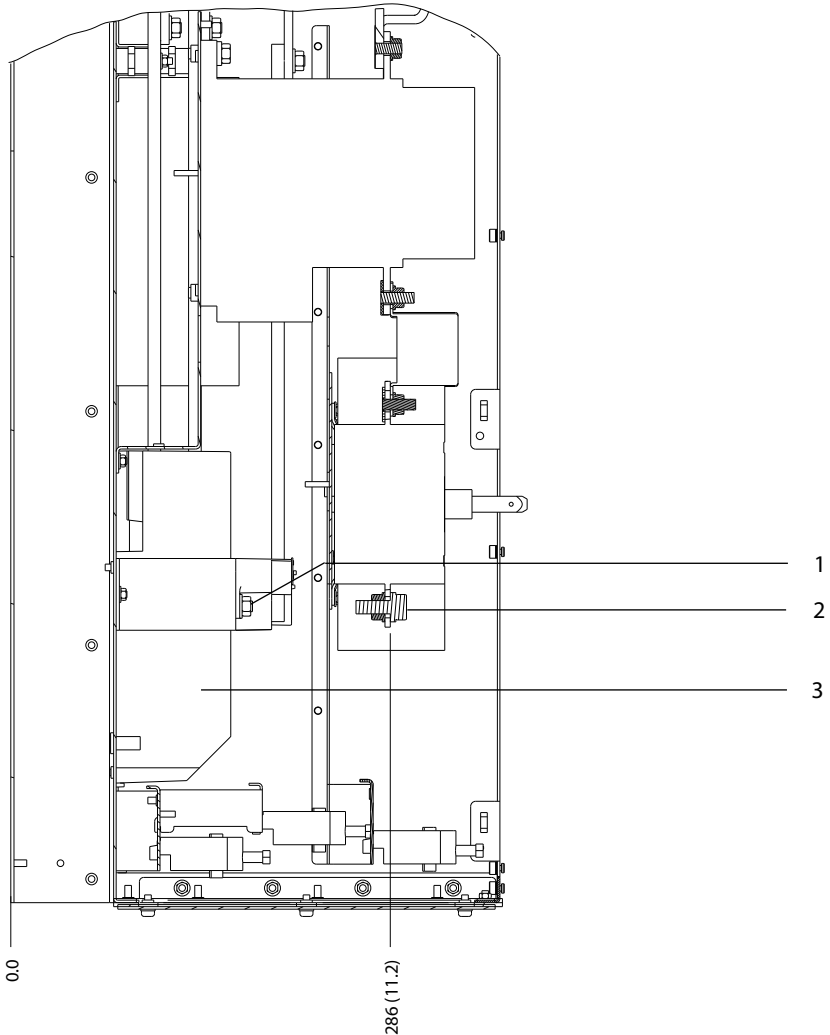

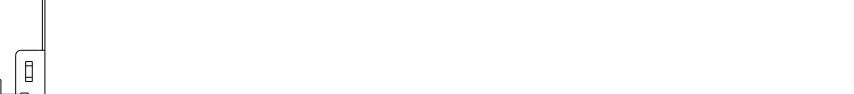

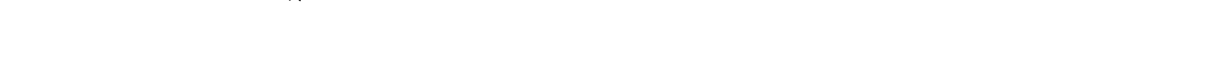

**Ilustraţia 5.22 Dimensiunile bornelor pentru D6h cu opțiuni pentru contactor și separator (vederi laterale)**

1 Borne ale frânei 3 Borne motor

2 Borne rețea de alimentare

Danfoss

Danfoss

130BF357.10

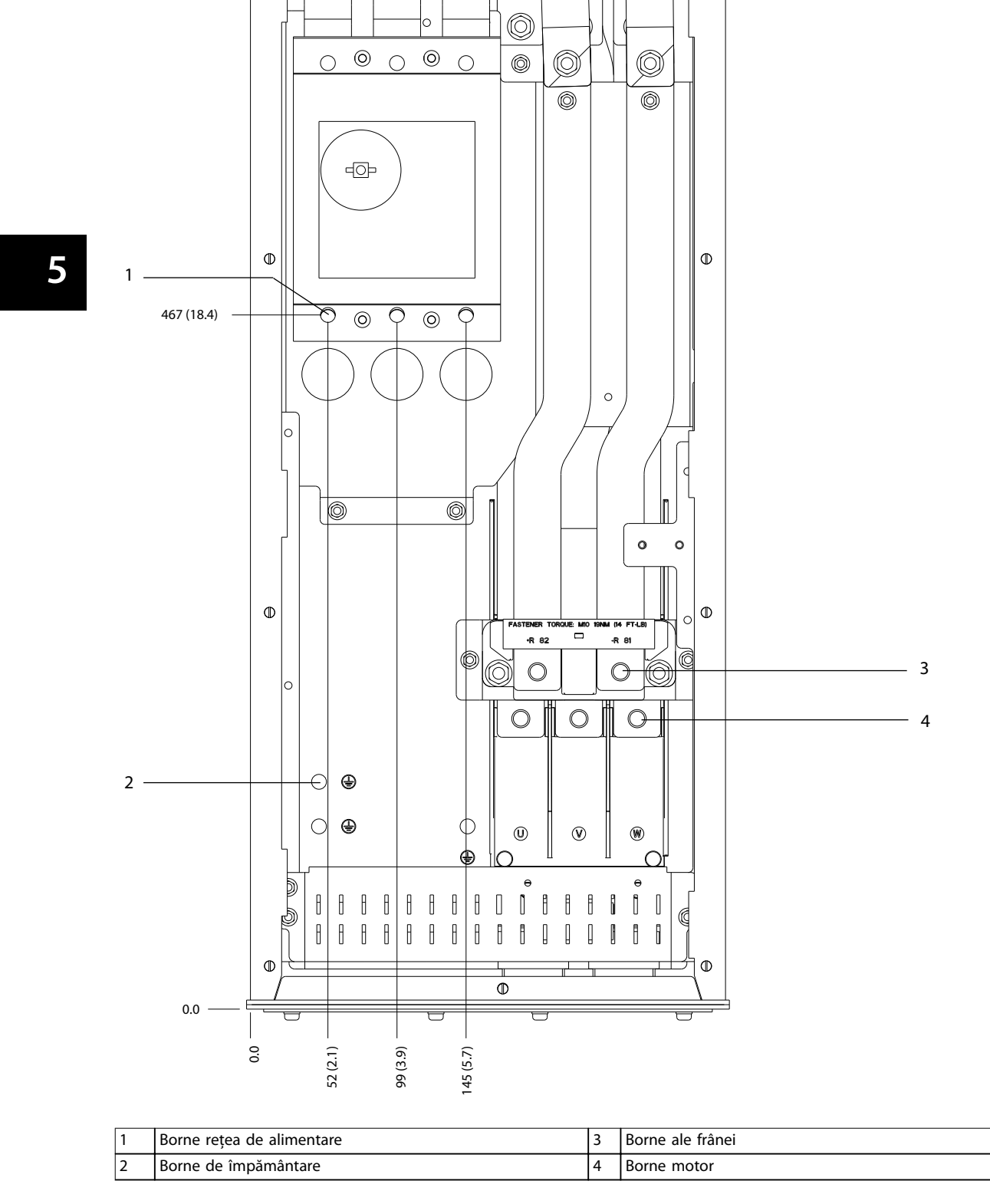

52 Danfoss A/S © 09/2018 Toate drepturile rezervate. MG21A546

**Instalația electrică Ghid de operare**

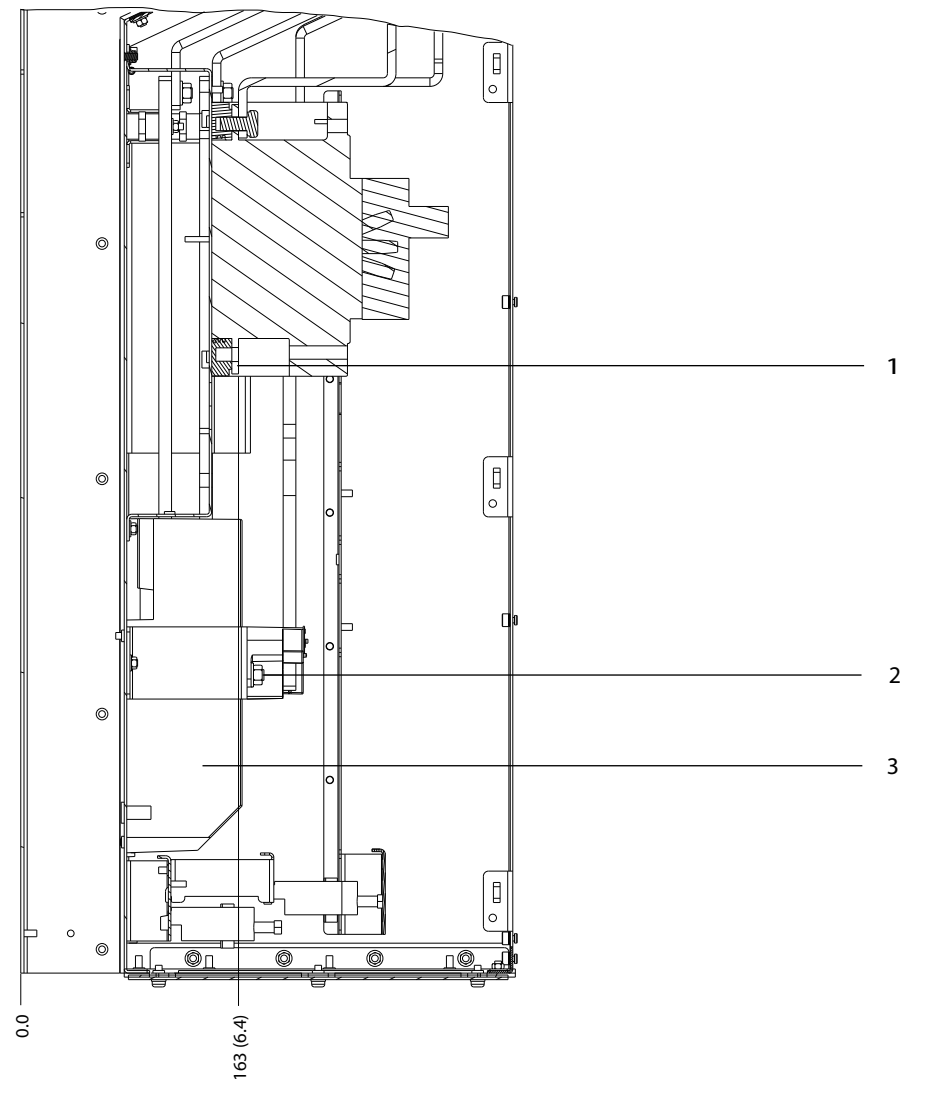

Danfoss

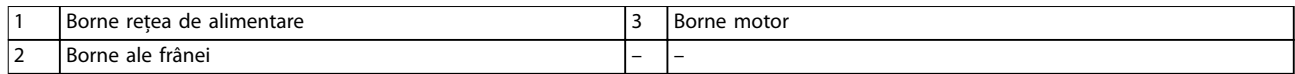

**Ilustraţia 5.24 Dimensiunile bornelor pentru D6h cu opțiune pentru întrerupătorul de circuit (vederi laterale)**

Danfoss

130BF359.10

# 5.8.7 Dimensiunile bornelor pentru D7h

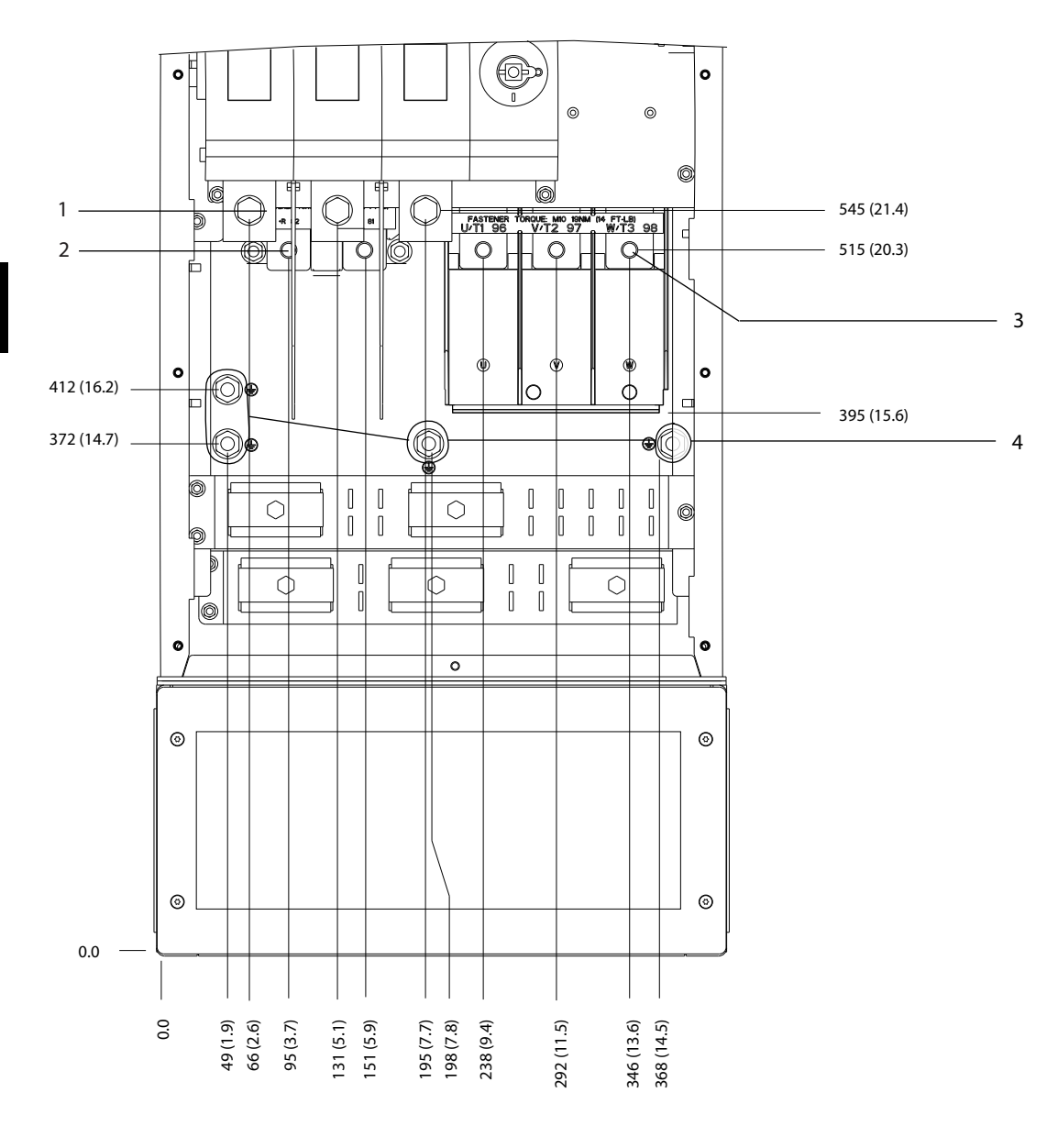

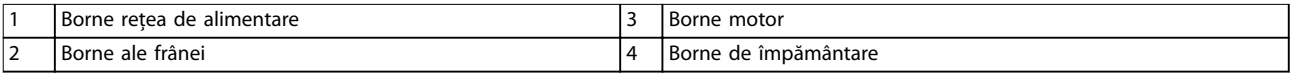

**Ilustraţia 5.25 Dimensiunile bornelor pentru D7h cu opțiune pentru separator (vedere frontală)**

Danfoss

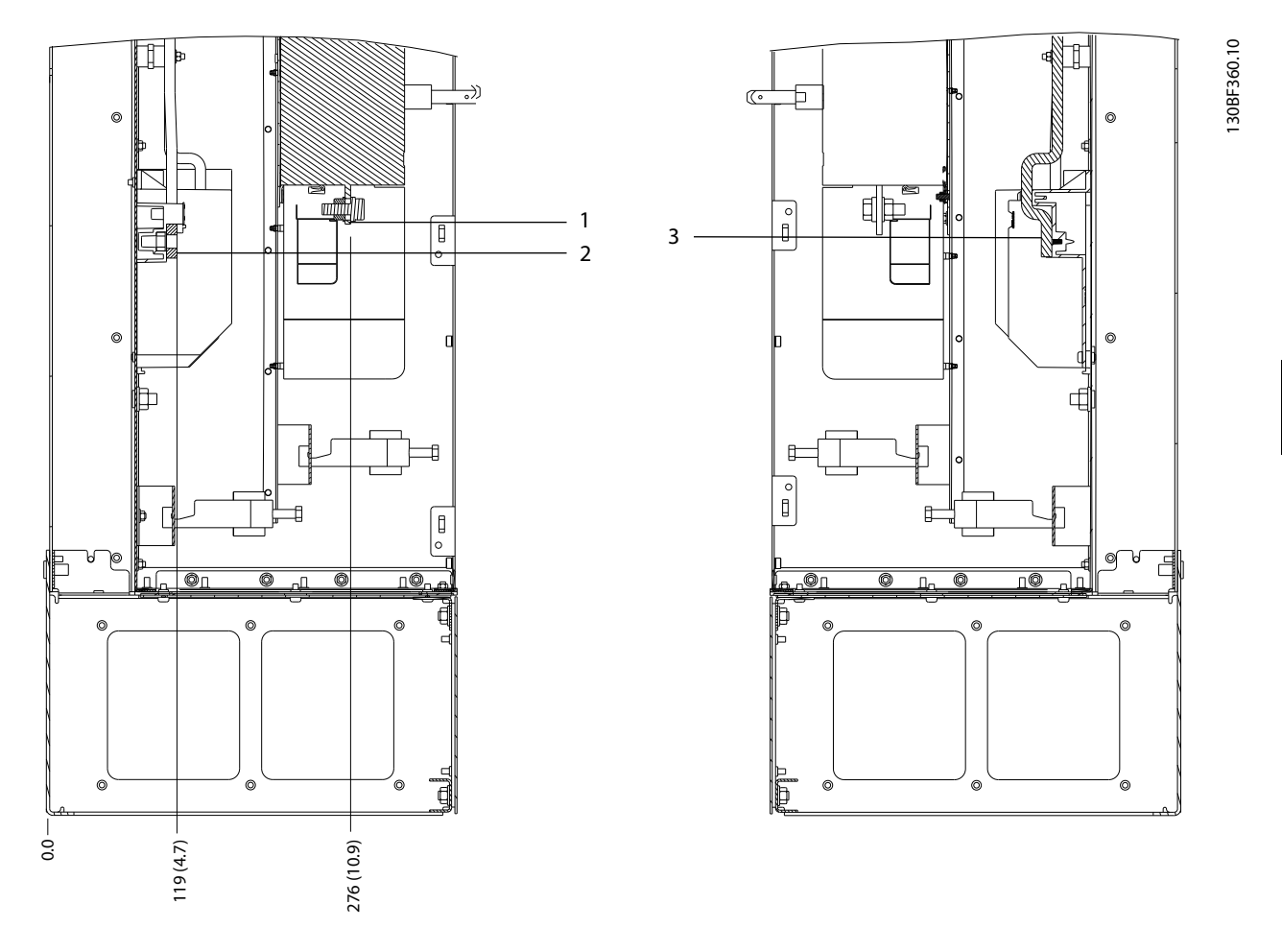

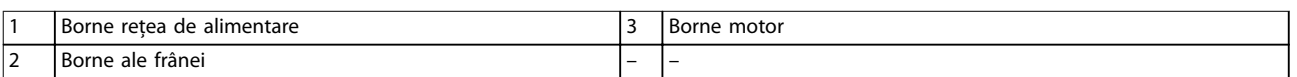

**Ilustraţia 5.26 Dimensiunile bornelor pentru D7h cu opțiune pentru separator (vederi laterale)**

Danfoss

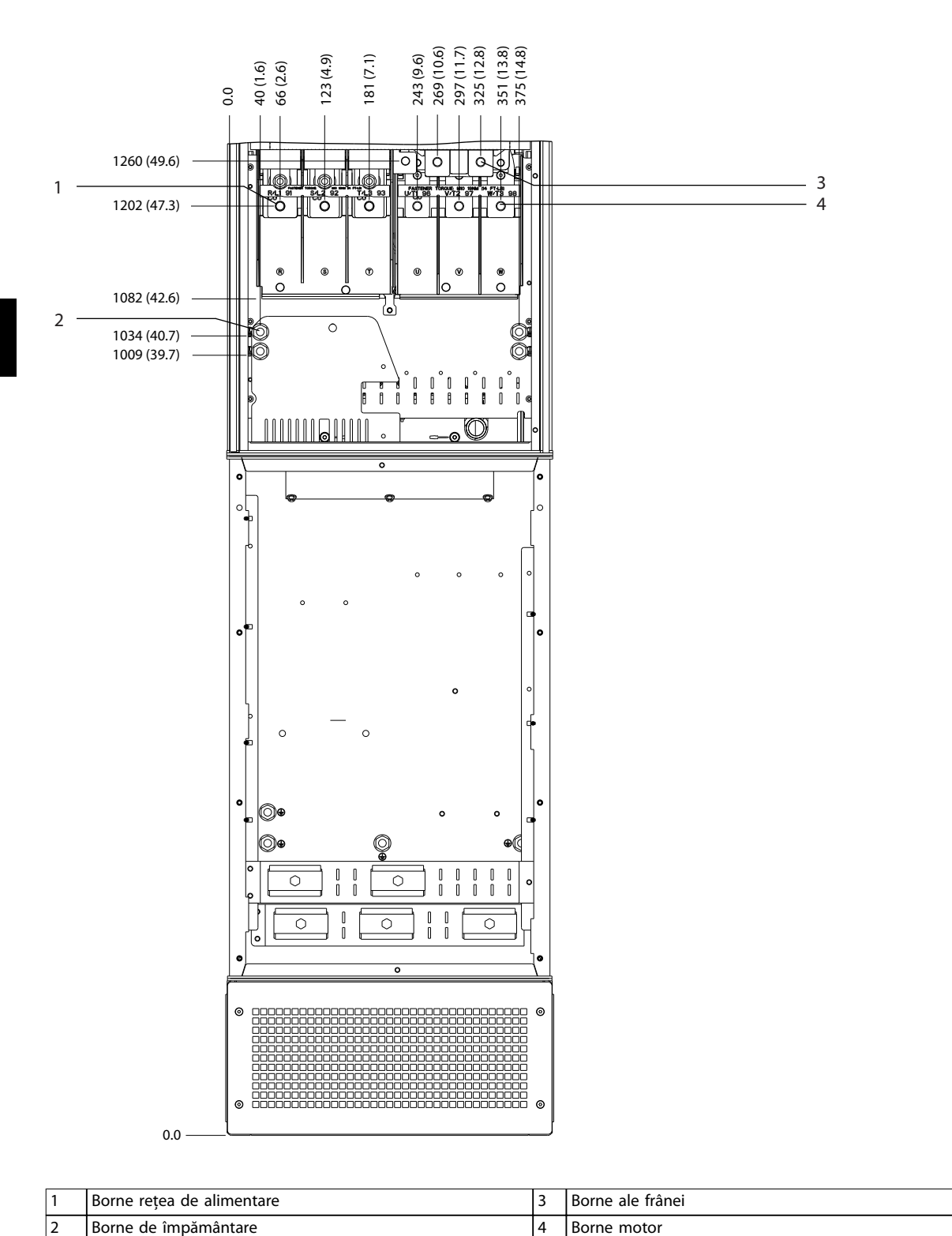

130BF361.10

**Ilustraţia 5.27 Dimensiunile bornelor pentru D7h cu opțiune pentru frână (vedere frontală)**

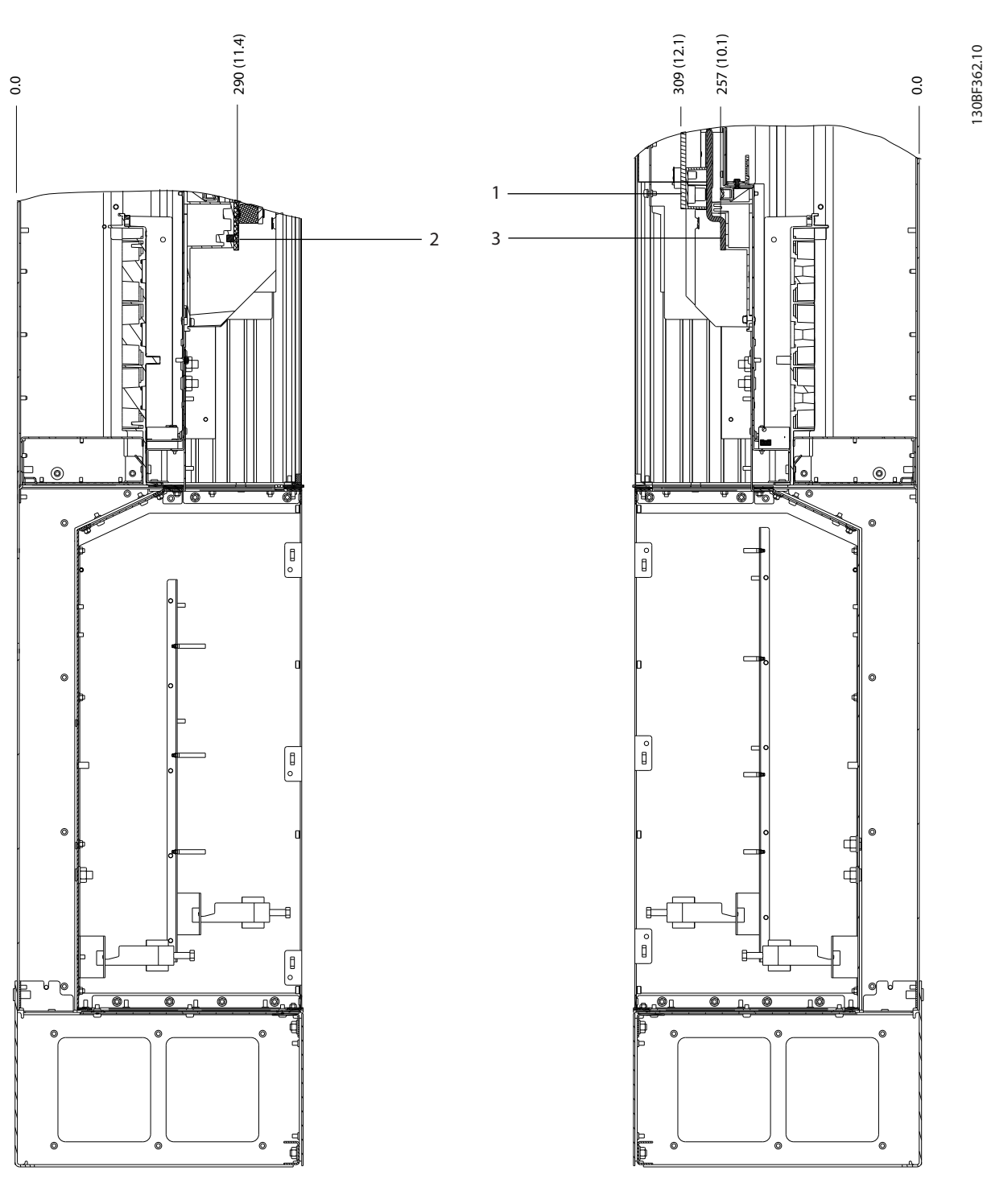

|                                | fränei<br>Borne<br>ale             |                          | motor<br>Borne           |
|--------------------------------|------------------------------------|--------------------------|--------------------------|
| $\overline{\phantom{a}}$<br>ॱ৴ | retea<br>alimentare<br>de<br>Borne | $\overline{\phantom{0}}$ | $\overline{\phantom{0}}$ |

**Ilustraţia 5.28 Dimensiunile bornelor pentru D7h cu opțiune pentru frână (vederi laterale)**

Danfoss

## 5.8.8 Dimensiunile bornelor pentru D8h

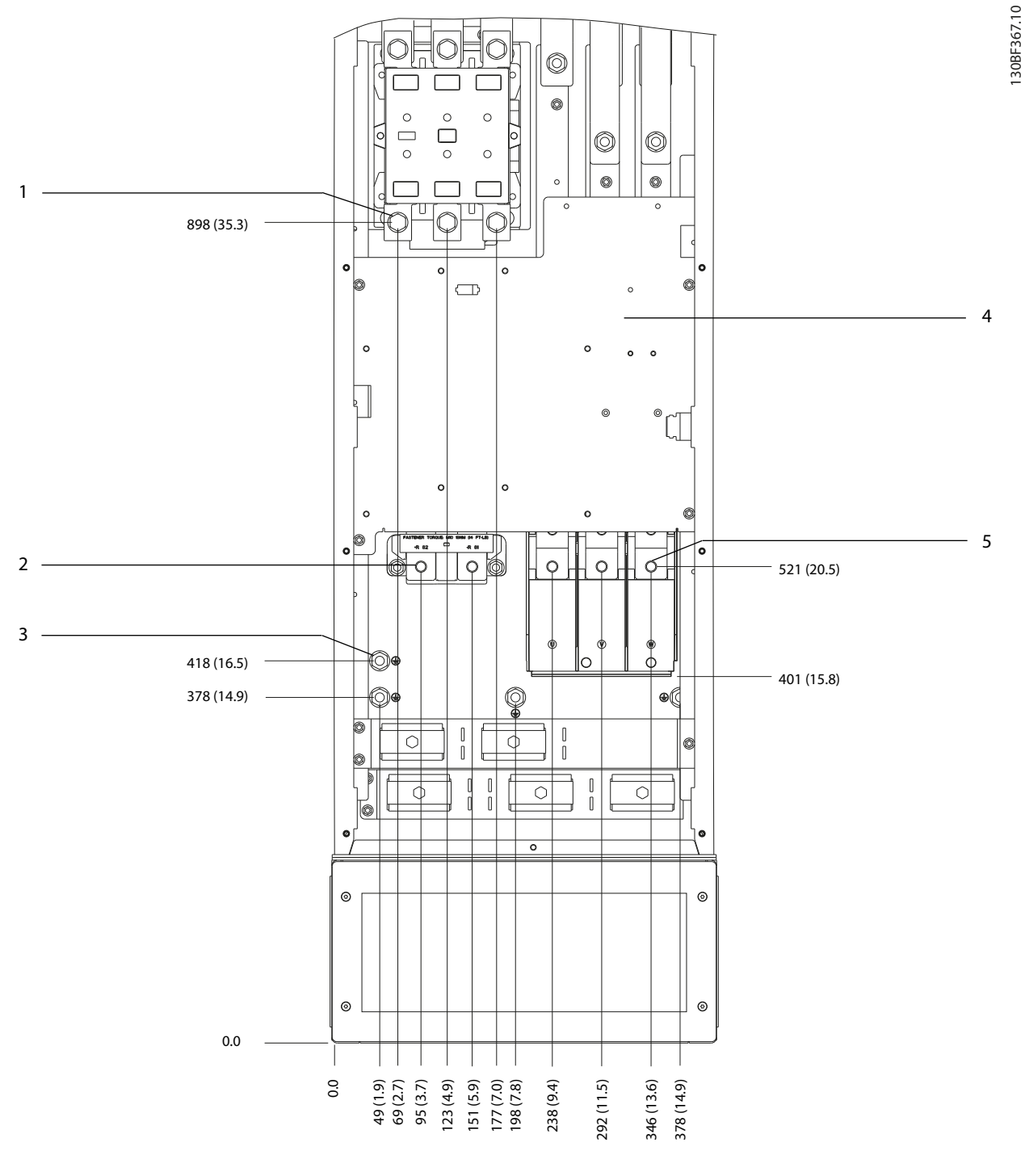

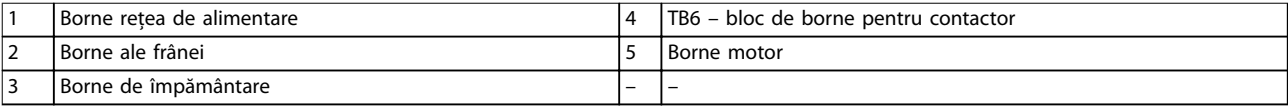

**Ilustraţia 5.29 Dimensiunile bornelor pentru D8h cu opțiune pentru contactor (vedere frontală)**

Danfoss

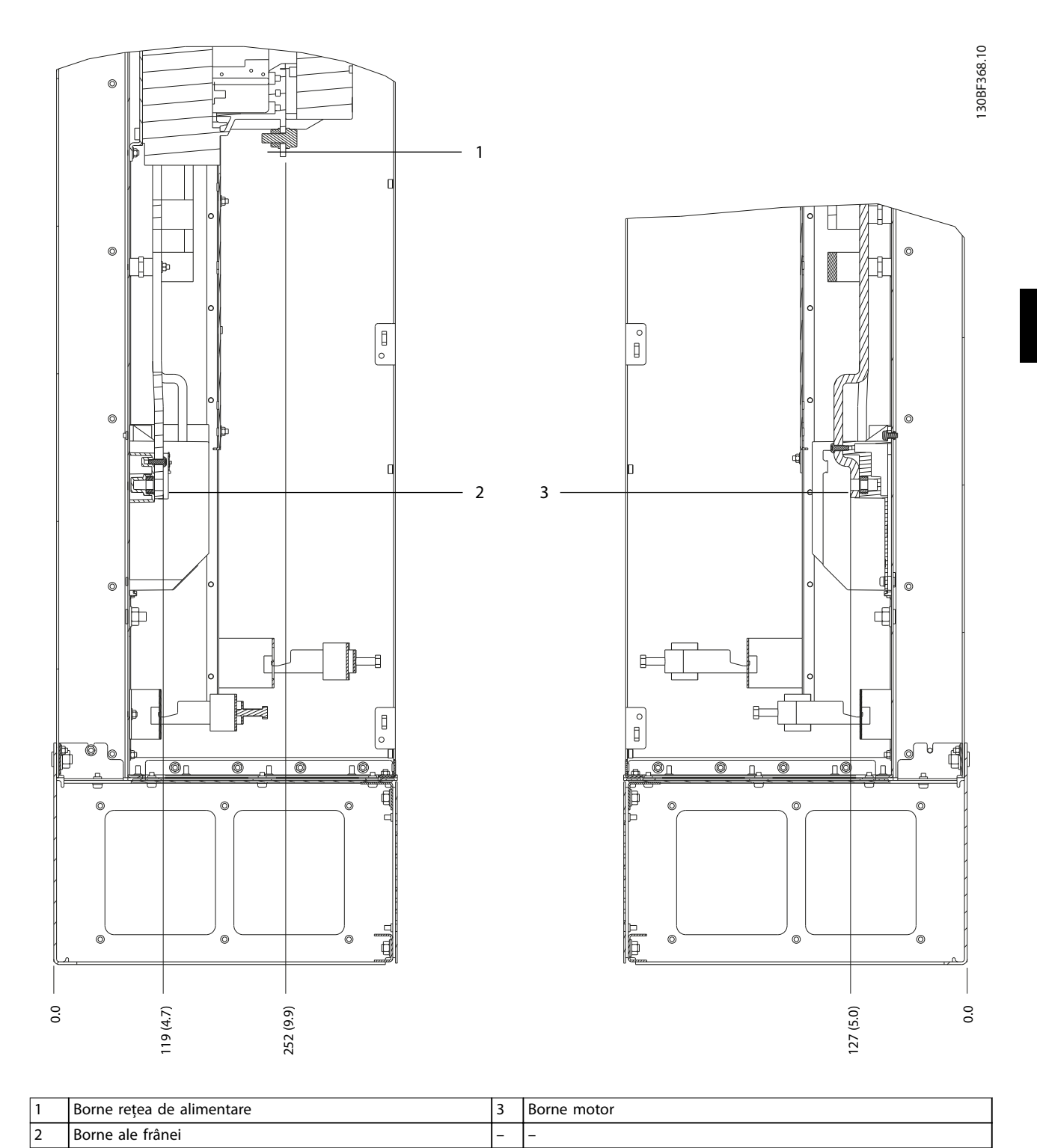

**Ilustraţia 5.30 Dimensiunile bornelor pentru D8h cu opțiune pentru contactor (vederi laterale)**

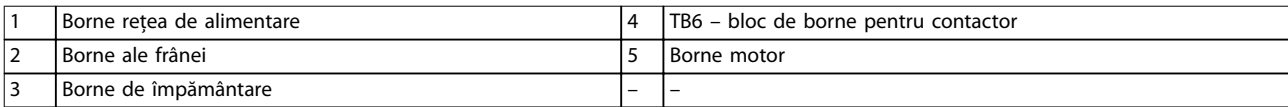

188 (7.4)

123 (4.9)

**Ilustraţia 5.31 Dimensiunile bornelor pentru D8h cu opțiuni pentru contactor și separator (vedere frontală)**

58 (2.3)

0.0

**5 5**

C

Danfoss

130BF369.10

 $-4$ 

 $-5$ 

Danfoss

130BF370.10

 $\odot$ 

 $^{\circ}$ 

 $\circ$ 

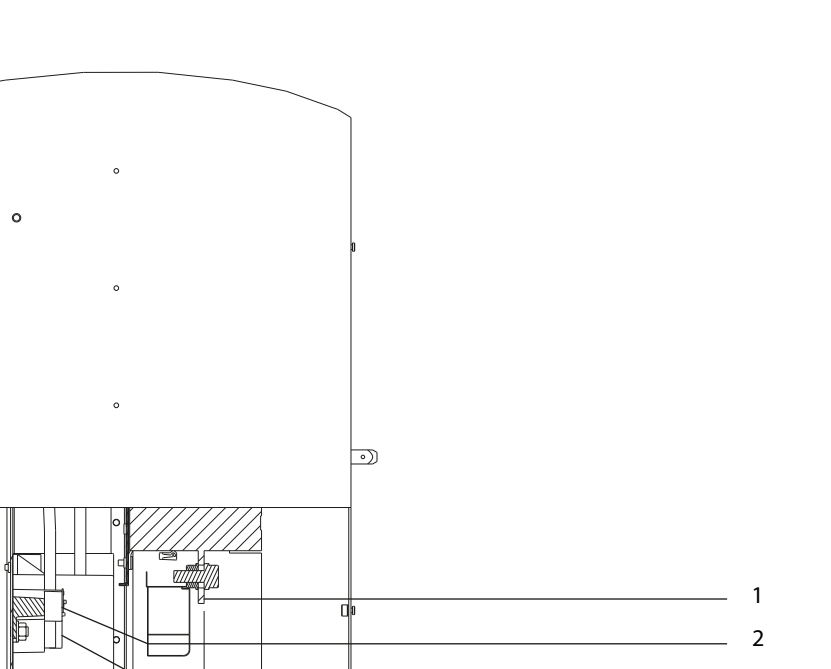

**5 5**

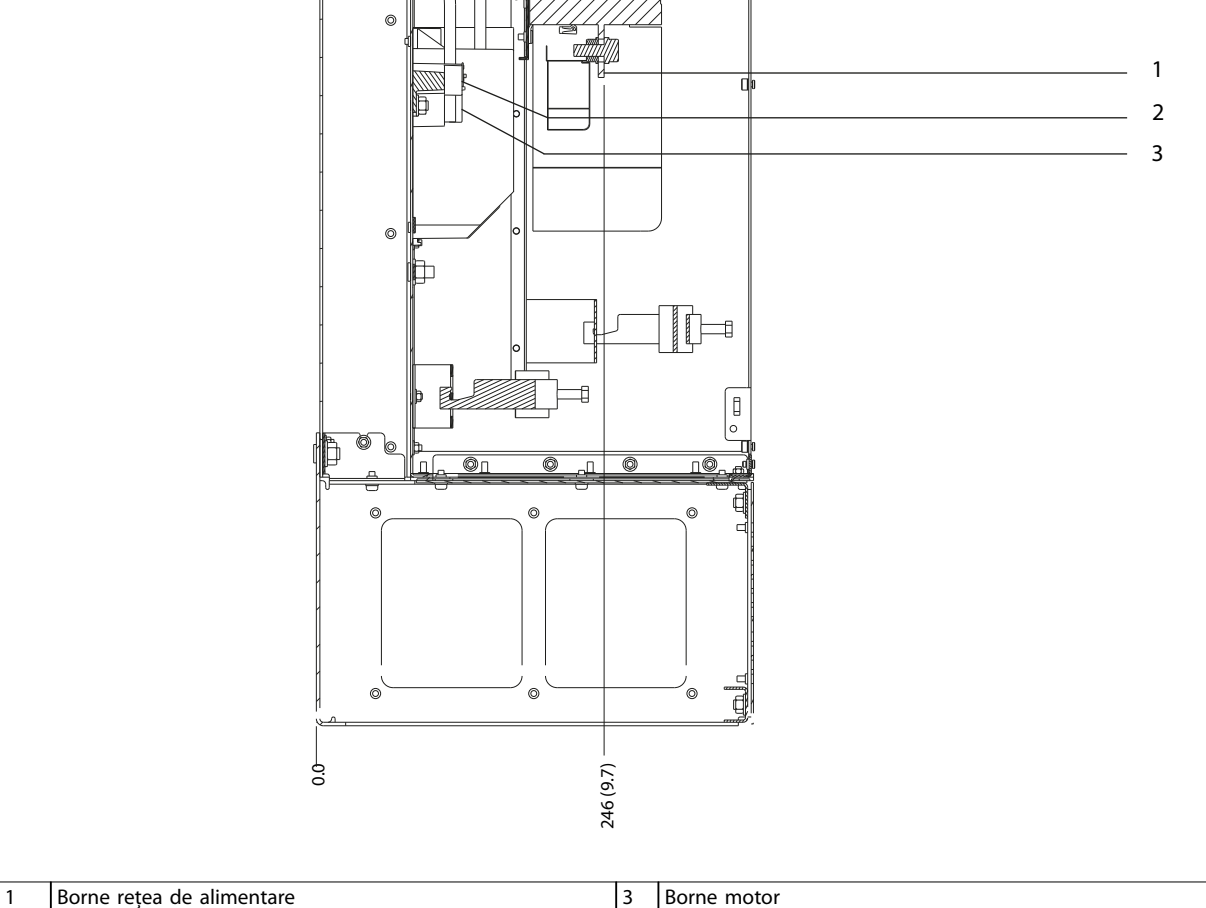

**Ilustraţia 5.32 Dimensiunile bornelor pentru D8h cu opțiuni pentru contactor și separator (vedere laterală)**

2 Borne ale frânei

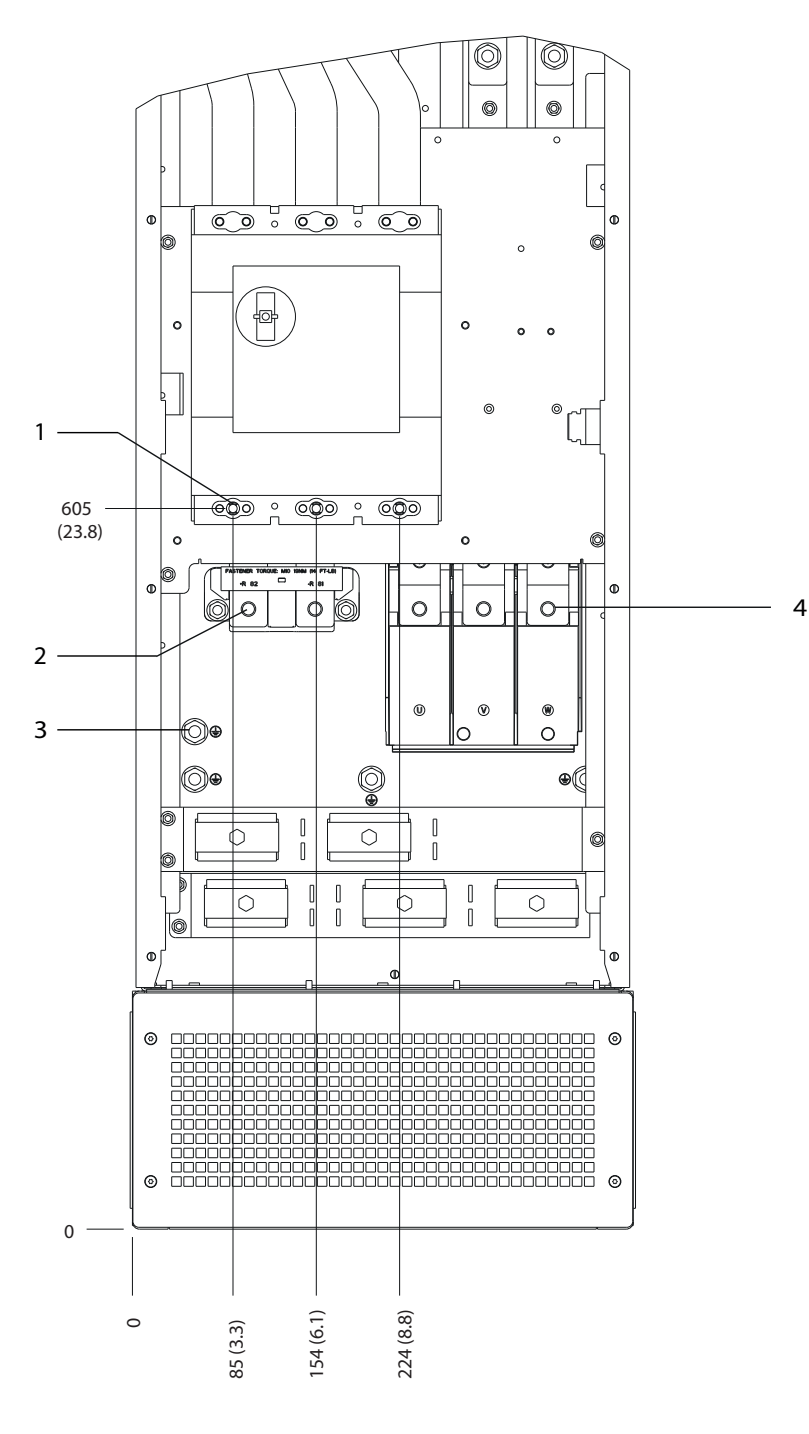

|                               | Borne retea de<br>alimentare |   | npamäntare<br>Borne<br><b>imc</b><br>de |
|-------------------------------|------------------------------|---|-----------------------------------------|
| $\overline{\phantom{0}}$<br>▴ | Borne ale frânei             | 4 | Borne motor                             |

**Ilustraţia 5.33 Dimensiunile bornelor pentru D8h cu opțiune pentru întrerupătorul de circuit (vedere frontală)**

Danfoss

Danfoss

**Instalația electrică Ghid de operare**

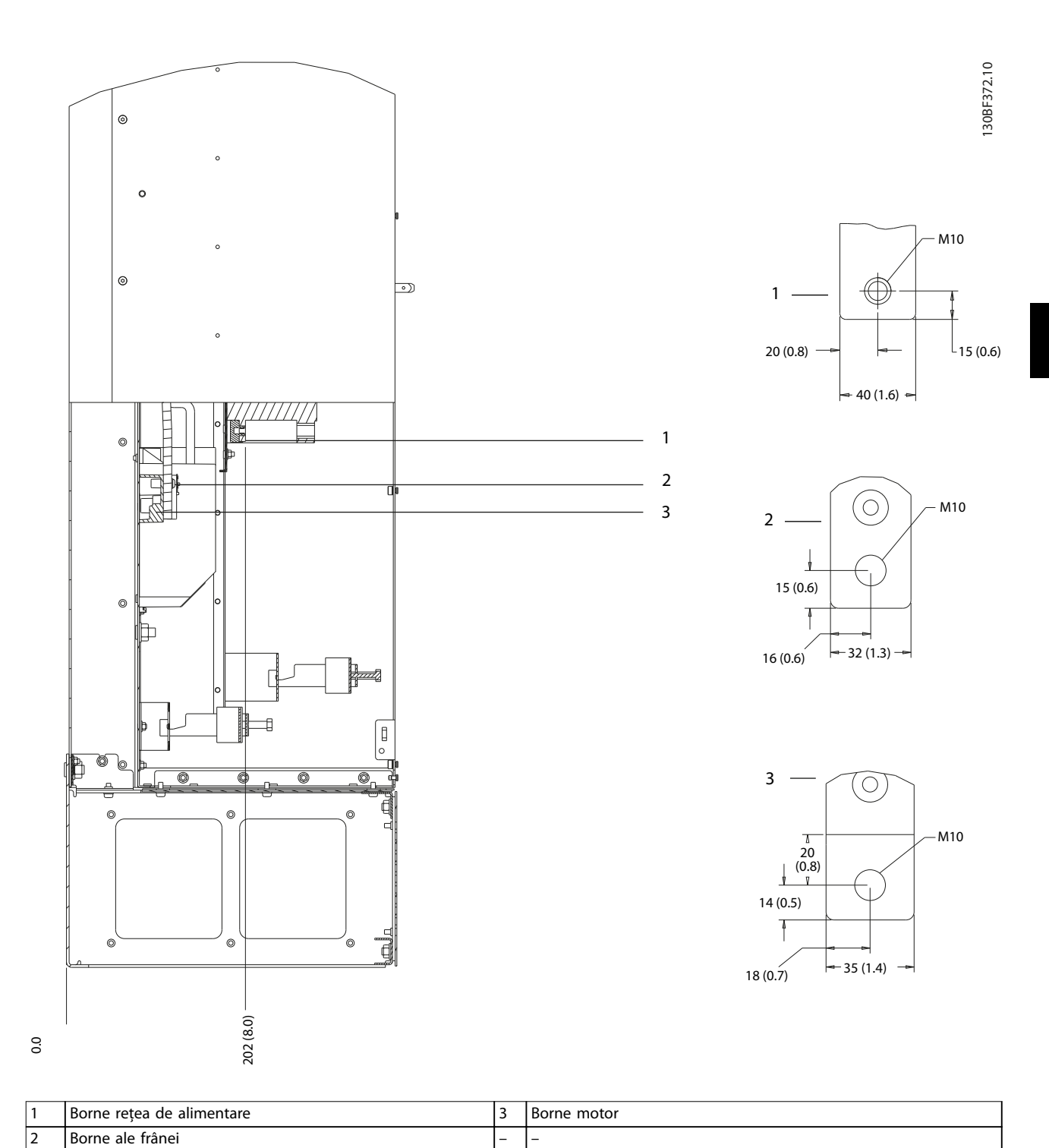

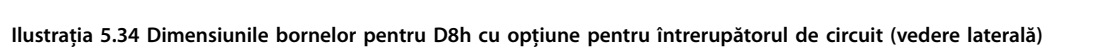

Danfoss

### <span id="page-67-0"></span>5.9 Cablurile de control

Toate bornele cablurilor de control sunt poziționate în interiorul convertizorului de frecvență, sub panoul LCP. Pentru a accesa bornele de control, deschideți ușa (D1h/D2h/D5h/D6h/D7h/D8h) sau îndepărtați panoul frontal ((D3h/D4h).

## 5.9.1 Poziționarea cablului de control

- **•** Izolați cablajul de control de componentele de putere mare din convertizorul de frecvență.
- **•** Prindeți toate cablurile de control după ce au fost poziționate.
- **•** Conectați protecțiile prin ecranare pentru a asigura o imunitate electrică optimă.
- **•** În cazul în care convertizorul de frecvență este conectat la un termistor, asigurați-vă că aceste cabluri de control ale termistorului sunt ecranate și armate/dublu izolate. Se recomandă o tensiune de alimentare de 24 V c.c.

#### **Conexiunea eldbus**

Conexiunile sunt realizate la opțiunile relevante de pe modului de control. Pentru mai multe detalii, consultați instrucțiunile relevante legate de fieldbus. Cablul trebuie să e legat și poziționat împreună cu ceilalți conductori de control în interiorul unității.

### 5.9.2 Tipurile de borne de control

Ilustraţia 5.35 prezintă conectorii demontabili ai convertizorului de frecvență. Funcțiile bornelor și configurările implicite sunt rezumate în Tabel 5.1 – [Tabel 5.3](#page-68-0).

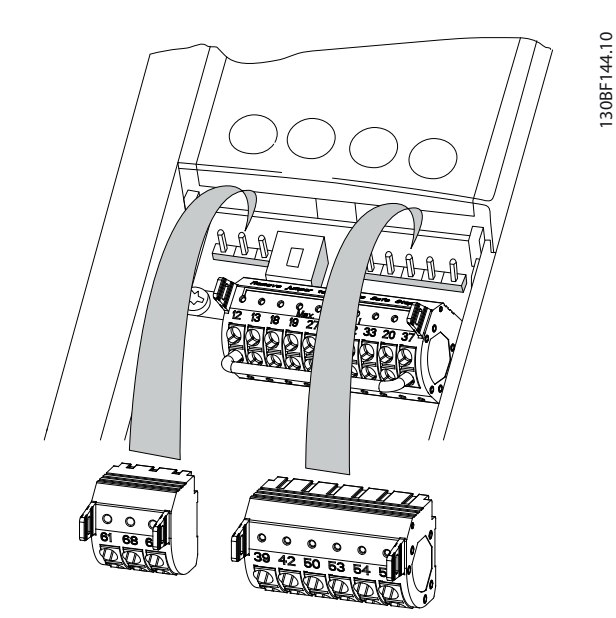

**Ilustraţia 5.35 Locațiile bornelor de control**

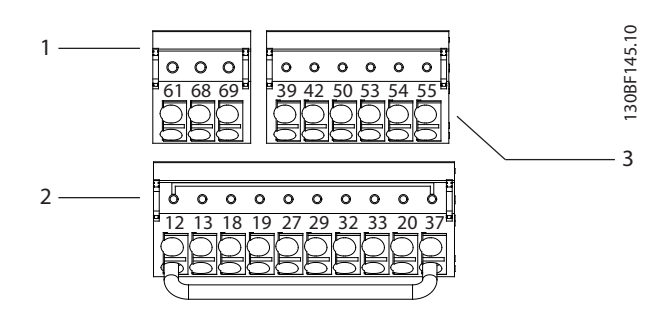

| Bornele comunicației seriale        |
|-------------------------------------|
| Bornele de intrare/ieșire digitală  |
| Bornele de intrare/ieșire analogică |

**Ilustrația 5.36 Numerele bornelor aflate pe conectori** 

| Bornă    | Parametru      | Configurar | <b>Descriere</b>        |
|----------|----------------|------------|-------------------------|
|          |                |            |                         |
|          |                | implicită  |                         |
| 61       |                |            | Filtru RC integrat      |
|          |                |            | pentru ecranul          |
|          |                |            | cablului. NUMAI         |
|          |                |            | pentru conectarea       |
|          |                |            | ecranării în scopul     |
|          |                |            | remedierii              |
|          |                |            | problemelor de          |
|          |                |            | compatibilitate         |
|          |                |            | electromagnetică        |
|          |                |            | (EMC).                  |
| $68 (+)$ | Grupul de      |            | Interfața pentru        |
|          | parametri 8-3* |            | RS485. Un comutator     |
|          | Conf. port FC  |            | (TERM. MAG.) este       |
| $69 (-)$ | Grupul de      |            | furnizat pe cardul de   |
|          | parametri 8-3* |            | control pentru          |
|          | Conf. port FC  |            | rezistența de capăt a   |
|          |                |            | magistralei. Consultați |
|          |                |            | Ilustrația 5.40.        |

**Tabel 5.1 Descrierea bornelor pentru comunicația serială**

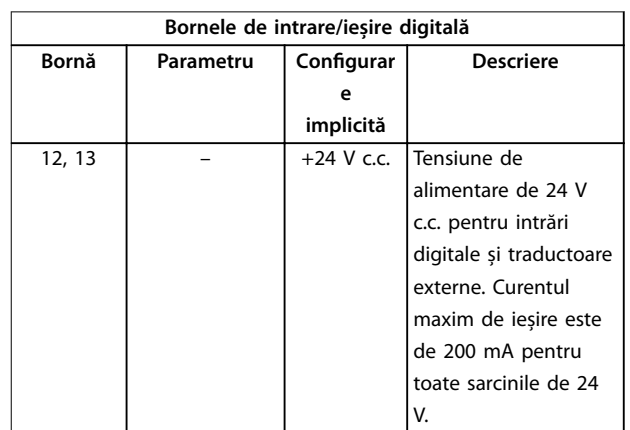

<span id="page-68-0"></span>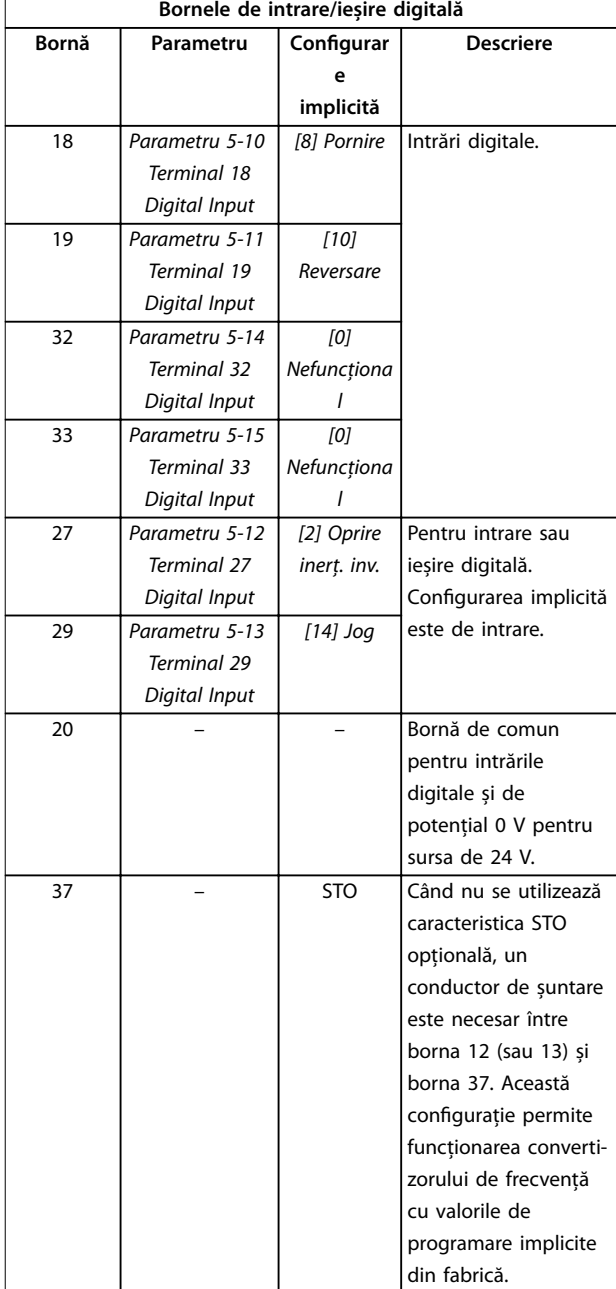

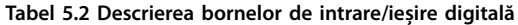

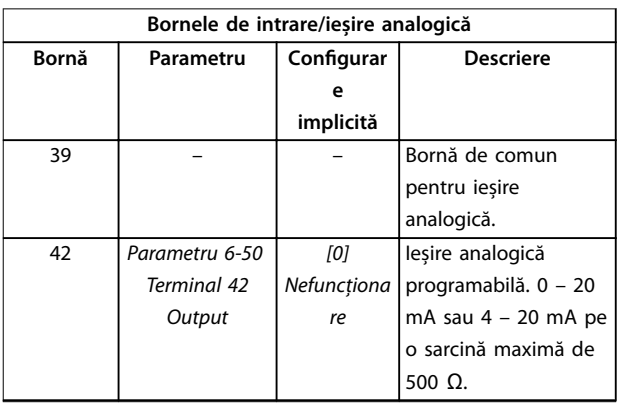

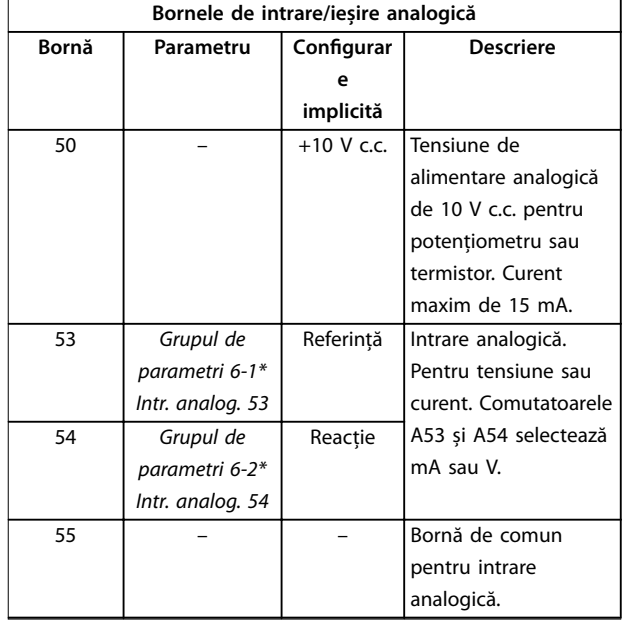

#### **Tabel 5.3 Descrierea bornelor de intrare/ieșire analogică**

### 5.9.3 Conectarea la bornele de control

Bornele de control se află lângă panoul LCP. Conectorii bornei de control pot fi deconectați de la convertizorul de frecvență pentru ușurința cablării, așa cum se arată în [Ilustraţia 5.35](#page-67-0). La bornele de control se pot conecta conductori solizi sau flexibili. Utilizați următoarele proceduri pentru a conecta sau a deconecta conductorii de control:

### **AVERTISMENT!**

**Minimizați interferența, menținând cablurile de control cât mai scurte posibil și separându-le de cablurile de mare putere.**

#### **Conectarea conductorilor la bornele de control**

- 1. Desfaceți 10 mm (0,4 in) din stratul de plastic exterior de la capătul conductorului.
- 2. Introduceți conductorul de control în bornă.
	- **•** În cazul unui conductor solid, împingeți conductorul neizolat în contact. Consultați [Ilustraţia 5.37](#page-69-0).
	- În cazul conductorilor flexibili, deschideți contactul introducând o șurubelniță cu cap mic în slotul dintre orificiile bornei și împingeți șurubelnița. Consultați [Ilustraţia 5.38](#page-69-0). Introduceți apoi conductorul neizolat în contact și scoateți șurubelnița.

**5 5**

<span id="page-69-0"></span>3. Trageți ușor de conductor pentru a vă asigura că s-a realizat un contact ferm. Contactul imperfect al cablului de control poate fi sursa unor erori ale echipamentului sau a unor performanțe reduse.

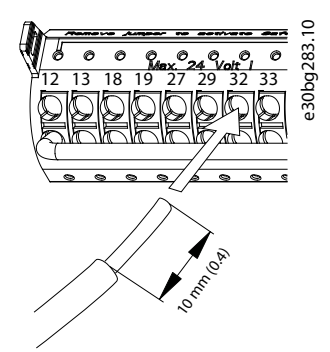

**Ilustraţia 5.37 Conectarea conductorilor de control solizi**

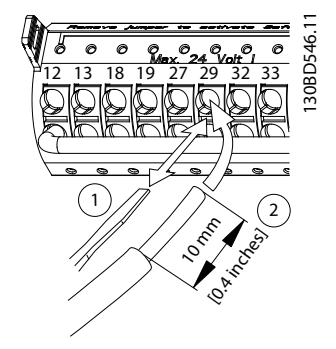

**Ilustrația 5.38 Conectarea conductorilor de control flexibili** 

#### **Deconectarea conductorilor de la bornele de control**

- 1. Pentru a deschide contactul, introduceți o șurubelniță cu cap mic în slotul dintre orificiile bornei și împingeți șurubelnița.
- 2. Trageți ușor conductorul pentru a-l scoate din contactul bornei de control.

Consultați [capitol 10.5](#page-116-0) Specificații ale cablului pentru a afla dimensiunile conductorilor pentru bornele de control și [capitol 8 Exemple de](#page-79-0) configurație conexiuni pentru conexiunile caracteristice la cablurile de control.

### 5.9.4 Activarea operării motorului (borna 27)

Un conductor de șuntare este necesar între borna 12 (sau 13) și borna 27 pentru funcționarea convertizorului de frecvență când se utilizează valorile de programare implicite din fabrică.

**•** Borna 27 de intrare digitală este proiectată pentru a primi o comandă de interblocare externă de 24 V c.c.

<u>Danfoss</u>

- **•** Când nu se utilizează niciun dispozitiv de interblocare, conectați un conductor de șuntare între borna de control 12 (recomandată) sau 13 și borna 27. Acest conductor furnizează un semnal intern de 24 V pe borna 27.
- **•** Când linia de stare din partea de jos a panoului LCP afisează AUTO REMOTE COAST (ROTIRE AUTOMATĂ DIN INERȚIE DE LA DISTANȚĂ), unitatea este gata de funcționare, dar lipsește un semnal de intrare pe borna 27.
- **•** Dacă echipamentul opțional instalat din fabrică este conectat la borna 27, nu îndepărtați cablajul respectiv.

### **AVERTISMENT!**

**Convertizorul de frecvență nu poate funcționa fără un semnal pe borna 27, decât în cazul în care borna 27 este reprogramată, utilizând parametru 5-12 Terminal 27 Digital Input.**

#### 5.9.5 Configurarea comunicației seriale RS485

RS485 este o interfață pentru magistrala cu 2 conductori, compatibilă cu o topologie de mai multe rețele multi-drop; prezintă următoarele caracteristici:

- **•** Se pot utiliza atât protocolul de comunicație Danfoss FC, cât și Modbus RTU, ce se află în interiorul convertizorului de frecvență.
- Funcțiile pot fi programate de la distanță utilizând software-ul protocolului și conexiunea RS485 sau din grupul de parametri 8-\*\* Com. și opțiuni.
- **•** Selectarea unui anumit protocol al comunicației modifică diferitele setări implicite ale parametrilor pentru a se potrivi specificațiilor protocolului și pentru a pune la dispoziție parametrii suplimentari specifici protocolului.
- **•** Module opționale pentru convertizorul de frecvență sunt disponibile pentru a furniza protocoale de comunicație suplimentare. Pentru instrucțiuni de instalare și de funcționare, consultați documentația pentru modulul opțional.
- **•** Un comutator (BUS TER = TERM. MAG.) al cardului de control este furnizat pentru rezistența de capăt a magistralei. Consultați Ilustrația 5.40.

Pentru configurarea de bază a comunicației seriale, parcurgeți pașii următori:

- 1. Conectați cablurile comunicației seriale RS485 la bornele (+)68 și (-)69.
	- 1a Utilizați cablul ecranat pentru comunicația serială (recomandat).
	- 1b Pentru împământarea corespunzătoare, consultați [capitol 5.4 Împământarea](#page-31-0).
- 2. Selectați următoarele setări pentru parametri:
	- 2a Tipul de protocol în parametru 8-30 Protocol.
	- 2b Adresa convertizorului de frecvență în parametru 8-31 Address.
	- 2c Rata de transfer în parametru 8-32 Baud Rate.

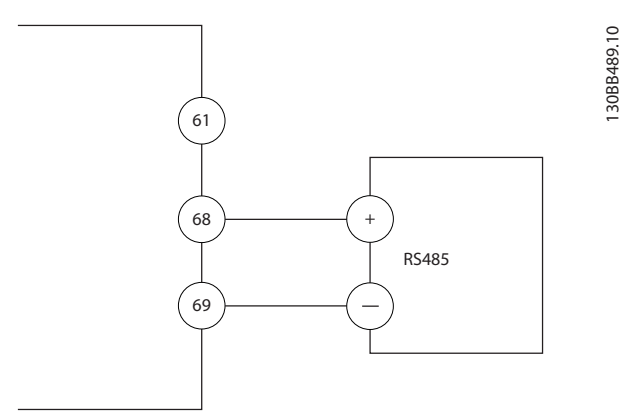

**Ilustraţia 5.39 Diagrama de cablare pentru comunicația serială**

## 5.9.6 Cablarea pentru Safe Torque Off (STO)

Funcția Safe Torque Off (STO) este o componentă într-un sistem de control al siguranței. STO împiedică unitatea să genereze tensiunea necesară pentru a roti motorul.

Pentru a acționa funcția STO, sunt necesare mai multe cabluri pentru convertizorul de frecvență. Pentru informații suplimentare, consultați Ghidul de operare pentru funcția Safe Torque Off.

### 5.9.7 Cablarea rezistenței electrice pentru încălzire

O rezistență electrică pentru încălzire este opțiunea utilizată pentru a împiedica formarea condensului în interiorul carcasei, când echipamentul este oprit. A fost proiectat să fie cablat și controlat de un sistem extern.

#### **Specificații**

- **•** Tensiune nominală: 100 240
- **•** Dimensiune conductor: 12 24 AWG

### 5.9.8 Cablarea contactelor auxiliare pentru opțiunea de separator de rețea

Separatorul de rețea este o opțiune instalată din fabrică. Contactele auxiliare, care sunt accesorii de semnal utilizate pentru separatorul de rețea, nu sunt montate din fabrică pentru a permite o flexibilitate mai mare în timpul instalării. Prinderea contactelor fără instrumente.

Contactele trebuie instalate în anumite locuri de pe opțiunea de separator de rețea, după funcțiile îndeplinite. Consultați șa tehnică din geanta de accesorii care însoțește convertizorul de frecvență.

#### Specificații

- **•** <sup>U</sup>i/[V]: 690
- **•** <sup>U</sup>imp/[kV]: 4
- **•** Grad de poluare: 3
- **•** <sup>I</sup>th/[A]: 16
- **•** Dimensiune cablu: 1 2 x 0,75 2,5 mm²
- **•** Siguranță fuzibilă maximă: 16 A/gG
- **•** NEMA: A600, R300, dimensiune cablu: 18 14 AWG, 1(2)

### 5.9.9 Cablarea contactului de temperatură a rezistorului de frânare

Blocul bornelor rezistorului de frânare se află pe modulul de putere și permite conectarea unui termostat extern al rezistorului de frânare. Contactul de temperatură poate configurat ca închis sau deschis în mod normal. Dacă intrarea se schimbă, un semnal va decupla convertizorul de frecvență, iar pe ecranul LCP se va afișa Alarma 27, Frână IGBT. În același timp, convertizorul de frecvență oprește frâna, iar motorul se rotește din inerție.

- 1. Identificați blocul de borne ale rezistorului de frânare (bornele 104 – 106) de pe modulul de putere. Consultați Ilustrația 3.3.
- 2. Scoateți șuruburile M3 care mențin conductorul de șuntare pe modulul de putere.
- 3. Scoateți conductorul de șuntare și cablați contactul de temperatură al rezistorului de frânare într-una dintre configurațiile următoare:
	- 3a **În mod normal închis**. Conectați bornele 104 și 106.
	- 3b **În mod normal deschis**. Conectați bornele 104 și 105.
- 4. Prindeți cablurile comutatorului cu șuruburi M3. Cuplu la 0,5 – 0,6 Nm (5 in-lb).

Danfoss

#### <span id="page-71-0"></span>5.9.10 Selectarea semnalului de intrare a tensiunii/curentului

Bornele 53 și 54 pentru intrare analogică permit configurarea semnalului de intrare la tensiune  $(0 - 10 V)$ sau curent (0/4 – 20 mA).

#### **Setarea implicită a parametrilor:**

- **•** Borna 53: semnal de referință pentru viteză în buclă deschisă (consultați parametru 16-61 Terminal 53 Switch Setting).
- **•** Borna 54: semnal de reacție în buclă închisă (consultați parametru 16-63 Terminal 54 Switch Setting).

## **AVERTISMENT!**

**Deconectați alimentarea convertizorului de frecvență înainte de schimbarea pozițiilor comutatorului.**

- 1. Îndepărtați panoul LCP. Consultați Ilustrația 5.40.
- 2. Îndepărtați toate echipamentele opționale care acoperă comutatoarele.
- 3. Setați comutatoarele A53 și A54 pentru a selecta tipul de semnal ( $U =$  tensiune,  $I =$  curent).

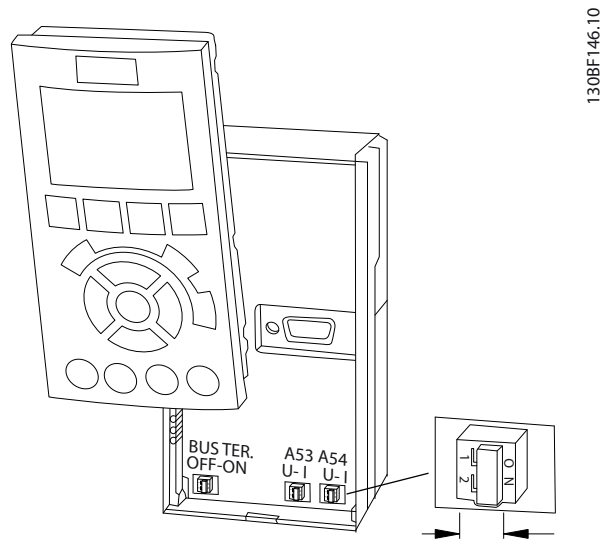

**Ilustraţia 5.40 Locația comutatoarelor bornelor 53 și 54**
# <span id="page-72-0"></span>6 Tabela de control pentru prepornire

Înainte de finalizarea instalării unității, verificați întreaga instalație așa cum este detaliat în Tabel 6.1. Bifați elementele respective după finalizare.

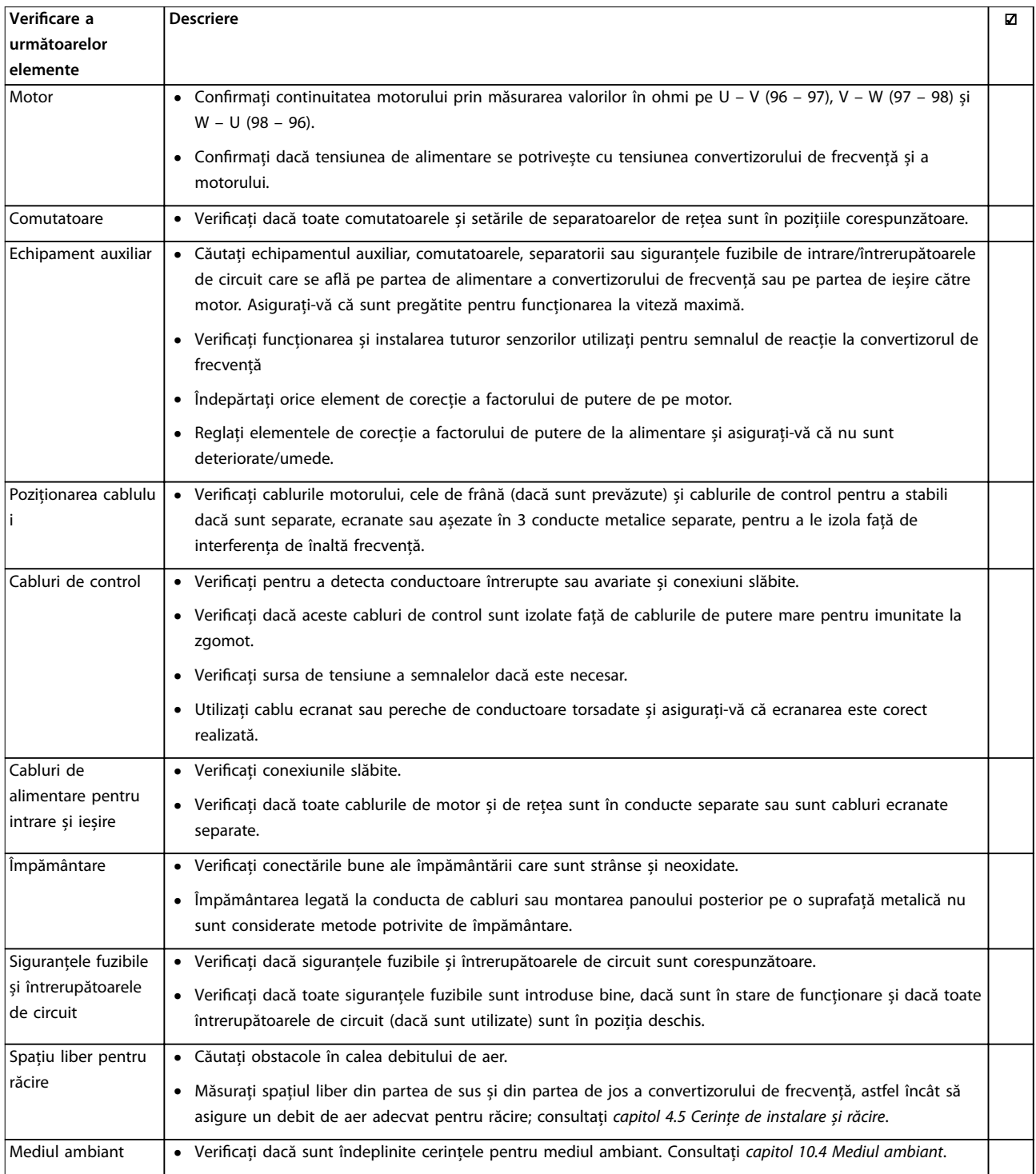

Danfoss

### **Tabela de control pentru pr... VLT**® **AQUA Drive FC 202**

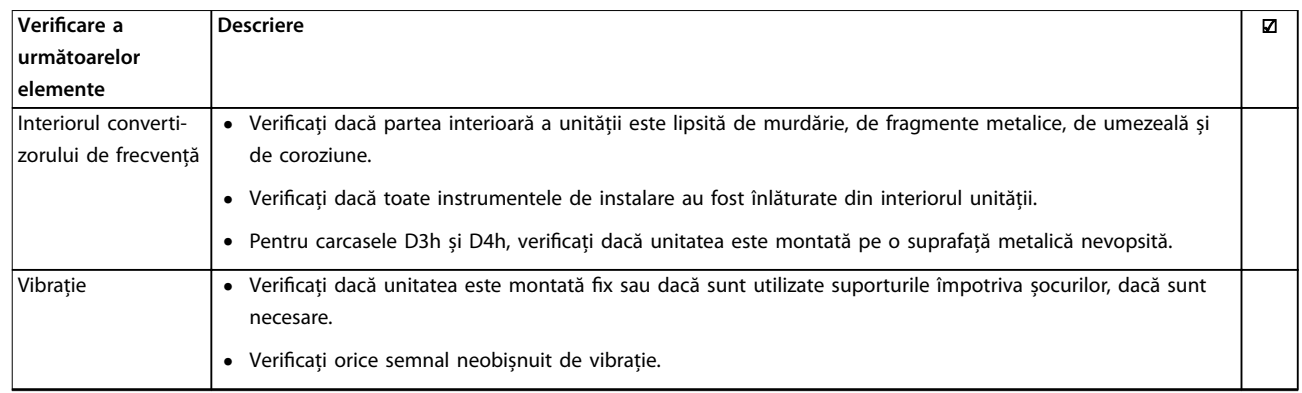

**Tabel 6.1 Tabela de control pentru prepornire**

Danfoss

## 7 Punerea în funcțiune

### 7.1 Alimentarea

## **AAVERTISMENT**

### **PORNIRE ACCIDENTALĂ**

**Când convertizorul de frecvență este conectat la rețeaua de alimentare cu c.a., la sursa de alimentare în c.c. sau prin distribuirea sarcinii, motorul poate porni în orice moment, putând cauza apariția pericolului de moarte, de răniri grave, de avariere a echipamentului sau a proprietății. Motorul poate porni prin activare de către un comutator extern, o comandă prin eldbus, un semnal de referință de intrare de la LCP sau LOP, prin intermediul operării la distanță utilizând programul MCT 10 Set-up Software sau după remedierea unei stări de defecțiune.**

**Pentru a împiedica pornirea accidentală a motorului:**

- **• Apăsați pe [O] (Oprire) de pe LCP înainte de programarea parametrilor.**
- **• Deconectați convertizorul de frecvență de la rețeaua de alimentare ori de câte ori considerentele de siguranță personală fac necesară evitarea unei porniri accidentale a motorului.**
- **• Convertizorul de frecvență, motorul și orice echipament antrenat trebuie să fie pregătite pentru funcționare.**

### **AVERTISMENT!**

### **LIPSĂ SEMNAL**

**Dacă bara de stare din partea de jos a panoului LCP așează AUTO REMOTE COAST (ROTIRE AUTOMATĂ DIN INERȚIE DE LA DISTANȚĂ) sau Alarma 60, Interblocare ext., unitatea este gata de funcționare, dar lipsește un semnal de intrare, de exemplu, pe borna 27. Consultați [capitol 5.9.4 Activarea operării motorului \(borna 27\)](#page-69-0).**

Alimentați convertizorul de frecvență parcurgând următorii pași:

- 1. Confirmati că tensiunea de intrare este stabilă în limita de 3%. În caz contrar, corectați diferența tensiunii de intrare înainte de a continua. Repetați această procedură după corectarea tensiunii.
- 2. Asigurați-vă că toate cablurile echipamentului opțional corespund aplicației de instalare.
- 3. Asigurați-vă că toate dispozitivele operatorului sunt în poziția OPRIT (OFF).
- 4. Închideți și strângeți bine toate capacele și toate ușile convertizorului de frecvență.

5. Alimentați unitatea, dar nu porniți convertizorul de frecvență. Pentru unitățile care au un separator de rețea, rotiți-l în poziția ON (PORNIT) pentru a alimenta convertizorul de frecvență.

### 7.2 Programarea convertizorului de frecvență

### 7.2.1 Prezentarea generală a parametrilor

Parametrii conțin diverse setări folosite pentru configurarea și utilizarea convertizorului de frecvență și a motorului. Aceste setări ale parametrilor sunt programate în panoul de comandă local (LCP) prin diverse meniuri de pe LCP. Pentru mai multe detalii cu privire la parametri, consultați ghidul de programare al produsului.

Setările parametrilor primesc o valoare implicită în fabrică, dar pot fi configurate pentru utilizări unice. Fiecare parametru are un nume și număr care rămân neschimbate indiferent de modul de programare.

În modul Meniu principal, parametrii sunt împărțiți în grupuri. Prima cifră din numărul parametrului (din stânga) indică numărul grupului de parametri. Fiecare grup de parametri este împărțit în grupe secundare, dacă este necesar. De exemplu:

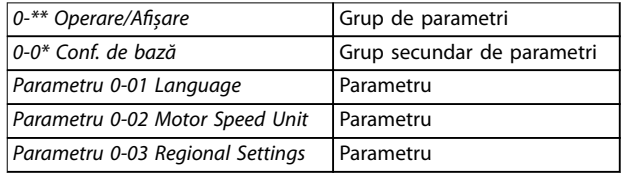

**Tabel 7.1 Exemplu de ierarhie în cadrul unui grup de parametri**

### 7.2.2 Navigarea în lista de parametri

Folosiți următoarele taste de pe LCP pentru a naviga prin listele de parametri:

- **•** apăsați pe [▲] [▼] pentru a derula în sus sau în jos;
- **•** apăsați pe [◄] [►] pentru a deplasa un spațiu la stânga sau la dreapta unui punct zecimal pentru a modifica valoarea unui parametru zecimal;
- Apăsați pe [OK] pentru a accepta modificarea.
- **•** apăsați pe [Cancel] (Anulare) pentru a renunța la modificare și a ieși din modul de modificare;
- **•** apăsați pe [Back] (Înapoi) pentru a reveni la vizualizarea stării;

<u>Danfoss</u>

- **•** apăsați pe [Main Menu] (Meniu principal) pentru a reveni la meniul principal.
- 7.2.3 Introducerea informaților despre sistem

### **AVERTISMENT!**

### **DESCĂRCARE SOFTWARE**

**Pentru punerea în funcțiune prin PC, instalați MCT 10 Set-up Software. Pachetul software este disponibil pentru descărcare (versiunea de bază) sau pentru comenzi (versiunea avansată, cod de comandă 130B1000). Pentru informații suplimentare și descărcări, consultați [www.danfoss.com/en/service-and-support/downloads/dds/](http://www.danfoss.com/en/service-and-support/downloads/dds/vlt-motion-control-tool-mct-10/) [vlt-motion-control-tool-mct-10/](http://www.danfoss.com/en/service-and-support/downloads/dds/vlt-motion-control-tool-mct-10/).**

Pașii următori sunt utilizați pentru a introduce informații de bază despre sistem în convertizorul de frecvență. Setările recomandate ale parametrilor sunt destinate pornirii și verificării. Setările aplicațiilor variază.

### **AVERTISMENT!**

**Deși acești pași implică utilizarea unui motor asincron, se poate folosi un motor cu magnet permanent. Pentru informații suplimentare privind tipurile de motoare, consultați ghidul de proiectare al produsului.**

- 1. Apăsați pe [Main Menu] (Meniu principal) de pe panoul LCP.
- 2. Selectați 0-\*\* Operare/Afisare, apoi apăsați pe [OK].
- 3. Selectați 0-0\* Conf. de bază, apoi apăsați pe [OK].
- 4. Selectați parametru 0-03 Regional Settings, apoi apăsați pe [OK].
- 5. Selectați [0] Internațional sau [1] America de Nord după cum este cazul, apoi apăsați pe [OK]. (Acest lucru modifică configurările implicite pentru anumiți parametri de bază).
- 6. Apăsați pe [Quick Menus] (Meniuri rapide) de pe LCP, apoi selectați O2 Confia.Rapidă.
- 7. Modificați următoarele setări ale parametrilor enumerate în Tabel 7.2, dacă este necesar. Datele despre motor se află pe plăcuța cu datele nominale ale motorului.

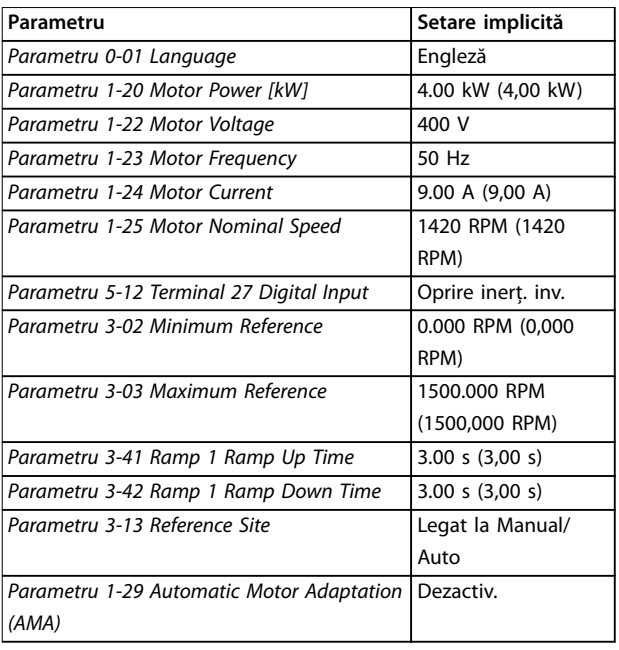

**Tabel 7.2 Setări rapide**

# **AVERTISMENT!**

### **LIPSĂ SEMNAL DE INTRARE**

**Dacă panoul LCP așează AUTO REMOTE COASTING (ROTIRE AUTOMATĂ DIN INERȚIE DE LA DISTANȚĂ) sau se așează Alarma 60 Interblocare ext., acest lucru indică faptul că unitatea este gata de funcționare, dar că lipsește un semnal de intrare. Pentru detalii, consultați [capitol 5.9.4 Activarea operării motorului \(borna 27\)](#page-69-0).**

### 7.2.4 Configurarea optimizării automate a energiei

Optimizarea automată a energiei (OAE) este o procedură care minimizează tensiunea la motor, reducând consumul de energie, căldura și zgomotul.

- 1. Apăsați pe [Main Menu] (Meniu principal).
- 2. Selectați 1-\*\* Sarcină/motor și apăsați pe [OK].
- 3. Selectați 1-0\* Conf. generale și apăsați pe [OK].
- 4. Selectați parametru 1-03 Torque Characteristics, apoi apăsați pe [OK].
- 5. Selectați fie [2] Optim. energ. autom CT, fie [3] Optim. energ. autom VT, apoi apăsați pe [OK].

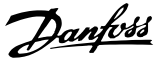

### 7.2.5 Configurarea adaptării automate a motorului

Adaptarea automată a motorului (AMA) este o procedură care optimizează compatibilitatea dintre convertizorul de frecvență și motor.

Convertizorul de frecvență generează un model matematic al motorului pentru reglarea curentului de ieșire al motorului. Procedura testează, de asemenea, echilibrul fazei de intrare a curentului electric. Aceasta compară caracteristicile motorului cu datele introduse în parametrii de la 1-20 la 1-25.

### **AVERTISMENT!**

**Dacă apar avertismente sau alarme, consultați [capitol 9.5 Lista de avertismente și alarme](#page-92-0). Anumite motoare nu pot efectua versiunea completă a acestui test. În acest caz, dacă un ltru de ieșire este conectat la motor, selectați [2] Activare AMA redusă.**

Pentru a obține cele mai bune rezultate, executați această procedură pe un motor rece.

- 1. Apăsați pe [Main Menu] (Meniu principal).
- 2. Selectați 1-\*\* Sarcină/motor și apăsați pe [OK].
- 3. Selectați 1-2\* Date motor, apoi apăsați pe [OK].
- 4. Selectați parametru 1-29 Automatic Motor Adaptation (AMA), apoi apăsați pe [OK].
- 5. Selectați [1] Activ AMA completă și apăsați pe [OK].
- 6. Apăsați pe [Hand On] (Pornire manuală), apoi apăsați pe [OK]. Testul se efectuează automat și indică atunci când s-a finalizat.

### 7.3 Testarea înainte de pornirea sistemului

# **AAVERTISMENT**

### **PORNIREA MOTORULUI**

**Dacă motorul, sistemul și orice alt echipament atașat nu sunt pregătite de pornire, acest lucru poate duce la vătămări corporale sau la avarierea echipamentului. Înainte de pornire,**

- **• Asigurați-vă că funcționarea echipamentului este sigură în orice condiție.**
- **• Asigurați-vă că motorul, sistemul și orice alt echipament atașat sunt pregătite de pornire.**

### 7.3.1 Sensul de rotație a motorului

### **AVERTISMENT!**

**Dacă motorul se rotește în direcția greșită, echipamentele pot avariate. Înainte de punerea în funcțiune a unității, vericați sensul de rotație a motorului prin pornirea motorului pentru scurt timp. Motorul funcționează pentru scurt timp la 5 Hz sau la frecvența minimă congurată în parametru 4-12 Motor Speed Low Limit [Hz].**

- 1. Apăsați pe [Hand On] (Pornire manuală).
- 2. Mutați cursorul stâng către stânga punctului zecimal, utilizând tasta cu săgeata spre stânga, apoi introduceți o valoare RPM care să rotească motorul ușor.
- 3. Apăsați pe [OK].
- 4. Dacă motorul se rotește în direcția greșită, setați parametru 1-06 Clockwise Direction la [1] Invers.

### 7.3.2 Sensul de rotație a codificatorului

Dacă se folosește reacția encoderului, parcurgeți pașii următori:

- 1. Selectați [0] Buclă deschisă în parametru 1-00 Configuration Mode.
- 2. Selectați [1] 24 V encoder (Encoder 24 V) în parametru 7-00 Speed PID Feedback Source.
- 3. Apăsați pe [Hand On] (Pornire manuală).
- 4. Apăsați pe [►] pentru referință la viteza pozitivă (parametru 1-06 Clockwise Direction la [0] Normal).
- 5. În parametru 16-57 Feedback [RPM], verificați că reacția inversă este pozitivă.

Pentru informații suplimentare despre opțiunea de encoder, consultați manualul de opțiuni.

## **AVERTISMENT!**

### **REACȚIE NEGATIVĂ**

**Dacă reacția inversă este negativă, conexiunea la encoder este greșită. Utilizați e parametru 5-71 Term 32/33 Encoder Direction e parametru 17-60 Feedback Direction pentru a inversa sensul sau inversați cablurile encoderului. Parametru 17-60 Feedback Direction este disponibil numai cu opțiunea VLT**® **Encoder Input MCB 102.**

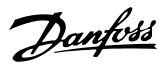

### 7.4 Pornirea sistemului

# **AAVERTISMENT**

### **PORNIREA MOTORULUI**

**Dacă motorul, sistemul și orice alt echipament atașat nu sunt pregătite de pornire, acest lucru poate duce la vătămări corporale sau la avarierea echipamentului. Înainte de pornire,**

- **• Asigurați-vă că funcționarea echipamentului este sigură în orice condiție.**
- **• Asigurați-vă că motorul, sistemul și orice alt echipament atașat sunt pregătite de pornire.**

Procedura din această secțiune necesită să fie finalizate cablarea și programarea aplicației de către utilizator. Se recomandă următoarea procedură după finalizarea configurării aplicației.

- 1. Apăsați pe [Auto On] (Pornire automată).
- 2. Aplicați o comandă externă de pornire. Exemple de comenzi de funcționare externe sunt comutatorul, tasta sau dispozitivul Logic Controller programabil (PLC).
- 3. Reglați referința vitezei pe întregul interval de viteze.
- 4. Verificați dacă sistemul funcționează conform așteptărilor, verificând nivelurile de sunet și vibrație ale motorului.
- 5. Eliminați comanda externă de pornire.

Dacă apar avertismente sau alarme, consultați [capitol 9.5 Lista de avertismente și alarme](#page-92-0).

### 7.5 Setarea parametrilor

### **AVERTISMENT! CONFIGURĂRI REGIONALE**

**Anumiți parametri au setări implicite diferite pentru Internațional sau America de Nord. Pentru lista cu diferite valori implicite, consultați [capitol 11.2 Setările](#page-158-0) [implicite ale parametrilor internaționali/din America de](#page-158-0) [Nord](#page-158-0).**

Stabilirea programării corecte pentru aplicații necesită setarea mai multo funcții de parametri. Detalii despre parametri sunt furnizate în ghidul de programare.

Setările parametrilor sunt stocate în convertizorul de frecvență și oferă următoarele avantaje:

- setările parametrilor pot fi încărcate în memoria LCP și stocate ca o copie de rezervă;
- Mai multe unități pot fi programate rapid prin conectarea panoului LCP la unitățile respective și prin descărcarea setărilor stocate ale parametrilor.
- Restabilirea configurărilor implicite din fabrică nu modifică datele stocate în memoria panoului LCP.
- **Modificările efectuate asupra configurărilor** implicite, precum și toate datele de programare introduse în parametri, sunt stocate și disponibile pentru vizualizare în meniul rapid. Consultați [capitol 3.8 Meniurile LCP](#page-18-0).

### 7.5.1 Încărcarea și descărcarea setărilor parametrilor

Convertizorul de frecvență funcționează cu ajutorul parametrilor stocați în cardul de control amplasat în acesta. Funcțiile de încărcare și descărcare deplasează parametrii între cardul de control și panoul LCP.

- 1. Apăsați pe [Off] (Oprire).
- 2. Accesați parametru 0-50 LCP Copy și apăsați pe [OK].
- 3. Selectați 1 variantă dintre următoarele:
	- 3a pentru a încărca date de pe cardul de control pe LCP, selectați [1] Tot către LCP;
	- 3b pentru a descărca date de pe LCP pe cardul de control, selectați [2] Tot din  $ICP:$
- 4. Apăsați pe [OK]. O bară de progres afișează procesul de încărcare sau de descărcare.
- 5. Apăsați pe [Hand On] (Pornire manuală) sau pe [Auto On] (Pornire automată).
- 7.5.2 Restabilirea configurărilor implicite de fabrică

## **AVERTISMENT!**

### **PIERDEREA DATELOR**

**Pierderea datelor de programare, a datelor motorului, a localizării și a înregistrărilor de monitorizare are loc la restabilirea congurărilor implicite. Pentru a crea o copie de rezervă, încărcați datele în panoul LCP înainte de inițializare. Consultați capitol 7.5.1 Încărcarea și descărcarea setărilor parametrilor.**

Restabiliți setările implicite ale parametrilor prin inițializarea unității. Inițializarea se realizează prin parametru 14-22 Operation Mode sau manual.

Parametru 14-22 Operation Mode nu resetează următoarele setări:

- **•** ore de funcționare;
- **•** opțiuni privind comunicațiile seriale;
- **•** setările din meniul personal;
- **•** jurnalul de erori, jurnalul de alarme și alte funcții de monitorizare.

#### **Inițializare recomandată**

- 1. Apăsați de două ori pe [Main Menu] (Meniu principal) pentru a accesa parametrii.
- 2. Accesați parametru 14-22 Operation Mode și apăsați pe [OK].
- 3. Derulați la Inițializare și apăsați pe [OK].
- 4. Deconectați alimentarea unității și așteptați ca afișajul să se stingă.
- 5. Alimentați unitatea. Setările implicite ale parametrilor sunt restabilite în timpul pornirii. Pornirea durează puțin mai mult decât de obicei.
- 6. După ce se afișează Alarma 80, Conv. inițializ., apăsați pe [Reset] (Resetare).

### **Inițializare manuală**

Inițializarea manuală restabilește toate configurările din fabrică, cu excepția următoarelor:

- **•** Parametru 15-00 Operating hours.
- **•** Parametru 15-03 Power Up's.
- **•** Parametru 15-04 Over Temp's.
- **•** Parametru 15-05 Over Volt's.

Pentru a efectua inițializarea manuală:

- 1. Deconectați alimentarea unității și așteptați ca afișajul să se stingă.
- 2. Mențineți apăsat simultan pe [Status] (Stare), [Main Menu] (Meniu principal) și [OK] în timpul alimentării unității (aproximativ 5 s sau până când se aude un clic și pornește ventilatorul). Pornirea durează puțin mai mult decât de obicei.

<u>Danfoss</u>

Danfoss

## 8 Exemple de configurație conexiuni

Exemplele din această secțiune au rolul de referință rapidă pentru aplicații obișnuite.

- **•** Setările parametrilor sunt valorile implicite regionale, dacă nu se specifică altceva (selectate în parametru 0-03 Regional Settings).
- **•** Parametrii asociați bornelor și setările acestora sunt prezentate în dreptul desenelor.
- **•** Sunt ilustrate setările de comutare pentru bornele analogice A53 sau A54, acolo unde sunt necesare.
- **•** Pentru funcția STO, un conductor de șuntare poate necesar între borna 12 și borna 37 atunci când se utilizează valorile de programare implicite din fabrică.
- 8.1 Configurațiile conductorilor de conectare pentru Adaptarea automată a motorului (AMA)

|            |                 |            | Parametri                       |               |
|------------|-----------------|------------|---------------------------------|---------------|
| FC         |                 |            | <b>Funcție</b>                  | <b>Setare</b> |
| $+24V$     | 12<             | 30BB929.10 | Parametru 1-29                  | [1] Activ AMA |
| $+24V$     | 13¢             |            | Automatic Motor                 | completă      |
| D IN       | 18Ċ             |            | Adaptation                      |               |
| D IN       | 19¢             |            | (AMA)                           |               |
| COM        | 20 <sup>c</sup> |            | Parametru 5-12                  | [2]* Oprire   |
| D IN       | 27 <sup>°</sup> |            | Terminal 27                     | inert. inv.   |
| D IN       | 29 <sup>d</sup> |            | Digital Input                   |               |
| D IN       | 32<             |            | *= Valoare implicită            |               |
| D IN       | 33 <sup>c</sup> |            | Note/comentarii: Setați grupul  |               |
| D IN       | 37 <sup></sup>  |            | de parametri 1-2* Date motor în |               |
| $+10V$     | 50¢             |            | conformitate cu plăcuța         |               |
| A IN       | 53 <sup>d</sup> |            | indicatoare a motorului.        |               |
| A IN       | 54¢             |            |                                 |               |
| <b>COM</b> | 55¢             |            |                                 |               |
| A OUT      | 42¢             |            |                                 |               |
| COM        | 39¢             |            |                                 |               |
|            |                 |            |                                 |               |

**Tabel 8.1 Congurația conductorilor de conectare pentru AMA cu T27 conectată**

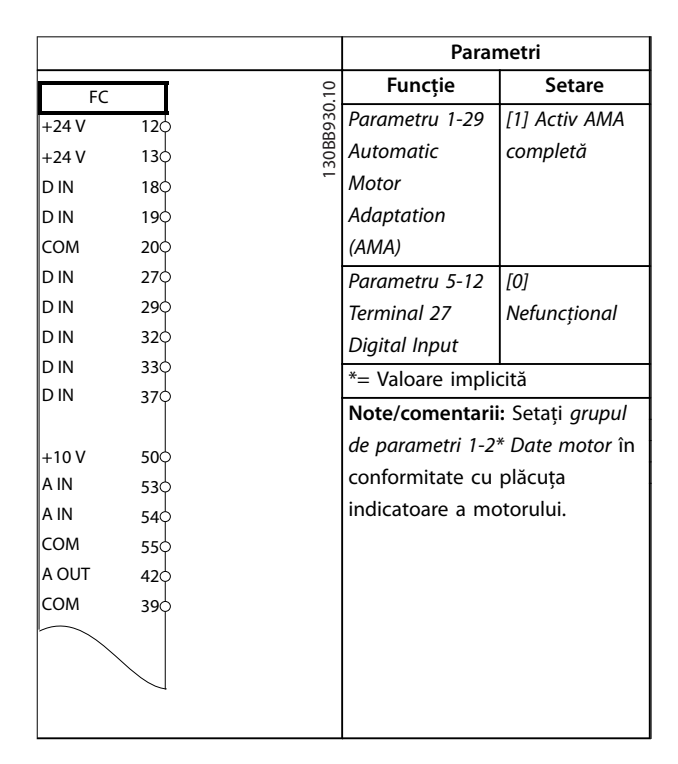

**Tabel 8.2 Congurația conductorilor de conectare pentru AMA fără T27 conectată**

### 8.2 Configurațiile conductorilor de conectare pentru Referința vitezei analogice

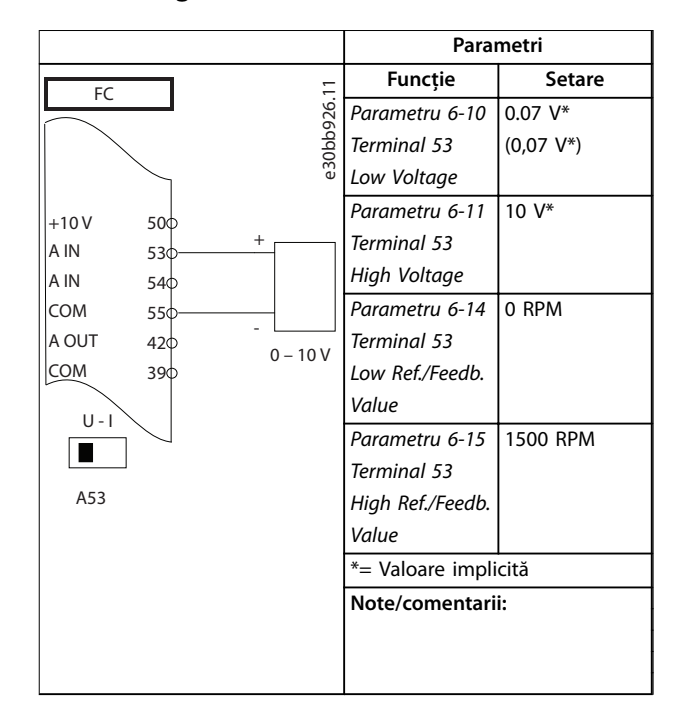

**Tabel 8.3 Congurația conductorilor de conectare pentru Referința vitezei analogice (Tensiune)**

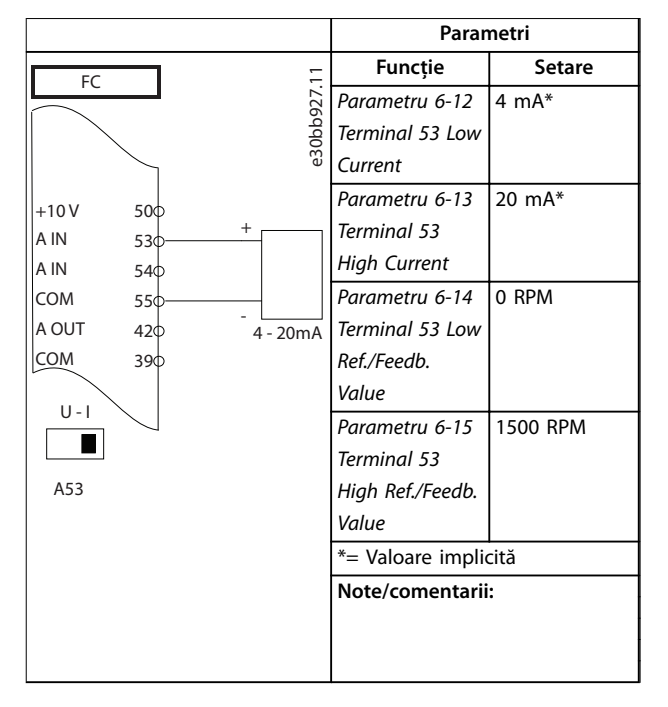

**Tabel 8.4 Congurația conductorilor de conectare pentru Referința vitezei analogice (Curent)**

### 8.3 Configurațiile conductorilor de conectare pentru Pornire/Oprire

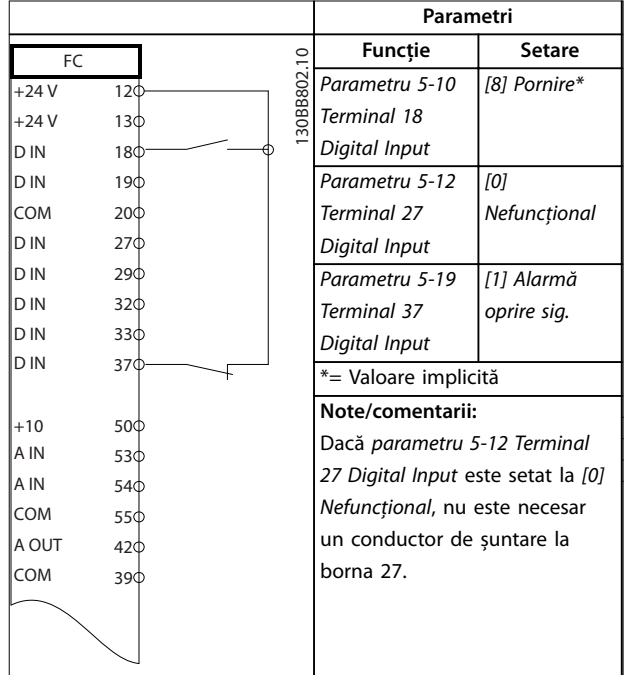

**Tabel 8.5 Congurațiile conductorilor de conectare pentru comanda de Pornire/Oprire cu Safe Torque O**

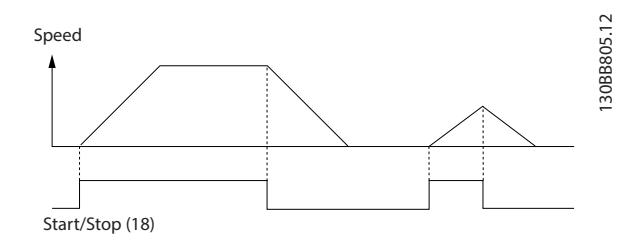

**Ilustraţia 8.1 Pornirea/oprirea cu funcția Safe Torque O**

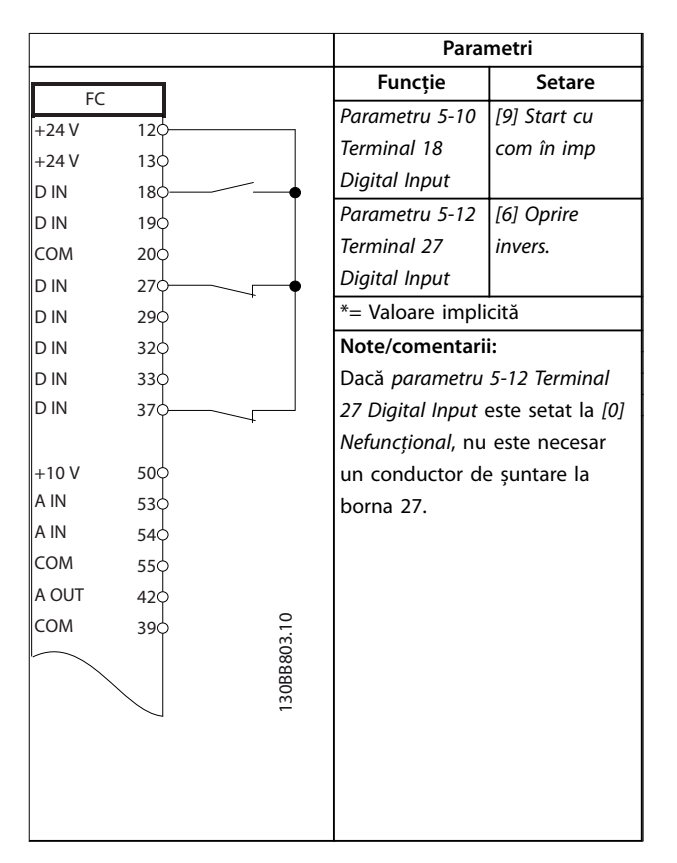

**Tabel 8.6 Congurațiile conductorilor de conectare pentru impulsuri de pornire/oprire**

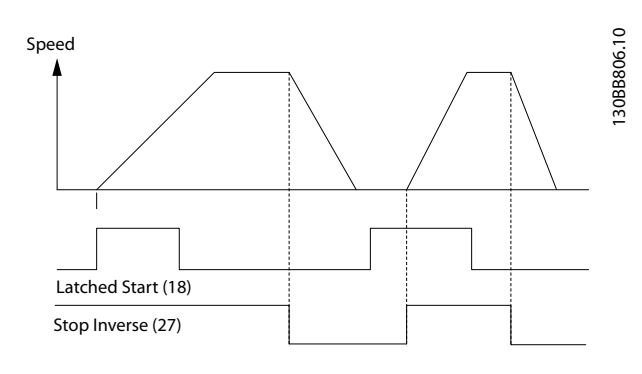

**Ilustraţia 8.2 Start/oprire inversată prin comandă tip puls**

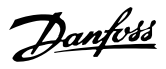

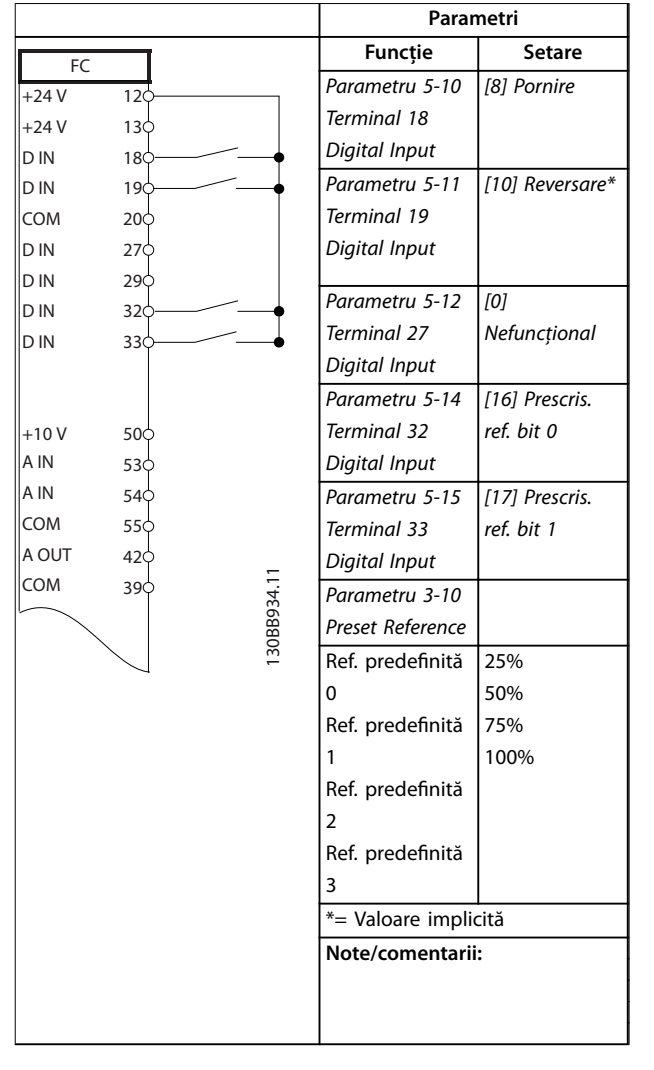

8.4 Configurația conductorilor de conectare pentru resetarea unei alarme externe

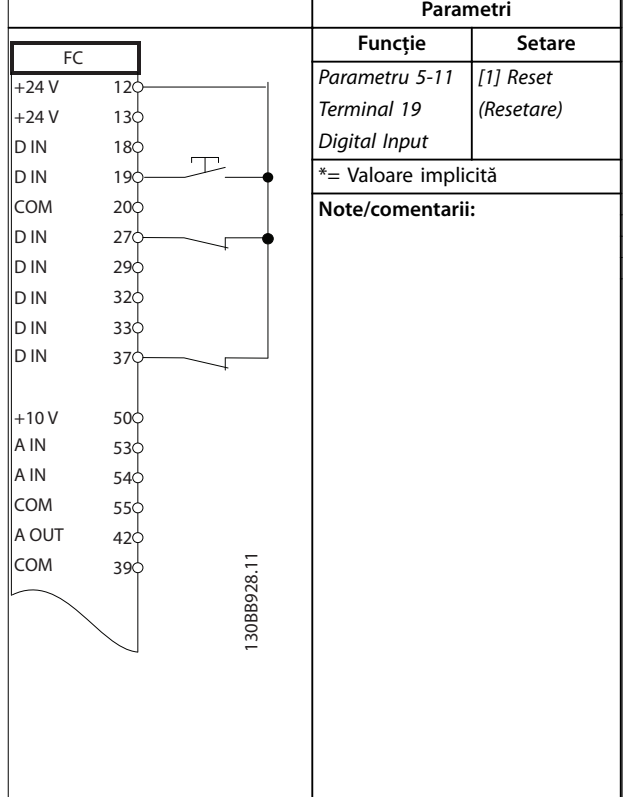

**Tabel 8.8 Congurația conductorilor de conectare pentru resetarea unei alarme externe**

**Tabel 8.7 Congurația conductorilor de conectare pentru** Pornire/Oprire cu reversare și 4 viteze predefinite

8.5 Configurația conductorilor de conectare pentru referința de viteză utilizând un potențiometru manual

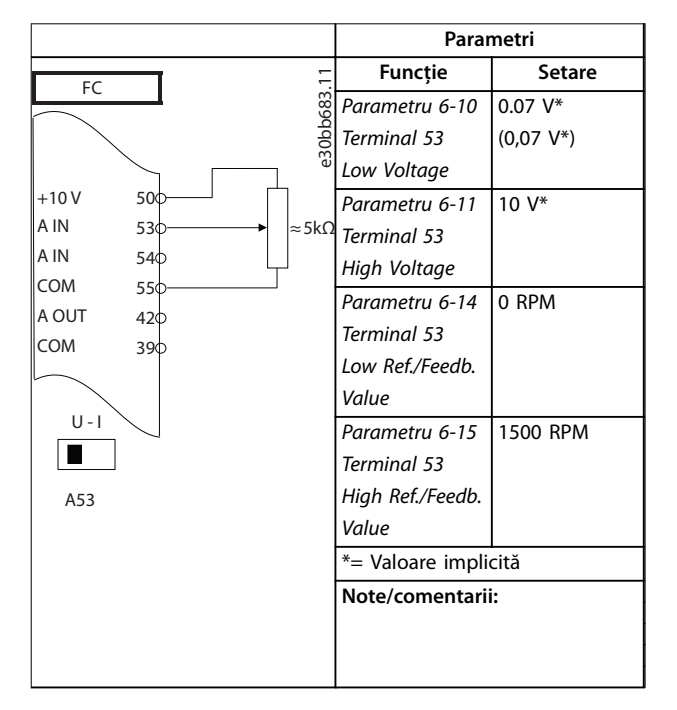

**Tabel 8.9 Congurația conductorilor de conectare pentru referința de viteză (utilizând un potențiometru manual)**

### 8.6 Configurația conductorilor de conectare pentru accelerare/decelerare

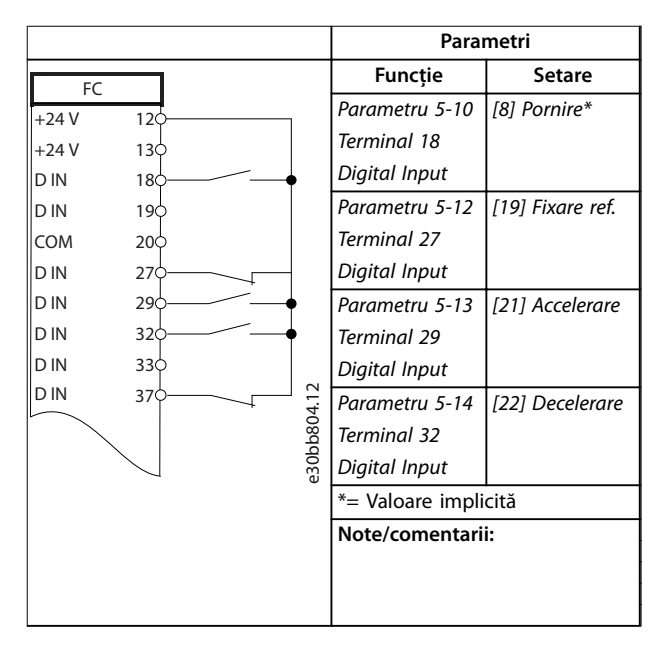

**Tabel 8.10 Congurația conductorilor de conectare pentru accelerare/decelerare**

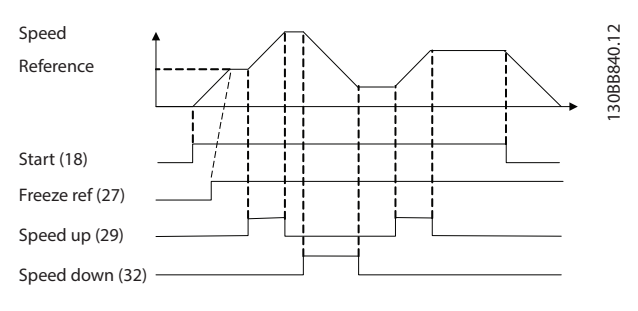

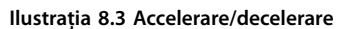

### 8.7 Configurația conductorilor de conectare pentru conexiunea de rețea RS485

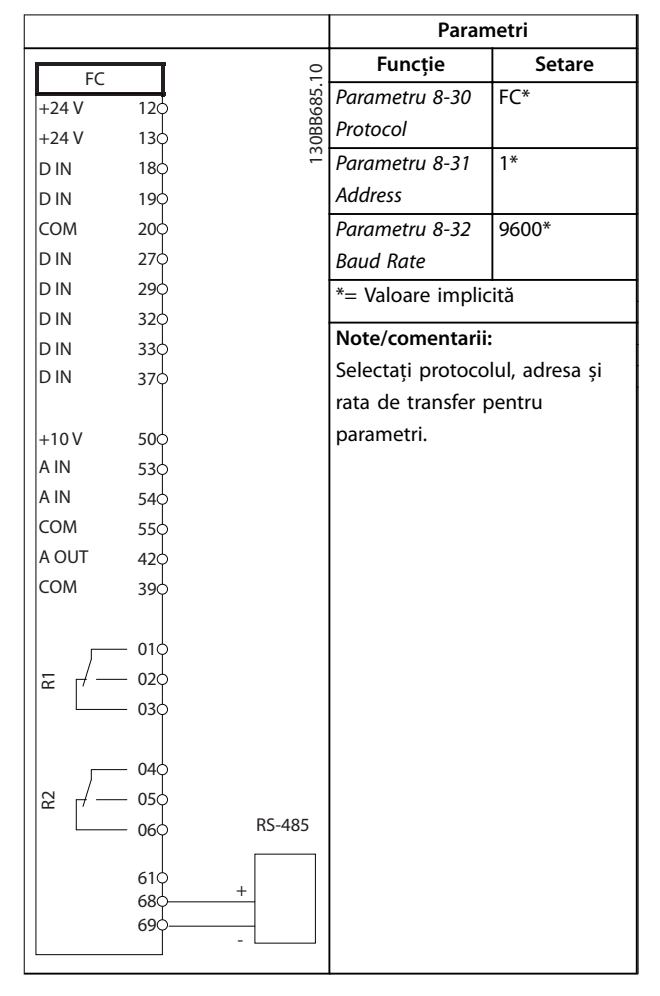

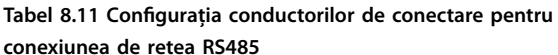

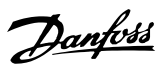

8.8 Configurația conductorilor de conectare pentru termistorul motorului

### **AVERTISMENT!**

**Termistoarele trebuie să utilizeze izolația întărită sau dublată pentru a îndeplini cerințele de izolație PELV.**

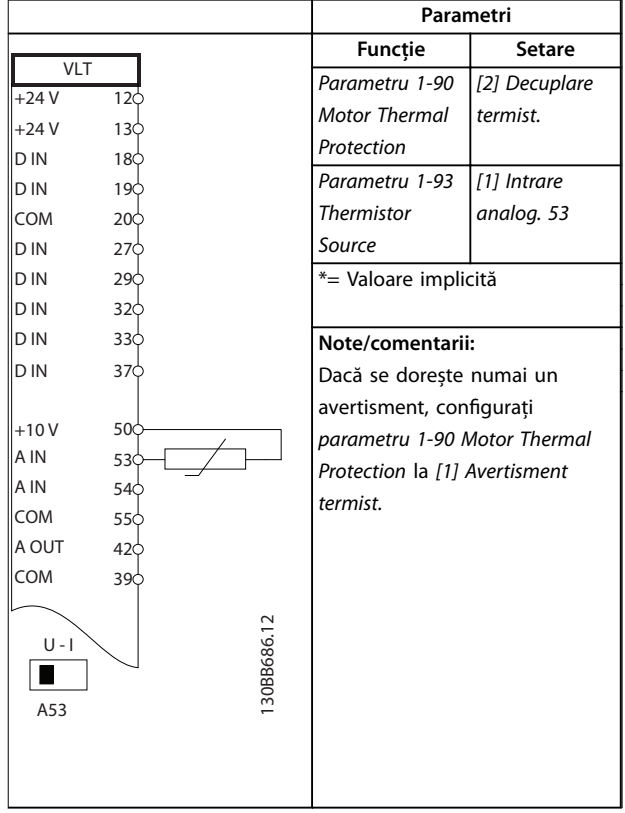

**Tabel 8.12 Congurațiile conductorilor de conectare pentru termistorul motorului**

8.9 Configurația conductorilor de conectare pentru setarea releelor cu Smart Logic Control

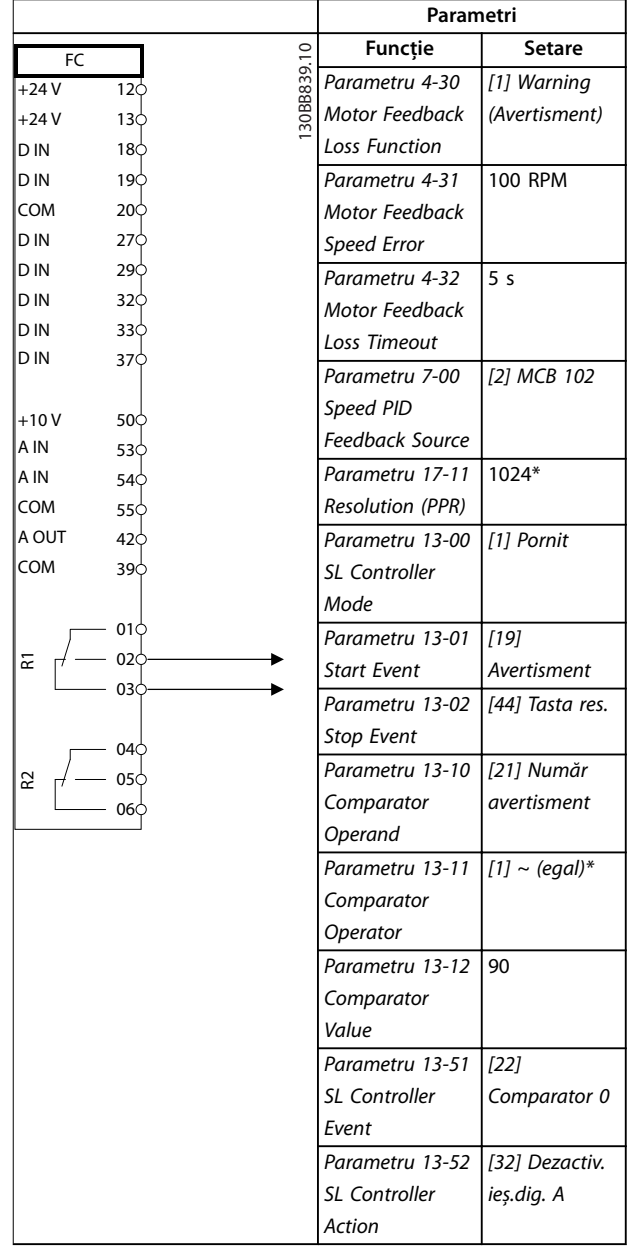

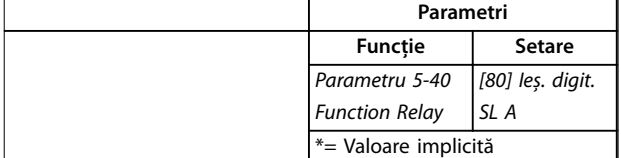

### **Note/comentarii:**

Dacă se depășește limita impusă în monitorizarea reacției, se emite avertismentul 90 Monit.reacție. SLC monitorizează avertismentul 90, Monit.reacție și, dacă acesta devine adevărat, atunci este declanșat Releul 1.

Echipamentul extern poate avea nevoie de depanare. Dacă eroarea de reacție scade din nou sub limită în decurs de 5 sec., atunci convertizorul de frecvență continuă să funcționeze, iar avertismentul dispare. Resetați Releul 1 apăsând pe [Reset] (Resetare) de pe panoul LCP.

**Tabel 8.13 Congurația conductorilor de conectare pentru setarea releelor cu Smart Logic Control**

### 8.10 Configuratia conductorilor de conectare pentru o pompă submersibilă

Sistemul constă într-o pompă submersibilă controlată de un Danfoss VLT® AQUA Drive și un traductor de presiune. Traductorul emite un semnal de reacție de 4 – 20 mA către convertizorul de frecvență, care menține o presiune constantă controlând viteza pompei. Există câteva probleme importante care trebuie avute în vedere la proiectarea unui convertizor de frecvență pentru o aplicație cu pompă submersibilă. Selectați convertizorul de frecvență în funcție de curentul de sarcină al motorului.

- **•** Motorul cu cutie este un motor cu o cutie din otel inoxidabil între rotor și stator, care conține un interval de aer mai mare și mai rezistent la influența magnetică decât un motor normal. Datorită acestui câmp mai slab, motoarele pot proiectate cu un curent nominal mai mare decât un motor normal cu putere nominală similară.
- **•** Pompa conține lagăre axiale care sunt deteriorate la funcționarea sub viteza minimă, care este în mod normal de 30 Hz.
- **•** Reactanța motorului este neliniară la motoarele cu pompă submersibilă și, de aceea, Adaptarea automată a motorului (AMA) poate să nu fie posibilă. În mod normal pompele submersibile funcționează cu cabluri de motor lungi care pot elimina reactanța neliniară a motorului și care îi permit convertizorului de frecvență să efectueze AMA. Dacă AMA nu reușește, datele motorului pot fi configurate în grupul de parametri 1-3\* Date motor compl. (consultați foaia de date a motorului). Dacă AMA reușește, convertizorul de frecvență compensează căderea de tensiune din cablurile de motor lungi. Dacă datele de motor

complexe sunt configurate manual, lungimea cablului de motor trebuie calculată în așa fel încât să optimizeze performanța sistemului.

Danfoss

- Este important ca sistemul să fie operat cu o uzură minimă a pompei și a motorului. Un filtru sinusoidal Danfoss poate reduce tensiunea de izolare și poate crește durata de funcționare (verificați izolația actuală a motorului și specificația dU/dt pentru convertizorul de frecvență). Majoritatea producătorilor de pompe submersibile solicită utilizarea filtrelor de ieșire.
- **•** Compatibilitate electromagnetică (EMC) poate greu de realizat, deoarece cablul special al pompei, care poate rezista la condițiile de umiditate din puț, este în mod normal neecranat. O soluție ar putea fi utilizarea unui cablu ecranat deasupra puțului și fixarea ecranului pe conducta putului, dacă este din otel. Un filtru sinusoidal va reduce, de asemenea, interferențele electromagnetice de la cablurile de motor neecranate.

Motorul cu cutie special este utilizat din cauza condițiilor de instalare la umiditate. Proiectați sistemul conform curentului de ieșire pentru ca motorul să funcționeze la puterea nominală.

Pentru a evita deteriorarea lagărelor axiale ale pompei și pentru a asigura răcirea cât mai rapidă a motorului, este importantă creșterea vitezei pompei de la oprire la viteza minimă cât de repede posibil. Majoritatea producătorilor de pompe submersibile recomandă creșterea vitezei pompei la viteza minimă (30 Hz) în maximum 2 – 3 s. VLT® AQUA Drive FC 202 este proiectat cu rampă inițială și finală pentru aceste aplicații. Rampa inițială și cea finală sunt 2 rampe individuale, unde rampa inițială, dacă este activată, va crește viteza motorului de la oprire la viteza minimă și va comuta în mod automat la rampa normală când viteza minimă este atinsă. Rampa finală are efectul invers de la viteza minimă la oprire într-o situație de oprire. Luați în considerare posibilitatea de a activa, de asemenea, funcția de monitorizare avansată a vitezei minime, conform descrierii din ghidul de proiectare.

Pentru protecția suplimentară a pompei, utilizați funcția de detecție a lipsei de apă. Consultați ghidul de programare pentru mai multe informații.

Modul Umplere conductă poate fi activat pentru a evita loviturile de berbec. Convertizorul de frecvență Danfoss poate umple conducte verticale cu ajutorul regulatorului PID pentru a crește încet presiunea cu o viteză specificată de utilizator (unități/secundă). Dacă este activat, convertizorul de frecvență va intra în modul Umplere conductă când atinge viteza minimă după pornire. Presiunea va crescută încet până când va atinge un punct de funcționare specificat de utilizator, după care convertizorul de frecvență va dezactiva în mod automat modul Umplere conductă și va continua să funcționeze în buclă închisă.

### **Cablarea electrică**

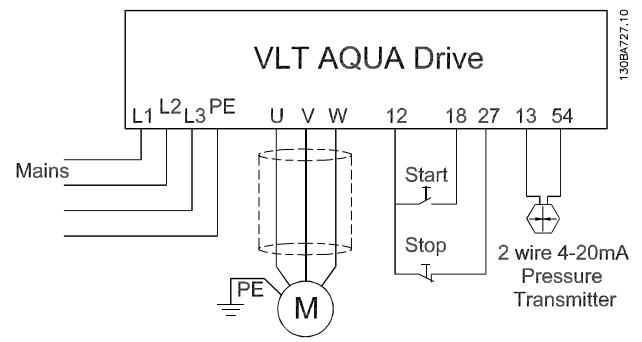

**Ilustraţia 8.4 Conductorii de conectare pentru aplicațiile cu pompe submersibile**

### **AVERTISMENT!**

**Congurați formatul intrării analogice 2 (borna 54) la mA (comutator 202).**

### **Setările parametrilor**

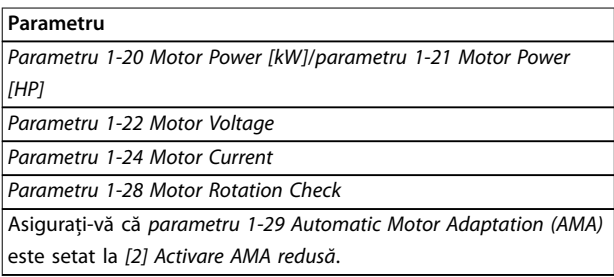

**Tabel 8.14 Parametri relevanți pentru aplicațiile cu pompă submersibilă**

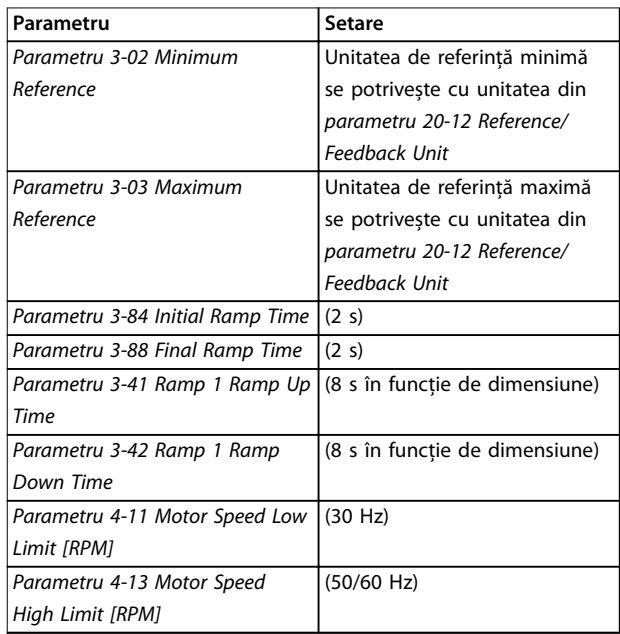

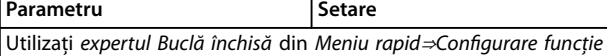

pentru a seta configurările de reacție și regulatorul PID.

**Tabel 8.15 Exemplu de setări pentru aplicațiile cu pompă submersibilă**

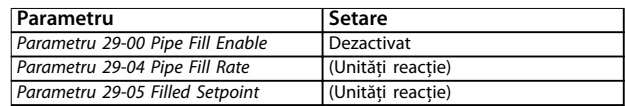

### **Tabel 8.16 Exemplu de setări pentru modul Umplere conductă**

### **Performanță**

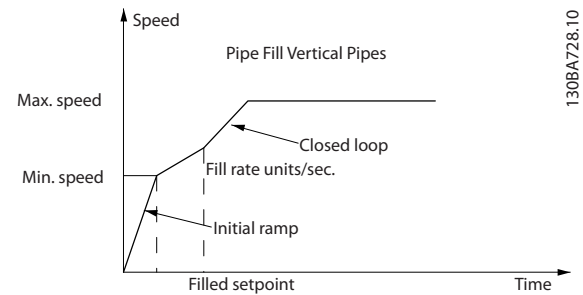

**Ilustraţia 8.5 Curbă de performanță pentru modul Umplere conductă**

**Exemple de configurație con...** Ghid de operare

### 8.11 Configurația conductorilor de conectare pentru modul de control în cascadă

Ilustrația 8.6 prezintă un exemplu cu un modul de control în cascadă de bază încorporat, cu 1 pompă cu viteză variabilă (principală) și 2 pompe cu viteză fixă, un traductor de 4 – 20 mA și un dispozitiv de blocare de siguranță a sistemului.

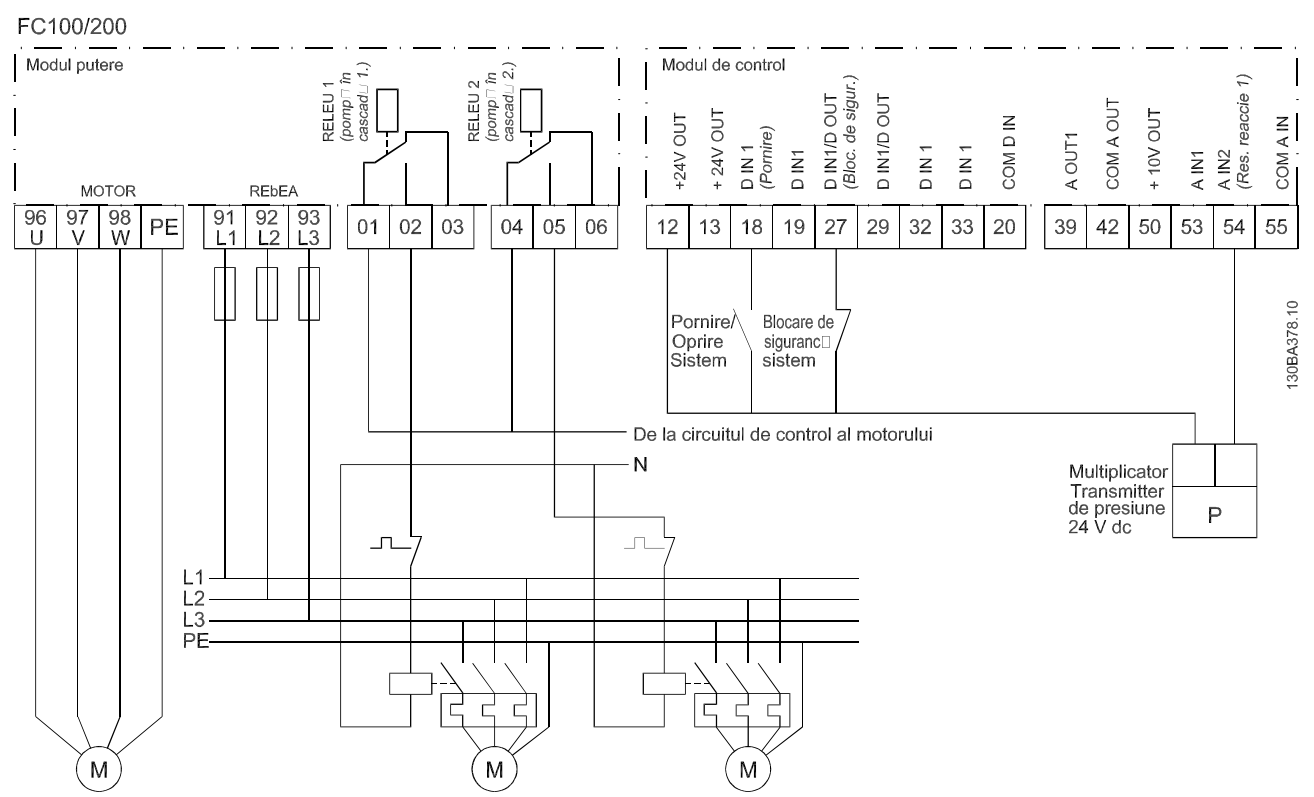

**Ilustraţia 8.6 Diagrama conductorilor de conectare pentru modulul de control în cascadă**

Danfoss

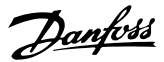

8.12 Configurația conductorilor de conectare pentru o pompă cu viteză xă/variabilă

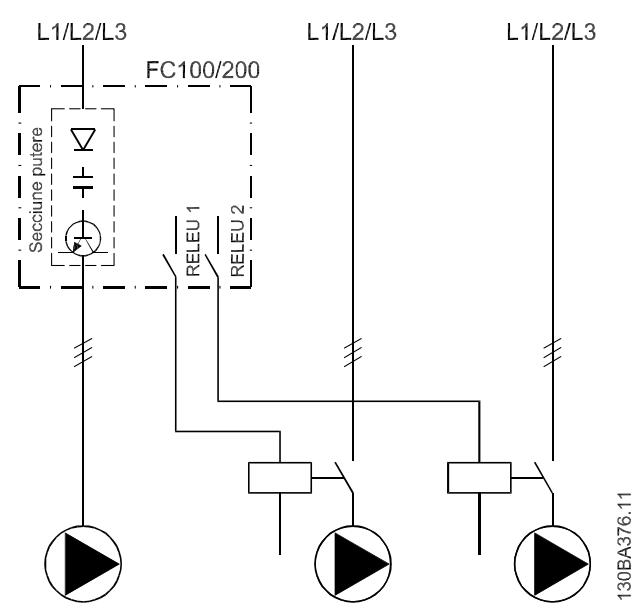

**Ilustraţia 8.7 Diagrama conductorilor de conectare pentru pompa cu viteză xă/variabilă**

8.13 Configurația conductorilor de conectare pentru alternarea pompei principale

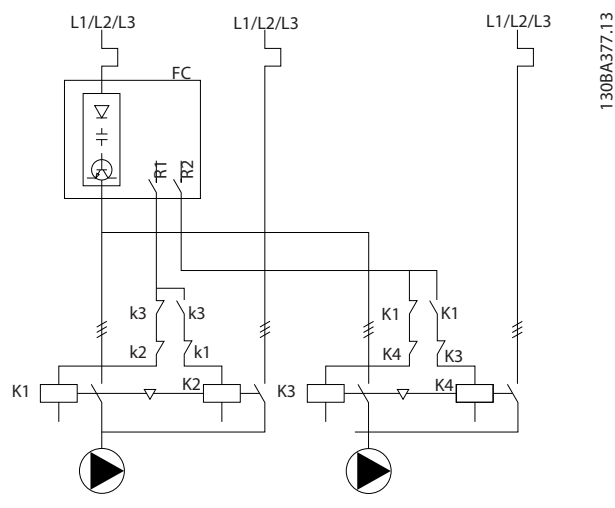

**Ilustraţia 8.8 Diagrama conductorilor de conectare pentru alternarea pompei principale** 

Fiecare pompă trebuie să fie conectată la 2 contactori (K1/K2 și K3/K4) cu un sistem mecanic de interblocare. Releele termice sau alte dispozitive de protecție la suprasarcină a motorului vor fi aplicate conform reglementărilor locale și/sau solicitărilor personale.

- **•** Releul 1 (R1) și releul 2 (R2) nu sunt încorporate în convertizorul de frecvență.
- **•** Când alimentarea cu energie este întreruptă pentru toate releele, releul 1 încorporat, care este alimentat cu energie, se conectează cu contactorul aferent pompei controlate de releu. De exemplu, releul 1 se conectează cu contactorul K1, care devine pompa principală.
- **•** K1 blochează K2 prin sistemul mecanic de interblocare, iar astfel rețeaua de alimentare nu poate fi conectată la ieșirea convertizorului de frecvență (prin K1).
- **•** Contactul auxiliar de întrerupere de pe K1 nu permite contactorului K3 să se conecteze.
- **•** Releul 2 controlează contactorul K4 pentru a gestiona pornirea/oprirea pompei cu viteză fixă.
- La alternare, alimentarea cu energie va fi oprită pentru ambele relee, iar releul 2 va fi activat ca releul 1.

Pentru descrierea detaliată a procedurii de punere în funcțiune la aplicațiile combinate cu pompă și master/ slave, consultați instrucțiunile de operare pentru VLT® Cascade Controller Options MCO 101/102.

## 9 Întreținerea, diagnosticarea și depanarea

Acest capitol include:

- **•** Instrucțiuni de întreținere și service.
- **•** Mesaje de stare.
- **•** Avertismente și alarme.
- **•** Depanare de bază.

### 9.1 Întreținere și service

În condiții normale de funcționare și sarcini corespunzătoare, convertizorul de frecvență nu necesită întreținere pe întreaga sa durată de viață. Pentru a evita defecțiunile, pericolele și avarierile, examinați convertizorul de frecvență la intervale regulate în funcție de condițiile de funcționare. Înlocuiți piesele uzate sau avariate cu piese de schimb originale sau piese standard. Pentru service și asistență, consultați [www.danfoss.com/en/contact-us/](http://www.danfoss.com/en/contact-us/contacts-list/?filter=type%3Adanfoss-sales-service-center%2Csegments%3ADDS) contacts-list/?filter=type%3Adanfoss-sales-service-center [%2Csegments%3ADDS](http://www.danfoss.com/en/contact-us/contacts-list/?filter=type%3Adanfoss-sales-service-center%2Csegments%3ADDS).

# **AAVERTISMENT**

### **PORNIRE ACCIDENTALĂ**

**Când convertizorul de frecvență este conectat la rețeaua de alimentare cu c.a., la sursa de alimentare în c.c. sau prin distribuirea sarcinii, motorul poate porni în orice moment. Pornirea accidentală în timpul programării, al lucrărilor de întreținere sau de reparație poate duce la deces, la răniri grave sau la deteriorarea proprietății. Motorul poate porni cu un comutator extern, o comandă prin magistrala de comunicație, un semnal de referință de intrare de la LCP sau LOP, prin intermediul operării la distanță utilizând MCT 10 Set-up Software sau după remedierea unei stări de defecțiune.**

**Pentru a împiedica pornirea accidentală a motorului:**

- **• Apăsați pe [O/Reset] (Oprire/Resetare) de pe LCP, înainte de programarea parametrilor.**
- **• Deconectați unitatea de la rețeaua de alimentare.**
- **• Realizați toate conexiunile și asamblați convertizorul de frecvență, motorul și orice echipament antrenat, înainte de a conecta unitatea la rețeaua de alimentare cu c.a., la sursa de alimentare de c.c. sau la distribuirea de sarcină.**

9.2 Panoul de acces la radiator

### 9.2.1 Scoaterea panoului de acces la radiator

Convertizorul de frecventă poate fi comandat cu un panou de acces opțional în spatele unității. Acest panou asigură accesul la radiator și permite curățarea radiatorului de praful acumulat.

Danfoss

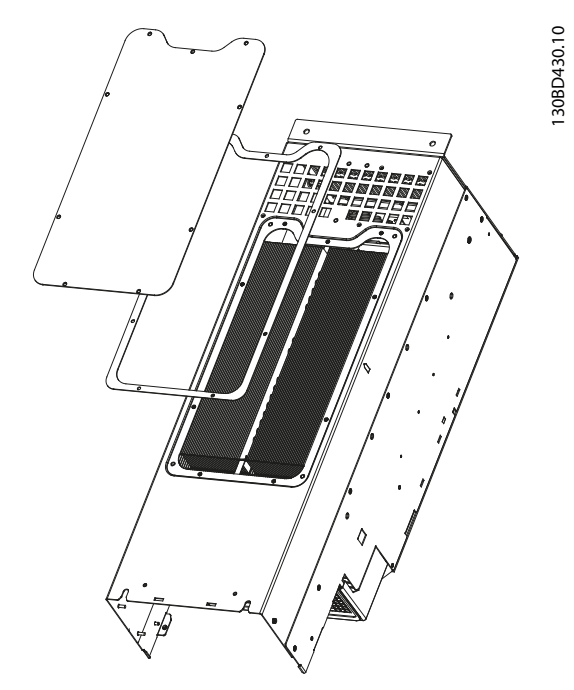

**Ilustraţia 9.1 Panoul de acces la radiator**

### **AVERTISMENT!**

### **AVARIEREA RADIATORULUI**

**Dispozitivele de xare mai lungi decât cele prevăzute inițial la panoul radiatorului pot deteriora aripioarele de răcire ale acestuia.**

- 1. Deconectați convertizorul de frecvență și așteptați 20 de minute pentru descărcarea completă a condensatorilor. Consultați [capitol 2 Siguranța](#page-8-0).
- 2. Amplasați convertizorul de frecvență, astfel încât spatele acestuia să poată fi accesat.
- 3. Scoateți șuruburile (interne hexagonale de 3 mm [0,12 in]) care fixează panoul de acces pe spatele carcasei. Există 5 sau 9 șuruburi, în funcție de dimensiunea convertizorului de frecvență.
- 4. Examinați radiatorul pentru a vedea dacă prezintă deteriorări sau acumulări de praf.

**9 9**

- 5. Îndepărtați praful sau reziduurile cu un aspirator.
- 6. Reinstalați panoul și prindeți-l de spatele carcasei cu șuruburile scoase anterior. Strângeți șuruburile în conformitate cu [capitol 10.8 Cuplurile de](#page-121-0) [strângere pentru dispozitivele de](#page-121-0) fixare.

### 9.3 Mesajele de stare

Când convertizorul de frecvență este în modul Status (Stare), mesajele de stare apar automat în linia de jos a afișajului LCP. Consultați Ilustrația 9.2. Mesajele de stare sunt definite la Tabel  $9.1$  – Tabel  $9.3$ .

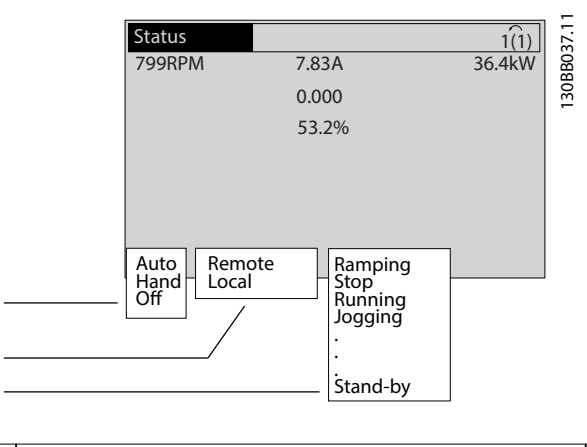

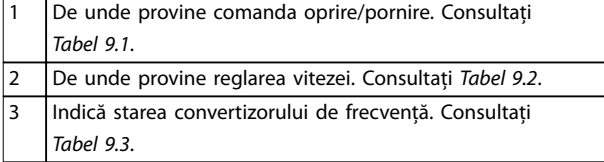

**Ilustraţia 9.2 Așarea stării**

### **AVERTISMENT!**

**În modul Auto/Telecomandă, convertizorul de frecvență necesită comenzi externe pentru a efectua funcțiile.**

Tabelele de la Tabel 9.1 la Tabel 9.3 definesc înțelesul mesajelor de stare afișate.

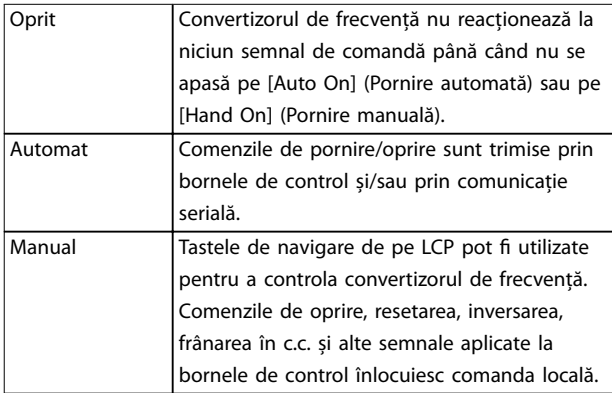

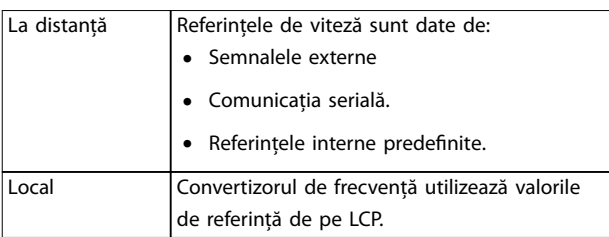

### **Tabel 9.2 Locația referinței**

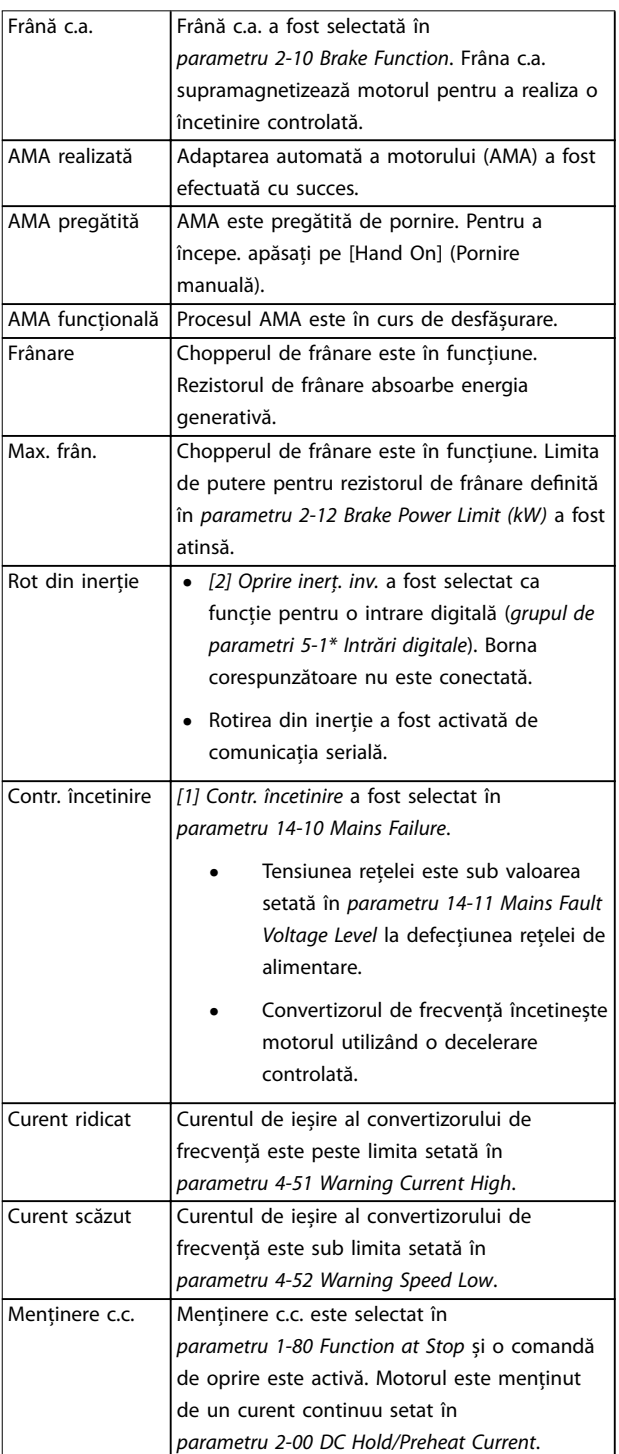

1

2 3

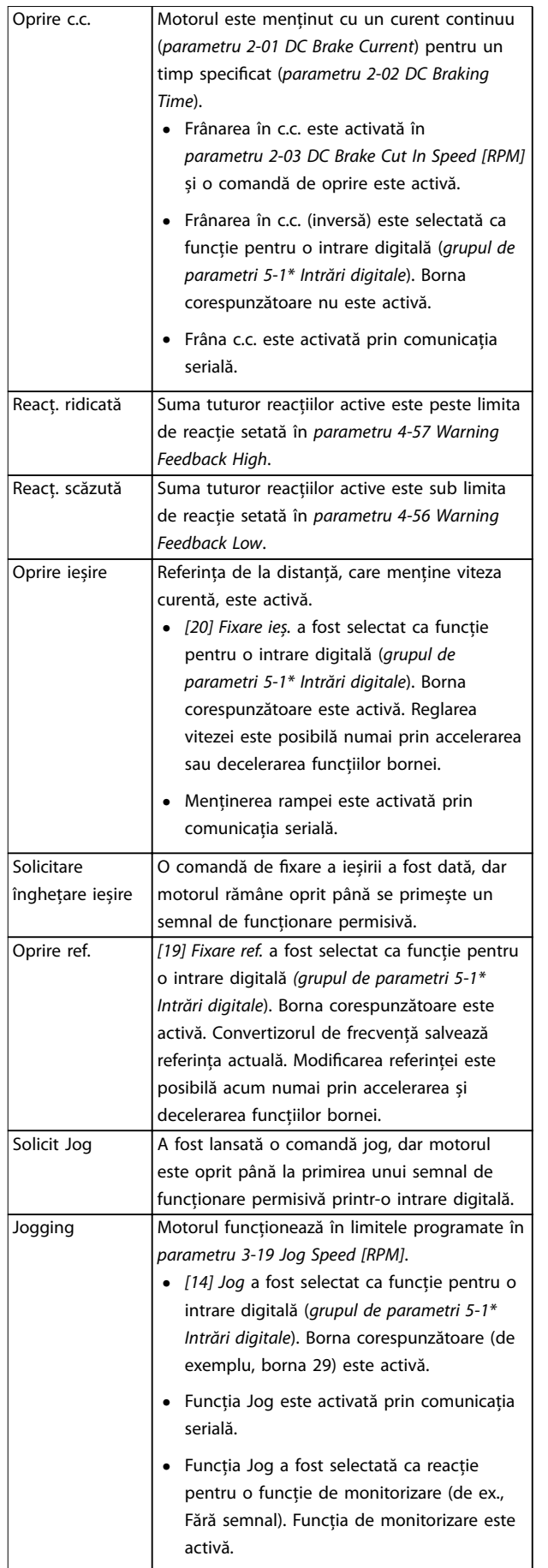

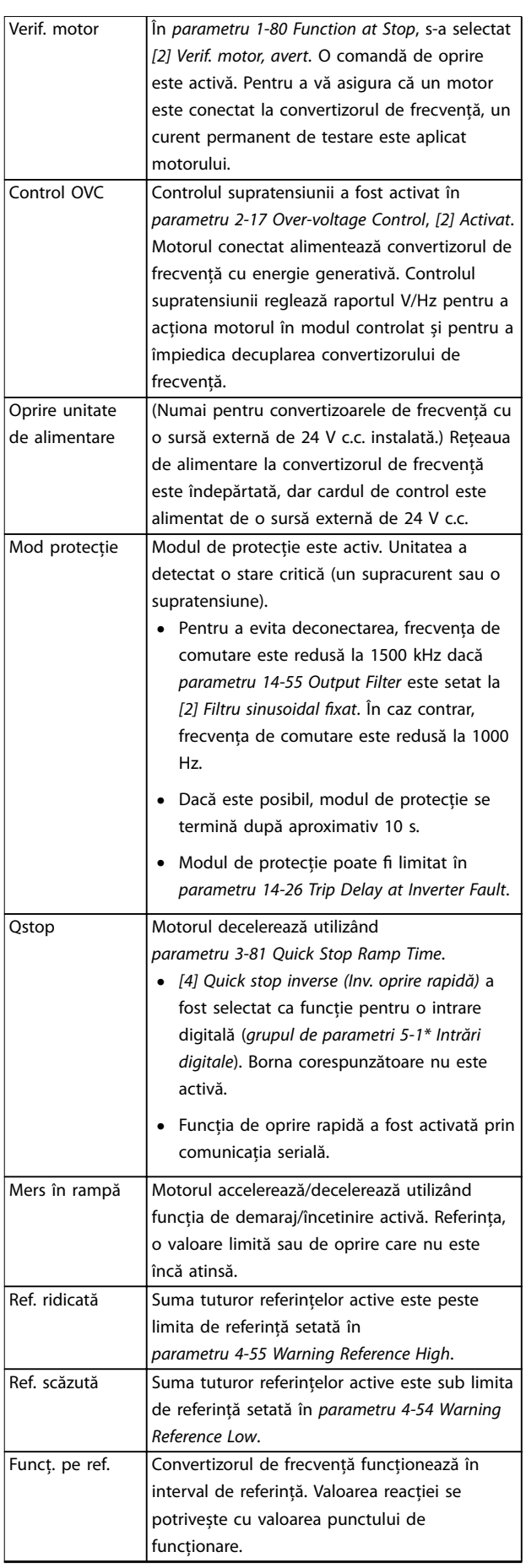

Danfoss

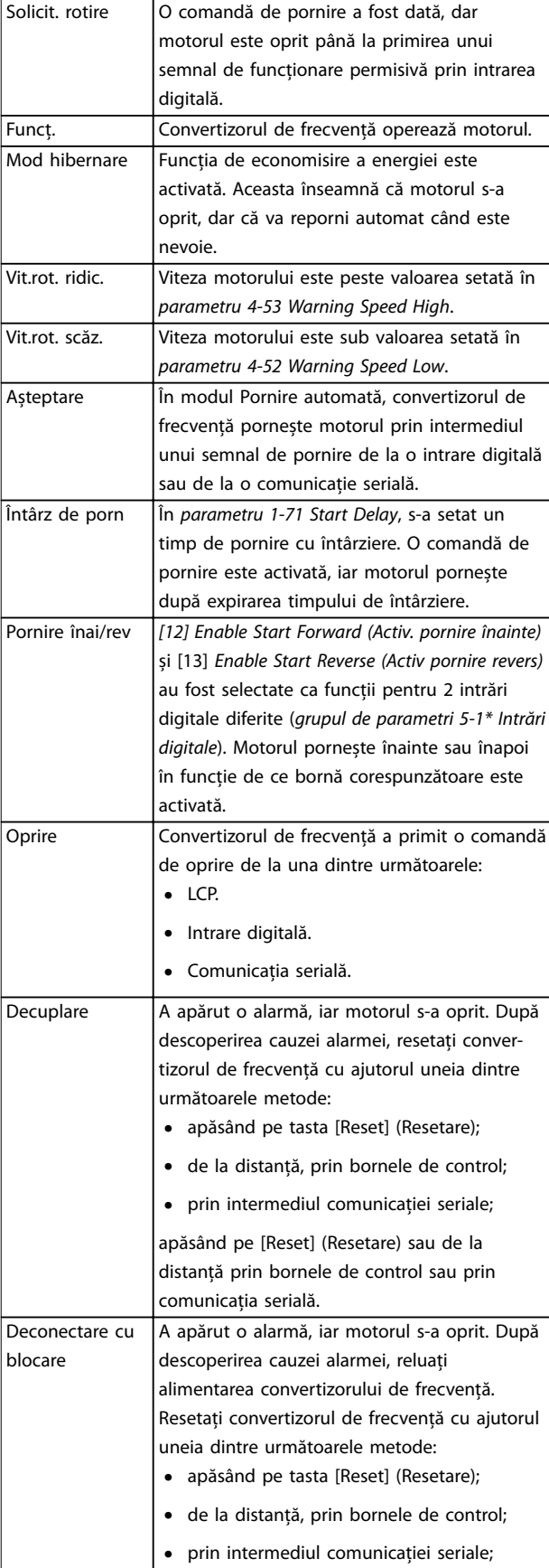

### 9.4 Tipurile de avertismente și de alarme

Software-ul convertizorului de frecvență emite avertismente și alarme pentru a ajuta la diagnosticarea problemelor. Numărul avertismentului sau al alarmei apare pe LCP.

### **Avertisment**

Un avertisment arată că un convertizor de frecvență a întâlnit o condiție anormală de funcționare care conduce la o alarmă. Avertismentul încetează atunci când este îndepărtată sau rezolvată condiția anormală.

### **Alarmă**

O alarmă indică o defecțiune care necesită o intervenție imediată. Defecțiunea întotdeauna inițiază o decuplare sau o deconectare cu blocare. Resetați convertizorul de frecvență după o alarmă.

Resetați convertizorul de frecvență în oricare dintre cele 4 moduri:

- **•** Apăsați pe [Reset] (Resetare)/[O/Reset] (Oprire/ Resetare).
- **•** Comandă resetare pe intrare digitală.
- **•** Comandă resetare pe comunicație serială.
- **•** Resetare automată.

### **Decuplare**

Când are loc decuplarea, convertizorul de frecvență întrerupe funcționarea pentru a împiedica avarierea acestuia și a altor echipamente. Când are loc o decuplare, motorul se va roti din inerție până la oprire. Logica convertizorului de frecvență va continua să funcționeze și va monitoriza starea acestuia. După remedierea stării de defecțiune, convertizorul de frecvență este pregătit pentru a fi resetat.

### **Deconectare cu blocare**

Când are loc deconectarea cu blocare, convertizorul de frecvență întrerupe funcționarea pentru a împiedica avarierea acestuia și a altor echipamente. Când are loc o deconectare cu blocare, motorul se va roti din inerție până la oprire. Logica convertizorului de frecvență va continua să funcționeze și va monitoriza starea acestuia. Convertizorul de frecvență inițiază o deconectare cu blocare numai atunci când au loc erori grave care pot deteriora convertizorul de frecvență sau alte echipamente. După remedierea defecțiunilor, reluați alimentarea înainte de a reseta convertizorul de frecvență.

### **Așările de avertismente și alarme**

- Se afișează un avertisment pe panoul LCP, împreună cu numărul avertismentului.
- **•** O alarmă va clipi intermitent împreună cu numărul alarmei.

**Tabel 9.3 Stare de funcționare**

<span id="page-92-0"></span>

|          | 130BP086.12                           |
|----------|---------------------------------------|
| 0.000kW  | 0.00A                                 |
| $0.0$ Hz |                                       |
|          |                                       |
|          |                                       |
|          |                                       |
|          |                                       |
|          |                                       |
|          |                                       |
|          | Earth Fault [A14]<br>Auto Remote Trip |

**Ilustraţia 9.3 Exemplu de alarmă**

Pe lângă textul și codul alarmei de pe panoul LCP, se aprind 3 indicatoare luminoase de stare.

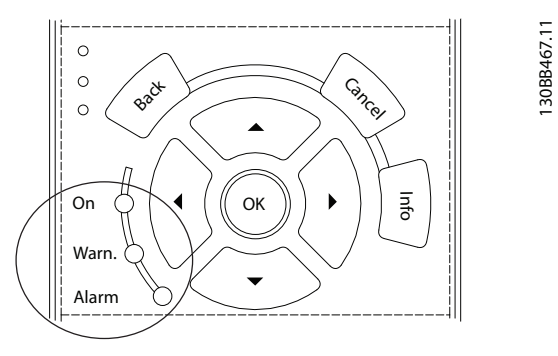

|               | Indicator luminos de | Indicator luminos de |
|---------------|----------------------|----------------------|
|               | avertisment          | alarmă               |
| Avertisment   | Pornit               | Oprit                |
| Alarmă        | Oprit                | Alimentat (clipește  |
|               |                      | intermitent)         |
| Bloc. decupl. | Pornit               | Alimentat (clipeste  |
|               |                      | intermitent)         |

**Ilustraţia 9.4 Indicatoare luminoase de stare**

### 9.5 Lista de avertismente și alarme

Informațiile despre avertismente și alarme de mai jos definesc fiecare conditie de avertisment și alarmă, furnizează cauza probabilă a stării și detaliază o procedură sau un remediu de depanare.

### **AVERTISMENT 1, Sub 10 V**

Tensiunea modulului de control este mai mică de 10 V de la borna 50.

Decuplați câteva sarcini de pe borna 50, deoarece sursa de 10 V este supraîncărcată. Maximum 15 mA sau minimum 590 Ω.

Această stare poate fi cauzată de un scurtcircuit la un potențiometru conectat sau de o conectare necorespunzătoare a potențiometrului.

#### **Depanarea**

**•** Îndepărtați cablurile de la borna 50. Dacă avertismentul dispare, înseamnă că problema este de la cabluri. Dacă avertismentul nu dispare, înlocuiți modulul de control.

### **AVERTISMENT/ALARMĂ 2, Eroare valoare zero**

Acest avertisment sau această alarmă apare numai dacă este programată în parametru 6-01 Live Zero Timeout Function. Semnalului pe 1 dintre intrările analogice este sub 50% din valoarea minimă programată pentru acea intrare. Cablurile rupte sau un dispozitiv defect care transmite semnalul poate cauza această stare.

### **Depanarea**

- Verificati conexiunile la toate bornele retelei analogice.
	- **-** Bornele 53 și 54 ale modulului de control pentru semnale, borna 55 comună.
	- **-** Bornele 11 și 12 de la VLT® General Purpose I/O MCB 101 pentru semnale, borna 10 comună.
	- **-** Bornele 1, 3 și 5 de la VLT® Analog I/O Option MCB 109 pentru semnale, bornele 2, 4 și 6 comune.
- Verificați dacă programarea convertizorului de frecvență și configurările comutatoarelor se potrivesc cu tipul de semnal analogic.
- **•** Efectuați un test pentru semnalul la borna de intrare.

### **AVERTISMENT/ALARMĂ 3, Lipsă motor**

Nu este conectat niciun motor la ieșirea convertizorului de frecvență. Acest avertisment sau această alarmă apare numai dacă este programată în parametru 1-80 Function at Stop.

### **Depanarea**

Verificati conexiunea dintre convertizorul de frecvență și motor.

### **AVERTISMENT/ALARMĂ 4, Lipsă unei faze din rețeaua de alimentare**

Lipsește o fază din rețeaua de alimentare sau nesimetria tensiunii de alimentare este prea ridicată. Acest mesaj mai apare și la o defectiune a redresorului de intrare. Opțiunile sunt programate în parametru 14-12 Function at Mains Imbalance.

### **Depanarea**

Verificați tensiunea și curentul de alimentare către convertizorul de frecvență.

### **AVERTISMENT 5, Tensiune ridicată a circuitului intermediar**

Tensiunea din circuitul intermediar (c.c.) este mai mare decât limita de avertizare pentru tensiune ridicată. Limita depinde de tensiunea nominală a convertizorului de frecvență. Unitatea este încă activă.

### **AVERTISMENT 6, Tensiune redusă a circuitului intermediar**

Tensiunea din circuitul intermediar (c.c.) este mai mică decât limita de avertizare pentru tensiune scăzută. Limita depinde de tensiunea nominală a convertizorului de frecvență. Unitatea este încă activă.

### **AVERTISMENT/ALARMĂ 7, Supratensiune a circuitului intermediar**

Dacă tensiunea din circuitul intermediar depășește limita, convertizorul de frecvență se decuplează după un anumit timp.

### **Depanarea**

- **•** Conectați un rezistor de frânare.
- **•** Măriți timpul de rampă.
- **•** Schimbați tipul de rampă.
- **•** Activați funcțiile din parametru 2-10 Brake Function.
- **•** Măriți parametru 14-26 Trip Delay at Inverter Fault.
- **•** Dacă alarma/avertismentul apare în timpul unei scăderi a curentului, utilizați recuperarea energiei cinetice (parametru 14-10 Mains Failure).

### **AVERTISMENT/ALARMĂ 8, Subtensiune a circuitului intermediar**

Dacă tensiunea c.c. scade sub limita de tensiune impusă, convertizorul de frecvență caută o sursă de rezervă de 24 V c.c. Dacă nu este conectată nicio sursă de rezervă de 24 V c.c., convertizorul de frecvență se deconectează după o anumită întârziere de timp. Întârzierea de timp variază în funcție de dimensiunea unității.

### **Depanarea**

- Verificati dacă tensiunea de alimentare se potrivește cu tensiunea convertizorului de frecvență.
- **•** Efectuați un test pentru tensiunea de intrare.
- **•** Efectuați un test pentru încărcarea simplă a circuitului.

### **AVERTISMENT/ALARMĂ 9, Invertor supraîncălzit**

Convertizorul de frecvență a funcționat cu o suprasarcină de peste 100% pe o perioadă de timp prea lungă și este pe punctul de a decupla. Contorul pentru protecția termică electronică a invertorului emite un avertisment la 98% și se deconectează la 100% cu o alarmă. Convertizorul de frecvență nu poate fi resetat până când contorul nu indică mai puțin de 90%.

### **Depanarea**

- Comparați curentul de ieșire afișat pe LCP cu curentul nominal al convertizorului de frecvență.
- Comparați curentul de ieșire afișat pe LCP cu curentul de sarcină al motorului măsurat.

**•** Așați sarcina termică a convertizorului de frecvență pe LCP și monitorizați valoarea. Când funcționează peste valoarea curentului continuu nominal al convertizorului de frecvență, contorul crește. Când funcționează sub valoarea curentului continuu nominal al convertizorului de frecvență, contorul scade.

### **AVERTISMENT/ALARMĂ 10, Temperatură la suprasarcina motorului**

Conform protecției termice electronice (ETR), motorul este supraîncălzit.

Selectați 1 dintre următoarele opțiuni:

- **•** convertizorul de frecvență va emite un avertisment sau o alarmă când contorul ajunge la > 90%, dacă parametru 1-90 Motor Thermal Protection este setat la opțiunile de avertisment;
- **•** convertizorul de frecvență se va decupla când contorul ajunge la 100%, dacă parametru 1-90 Motor Thermal Protection este setat la opțiunile de decuplare.

Defecțiunea apare când motorul este supraîncărcat cu peste 100% pe o perioadă de timp prea lungă.

### **Depanarea**

- Verificați dacă motorul este supraîncălzit.
- Verificați dacă motorul este supraîncărcat mecanic.
- Verificați dacă setarea curentului de sarcină al motorului din parametru 1-24 Motor Current este corectă.
- **•** Asigurați-vă că datele despre motor din parametrii de la 1-20 la 1-25 sunt setate corect.
- **•** Dacă un ventilator extern este în funcțiune, verificati în parametru 1-91 Motor External Fan dacă acesta este selectat.
- **•** Efectuarea AMA în parametru 1-29 Automatic Motor Adaptation (AMA) poate adapta convertizorul de frecventă la motor mai precis și poate reduce sarcina termică.

### **AVERTISMENT/ALARMĂ 11, Supraîncălzire a termistorului motorului**

Verificați dacă termistorul este deconectat. Selectați dacă doriți ca acest convertizor de frecvență să emită un avertisment sau o alarmă în parametru 1-90 Motor Thermal **Protection** 

### **Depanarea**

- **•** Vericați dacă motorul este supraîncălzit.
- Verificați dacă motorul este supraîncărcat mecanic.
- La utilizarea bornei 53 sau 54, verificati dacă termistorul a fost conectat corect între borna 53 sau 54 (intrare tensiune analogică) și borna 50 (sursă de +10 V). De asemenea, verificați dacă

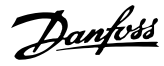

acest comutator pentru borna 53 sau 54 este setat pentru tensiune. Verificați dacă parametru 1-93 Thermistor Source selectează borna 53 sau 54.

**•** Când se utilizează borna 18, 19, 31, 32 sau 33 (intrări digitale), verificați că termistorul este conectat corect între borna de intrare digitală utilizată (numai PNP intrare digitală) și borna 50. Selectați borna de utilizat în parametru 1-93 Thermistor Source.

### **AVERTISMENT/ALARMĂ 12, Limită de cuplu**

Valoarea cuplului depășește valoarea din parametru 4-16 Torque Limit Motor Mode sau din parametru 4-17 Torque Limit Generator Mode. Parametru 14-25 Trip Delay at Torque Limit se poate modifica de la o condiție numai de avertisment la un avertisment urmat de o alarmă.

#### **Depanarea**

- **•** Dacă limita de cuplu a motorului este depășită în timpul demarajului, prelungiți timpul de demaraj.
- **•** Dacă limita de cuplu a generatorului este depășită în timpul încetinirii, prelungiți timpul de încetinire.
- **•** Dacă limita de cuplu apare în timpul funcționării, măriți limita de cuplu. Asigurați-vă că sistemul poate funcționa în siguranță la un cuplu mai mare.
- Verificați aplicația pentru a vedea dacă există o extragere excesivă a curentului pe motor.

### **AVERTISMENT/ALARMĂ 13, Supracurent**

S-a depășit limita maximă de curent a invertorului (aproximativ 200% din curentul nominal). Avertismentul durează aproximativ 1,5 s, după care convertizorul de frecvență se deconectează, declanșând o alarmă. Această defecțiune poate fi cauzată de șocuri de sarcină sau de accelerarea rapidă cu sarcini inerțiale ridicate. Dacă accelerarea în timpul demarajului este rapidă, defecțiunea poate apărea și după recuperarea energiei cinetice. Dacă este selectat controlul frânei mecanice extinsă, deconectarea poate fi resetată din exterior.

#### **Depanarea**

- **Deconectați și verificați dacă arborele motorului** poate fi rotit.
- Verificați dacă dimensiunea motorului se potrivește cu cea a convertizorului de frecvență.
- Verificați dacă datele despre motor sunt corecte în parametrii de la 1-20 la 1-25.

### **ALARMĂ 14, Eroare de împământare**

Există curent de la faza de ieșire către împământare, fie în cablul dintre convertizorul de frecventă și motor, fie chiar în motor. Traductoarele de curent detectează eroarea de împământare prin măsurarea curentului ce iese din convertizorul de frecvență și a curentului ce intră în convertizorul de frecvență dinspre motor. Apare o defecțiune de

împământare dacă devierea celor 2 curente este prea mare. Curentul ce iese din convertizorul de frecvență trebuie să fie la fel cu cel ce intră în convertizorul de frecvență.

Danfoss

#### **Depanarea**

- **•** Opriți alimentarea convertizorului de frecvență și remediați eroarea de punere la pământ.
- Verificati defectiunile de împământare la motor, măsurând rezistența de împământare a cablurilor motorului și motorul cu un megohmmetru.
- Resetați orice potențial offset individual în cele 3 traductoare de curent în convertizorul de frecvență. Efectuați inițializarea manuală sau efectuați o AMA completă. Această metodă este cea mai relevantă după schimbarea modulului de putere.

### **ALARMĂ 15, Hardware incompatibil**

O opțiune montată nu este compatibilă cu hardware-ul sau software-ul existent al cardului de control.

Înregistrați valoarea următorilor parametri și luați legătura cu Danfoss.

- **•** Parametru 15-40 FC Type.
- **•** Parametru 15-41 Power Section.
- **•** Parametru 15-42 Voltage.
- **•** Parametru 15-43 Software Version.
- **•** Parametru 15-45 Actual Typecode String.
- **•** Parametru 15-49 SW ID Control Card.
- **•** Parametru 15-50 SW ID Power Card.
- **•** Parametru 15-60 Option Mounted.
- Parametru 15-61 Option SW Version (pentru fiecare slot al opțiunii).

### **ALARMĂ 16, Scurtcircuit**

Există un scurtcircuit în motor sau la cablurile acestuia.

## **AAVERTISMENT**

### **TENSIUNE RIDICATĂ**

**Convertizoarele de frecvență au tensiune ridicată când sunt conectate la rețeaua de alimentare cu c.a., la sursa de alimentare de c.c. sau la distribuirea de sarcină. Dacă instalarea, pornirea și întreținerea nu sunt efectuate de personalul calicat, acest lucru poate duce la răniri grave sau la deces.**

### **Depanarea**

- **•** Opriți alimentarea convertizorului de frecvență și remediați scurtcircuitul.
- **•** Convertizorul de frecvență trebuie să includă modulul corect de scalare a curentului și numărul corect de module de scalare a curentului pentru sistem.

### **AVERTISMENT/ALARMĂ 17, Timeout cuvânt de control** Nu există comunicare cu convertizorul de frecvență.

Avertismentul este activ numai când

parametru 8-04 Control Timeout Function NU este setat la [0] Dezactiv.

Dacă parametru 8-04 Control Timeout Function este setat la [5] Oprire și decuplare, apare un avertisment, după care convertizorul de frecvență încetinește până când se oprește și se afișează o alarmă.

### **Depanare**

- Verificați conexiunile din cablul de comunicație serială.
- **•** Măriți parametru 8-03 Control Timeout Time.
- Verificați funcționarea echipamentului de comunicație.
- Verificați dacă a fost efectuată instalarea corectă pe baza cerințelor EMC.

**AVERTISMENT/ALARMĂ 20, Eroare intrare temperatură** Senzorul de temperatură nu este conectat.

### **AVERTISMENT/ALARMĂ 21, Eroare parametru**

Parametrul este în afara gamei. Numărul parametrului este indicat pe afișaj.

### **Depanarea**

Configurați parametrul afectat la o valoare validă.

**AVERTISMENT/ALARMĂ 22, Frână mecanică a troliului** Valoarea din acest avertisment/din această alarmă arată cauza:

0 = Referința de cuplu nu a fost atinsă înainte de timpul expirat (parametru 2-27 Torque Ramp Time).

1 = S-a așteptat o reacție de frânare, nu s-a primit înainte de timpul expirat (parametru 2-23 Activate Brake Delay, parametru 2-25 Brake Release Time).

### **AVERTISMENT 23, Defecțiune a ventilatorului intern**

Funcția de avertizare referitoare la ventilator reprezintă o protecție care verifică dacă ventilatorul funcționează/este montat. Funcția de avertisment a ventilatorului poate dezactivată din parametru 14-53 Fan Monitor ([0] Dezactiv.).

Pentru convertizoarele de frecvență cu ventilatoare cu c.c., există un senzor de reacție montat în ventilator. Dacă ventilatorul primește comanda de funcționare și nu există nicio reacție de la senzor, se afișează această alarmă. Pentru convertizoarele de frecvență cu ventilatoare cu c.a., este monitorizată tensiunea la ventilator.

### **Depanarea**

- Verificați funcționarea corespunzătoare a vențilatorului.
- Conectati convertizorul de frecventă și verificați dacă ventilatorul funcționează pentru scurt timp la pornire.
- Verificați senzorii de pe modulul de control.

**AVERTISMENT 24, Defecțiune a ventilatorului extern** Funcția de avertizare referitoare la ventilator reprezintă o

protecție care verifică dacă ventilatorul funcționează/este montat. Funcția de avertisment a ventilatorului poate dezactivată din parametru 14-53 Fan Monitor ([0] Dezactiv.).

Un senzor de reacție este montat în ventilator. Dacă ventilatorul primește comanda de funcționare și nu există nicio reacție de la senzor, se afișează această alarmă. Această alarmă este generată când există o eroare de comunicare între modulul de putere și cardul de control.

Verificați jurnalul de alarme pentru a afla valoarea din raport asociată cu acest avertisment.

Dacă valoarea din raport este 1, înseamnă că există o problemă de hardware la unul dintre ventilatoare. Dacă valoarea din raport este 11, există o problemă de comunicare între modulul de putere și cardul de control.

### **Depanarea ventilatorului**

- Conectați convertizorul de frecvență și verificați dacă ventilatorul funcționează pentru scurt timp la pornire.
- Verificați funcționarea corespunzătoare a ventilatorului. Utilizați grupul de parametri 43-\*\* Unit Readouts (Așări unitate) pentru a indica viteza fiecărui ventilator.

### **Depanarea modulului de putere**

- Verificați cablurile între modulul de putere și cardul de control.
- **•** Este posibil ca modulul de putere să necesite să fie înlocuit.
- **•** Este posibil ca acest card de control să necesite să fie înlocuit.

### **AVERTISMENT 25, Scurtcircuit la rezistorul de frânare**

Rezistorul de frânare este monitorizat în cursul funcționării. Dacă apare un scurtcircuit, funcția de frânare este dezactivată și se afisează avertismentul. Convertizorul de frecvență funcționează încă, dar fără funcția de frânare.

### **Depanarea**

**•** Deconectați convertizorul de frecvență și înlocuiți rezistența de frânare (consultați parametru 2-15 Brake Check).

### **AVERTISMENT/ALARMĂ 26, Limită putere la rezistorul de frânare**

Puterea transmisă către rezistența de frânare este calculată ca valoare medie în ultimele 120 s din timpul de funcționare. Calculul se bazează pe tensiunea circuitului intermediar și pe valoarea rezistenței de frânare setată în parametru 2-16 AC brake Max. Current. Avertismentul este activ când puterea de frânare disipată este mai mare de 90% din puterea rezistenței de frânare. Dacă s-a selectat [2] Decuplare din parametru 2-13 Brake Power Monitoring, convertizorul de frecvență decuplează când puterea de frânare disipată ajunge la 100%.

### **AVERTISMENT/ALARMĂ 27, Defecțiune la chopperul de frânare**

Tranzistorul de frânare este monitorizat în timpul funcționării și dacă acesta este scurtcircuitat, funcția de frânare este dezactivată și se emite un avertisment. Convertizorul de frecvență mai poate funcționa, dar dacă tranzistorul de frânare a fost scurtcircuitat, pe rezistorul de frânare va fi transmisă o putere substanțială, chiar dacă acesta este inactiv.

# **AAVERTISMENT**

### **RISC DE SUPRAÎNCĂLZIRE**

**O supratensiune în rețeaua de alimentare poate duce la supraîncălzirea și posibil la aprinderea rezistorului de frânare. Echipamentul se poate defecta dacă nu opriți alimentarea cu energie electrică a convertizorului de frecvență și nu scoateți rezistorul de frânare.**

### **Depanarea**

- **•** Opriți alimentarea cu curent a convertizorului de frecvență.
- **•** Scoateți rezistorul de frânare.
- **•** Remediați scurtcircuitul.

### **AVERTISMENT/ALARMĂ 28, Vericare frână nereușită** Rezistența de frânare nu este conectată sau nu funcționează.

### **Depanarea**

Verificati parametru 2-15 Brake Check.

### **ALARMĂ 29, Temperatură a radiatorului**

S-a depășit temperatura maximă a radiatorului. Defecțiunea de supraîncălzire nu este resetată până când temperatura nu scade sub temperatura definită a radiatorului. Punctele de deconectare și de resetare sunt diferite în funcție de dimensiunea de putere a convertizorului de frecvență.

### **Depanarea**

Verificați următoarele condiții:

- **•** Temperatura mediului ambiant este prea ridicată.
- **•** Cablul motorului este prea lung.
- **•** Distanța liberă pentru debitul de aer este necorespunzătoare deasupra și sub convertizorul de frecvență.
- **•** Debitul de aer este blocat în jurul convertizorului de frecvență.
- **•** Ventilatorul radiatorului este avariat.
- **•** Radiatorul este murdar.

În cazul convertizoarelor de frecvență din carcasele D și E, această alarmă se bazează pe temperatura măsurată de senzorul radiatorului montat în interiorul modulelor IGBT.

### **Depanarea**

- Verificați rezistența ventilatorului.
- Verificati sigurantele fuzibile soft-charge.
- Verificați senzorul termic IGBT.

### **ALARMĂ 30, Detecție lipsă fază U a motorului**

Între convertizorul de frecvență și motor lipsește faza U a motorului.

# **AAVERTISMENT**

### **TENSIUNE RIDICATĂ**

**Convertizoarele de frecvență au tensiune ridicată când sunt conectate la rețeaua de alimentare cu c.a., la sursa de alimentare de c.c. sau la distribuirea de sarcină. Dacă instalarea, pornirea și întreținerea nu sunt efectuate de personalul calicat, acest lucru poate duce la răniri grave sau la deces.**

- **• Numai personalul calicat trebuie să efectueze instalarea, pornirea și întreținerea.**
- **• Înainte de a efectua orice lucrări de întreținere sau de reparație, utilizați un dispozitiv corespunzător de măsurare a tensiunii pentru a vă asigura că s-a descărcat complet convertizorul de frecvență.**

#### **Depanarea**

Deconectați convertizorul de frecvență și verificați faza U a motorului.

### **ALARMĂ 31, Detecție lipsă fază V a motorului**

Între convertizorul de frecvență și motor lipsește faza V a motorului.

## **AAVERTISMENT**

### **TENSIUNE RIDICATĂ**

**Convertizoarele de frecvență au tensiune ridicată când sunt conectate la rețeaua de alimentare cu c.a., la sursa de alimentare de c.c. sau la distribuirea de sarcină. Dacă instalarea, pornirea și întreținerea nu sunt efectuate de personalul calicat, acest lucru poate duce la răniri grave sau la deces.**

- **• Numai personalul calicat trebuie să efectueze instalarea, pornirea și întreținerea.**
- **• Înainte de a efectua orice lucrări de întreținere sau de reparație, utilizați un dispozitiv corespunzător de măsurare a tensiunii pentru a vă asigura că s-a descărcat complet convertizorul de frecvență.**

### **Depanarea**

Deconectați convertizorul de frecvență și verificați faza V a motorului.

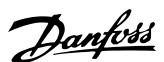

### **ALARMĂ 32, Detecție lipsă fază W a motorului**

Între convertizorul de frecvență și motor lipsește faza W a motorului.

# **AAVERTISMENT**

### **TENSIUNE RIDICATĂ**

**Convertizoarele de frecvență au tensiune ridicată când sunt conectate la rețeaua de alimentare cu c.a., la sursa de alimentare de c.c. sau la distribuirea de sarcină. Dacă instalarea, pornirea și întreținerea nu sunt efectuate de personalul calicat, acest lucru poate duce la răniri grave sau la deces.**

- **• Numai personalul calicat trebuie să efectueze instalarea, pornirea și întreținerea.**
- **• Înainte de a efectua orice lucrări de întreținere sau de reparație, utilizați un dispozitiv corespunzător de măsurare a tensiunii pentru a vă asigura că s-a descărcat complet convertizorul de frecvență.**

### **Depanarea**

Deconectați convertizorul de frecvență și verificați faza W a motorului.

### **ALARMĂ 33, Suprașoc de pornire**

Într-o perioadă scurtă de timp, au avut loc prea multe porniri.

#### **Depanarea**

- **•** Lăsați unitatea să se răcească la temperatura de funcționare.
- Verificati posibila eroare de împământare a circuitului intermediar.

### **AVERTISMENT/ALARMĂ 34, Defecțiune a comunicației pe magistrală**

Fieldbusul de pe modulul opțiunii de comunicații nu funcționează.

### **AVERTISMENT/ALARMĂ 35, Eroare opțiune**

Se primește o alarmă a opțiunii. Alarma este specifică opțiunii. Cauza cea mai probabilă este o defecțiune de alimentare sau de comunicație.

### **AVERTISMENT/ALARMĂ 36, Defecțiune a rețelei de alimentare**

Acest avertisment/această alarmă este activ(ă) numai dacă se întrerupe tensiunea de alimentare a convertizorului de frecvență și dacă parametru 14-10 Mains Failure nu este setat la opțiunea [0] Fără funcție.

- Verificați siguranțele fuzibile pentru convertizorul de frecvență și alimentarea de la rețea a unității.
- Verificați dacă tensiunea rețelei respectă specificațiile produsului.
- Verificați dacă nu cumva sunt prezente condițiile următoare:

Alarmă 307, THD excesiv (V), alarmă 321, Tensiune nesimetrică, avertisment 417, Subtensiune rețea sau avertisment 418, Supratensiune rețea apar, dacă oricare dintre condițiile enumerate este adevărată:

- **-** Magnitudinea tensiunii trifazice scade sub 25% din tensiunea nominală a rețelei.
- **-** Orice tensiune monofazică depășește 10% din tensiunea nominală a rețelei.
- **-** Procentul din fază sau dezechilibrul magnitudinii depășește 8%.
- **-** Valoarea THD în tensiune depășește 10%.

### **ALARMĂ 37, Diferență de tensiune între faze**

Există o lipsă de echilibru între unitățile de putere.

### **ALARMĂ 38, Defecțiune internă**

Când apare o defecțiune internă, este afișat un număr de cod definit în Tabel 9.4.

### **Depanarea**

- **•** Conectați.
- Verificați dacă opțiunea este instalată corect.
- Verificați dacă există cabluri slăbite sau dacă acestea lipsesc.

Este posibil să fie necesar să contactați furnizorul sau departamentul de întreținere Danfoss. Pentru instrucțiuni ulterioare de depanare, rețineți numărul de cod.

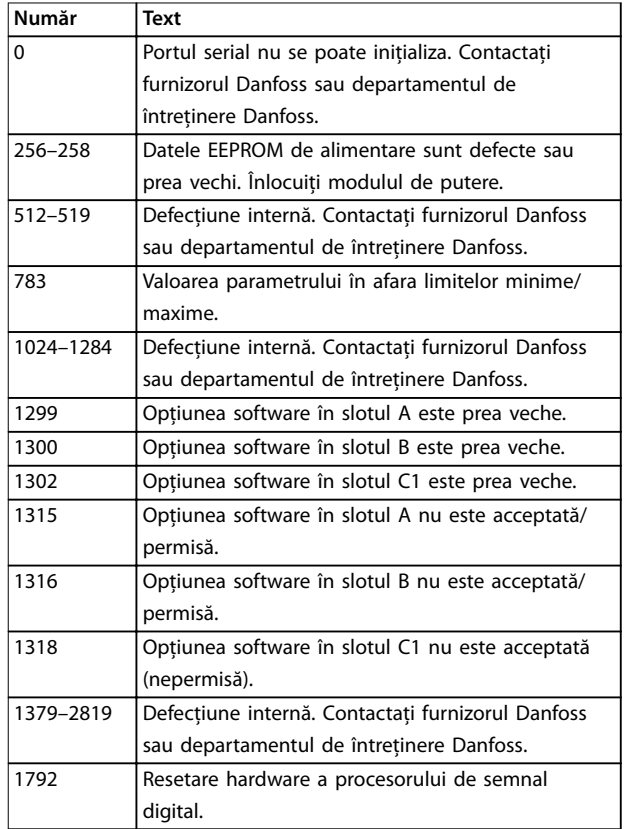

**Număr Text**

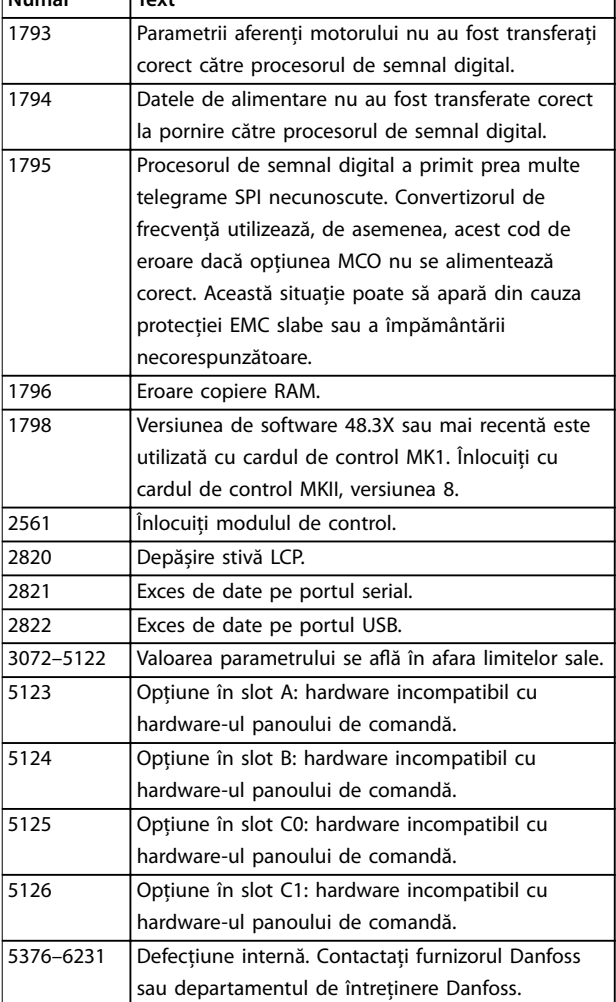

**Tabel 9.4 Coduri de defecțiuni interne**

### **ALARMĂ 39, Senzor al radiatorului**

Nicio reacție de la senzorul termic al radiatorului.

Semnalul de la senzorul termic IGBT nu este disponibil în modulul de putere.

### **Depanarea**

- Verificați cablul panglică dintre modulul de putere și modulul de intrare al convertizorului de frecvență.
- Verificati dacă există un modul de putere defect.
- Verificați dacă există un modul defect de intrare pentru convertizorul de frecvență.

### **AVERTISMENT 40, Suprasarcină la ieșirea digitală a bornei 27**

Verificați sarcina conectată la borna 27 sau îndepărtați legătura scurtcircuitată. Verificați parametru 5-00 Digital I/O Mode și parametru 5-01 Terminal 27 Mode.

### **AVERTISMENT 41, Suprasarcină la ieșirea digitală a bornei 29**

Danfoss

Verificați sarcina conectată la borna 29 sau îndepărtați legătura scurtcircuitată. De asemenea, verificați parametru 5-00 Digital I/O Mode și parametru 5-02 Terminal 29 Mode.

**AVERTISMENT 42, Suprasarcină la ieșirea digitală a bornei X30/6 sau Suprasarcină la ieșirea digitală a bornei X30/7** Pentru borna X30/6, verificati sarcina conectată la borna X30/6 sau îndepărtați legătura scurtcircuitată. Verificați și parametru 5-32 Term X30/6 Digi Out (MCB 101) (VLT® General Purpose I/O MCB 101).

Pentru borna X30/7, verificați sarcina conectată la borna X30/7 sau îndepărtați legătura scurtcircuitată. Verificați parametru 5-33 Term X30/7 Digi Out (MCB 101) (VLT® General Purpose I/O MCB 101).

### **ALARMĂ 43, Alimentare externă**

Opțiunea VLT® Extended Relay Option MCB 113 este montată fără 24 V c.c. extern. Fie conectați o sursă externă de 24 V c.c., fie specificați că nicio alimentare externă nu este utilizată prin parametru 14-80 Option Supplied by External 24VDC, [0] Nu. O modificare în parametru 14-80 Option Supplied by External 24VDC necesită un ciclu de alimentare.

### **ALARMĂ 45, Defecțiune de împământare 2** Defecțiune de împământare.

### **Depanarea**

- Verificați împământarea corespunzătoare și conexiunile slabe.
- Verificati dimensiunea corespunzătoare a conductorilor.
- Verificati cablurile motorului pentru a identifica scurtcircuite sau curenți de dispersie.

### **ALARMĂ 46, Alimentare a modulului de putere**

Alimentarea din modulul de putere este în afara intervalului.

În modulul de putere există 4 surse de alimentare generate de sursa de alimentare cu energie a modului de comutare:

- **•** 48 V.
- **•** 24 V.
- **•** 5 V.
- **•** <sup>±</sup>18 V.

Când sunt alimentate cu VLT® 24 V DC Supply MCB 107, numai sursele de 24 V și de 5 V sunt monitorizate. Când se alimentează cu tensiune de rețea trifazică, sunt monitorizate toate cele 4 surse.

### **Depanarea**

- Verificati dacă există un modul de putere defect.
- Verificați pentru a identifica un modul de control defect.
- Verificați pentru a identifica un modul opțional defect.
- Dacă se utilizează o sursă de 24 V c.c., verificati puterea de alimentare corespunzătoare.
- Verificați convertizoarele de frecvență de dimensiunea D pentru a vedea dacă există un ventilator de radiator defect, un ventilator superior defect sau un ventilator de ușă defect.
- Verificați convertizoarele de frecvență de dimensiunea E pentru a vedea dacă există un ventilator de amestecare defect.

#### **AVERTISMENT 47, Sub tensiune 24 V**

Alimentarea din modulul de putere este în afara intervalului.

În modulul de putere există 4 surse de alimentare generate de sursa de alimentare cu energie în comutație (SMPS):

- **•** 48 V.
- **•** 24 V.
- **•** 5 V.
- **•** <sup>±</sup>18 V.

### **Depanarea**

**9 9**

Verificati dacă există un modul de putere defect.

### **AVERTISMENT 48, Sub tensiune 1,8 V**

Sursa de c.c. de 1,8 V utilizată pe modulul de control se află în afara limitelor permise. Alimentarea este măsurată pe modulul de control.

#### **Depanarea**

- Verificați pentru a identifica un modul de control defect.
- Dacă există un modul optional, verificați pentru a identifica o conditie de supratensiune.

### **AVERTISMENT 49, Limită de viteză**

Avertizarea se afișează atunci când viteza este în afara limitelor specificate în parametru 4-11 Motor Speed Low Limit [RPM] și parametru 4-13 Motor Speed High Limit [RPM]. Când viteza se află sub limita specificată în

parametru 1-86 Trip Speed Low [RPM] (cu excepția pornirii și opririi), convertizorul de frecvență va decupla.

### **ALARMĂ 50, Calibrare AMA nereușită**

Contactați furnizorul Danfoss sau departamentul de întreținere Danfoss.

#### **ALARMĂ 51, AMA: vericare Unom și Inom**

Configurarea tensiunii motorului, a curentului de sarcină al motorului și a puterii motorului nu este corectă.

#### **Depanarea**

Verificați setările în parametrii de la 1-20 la 1-25.

### **ALARMĂ 52, AMA: Inom redus**

Curentul de sarcină al motorului este prea scăzut.

#### **Depanarea**

Verificați setările în parametru 1-24 Motor Current.

#### **ALARMĂ 53, AMA: Motor prea mare**

Motorul este prea mare pentru ca AMA să poată funcționa.

Danfoss

**ALARMĂ 54, AMA: Motor prea mic** Motorul este de prea mică putere pentru ca AMA să funcționeze.

### **ALARMĂ 55, AMA: Parametrul în afara gamei**

AMA nu poate funcționa, deoarece valorile parametrilor motorului sunt în afara intervalului acceptabil.

### **ALARMĂ 56, AMA: întreruptă de utilizator** AMA este întreruptă manual.

### **ALARMĂ 57, AMA: Defecțiune internă**

Încercați să reporniți AMA. Repornirile repetate pot supraîncălzi motorul.

### **ALARMĂ 58, AMA: Defecțiune internă**

Contactați furnizorul Danfoss.

### **AVERTISMENT 59, Limită de curent**

Curentul este mai mare decât valoarea din parametru 4-18 Current Limit. Asigurați-vă că datele despre motor din parametrii de la 1-20 la 1-25 sunt setate corect. Măriți limita de curent dacă este necesar. Asigurați-vă că sistemul poate funcționa în siguranță la o limită mai mare.

### **AVERTISMENT 60, Interblocare externă**

Un semnal de intrare digitală indică o stare de defecțiune externă la convertizorul de frecvență. O interblocare externă a comandat decuplarea convertizorului de frecvență. Ștergeți starea de defecțiune externă. Pentru a relua funcționarea normală, aplicați 24 V c.c. pe borna programată pentru interblocare externă și resetați convertizorul de frecvență.

### **AVERTISMENT/ALARMĂ 61, Eroare reacție/feedback**

O eroare a fost detectată între viteza calculată și viteza măsurată de la dispozitivul de reacție.

#### **Depanarea**

- Verificati setările de avertizare/alarmă/dezactivare în parametru 4-30 Motor Feedback Loss Function.
- Configurați eroarea care va fi tolerată în parametru 4-31 Motor Feedback Speed Error.
- Configurați timpul de lipsă a reacției care va fi tolerat în parametru 4-32 Motor Feedback Loss Timeout.

**AVERTISMENT 62, Frecvența de ieșire la limita maximă** Dacă frecvența de ieșire atinge valoarea configurată în parametru 4-19 Max Output Frequency, convertizorul de frecvență va emite un avertisment. Avertismentul se oprește când frecvența de ieșire scade sub limita maximă. În cazul în care convertizorul de frecvență nu poate să limiteze frecvența, acesta se va decupla și va declanșa o alarmă. Aceasta din urmă se poate produce în modul Flux, în cazul în care convertizorul de frecvență pierde controlul asupra motorului.

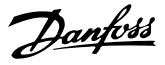

#### **Depanarea**

- Verificați aplicația pentru a determina cauzele posibile.
- **•** Măriți limita frecvenței de ieșire. Asigurați-vă că sistemul poate funcționa în siguranță la o frecvență de ieșire mai mare.

### **ALARMĂ 63, Frână mecanică slabă**

Curentul real de sarcină al motorului nu a depășit curentul de slăbire a frânei din fereastra timpului de întârziere.

#### **AVERTISMENT 64, Limită de tensiune**

Combinația de sarcină și viteză necesită o tensiune a motorului mai ridicată decât tensiunea reală a circuitului intermediar.

### **AVERTISMENT/ALARMĂ 65, Supratemperatură a cardului de control**

Temperatura de decuplare a modulului de control este de 85 °C (185 °F).

#### **Depanarea**

- Verificați dacă temperatura de funcționare a mediului ambiant se află în cadrul limitelor.
- Verificati pentru a identifica filtrele înfundate.
- Verificati functionarea ventilatorului.
- Verificati modulul de control.

### **AVERTISMENT 66, Temperatură scăzută a radiatorului**

Convertizorul de frecvență este prea rece pentru a funcționa. Avertismentul se bazează pe senzorul de temperatură din modulul IGBT. Creșteți temperatura mediului ambiant a unității. De asemenea, o cantitate mică de curent poate fi furnizată convertizorului de frecvență ori de câte ori motorul este oprit prin setarea parametru 2-00 DC Hold/Preheat Current la 5% și parametru 1-80 Function at Stop.

### **ALARMĂ 67, Congurația modulului opțional a fost modicată**

Una sau mai multe opțiuni au fost adăugate sau eliminate de la ultima oprire. Verificați dacă modificarea configurației este plănuită și resetați unitatea.

### **ALARMĂ 68, Oprire de siguranță activată**

Funcția Safe Torque Off (STO) a fost activată. Pentru a relua funcționarea normală, aplicați c.c. de 24 V pe borna 37, după care trimiteți un semnal de resetare (prin magistrală, I/O digitală sau apăsând pe tasta [Reset] (Resetare)).

### **ALARMĂ 69, Temperatură a modulului de putere**

Senzorul de temperatură de pe modulul de putere este fie prea fierbinte, fie prea rece.

#### **Depanarea**

- Verificați dacă temperatura de funcționare a mediului ambiant se află în cadrul limitelor.
- Verificați pentru a identifica filtrele înfundate.
- Verificați funcționarea vențilatorului.
- Verificați modulul de putere.

### **ALARMĂ 70, Congurație FC nepermisă**

Modulul de control și modulul de putere sunt incompatibile. Pentru a stabili compatibilitatea, contactați furnizorul Danfoss oferind codul de tip aflat pe plăcuta de identicare a unității și codurile de produs ale modulelor.

#### **AVERTISMENT/ALARMĂ 71, Oprire sigură PTC 1**

Funcția Safe Torque Off (STO) a fost activată din VLT® PTC Thermistor Card MCB 112, deoarece motorul este prea cald. După ce motorul se răcește și se dezactivează intrarea digitală de la MCB 112, se poate relua funcționarea normală, atunci când MCB 112 aplică din nou 24 V c.c. la borna 37. Când motorul este gata să reia funcționarea normală, se trimite un semnal de resetare (prin comunicație serială, I/E digitală sau apăsând butonul [Reset] (Resetare) de pe panoul LCP). Dacă funcția de repornire automată este activată, motorul poate porni când defecțiunea este remediată.

### **ALARMĂ 72, Defecțiune periculoasă**

Funcția STO cu deconectare cu blocare. A apărut o combinație neașteptată a comenzilor STO:

- **•** Modulul VLT® PTC Thermistor Card MCB 112 activează X44/10, însă funcția STO nu este activată.
- **•** MCB 112 este singurul dispozitiv care utilizează funcția STO (specificată prin selectarea [4] Alarmă PTC 1 sau [5] Avertisment PTC 1 în parametru 5-19 Terminal 37 Digital Input), funcția STO este activată, iar X44/10 nu este activată.

### **AVERTISMENT 73, Repornire automată a opririi de siguranță**

Funcția Safe Torque Off (STO) este activată. Având funcția de repornire automată activată, motorul poate porni când defecțiunea este remediată.

### **ALARMĂ 74, Termistor PTC**

Alarmă legată de VLT® PTC Thermistor Card MCB 112. Dispozitivul PTC nu funcționează.

#### **ALARMĂ 75, Prol nepermis selectat**

Nu scrieți valoarea parametrului în timp ce motorul functionează. Opriti motorul înainte de a scrie profilul MCO în parametru 8-10 Control Profile.

### **AVERTISMENT 76, Congurare a unității de putere**

Numărul necesar de unități de alimentare nu se potrivește cu numărul detectat de unități de alimentare active. La înlocuirea unui modul al carcasei F, acest avertisment va apărea dacă datele specifice energiei din modulul de putere nu se potrivesc cu restul datelor din convertizorul de frecvență. Dacă se pierde conexiunea la modulul de putere, unitatea declanșează acest avertisment.

### **Depanarea**

- Confirmați că piesa de schimb și modulul de putere au codul de articol corect.
- **•** Asigurați-vă că toate cablurile cu 44 de pini dintre MDCIC și modulele de putere sunt montate corespunzător.

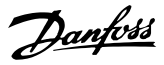

### **AVERTISMENT 77, Mod putere redusă**

Această alarmă se aplică numai sistemelor cu mai multe convertizoare de frecvență. Sistemul funcționează în modul de putere redusă (mai puține decât numărul permis de module de convertizoare de frecvență). Acest avertisment este generat în ciclul de alimentare când sistemul este setat să funcționeze cu mai puține module de convertizoare de frecvență și va rămâne activat.

### **ALARMĂ 78, Eroare de urmărire**

Diferența dintre valoarea punctului de setare și valoarea reală depășește valoarea din parametru 4-35 Tracking Error.

### **Depanarea**

- **•** Dezactivați funcția sau selectați o alarmă/un avertisment din parametru 4-34 Tracking Error Function.
- **•** Investigați componentele mecanice ale sarcinii și motorului. Verificați conexiunile de reacție de la encoderul motorului la convertizorul de frecvență.
- **•** Selectați funcția de reacție a motorului din parametru 4-30 Motor Feedback Loss Function.
- **•** Ajustați banda de erori de urmărire din parametru 4-35 Tracking Error și din parametru 4-37 Tracking Error Ramping.

### **ALARMĂ 79, Congurație secțiune putere nepermisă**

Modulul de scalare are un număr de piesă incorect sau neinstalat. Nici conectorul MK101 de pe modulul de putere nu a putut fi instalat.

### **ALARMĂ 80, Convertizor de frecvență inițializat la valoarea implicită**

Stările parametrilor sunt inițializate la configurările implicite după o resetare manuală. Pentru a șterge alarma, resetați unitatea.

### **ALARMĂ 81, CSIV corupt**

Fișierul CSIV conține erori de sintaxă.

### **ALARMĂ 82, Eroare parametru CSIV**

CSIV nu a reușit să inițializeze un parametru.

**ALARMĂ 83, Combinație nepermisă de opțiuni** Opțiunile montate sunt incompatibile.

### **ALARMĂ 84, Fără opțiuni de siguranță**

Opțiunea de siguranță a fost eliminată fără a aplica o resetare generală. Reconectați opțiunea de siguranță.

### **ALARMĂ 88, Detecție opțiune**

S-a detectat o modificare în prezentarea opțiunii. Parametru 14-89 Option Detection este setat la [0] Configurație fixată, iar prezentarea opțiunii s-a modificat.

- Pentru a aplica modificarea, activați modificările de prezentare a opțiunii în parametru 14-89 Option Detection.
- Alternativ, restabiliți configurația corectă a opțiunii.

#### **AVERTISMENT 89, Glisare frână mecanică**

Monitorizarea frânei troliului detectează o viteză a motorului care depășește 10 RPM.

### **ALARMĂ 90, Monitorizare reacție/feedback**

Verificați conexiunea la opțiunea de codificator/rezolver și, dacă este necesar, înlocuiți VLT® Encoder Input MCB 102 sau VLT® Resolver Input MCB 103.

**ALARMĂ 91, Setări incorecte pentru intrarea analogică 54** Setați comutatorul S202 în poziția OPRIT (intrare tensiune) când un senzor KTY este conectat la borna de intrare analogică 54.

### **ALARMĂ 96, Pornire întârziată**

Pornirea motorului a fost întârziată din cauza protecției la ciclu scurt. Parametru 22-76 Interval between Starts este activat.

#### **Depanarea**

**•** Depanați sistemul și resetați convertizorul de frecvență după remedierea defecțiunii.

### **AVERTISMENT 97, Oprire întârziată**

Oprirea motorului a fost întârziată, deoarece motorul a funcționat mai puțin decât timpul minim programat în parametru 22-77 Minimum Run Time.

### **AVERTISMENT 98, Eroare ceas**

Timpul nu este configurat sau ceasul de timp real nu funcționează. Resetați ceasul în parametru 0-70 Date and Time.

### **ALARMĂ 99, Rotor blocat**

Rotorul este blocat.

### **AVERTISMENT/ALARMĂ 104, Defecțiune la ventilatorul de amestecare**

Ventilatorul nu funcționează. Monitorul ventilatorului verifică dacă ventilatorul se rotește la pornire sau dacă ventilatorul de amestecare este pornit. Defecțiunea ventilatorului de amestecare poate fi configurată ca emitere de avertisment sau de alarmă în parametru 14-53 Fan Monitor.

### **Depanarea**

**•** Alimentați convertizorul de frecvență pentru a determina dacă avertismentul/alarma revine.

### **AVERTISMENT/ALARMĂ 122, Rotire neașteptată a motorului**

Convertizorul de frecvență efectuează o funcție care necesită ca motorul să fie oprit, de exemplu, menținere c.c. pentru motoare cu magneți permanenți.

### **ALARMĂ 144, Alimentare pornire**

Tensiunea de alimentare din modulul de pornire este în afara intervalului. Pentru detalii suplimentare, consultați valorile raportate în rezultatele câmpului de biți.

- **•** Bit 2: Vcc ridicat.
- **•** Bit 3: Vcc scăzut.
- **•** Bit 4: Vdd ridicat.
- **•** Bit 5: Vdd scăzut.

### **ALARMĂ 145, SCR extern dezactivat**

Alarma arată tensiunea nesimetrică în condensatorii circuitului intermediar.

### **AVERTISMENT/ALARMĂ 146, Tensiune rețea de alimentare**

Tensiunea retelei de alimentare se află în afara intervalului valid de funcționare. Valorile din raportul următor oferă mai multe detalii.

- **•** Tensiune prea scăzută: 0 = R S, 1 = S T, 2 = T – R
- **•** Tensiune prea ridicată: 3 = R S, 4 = S T, 5 = T – R

### **AVERTISMENT/ALARMĂ 147, Frecvență rețea de alimentare**

Frecvența rețelei de alimentare se află în afara intervalului valid de funcționare. Valorile raportate oferă mai multe detalii.

- **•** 0: frecvență prea scăzută.
- **•** 1: frecvență prea ridicată.

### **AVERTISMENT/ALARMĂ 148, Temperatură sistem**

Una sau mai multe măsurători ale temperaturii sistemului prezintă valori prea ridicate.

### **AVERTISMENT 163, Avertisment limită de curent ETR ATEX**

Convertizorul de frecvență a funcționat peste caracteristica de curbă mai mult de 50 s. Avertismentul este activat la 83% și dezactivat la 65% din suprasarcina termică permisă.

### **ALARMĂ 164, Alarmă limită de curent ETR ATEX**

Funcționarea peste caracteristică de curbă pentru mai mult de

60 s pe o perioadă de 600 s activează alarma, iar convertizorul de frecvență decuplează.

### **AVERTISMENT 165, Avertisment limită de frecvență ETR ATEX**

Convertizorul de frecvență funcționează mai mult de 50 s sub frecvența minimă permisă (parametru 1-98 ATEX ETR interpol. points freq.).

#### **ALARMĂ 166, Alarmă limită de frecvență ETR ATEX**

Convertizorul de frecvență a funcționat mai mult de 60 s (într-o perioadă de 600 s) sub frecvența minimă permisă (parametru 1-98 ATEX ETR interpol. points freq.).

#### **AVERTISMENT 200, Mod incendiu**

Convertizorul de frecvență funcționează în modul incendiu. Avertismentul se șterge la dezactivarea modului incendiu. Consultați datele privind modul incendiu din jurnalul de alarmă.

### **AVERTISMENT 201, Modul incendiu a fost activ**

Convertizorul de frecvență a intrat în modul incendiu. Conectați unitatea pentru a elimina avertismentul. Consultați datele privind modul incendiu din jurnalul de alarmă.

### **AVERTISMENT 202, Limitele pentru mod incendiu depășite**

Când funcționează în modul incendiu, una sau mai multe condiții de alarmă, care în mod normal duc la decuplarea unității, au fost ignorate. Funcționarea în această condiție va anula garanția. Conectați unitatea pentru a elimina avertismentul. Consultați datele privind modul incendiu din jurnalul de alarmă.

Danfoss

### **AVERTISMENT 203, Lipsă motor**

S-a detectat o condiție de subsarcină la un convertizor de frecvență care acționează mai multe motoare. Această condiție poate indica un motor lipsă. Examinați sistemul pentru a vedea funcționarea corectă.

### **AVERTISMENT 204, Rotor blocat**

S-a detectat o condiție de suprasarcină la un convertizor de frecvență care acționează mai multe motoare. Această condiție poate indica un rotor blocat. Verificați motorul pentru a vedea dacă funcționează corespunzător.

#### **AVERTISMENT 219, interblocare compresor**

Cel puțin 1 compresor este interblocat invers prin intermediul unei intrări digitale. Compresoarele interblocate pot fi vizualizate în parametru 25-87 Inverse Interlock.

#### **ALARMĂ 243, IGBT frână**

Această alarmă este valabilă numai pentru sistemele cu mai multe convertizoare de frecvență. Este echivalentă cu alarma 27 Frână IGBT. Valoarea raportată în jurnalul alarmei arată modulul de convertizor de frecvență care a generat alarma. Această defecțiune IGBT poate fi cauzată de oricare dintre următorii factori:

- **•** Siguranța fuzibilă de c.c. s-a stricat.
- Conductorul de suntare nu se află în pozitie.
- **•** Comutatorul Klixon s-a deschis din cauza unei condiții de supratemperatură la rezistorul de frânare.

Valoarea raportată în jurnalul de alarmă indică modulul de convertizor de frecvență care a generat alarma:

1 = modulul de convertizor de frecvență stânga.

2 = al doilea modul de convertizor de frecvență de la stânga.

3 = al treilea modul de convertizor de frecvență de la stânga (în sistemele cu 4 module).

4 = al patrulea modul de convertizor de frecvență de la stânga (în sistemele cu 4 module).

#### **ALARMĂ 245, Senzor al radiatorului**

Nicio reacție de la senzorul termic al radiatorului. Semnalul de la senzorul termic IGBT nu este disponibil în modulul de putere. Această alarmă este echivalentă cu Alarma 39 Senzor radiator. Valoarea raportată în jurnalul de alarmă indică modulul de convertizor de frecvență care a generat alarma:

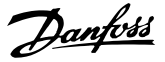

1 = modulul de convertizor de frecvență stânga.

2 = al doilea modul de convertizor de frecvență de la stânga.

3 = al treilea modul de convertizor de frecvență de la stânga (în sistemele cu 4 module).

4 = al patrulea modul de convertizor de frecvență de la stânga (în sistemele cu 4 module).

### **Depanarea**

Verificați următoarele:

- **•** Modul de putere.
- **•** Card gate drive.
- **•** Cablu panglică între modulul de putere și modulul de intrare.

#### **ALARMĂ 246, Alimentare a modulului de putere**

Această alarmă este valabilă numai pentru sistemele cu mai multe convertizoare de frecvență. Este echivalentă cu alarma 46 Alim. modul putere Valoarea raportată în jurnalul de alarmă indică modulul de convertizor de frecvență care a generat alarma:

- 1 = modulul de convertizor de frecvență stânga.
- 2 = al doilea modul de convertizor de frecvență de la stânga.
- 3 = al treilea modul de convertizor de frecvență de la stânga (în sistemele cu 4 module).

4 = al patrulea modul de convertizor de frecvență de la stânga (în sistemele cu 4 module).

#### **ALARMĂ 247, Temperatură a modulului de putere**

Această alarmă este valabilă numai pentru sistemele cu mai multe convertizoare de frecvență. Este echivalentă cu alarma 69 Tem modul putere Valoarea raportată în jurnalul de alarmă indică modulul de convertizor de frecvență care a generat alarma:

- 1 = modulul de convertizor de frecvență stânga.
- 2 = al doilea modul de convertizor de frecvență de la stânga.

3 = al treilea modul de convertizor de frecvență de la stânga (în sistemele cu 4 module).

4 = al patrulea modul de convertizor de frecvență de la stânga (în sistemele cu 4 module).

#### **ALARMĂ 248, Congurație secțiune putere nepermisă** Această alarmă este valabilă numai pentru sistemele cu

mai multe convertizoare de frecvență. Este echivalentă cu alarma 79 Cf. PS neperm. Valoarea raportată în jurnalul de alarmă indică modulul de convertizor de frecvență care a generat alarma:

1 = modulul de convertizor de frecvență stânga.

2 = al doilea modul de convertizor de frecvență de la stânga.

3 = al treilea modul de convertizor de frecvență de la stânga (în sistemele cu 4 module).

4 = al patrulea modul de convertizor de frecvență de la stânga (în sistemele cu 4 module).

#### **Depanarea**

Verificați următoarele:

**•** Modulele de scalare a curentului de pe MDCIC.

### **AVERTISMENT 250, Piesă de schimb nouă**

Sursa de alimentare sau sursa de alimentare în mod comutație a fost schimbată. Restabiliți tipul de convertizor de frecvență în EEPROM. Selectați codul de tip corect în parametru 14-23 Typecode Setting conform etichetei de pe convertizorul de frecvență. Nu uitați să selectați la sfârșit "Save to EEPROM" (Salvare în EEPROM).

### **AVERTISMENT 251, Cod tip nou**

Modulul de putere sau alte componente au fost înlocuite și codul de tip a fost modificat.

#### **Depanarea**

**•** Resetați pentru a elimina avertismentul și pentru a relua funcționarea normală.

Danfoss

## 9.6 Depanarea

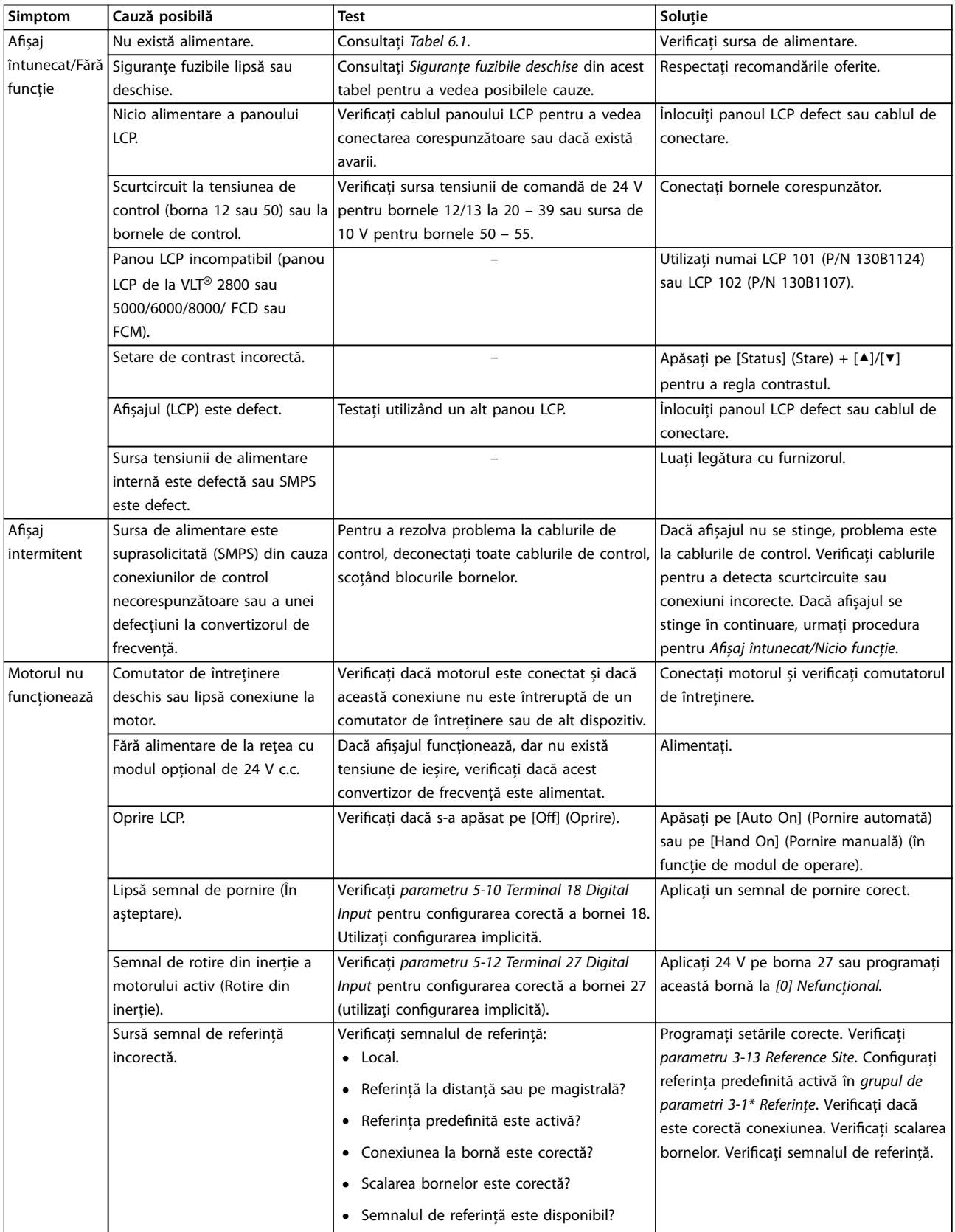

# Danfoss

### **Întreținerea, diagnosticare... VLT**® **AQUA Drive FC 202**

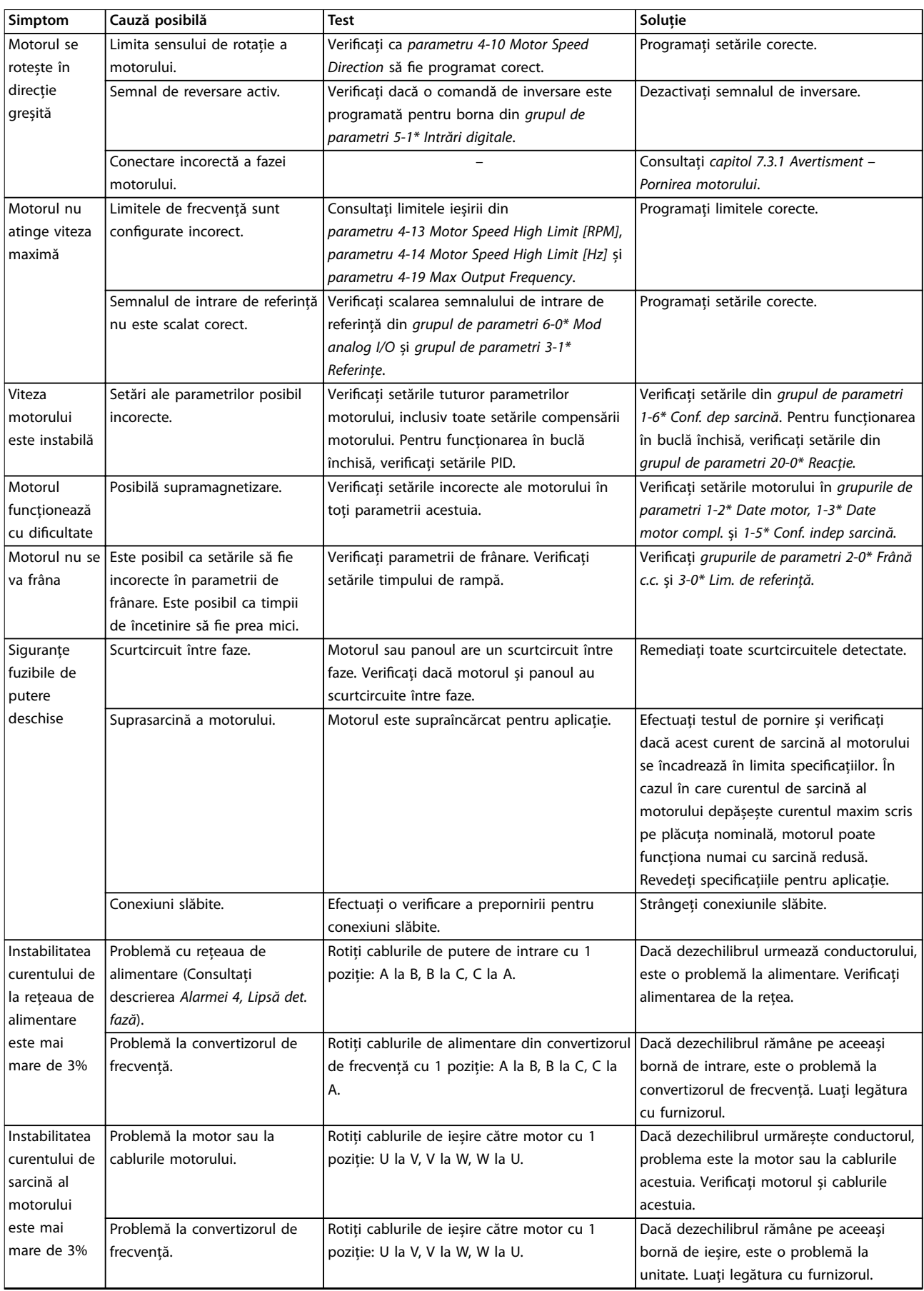

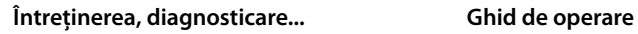

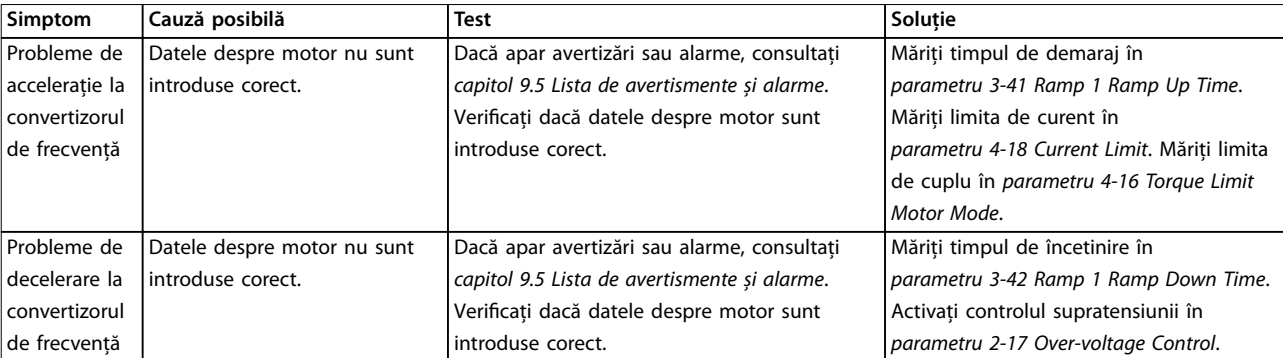

**Tabel 9.5 Depanarea**

Danfoss

**Specicații VLT**® **AQUA Drive FC 202**

# 10 Specificații

### 10.1 Date electrice

### 10.1.1 Date electrice pentru carcasele D1h – D4h, 3 x 200 – 240 V

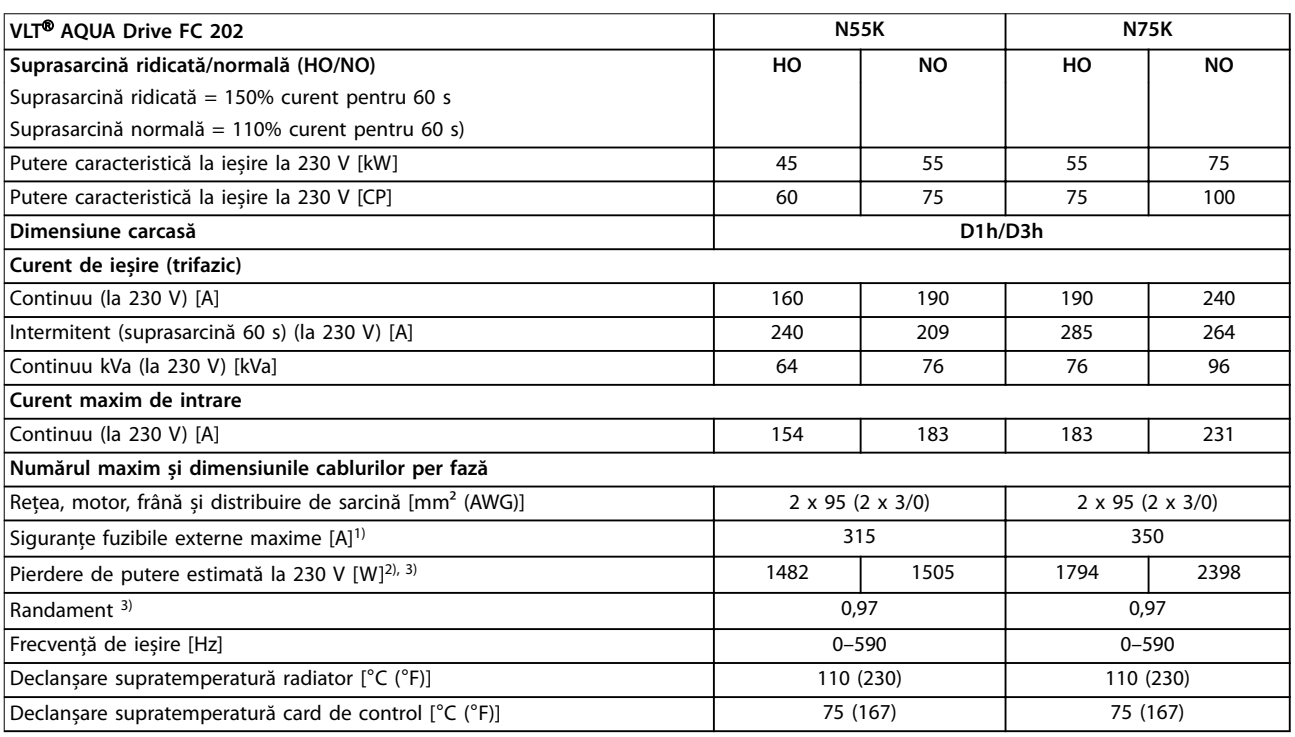

### **Tabel 10.1 Date electrice pentru carcasele D1h/D3h, rețea de alimentare 3 x 200 – 240 V c.a.**

1) Pentru valorile nominale ale siguranțelor fuzibile, consultați [capitol 10.7 Siguranțele fuzibile și întrerupătoarele de circuit](#page-119-0).

2) Pierderea de putere tipică este exprimată pentru funcționarea în condiții normale și se așteaptă să fie ±15% (toleranța se referă la variația de tensiune și condițiile de cablu). Aceste valori se bazează pe un randament caracteristic al motorului (limita IE2/IE3). Motoarele cu randament mai scăzut vor contribui la creșterea pierderii de putere a convertizorului de frecvență. Se aplică pentru dimensionarea răcirii convertizorului de frecvență. Dacă frecvența de comutare este mai mare decât configurarea implicită, pierderile de putere pot crește. Este inclusă puterea consumată de panoul LCP și de modulele caracteristice de control. Pentru date privind pierderile de putere conform EN 50598-2, consultați [www.danfoss.com/](http://www.danfoss.com/vltenergyefficiency) vltenergyefficiency. Opțiunile și sarcina clientului pot adăuga până la 30 W la pierderi; totuși, în general, cardul de control complet încărcat și opțiunile pentru sloturile A și B adaugă fiecare doar 4 W.

3) Măsurate utilizând cabluri ecranate către motor de 5 m (16,4 picioare), la sarcină și frecvență nominale. Randament măsurat la curentul nominal. Pentru clasa de eficiență energetică, consultați [capitol 10.4 Mediul ambiant.](#page-115-0) Pentru pierderile de sarcină parțiale, consultați www.danfoss.com/vltenergyefficiency.
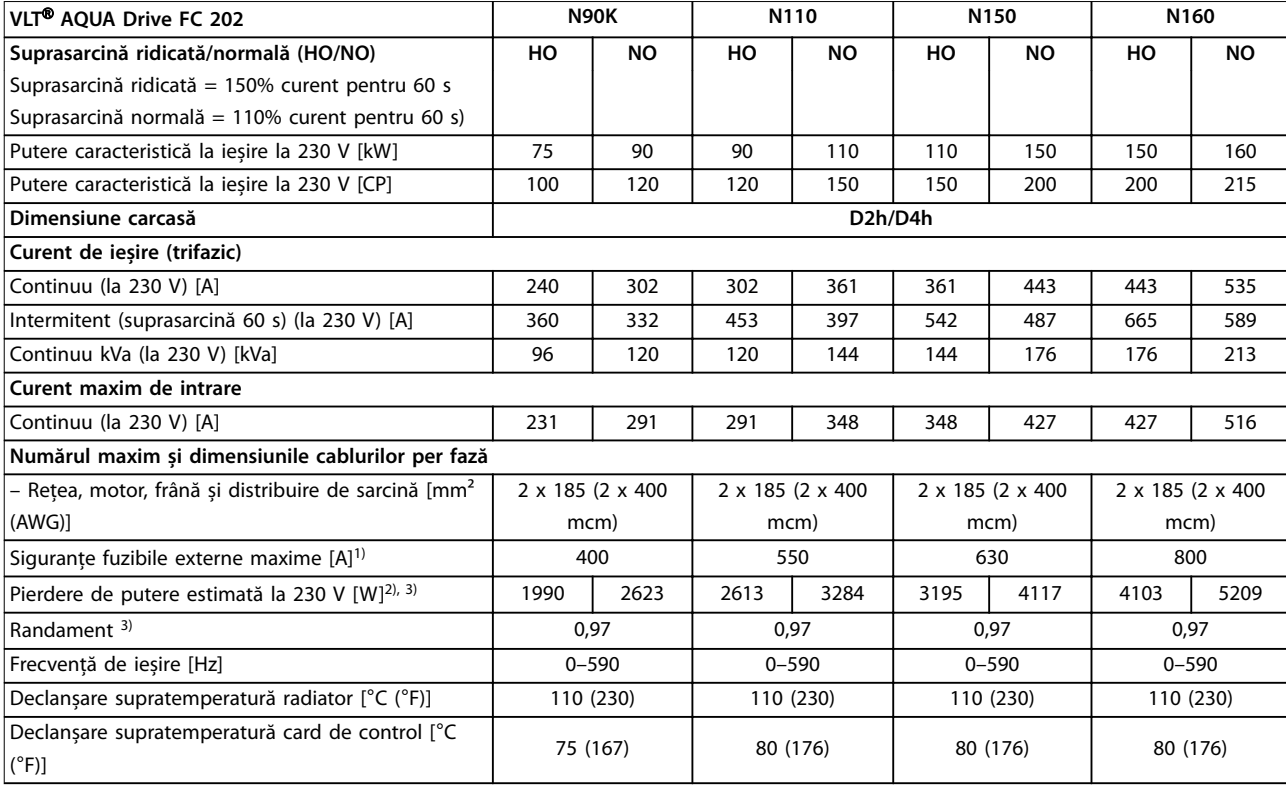

#### **Tabel 10.2 Date electrice pentru carcasele D2h/D4h, rețea de alimentare 3 x 200 – 240 V c.a.**

1) Pentru valorile nominale ale siguranțelor fuzibile, consultați [capitol 10.7 Siguranțele fuzibile și întrerupătoarele de circuit](#page-119-0). 2) Pierderea de putere tipică este exprimată pentru funcționarea în condiții normale și se așteaptă să fie ±15% (toleranța se referă la variația de tensiune și condițiile de cablu). Aceste valori se bazează pe un randament caracteristic al motorului (limita IE2/IE3). Motoarele cu randament mai scăzut vor contribui la creșterea pierderii de putere a convertizorului de frecvență. Se aplică pentru dimensionarea răcirii convertizorului de frecvență. Dacă frecvența de comutare este mai mare decât configurarea implicită, pierderile de putere pot crește. Este inclusă puterea consumată de panoul LCP și de modulele caracteristice de control. Pentru date privind pierderile de putere conform EN 50598-2, consultați [www.danfoss.com/](http://www.danfoss.com/vltenergyefficiency) vltenergyefficiency. Opțiunile și sarcina clientului pot adăuga până la 30 W la pierderi; totuși, în general, cardul de control complet încărcat și opțiunile pentru sloturile A și B adaugă fiecare doar 4 W.

3) Măsurate utilizând cabluri ecranate către motor de 5 m (16,4 picioare), la sarcină și frecvență nominale. Randament măsurat la curentul nominal. Pentru clasa randamentului energetic, consultați [capitol 10.4 Mediul ambiant](#page-115-0). Pentru pierderile de sarcină parțiale, consultați www.danfoss.com/vltenergyefficiency.

<u>Danfoss</u>

### 10.1.2 Date electrice pentru carcasele D1h – D8h, 3 x 380 – 480 V

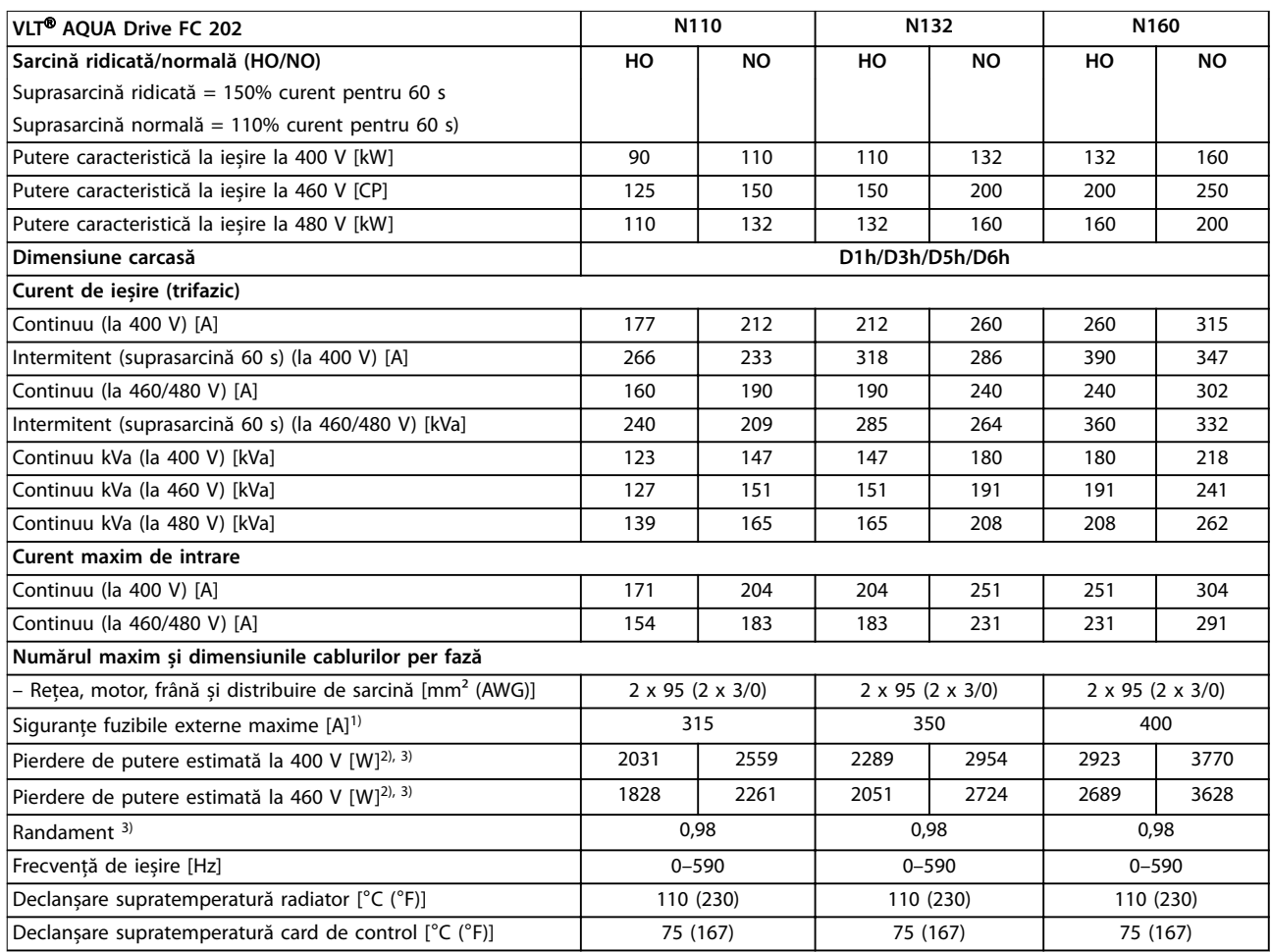

#### **Tabel 10.3 Date electrice pentru carcasele D1h/D3h/D5h/D6h, rețea de alimentare 3 x 380 – 480 V c.a.**

1) Pentru valorile nominale ale siguranțelor fuzibile, consultați [capitol 10.7 Siguranțele fuzibile și întrerupătoarele de circuit](#page-119-0). 2) Pierderea de putere tipică este exprimată pentru funcționarea în condiții normale și se așteaptă să fie ±15% (toleranța se referă la variația de tensiune și condițiile de cablu). Aceste valori se bazează pe un randament caracteristic al motorului (limita IE2/IE3). Motoarele cu randament mai scăzut vor contribui la creșterea pierderii de putere a convertizorului de frecvență. Se aplică pentru dimensionarea răcirii convertizorului de frecvență. Dacă frecvența de comutare este mai mare decât configurarea implicită, pierderile de putere pot crește. Este inclusă puterea consumată de panoul LCP și de modulele caracteristice de control. Pentru date privind pierderile de putere conform EN 50598-2, consultați [www.danfoss.com/](http://www.danfoss.com/vltenergyefficiency) vltenergyefficiency. Opțiunile și sarcina clientului pot adăuga până la 30 W la pierderi; totuși, în general, cardul de control complet încărcat și opțiunile pentru sloturile A și B adaugă fiecare doar 4 W.

3) Măsurate utilizând cabluri ecranate către motor de 5 m (16,4 picioare), la sarcină și frecvență nominale. Randament măsurat la curentul nominal. Pentru clasa randamentului energetic, consultați [capitol 10.4 Mediul ambiant](#page-115-0). Pentru pierderile de sarcină parțiale, consultați www.danfoss.com/vltenergyefficiency.

**10 10**

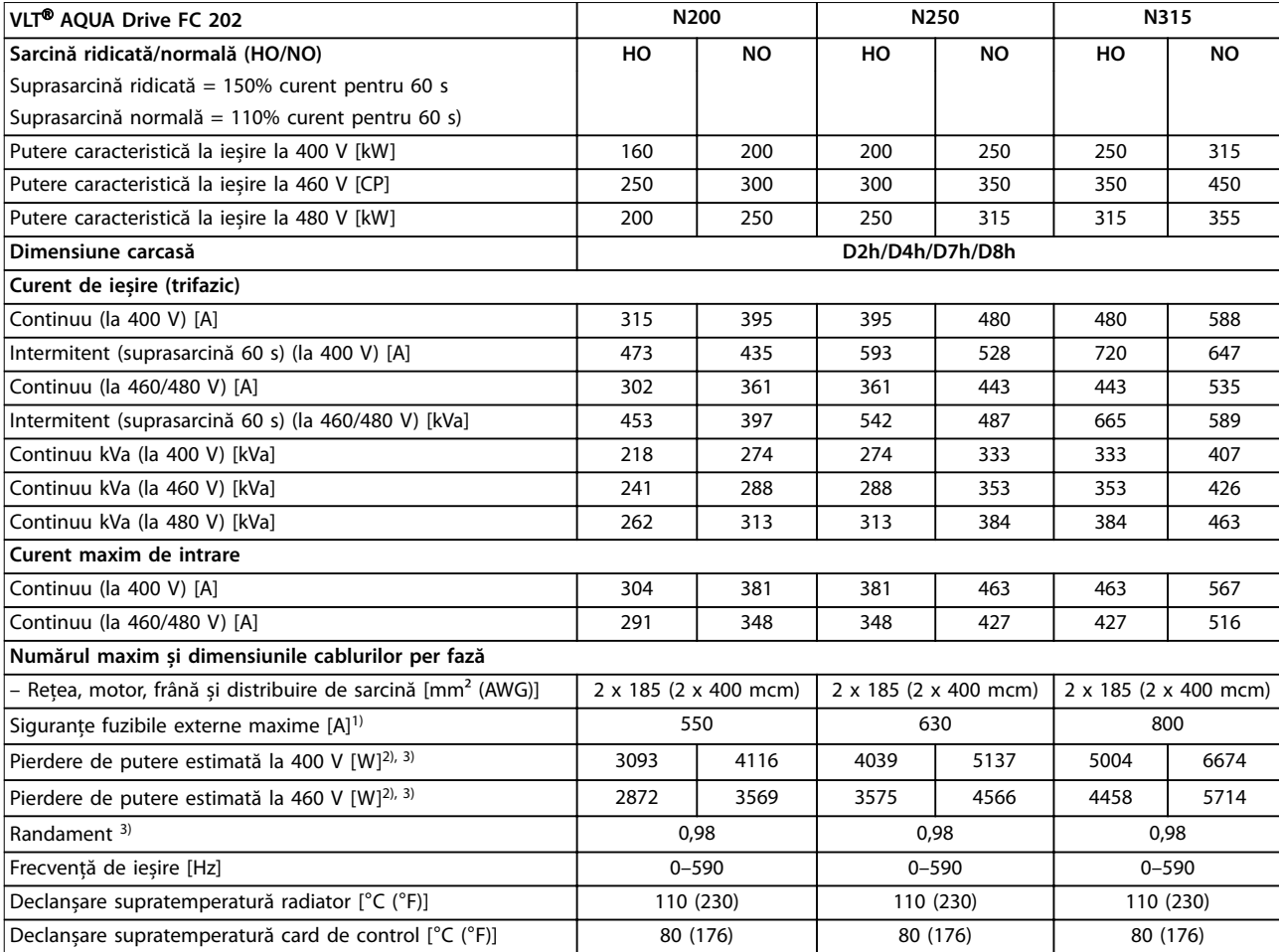

#### **Tabel 10.4 Date electrice pentru carcasele D2h/D4h/D7h/D8h, rețea de alimentare 3 x 380 – 480 V c.a.**

1) Pentru valorile nominale ale siguranțelor fuzibile, consultați [capitol 10.7 Siguranțele fuzibile și întrerupătoarele de circuit](#page-119-0).

2) Pierderea de putere tipică este exprimată pentru funcționarea în condiții normale și se așteaptă să fie ±15% (toleranța se referă la variația de tensiune și condițiile de cablu). Aceste valori se bazează pe un randament caracteristic al motorului (limita IE2/IE3). Motoarele cu randament mai scăzut vor contribui la creșterea pierderii de putere a convertizorului de frecvență. Se aplică pentru dimensionarea răcirii convertizorului de frecvență. Dacă frecvența de comutare este mai mare decât configurarea implicită, pierderile de putere pot crește. Este inclusă puterea consumată de panoul LCP și de modulele caracteristice de control. Pentru date privind pierderile de putere conform EN 50598-2, consultați [www.danfoss.com/](http://www.danfoss.com/vltenergyefficiency) vltenergyefficiency. Opțiunile și sarcina clientului pot adăuga până la 30 W la pierderi; totuși, în general, cardul de control complet încărcat și opțiunile pentru sloturile A și B adaugă fiecare doar 4 W.

### 10.1.3 Date electrice pentru carcasele D1h – D8h, 3 x 525 – 690 V

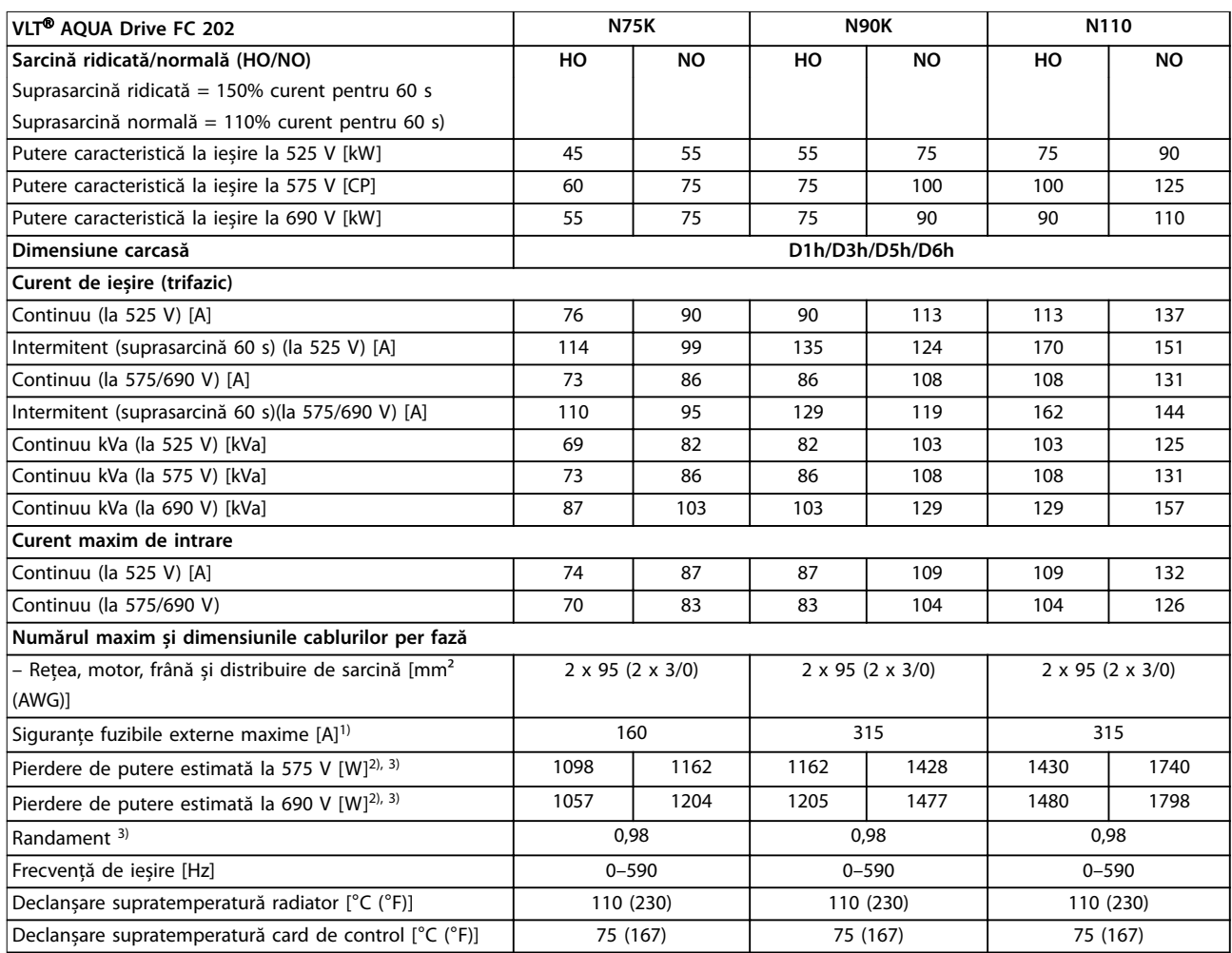

#### **Tabel 10.5 Date electrice pentru carcasele D1h/D3h/D5h/D6h, rețea de alimentare 3 x 525 – 690 V c.a.**

1) Pentru valorile nominale ale siguranțelor fuzibile, consultați [capitol 10.7 Siguranțele fuzibile și întrerupătoarele de circuit](#page-119-0). 2) Pierderea de putere tipică este exprimată pentru funcționarea în condiții normale și se așteaptă să fie ±15% (toleranța se referă la variația de tensiune și condițiile de cablu). Aceste valori se bazează pe un randament caracteristic al motorului (limita IE2/IE3). Motoarele cu randament mai scăzut vor contribui la creșterea pierderii de putere a convertizorului de frecvență. Se aplică pentru dimensionarea răcirii convertizorului de frecventă. Dacă frecventa de comutare este mai mare decât configurarea implicită, pierderile de putere pot crește. Este inclusă puterea consumată de panoul LCP și de modulele caracteristice de control. Pentru date privind pierderile de putere conform EN 50598-2, consultați [www.danfoss.com/](http://www.danfoss.com/vltenergyefficiency) vltenergyefficiency. Opțiunile și sarcina clientului pot adăuga până la 30 W la pierderi; totuși, în general, cardul de control complet încărcat și opțiunile pentru sloturile A și B adaugă fiecare doar 4 W.

<u>Danfoss</u>

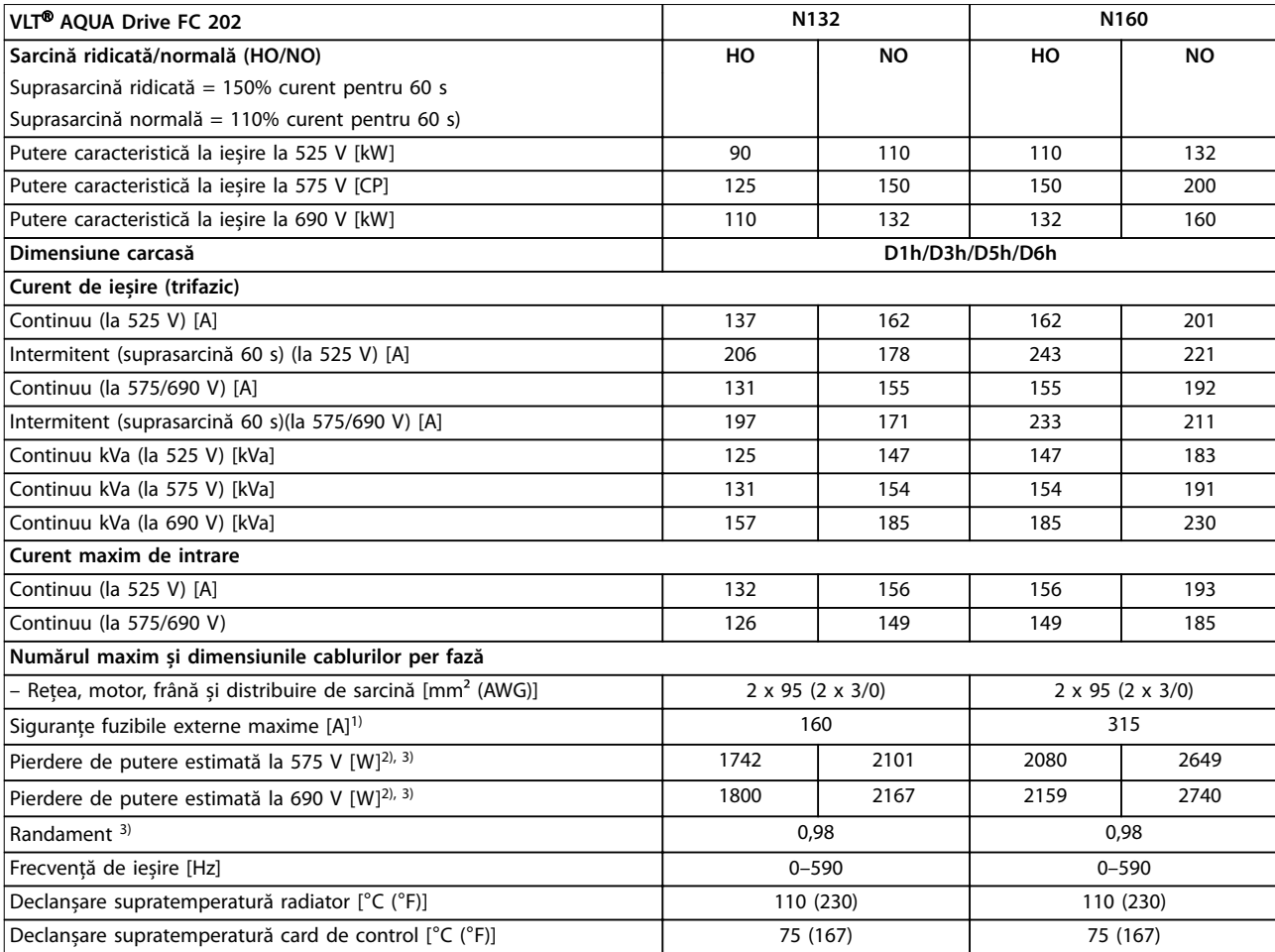

#### **Tabel 10.6 Date electrice pentru carcasele D1h/D3h/D5h/D6h, rețea de alimentare 3 x 525 – 690 V c.a.**

1) Pentru valorile nominale ale siguranțelor fuzibile, consultați [capitol 10.7 Siguranțele fuzibile și întrerupătoarele de circuit](#page-119-0).

2) Pierderea de putere tipică este exprimată pentru funcționarea în condiții normale și se așteaptă să fie ±15% (toleranța se referă la variația de tensiune și condițiile de cablu). Aceste valori se bazează pe un randament caracteristic al motorului (limita IE2/IE3). Motoarele cu randament mai scăzut vor contribui la creșterea pierderii de putere a convertizorului de frecvență. Se aplică pentru dimensionarea răcirii convertizorului de frecvență. Dacă frecvența de comutare este mai mare decât configurarea implicită, pierderile de putere pot crește. Este inclusă puterea consumată de panoul LCP și de modulele caracteristice de control. Pentru date privind pierderile de putere conform EN 50598-2, consultați [www.danfoss.com/](http://www.danfoss.com/vltenergyefficiency) vltenergyefficiency. Opțiunile și sarcina clientului pot adăuga până la 30 W la pierderi; totuși, în general, cardul de control complet încărcat și opțiunile pentru sloturile A și B adaugă fiecare doar 4 W.

Danfoss

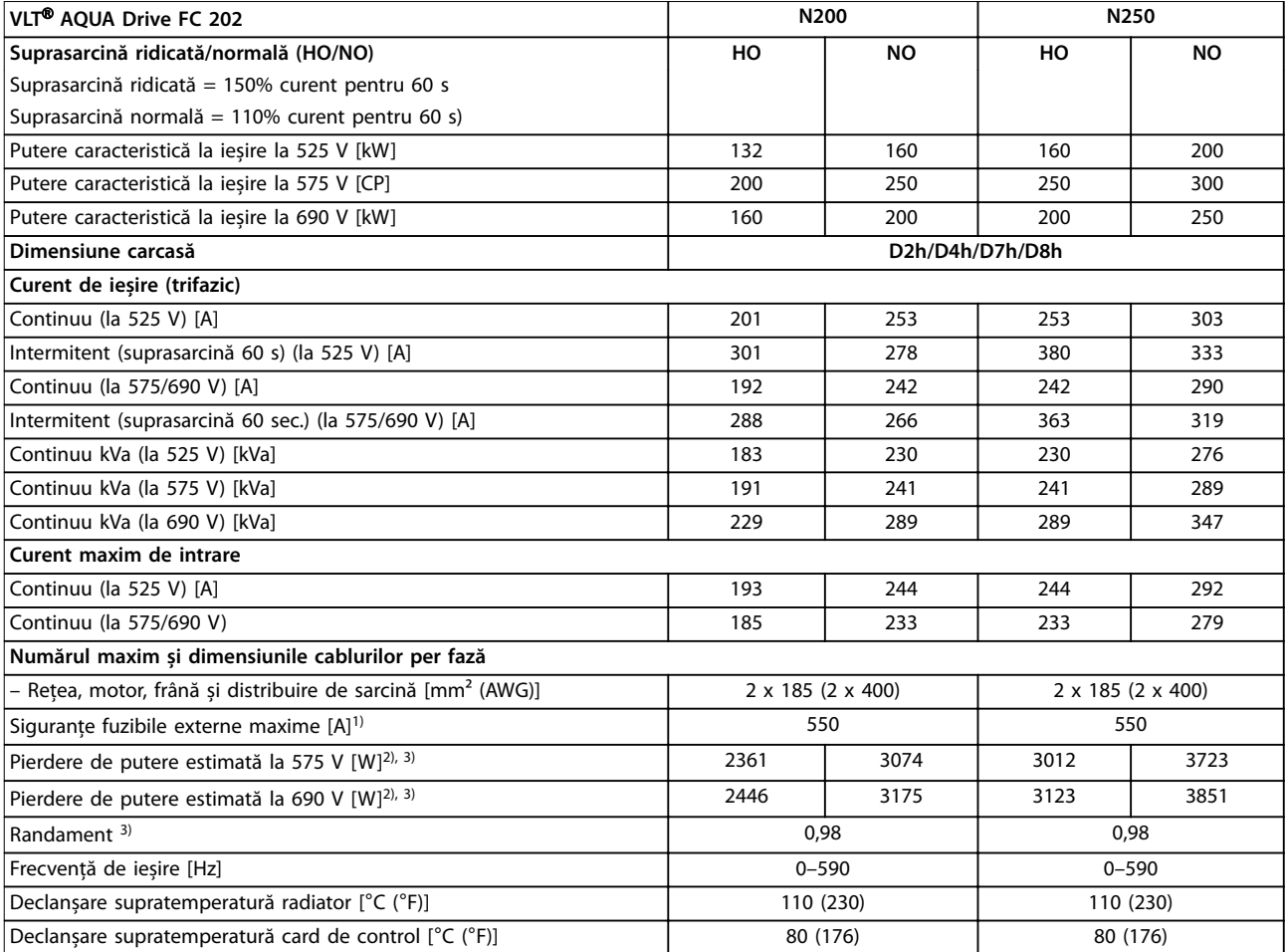

#### **Tabel 10.7 Date electrice pentru carcasele D2h/D4h/D7h/D8h, rețea de alimentare 3 x 525 – 690 V c.a.**

1) Pentru valorile nominale ale siguranțelor fuzibile, consultați [capitol 10.7 Siguranțele fuzibile și întrerupătoarele de circuit](#page-119-0).

2) Pierderea de putere tipică este exprimată pentru funcționarea în condiții normale și se așteaptă să fie ±15% (toleranța se referă la variația de tensiune și condițiile de cablu). Aceste valori se bazează pe un randament caracteristic al motorului (limita IE2/IE3). Motoarele cu randament mai scăzut vor contribui la creșterea pierderii de putere a convertizorului de frecvență. Se aplică pentru dimensionarea răcirii convertizorului de frecvență. Dacă frecvența de comutare este mai mare decât configurarea implicită, pierderile de putere pot crește. Este inclusă puterea consumată de panoul LCP și de modulele caracteristice de control. Pentru date privind pierderile de putere conform EN 50598-2, consultați [www.danfoss.com/](http://www.danfoss.com/vltenergyefficiency) vltenergyefficiency. Opțiunile și sarcina clientului pot adăuga până la 30 W la pierderi; totuși, în general, cardul de control complet încărcat și opțiunile pentru sloturile A și B adaugă fiecare doar 4 W.

3) Măsurate utilizând cabluri ecranate către motor de 5 m (16,4 picioare), la sarcină și frecvență nominale. Randament măsurat la curentul nominal. Pentru clasa randamentului energetic, consultați [capitol 10.4 Mediul ambiant](#page-115-0). Pentru pierderile de sarcină parțiale, consultați www.danfoss.com/vltenergyefficiency.

**10 10**

<u>Danfoss</u>

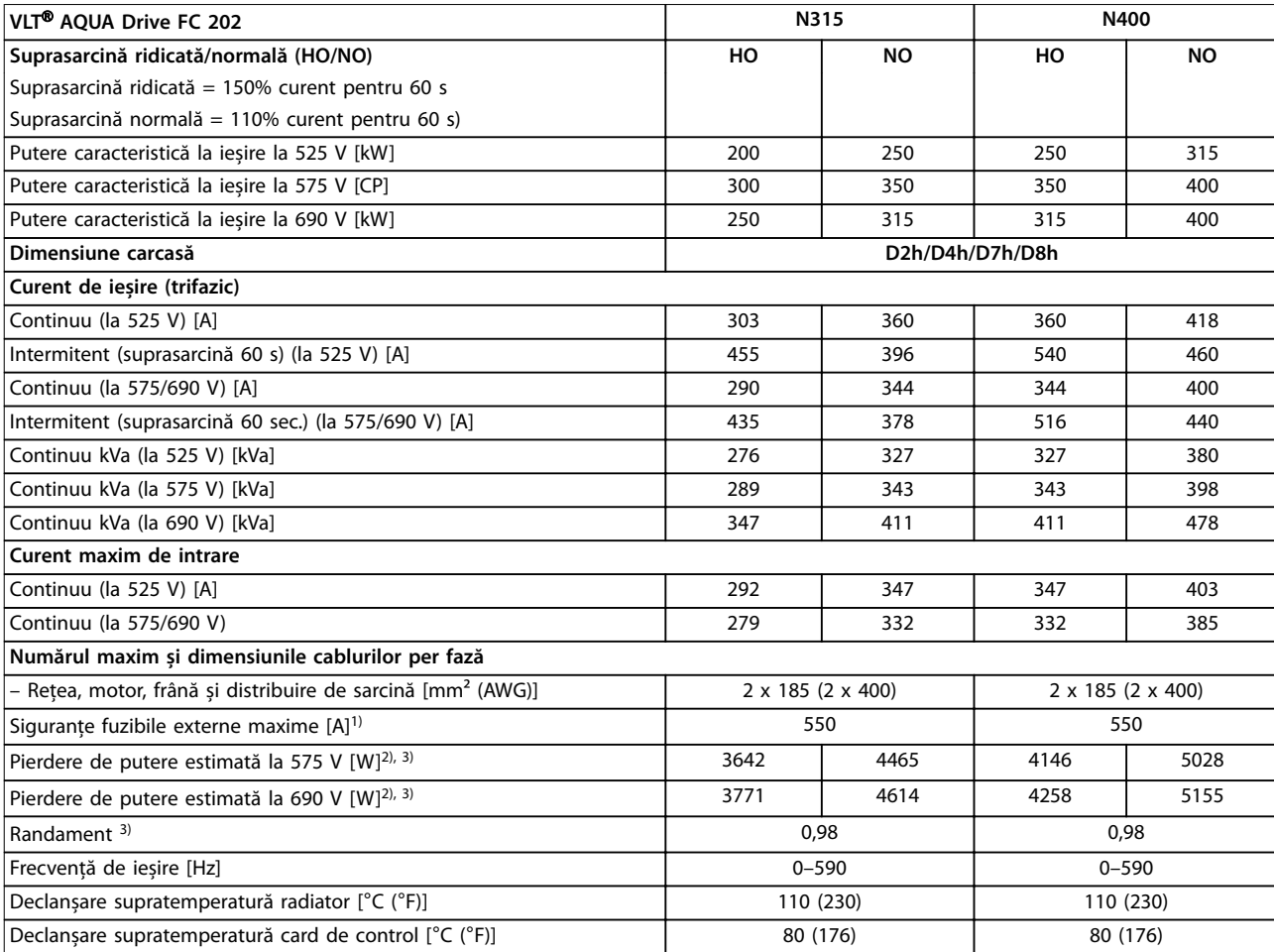

#### **Tabel 10.8 Date electrice pentru carcasele D2h/D4h/D7h/D8h, rețea de alimentare 3 x 525 – 690 V c.a.**

1) Pentru valorile nominale ale siguranțelor fuzibile, consultați [capitol 10.7 Siguranțele fuzibile și întrerupătoarele de circuit](#page-119-0).

2) Pierderea de putere tipică este exprimată pentru funcționarea în condiții normale și se așteaptă să fie ±15% (toleranța se referă la variația de tensiune și condițiile de cablu). Aceste valori se bazează pe un randament caracteristic al motorului (limita IE2/IE3). Motoarele cu randament mai scăzut vor contribui la creșterea pierderii de putere a convertizorului de frecvență. Se aplică pentru dimensionarea răcirii convertizorului de frecvență. Dacă frecvența de comutare este mai mare decât configurarea implicită, pierderile de putere pot crește. Este inclusă puterea consumată de panoul LCP și de modulele caracteristice de control. Pentru date privind pierderile de putere conform EN 50598-2, consultați [www.danfoss.com/](http://www.danfoss.com/vltenergyefficiency) vltenergyefficiency. Opțiunile și sarcina clientului pot adăuga până la 30 W la pierderi; totuși, în general, cardul de control complet încărcat și opțiunile pentru sloturile A și B adaugă fiecare doar 4 W.

# Danfoss

### <span id="page-115-0"></span>10.2 Rețeaua de alimentare

#### Rețea de alimentare (L1, L2, L3)

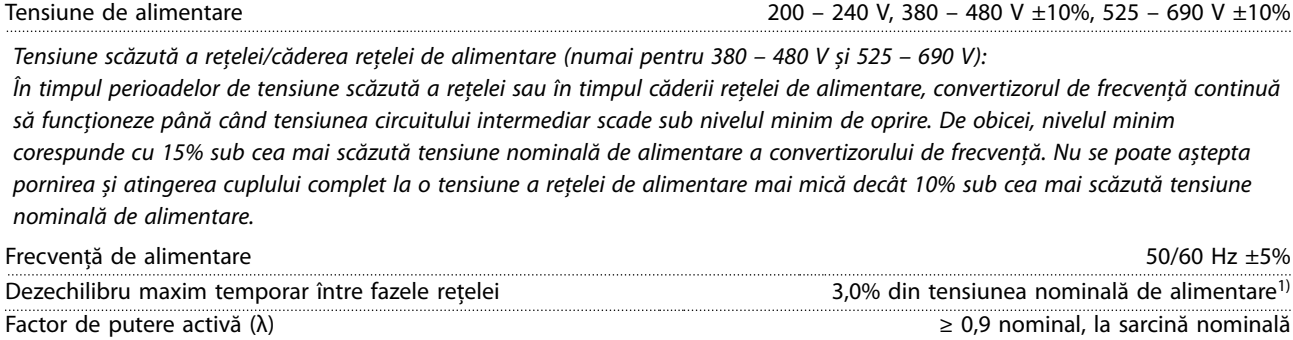

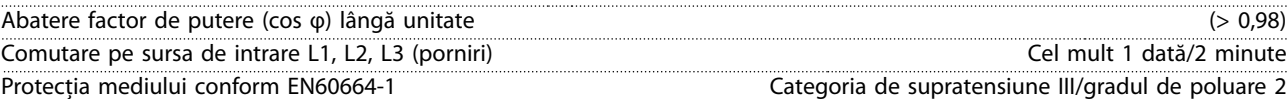

Convertizorul de frecvență este calculat pentru utilizare în cadrul unui circuit capabil să livreze curent nominal de scurtcircuit (SCCR) de cel mult 100000 A la 240/480/600 V. 1) Calcule bazate pe UL/IEC61800-3.

### 10.3 Ieșirea motorului și datele de cuplu

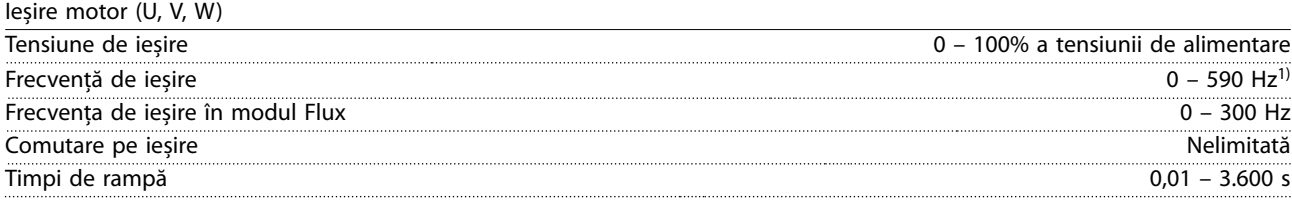

1) În funcție de tensiune și putere.

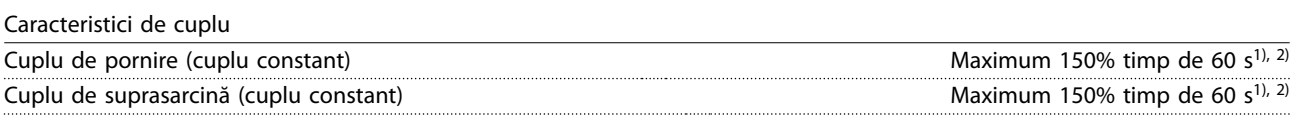

1) Procentajul se referă la curentul nominal al convertizorului de frecvență. 2) O dată la 10 minute.

#### 10.4 Mediul ambiant

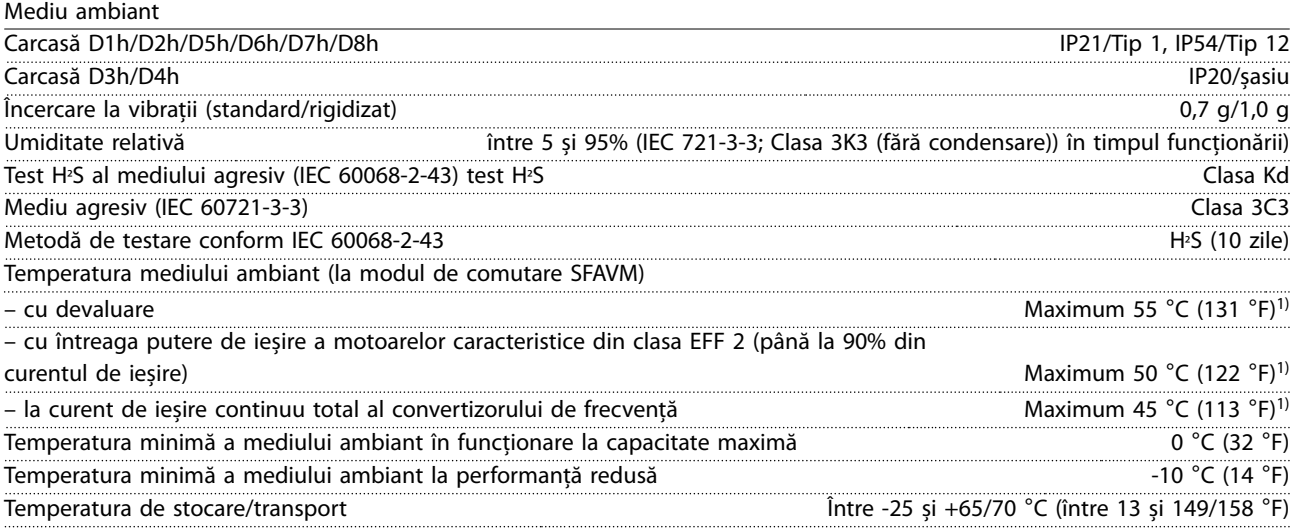

Danfoss

<span id="page-116-0"></span>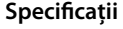

**Specicații Ghid de operare**

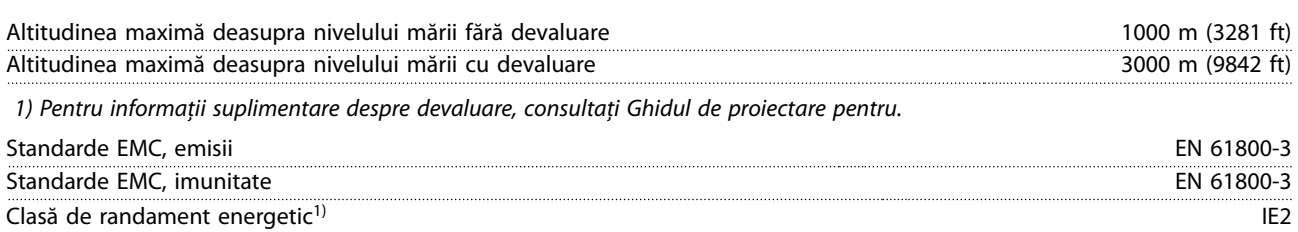

1) Determinată în conformitate cu EN 50598-2 la:

- **•** Sarcină nominală.
- **•** 90% din frecvența nominală.
- **•** Frecvența de comutare implicită.
- **•** Modelul frecvenței de comutare implicit.

### 10.5 Specificații ale cablului

Lungimile și secțiunile transversale ale cablurilor de control<sup>1)</sup>

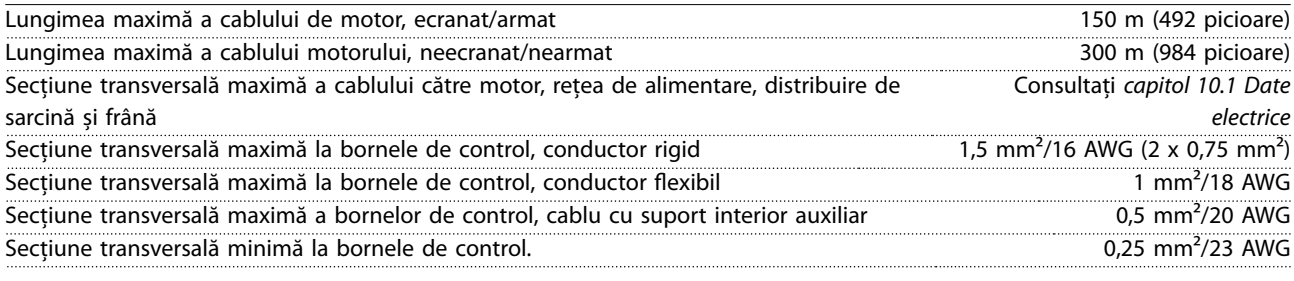

1) Pentru cablurile de alimentare, consultați tabelele cu date electrice din [capitol 10.1 Date electrice.](#page-107-0)

### 10.6 Intrări/ieșiri de comandă și date de comandă

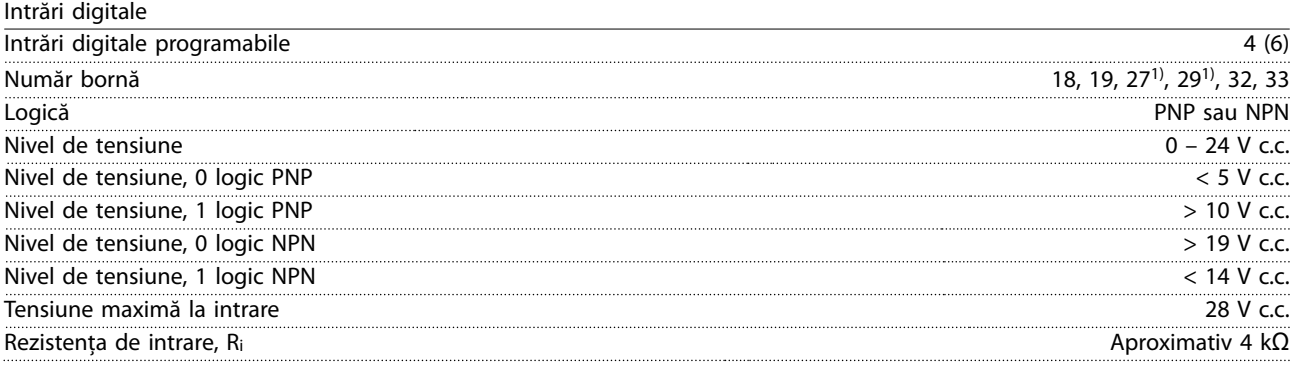

Toate intrările digitale sunt izolate galvanic față de tensiunea de alimentare (PELV) și față de alte borne de tensiune ridicată. 1) Bornele 27 și 29 pot fi, de asemenea, programate ca ieșiri.

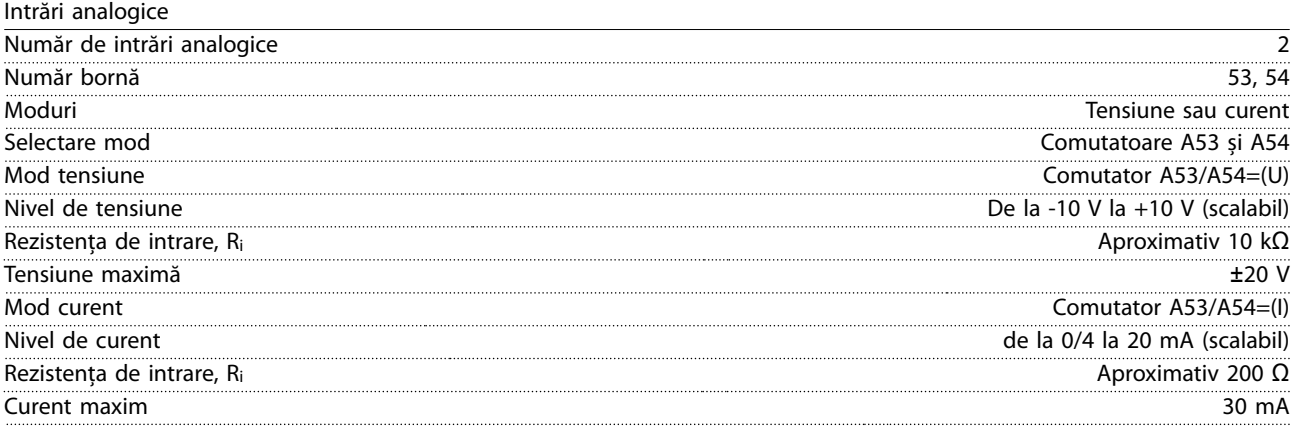

Danfoss

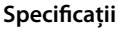

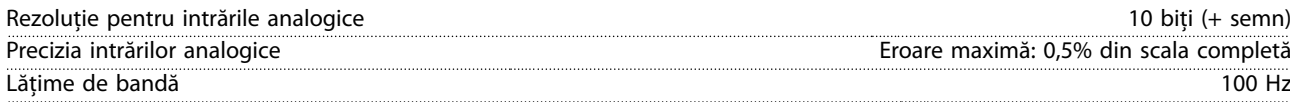

Intrările analogice sunt izolate galvanic față de tensiunea de alimentare (PELV) și față de alte borne de tensiune ridicată.

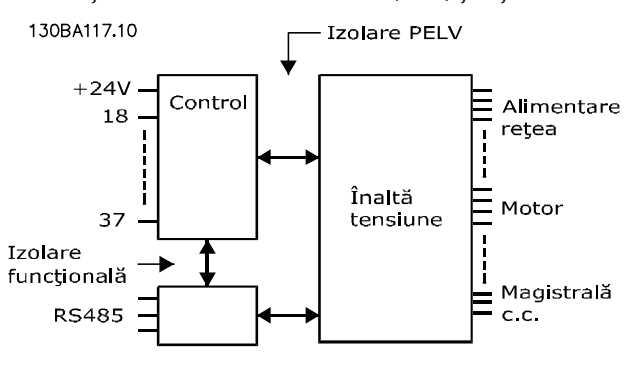

**Ilustraţia 10.1 Izolație PELV**

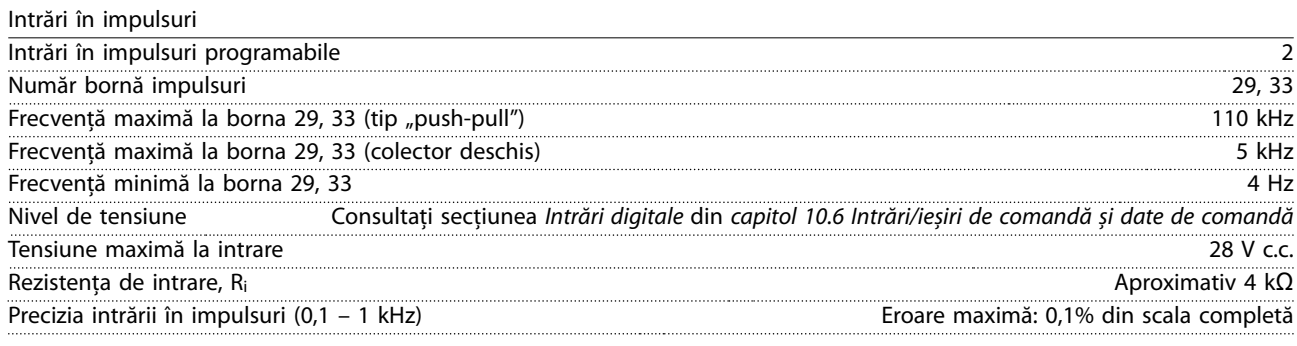

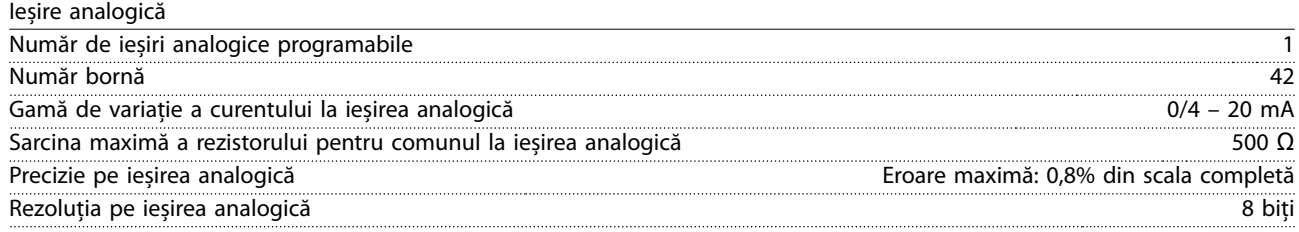

Ieșirea analogică este izolată galvanic față de tensiunea de alimentare (PELV) și față de alte borne de tensiune ridicată.

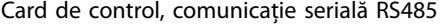

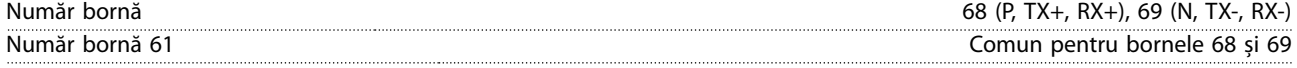

Circuitul de comunicație serială RS485 este separat funcțional de alte circuite centrale și izolat galvanic față de tensiunea de alimentare (PELV).

Ieșire digitală

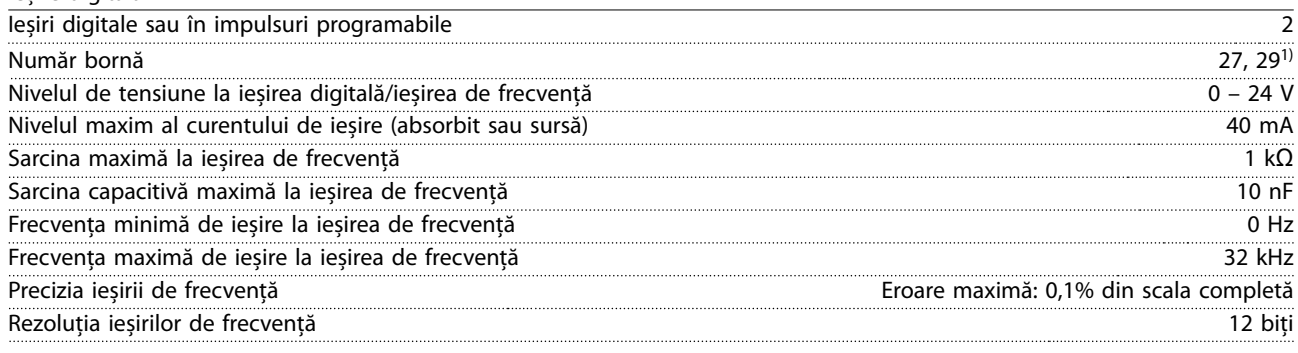

1) Bornele 27 și 29 pot fi, de asemenea, programate ca intrări.

Ieșirea digitală este izolată galvanic față de tensiunea de alimentare (PELV) și față de alte borne de tensiune ridicată.

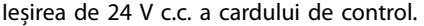

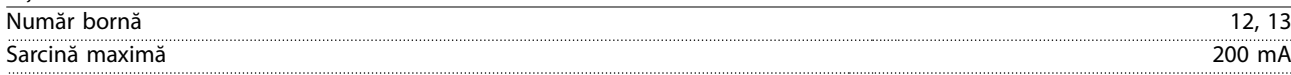

Sursa de 24 V c.c. este izolată galvanic față de tensiunea de alimentare (PELV), dar are același potențial ca și intrările și ieșirile digitale și analogice.

Ieșiri ale releului

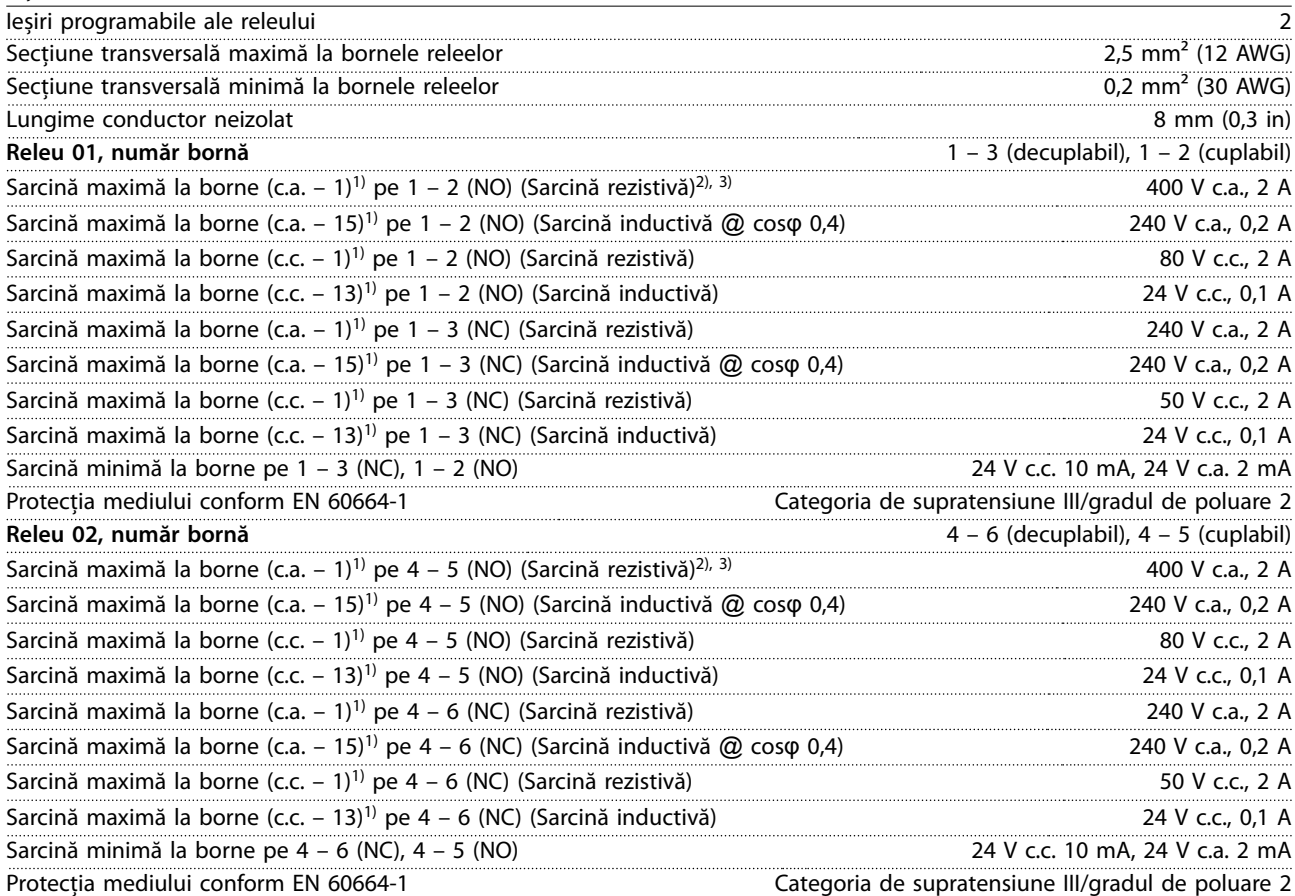

Contactele releului sunt izolate galvanic față de restul circuitului prin izolație suplimentară (PELV).

1) standardul IEC 60947 părțile 4 și 5.

2) Supratensiune categoria II.

3) Aplicații UL 300 V c.a. 2 A.

Ieșire de +10 V c.c. a cardului de control

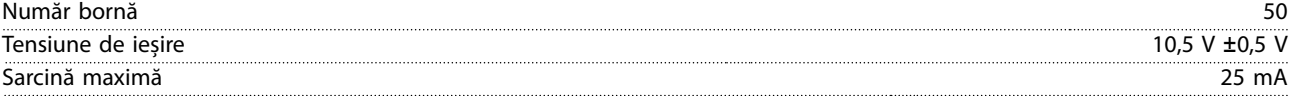

Sursa de 10 V c.c. este izolată galvanic față de tensiunea de alimentare (PELV) și față de alte borne de tensiune mare.

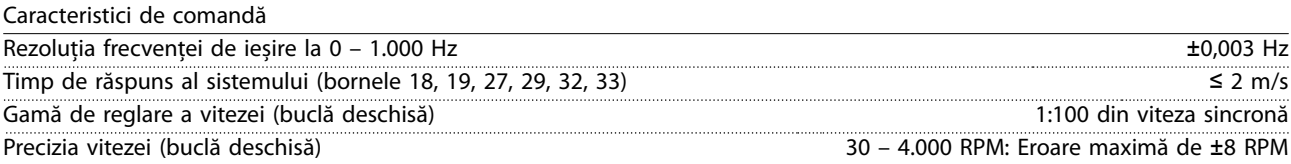

Toate caracteristicile de comandă se bazează pe un motor asincron cu 4 poli.

Performanța cardului de control Interval de scanare 5 M/S

Danfoss

<span id="page-119-0"></span>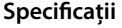

**Specicații VLT**® **AQUA Drive FC 202**

Card de control, comunicație serială USB

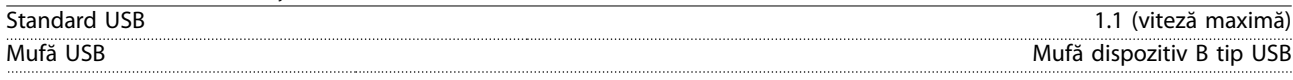

### **AVERTISMENT!**

**Conectarea la computer este efectuată prin intermediul unui cablu USB standard gazdă/dispozitiv. Conexiunea USB este izolată galvanic față de tensiunea de alimentare (PELV) și față de alte borne de tensiune ridicată. Conexiunea USB nu este izolată galvanic de la împământare. Utilizați numai computere de tip laptop/PC-uri izolate pentru a vă conecta la conectorul USB al convertizorului de frecvență sau utilizați un cablu/convertizor USB izolat.**

### 10.7 Siguranțele fuzibile și întrerupătoarele de circuit

### 10.7.1 Selecție siguranță fuzibilă

Prin instalarea siguranțelor fuzibile pe partea cu alimentarea orice pericol potențial este reținut în interiorul carcasei convertizorului de frecvență, în cazul în care defecțiunea unei componente (prima defecțiune) are loc în interiorul convertizorului de frecvență. Utilizați siguranțele fuzibile recomandate pentru a asigura conformitatea cu EN 50178, consultați Tabel 10.9, Tabel 10.10 și Tabel 10.11.

### **AVERTISMENT!**

**Utilizarea siguranțelor fuzibile pe alimentare este obligatorie pentru instalațiile care respectă IEC 60364 (CE) și NEC 2009 (UL).**

#### **Siguranțe fuzibile recomandate pentru D1h – D8h**

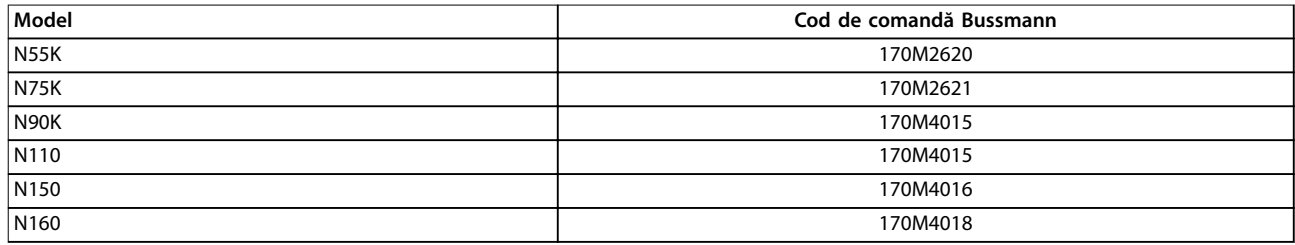

**Tabel 10.9 Opțiuni de siguranțe fuzibile de alimentare/semiconductoare pentru D1h – D8h, 200 – 240 V**

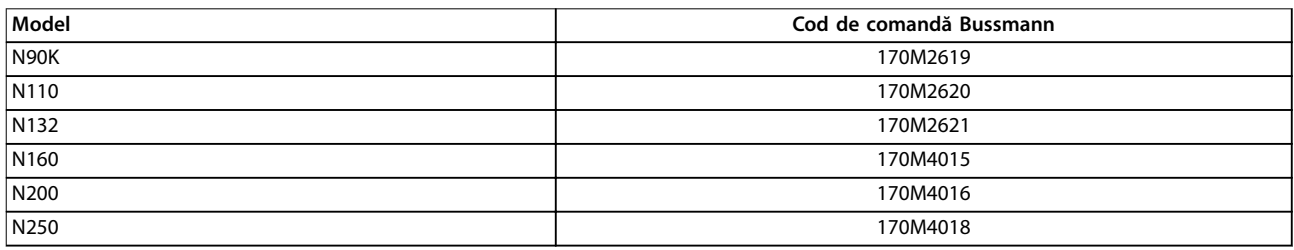

**Tabel 10.10 Opțiuni de siguranțe fuzibile de alimentare/semiconductoare pentru D1h – D8h, 380 – 480 V**

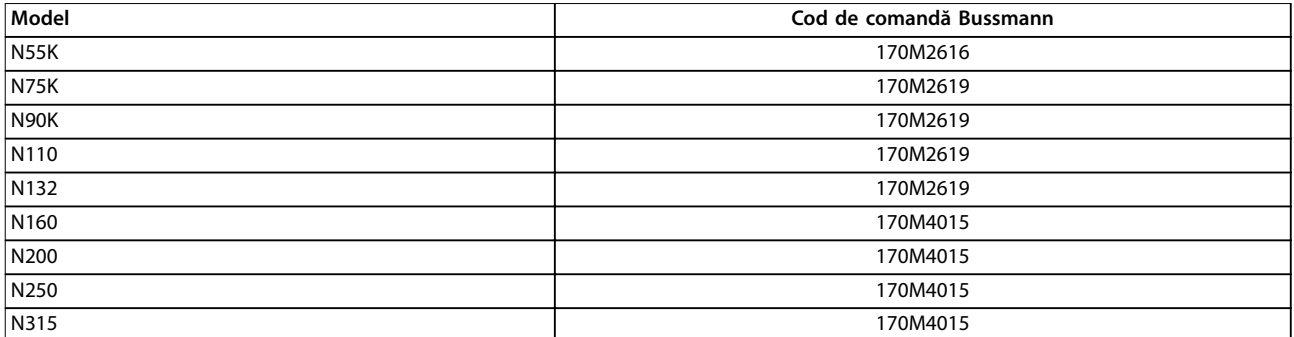

**Tabel 10.11 Opțiuni de siguranțe fuzibile de alimentare/semiconductoare pentru D1h – D8h, 525 – 690 V**

# Danfoss

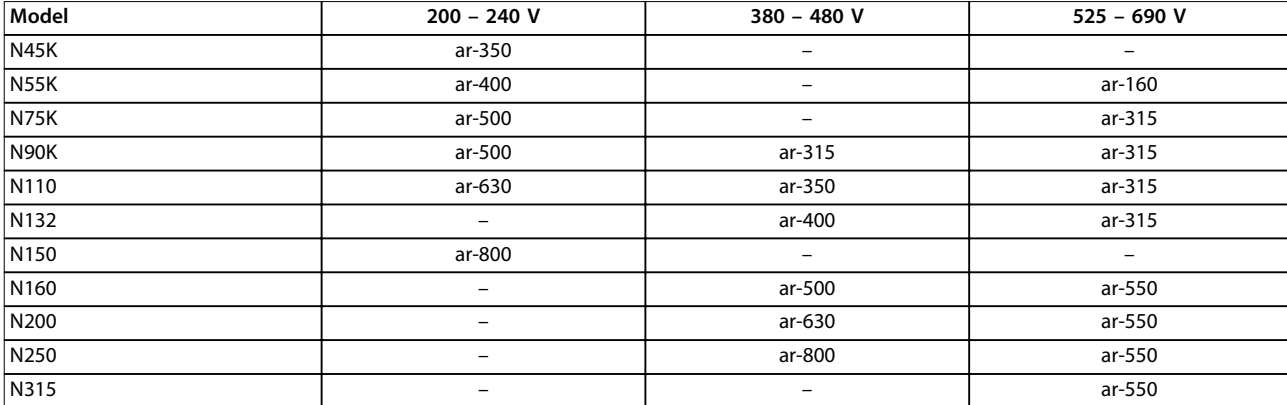

Siguranțele fuzibile de tipul aR sunt recomandate pentru convertizoarele de frecvență cu dimensiunile de carcasă D3h – D4h. Consultați Tabel 10.12.

**Tabel 10.12 Dimensiuni de siguranțe fuzibile de alimentare/semiconductoare pentru D3h – D4h**

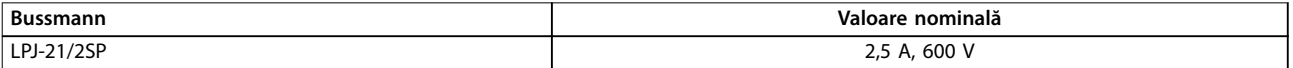

**Tabel 10.13 Siguranță fuzibilă recomandată pentru rezistența electrică de încălzire pentru D1h – D8h**

Pentru conformitatea cu UL, utilizați siguranțe fuzibile Bussmann seria 170M în cazul unităților furnizate fără opțiunea de separator, contactor sau întrerupător de circuit. În cazul în care opțiunea de separator, contactor sau întrerupător de circuit este furnizată odată cu convertizorul de frecvență, consultați Tabel 10.14 până la [Tabel 10.17](#page-121-0) pentru valorile nominale SCCR și criteriile pentru siguranțele fuzibile UL.

#### 10.7.2 Curentul nominal de scurtcircuit (SCCR)

Curent nominal de scurtcircuit (SCCR) reprezintă nivelul maxim al curentului de scurtcircuit la care convertizorul de frecvență poate să reziste în siguranță. În cazul în care convertizorul de frecvență nu este furnizat cu opțiunea de separator de rețea, contactor sau întrerupător de circuit, nivelul SCCR al convertizorului de frecvență este de 100000 A la toate tensiunile (200 – 690 V).

În cazul în care convertizorul de frecvență este furnizat numai cu opțiunea de separator de rețea, nivelul SCCR al convertizorului de frecvență este de 100000 amp la toate tensiunile (200 – 600 V). Consultați Tabel 10.14. În cazul în care convertizorul de frecvență este furnizat numai cu opțiunea de contactor, consultați [Tabel 10.15](#page-121-0) pentru nivelul SCCR. În cazul în care convertizorul de frecvență include atât un contactor, cât și un separator, consultați [Tabel 10.16](#page-121-0).

În cazul în care convertizorul de frecvență este furnizat numai cu un întrerupător de circuit, nivelul SCCR depinde de tensiune. Consultați [Tabel 10.17](#page-121-0).

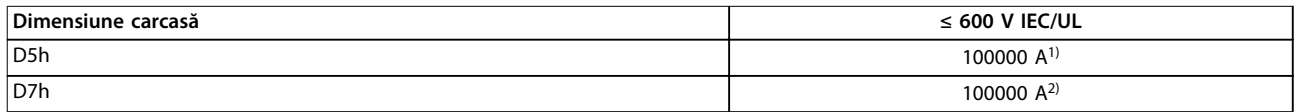

#### **Tabel 10.14 Convertizoarele de frecvență D5h și D7h furnizate numai cu separator**

1) Cu o rezistență fuzibilă Clasa J pentru protecția derivației în amonte, cu un curent nominal maxim de 600 A. 2) Cu o siguranță fuzibilă clasa J pentru protecția derivației în amonte, cu un curent nominal maxim de 800 A.

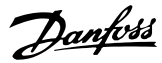

<span id="page-121-0"></span>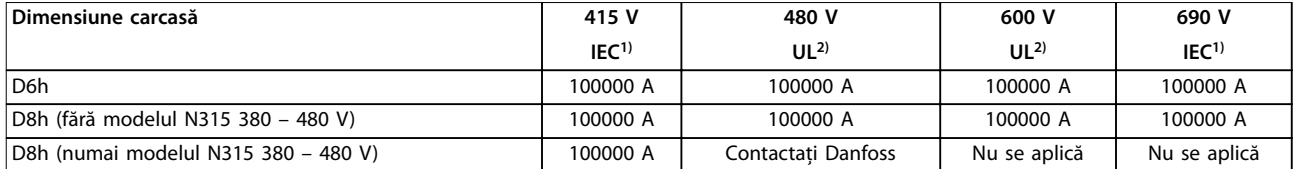

#### **Tabel 10.15 Convertizoarele de frecvență D6h și D8h furnizate numai cu contactor**

1) Cu siguranțe fuzibile gL/gG: siguranță fuzibilă de maximum 425 A pentru D6h și siguranță fuzibilă de maximum 630 A pentru D8h. 2) Cu siguranțe fuzibile clasa J externe în amonte: siguranță fuzibilă de maximum 450 A pentru D6h și siguranță fuzibilă de maximum 600 A pentru D8h.

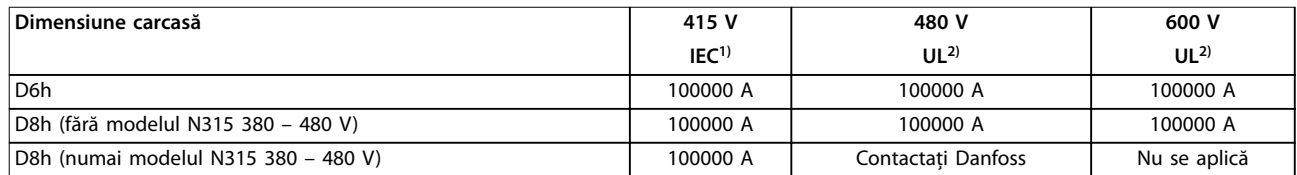

#### **Tabel 10.16 Convertizoarele de frecvență D6h și D8h furnizate cu separator și contactor**

1) Cu siguranțe fuzibile gL/gG: siguranță fuzibilă de maximum 425 A pentru D6h și siguranță fuzibilă de maximum 630 A pentru D8h. 2) Cu siguranțe fuzibile clasa J externe în amonte: siguranță fuzibilă de maximum 450 A pentru D6h și siguranță fuzibilă de maximum 600 A pentru D8h.

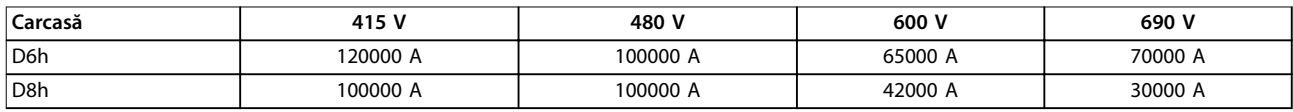

**Tabel 10.17 Convertizoarele de frecvență D6h și D8h furnizate numai cu un întrerupător de circuit**

#### 10.8 Cuplurile de strângere pentru dispozitivele de fixare

Aplicați cuplul corect atunci când strângeți dispozitivele de fixare în locațiile menționate în Tabel 10.18. Aplicarea unui cuplu prea mic sau prea mare la fixarea legăturilor electrice duce la o legătură electrică necorespunzătoare. Pentru a asigura cuplul corect, utilizați o cheie cu control al cuplului.

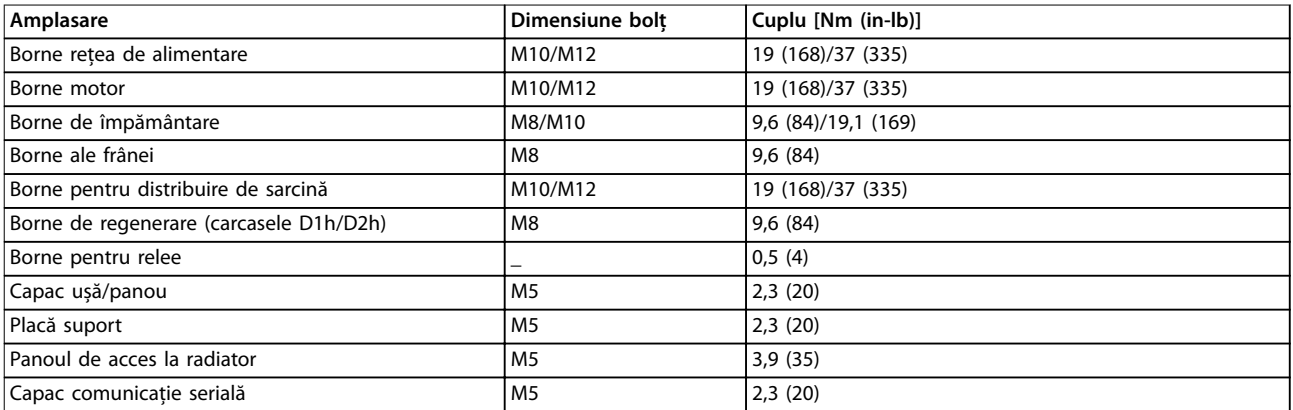

**Tabel 10.18 Valori nominale pentru cuplul de xare**

### 10.9 Dimensiunile carcaselor

### 10.9.1 Dimensiuni exterior pentru D1h

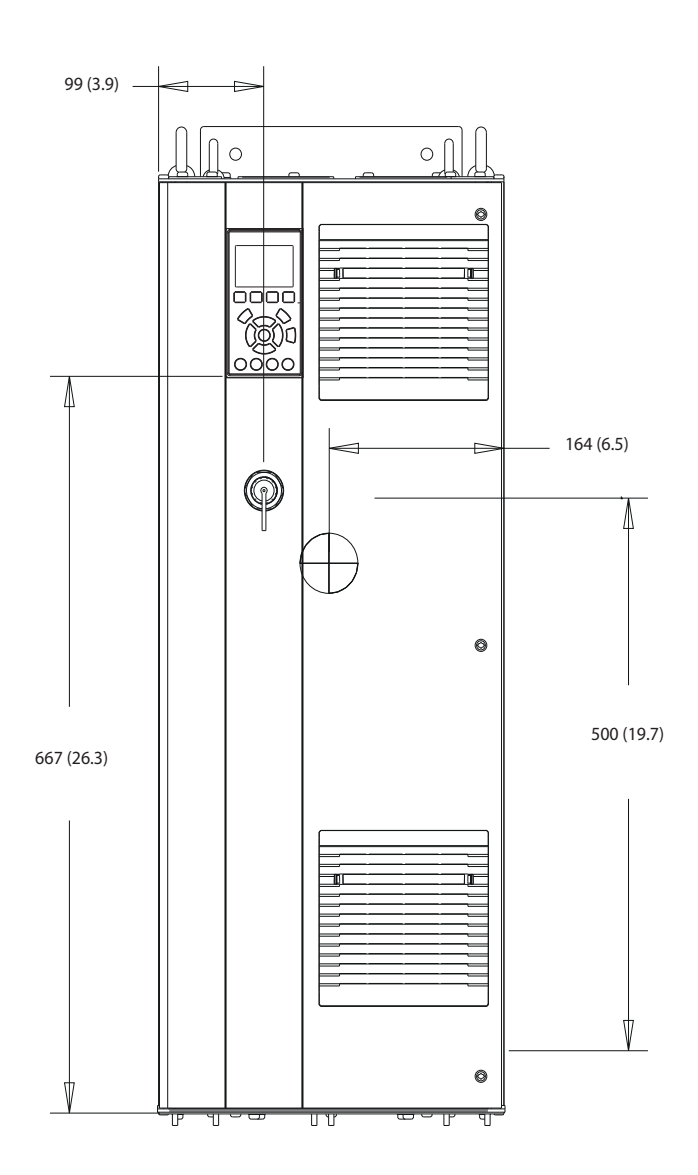

**Ilustraţia 10.2 Vedere frontală a D1h**

130BE982.10

Danfoss

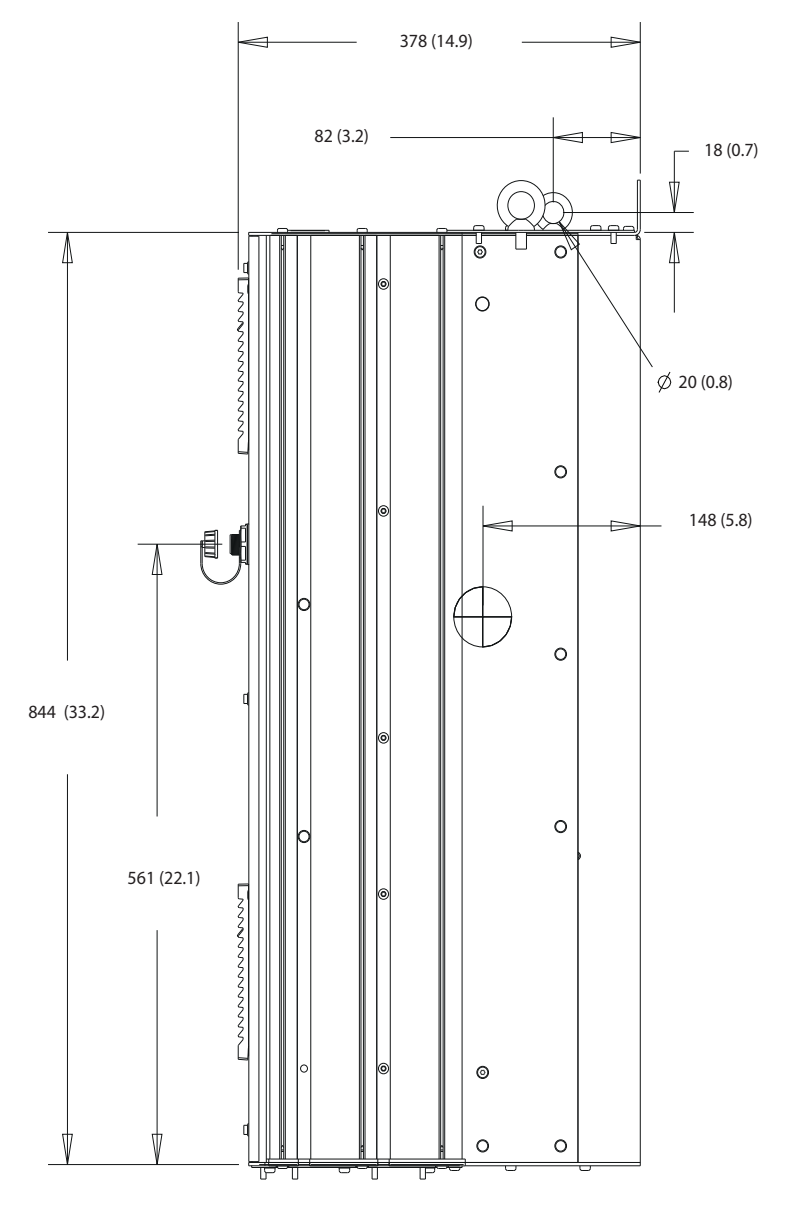

**Ilustraţia 10.3 Vedere laterală a D1h**

130BF797.10

Danfoss

**Specificații Ghid de operare** 

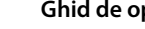

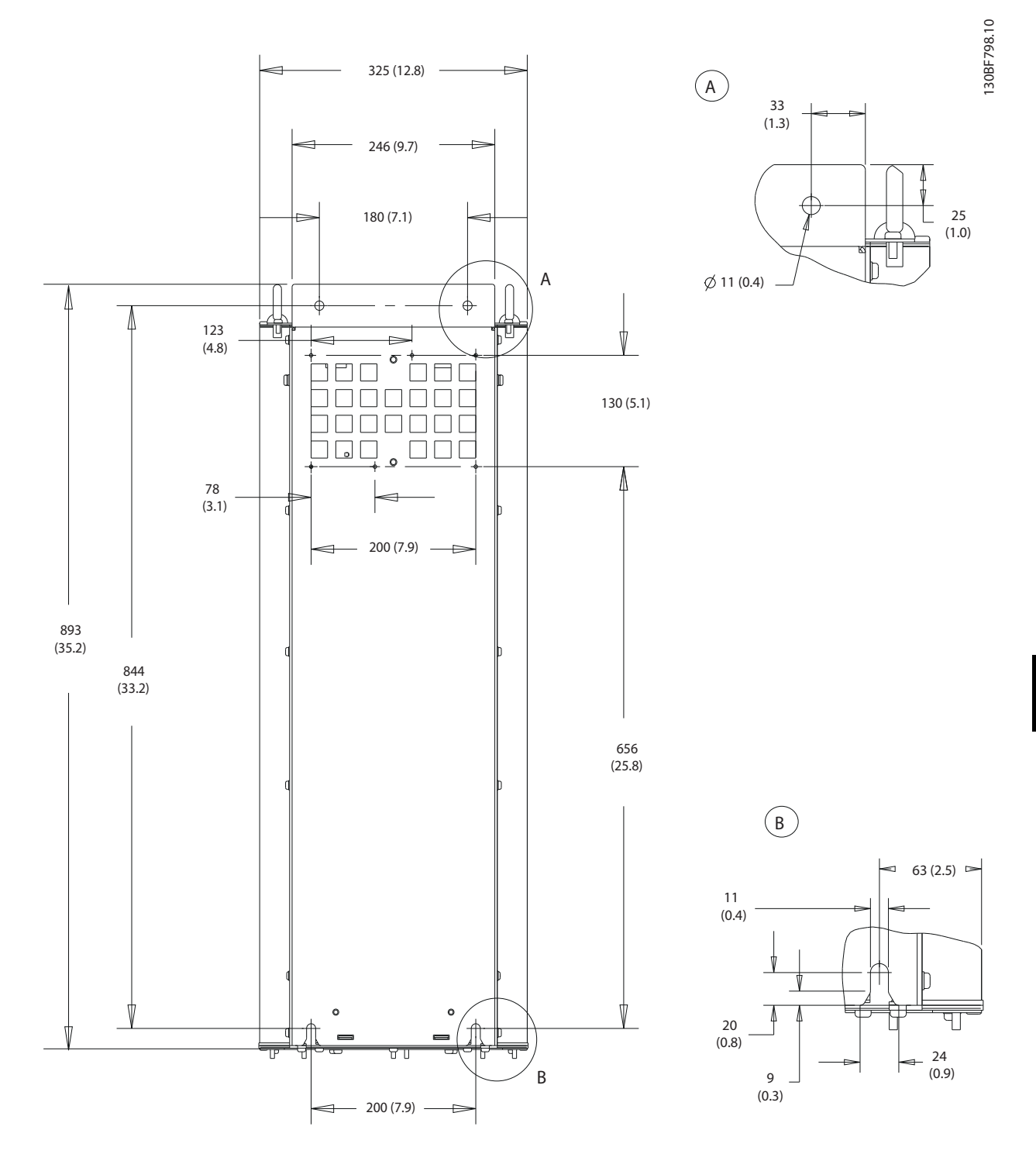

**Ilustraţia 10.4 Vedere dorsală a D1h**

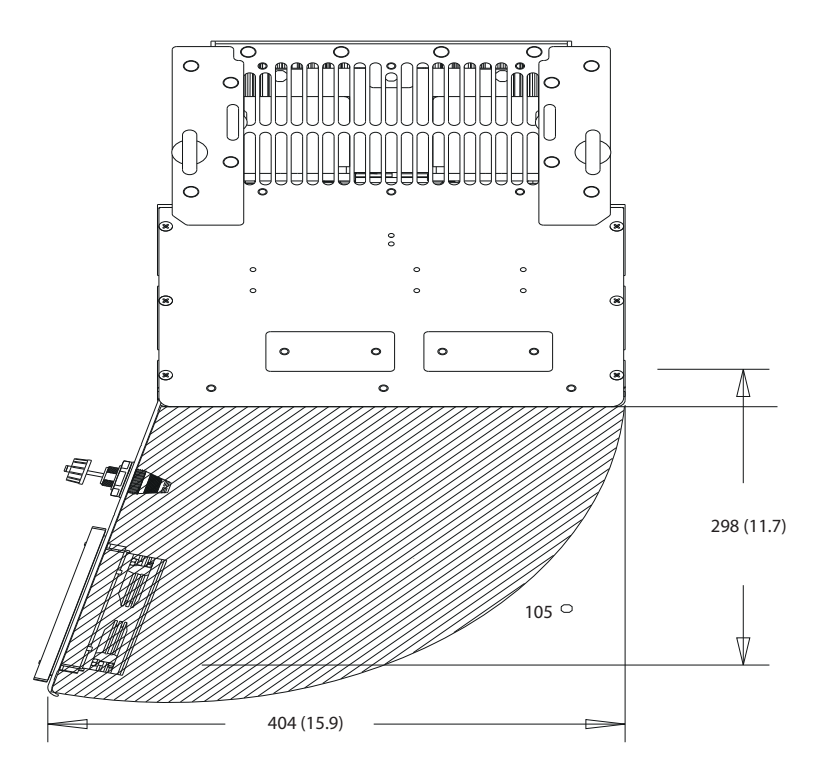

**Ilustraţia 10.5 Spațiu ușă pentru D1h**

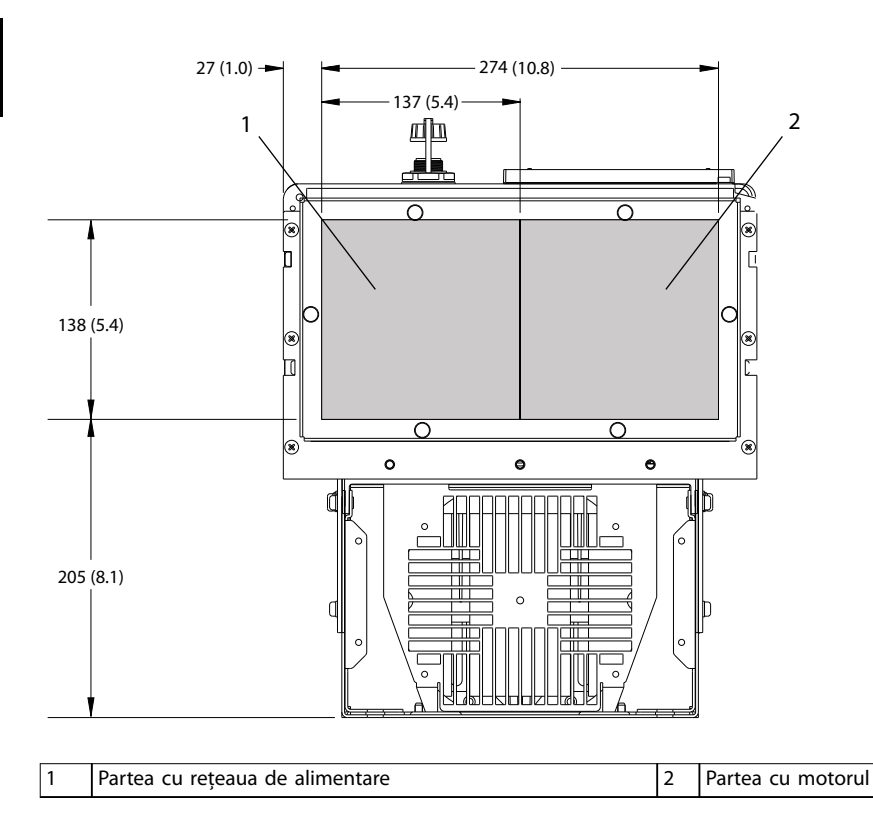

**Ilustraţia 10.6 Dimensiunile plăcii suport pentru D1h**

**10 10**

130BF607.10

130BF669.10

Danfoss

122 Danfoss A/S © 09/2018 Toate drepturile rezervate. MG21A546

Danfoss

**Specificații Ghid de operare** 

## 10.9.2 Dimensiuni exterior pentru D2h

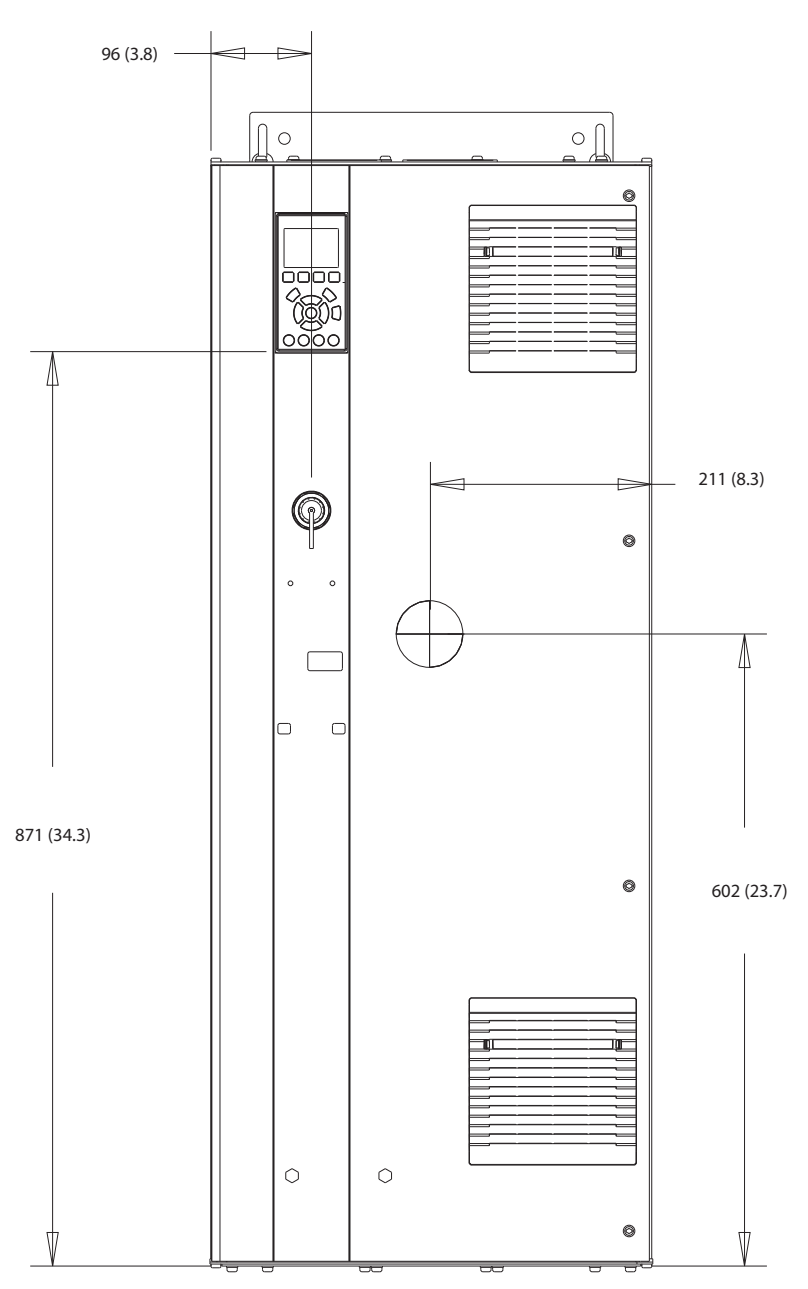

**Ilustraţia 10.7 Vedere frontală a D2h** 

130BF321.10

Danfoss

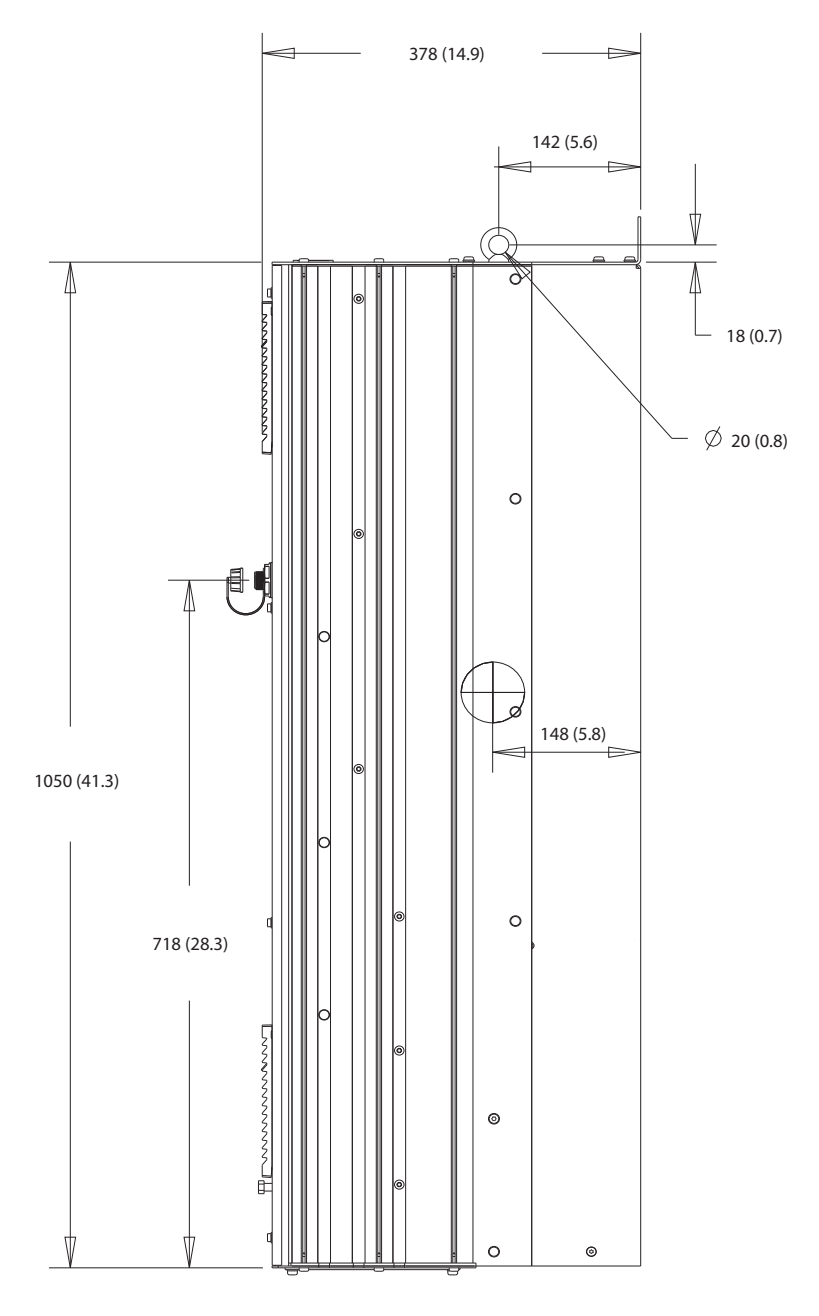

**Ilustraţia 10.8 Vedere laterală a D2h**

130BF799.10

Danfoss

**Specificații Ghid de operare** 

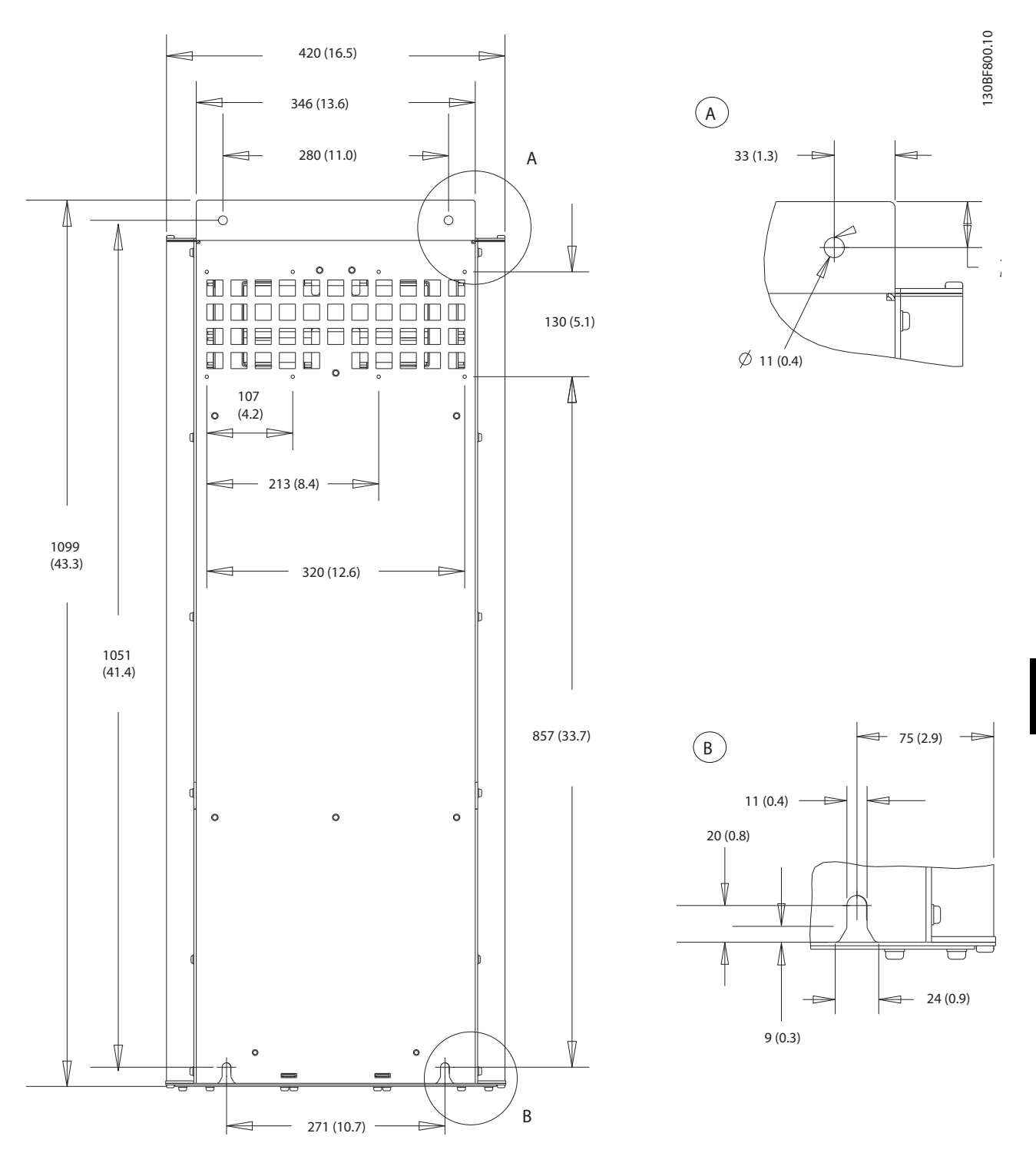

**Ilustraţia 10.9 Vedere dorsală a D2h**

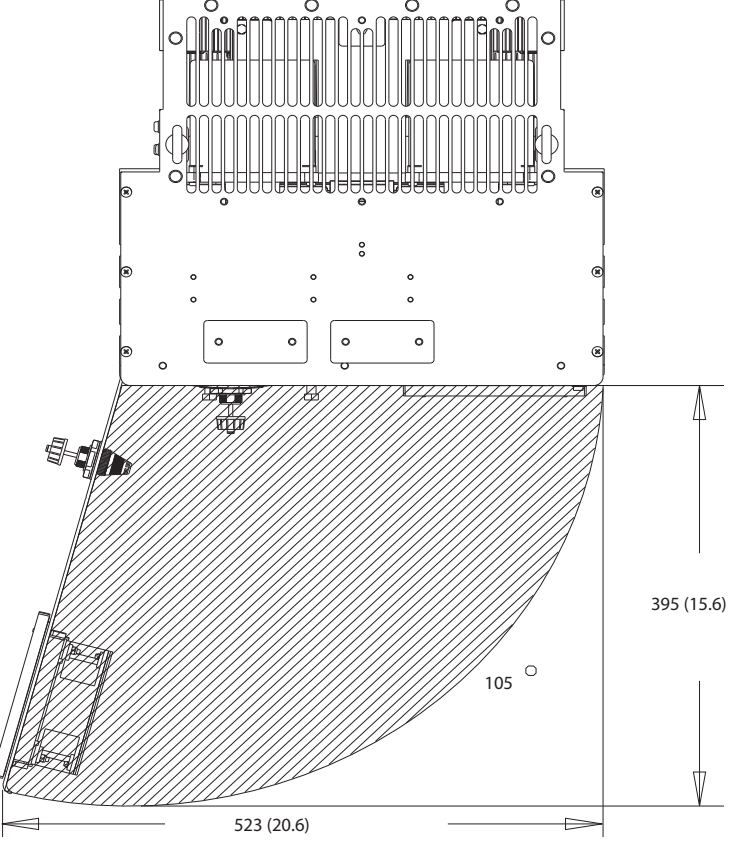

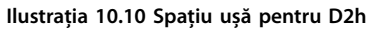

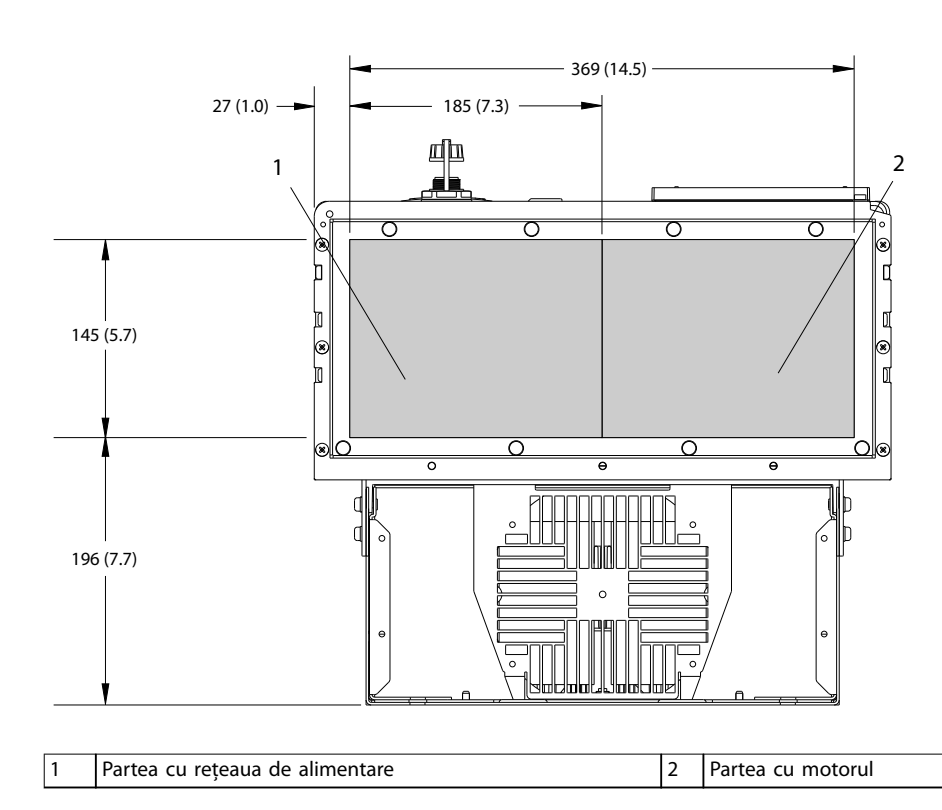

**Ilustraţia 10.11 Dimensiunile plăcii suport pentru D2h**

Danfoss

130BF670.10

Danfoss

### 10.9.3 Dimensiuni exterior pentru D3h

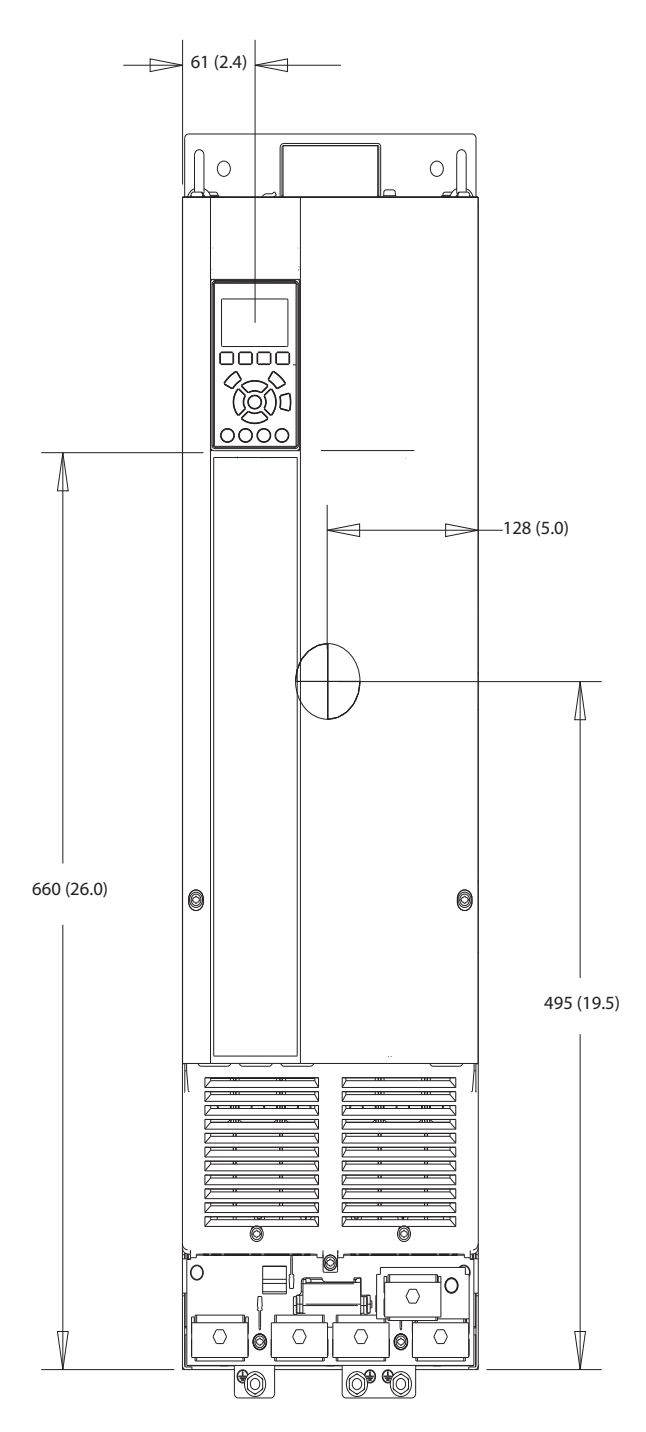

**Ilustraţia 10.12 Vedere frontală a D3h**

130BF322.10

Danfoss

130BF801.10

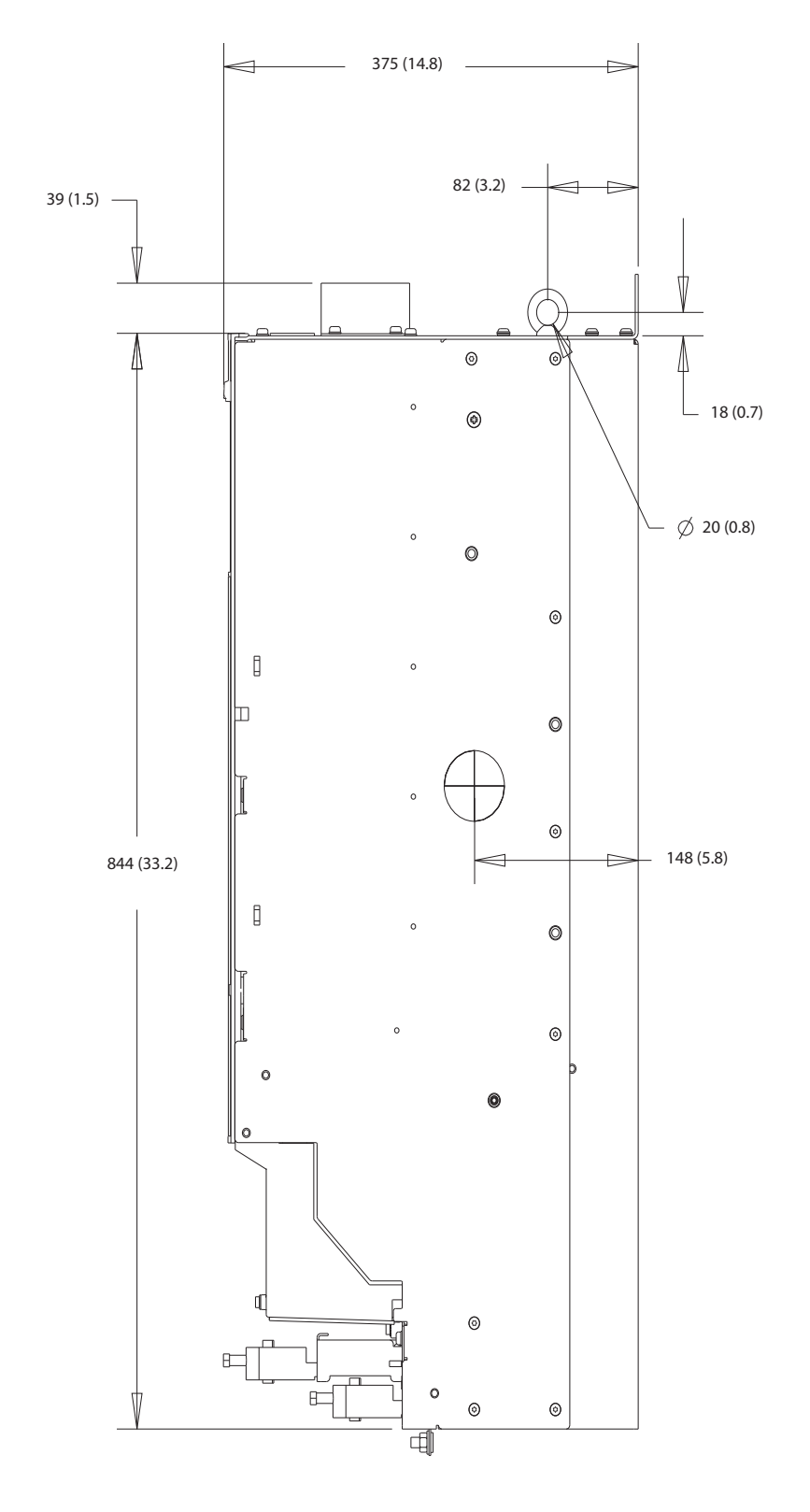

**Ilustraţia 10.13 Vedere laterală a D3h**

**Specificații Ghid de operare** 

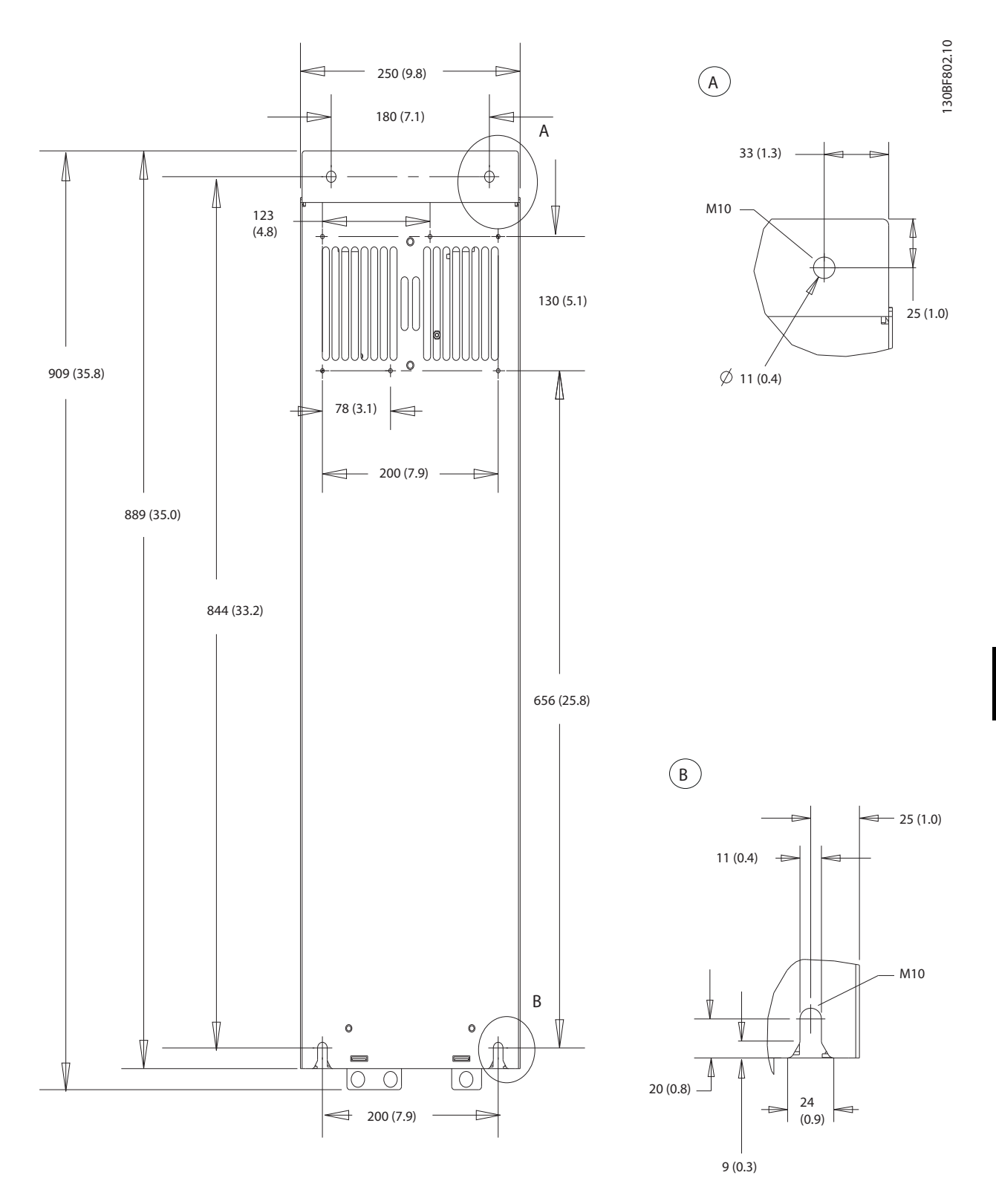

**Ilustraţia 10.14 Vedere dorsală a D3h**

Danfoss

## 10.9.4 Dimensiuni carcasă pentru D4h

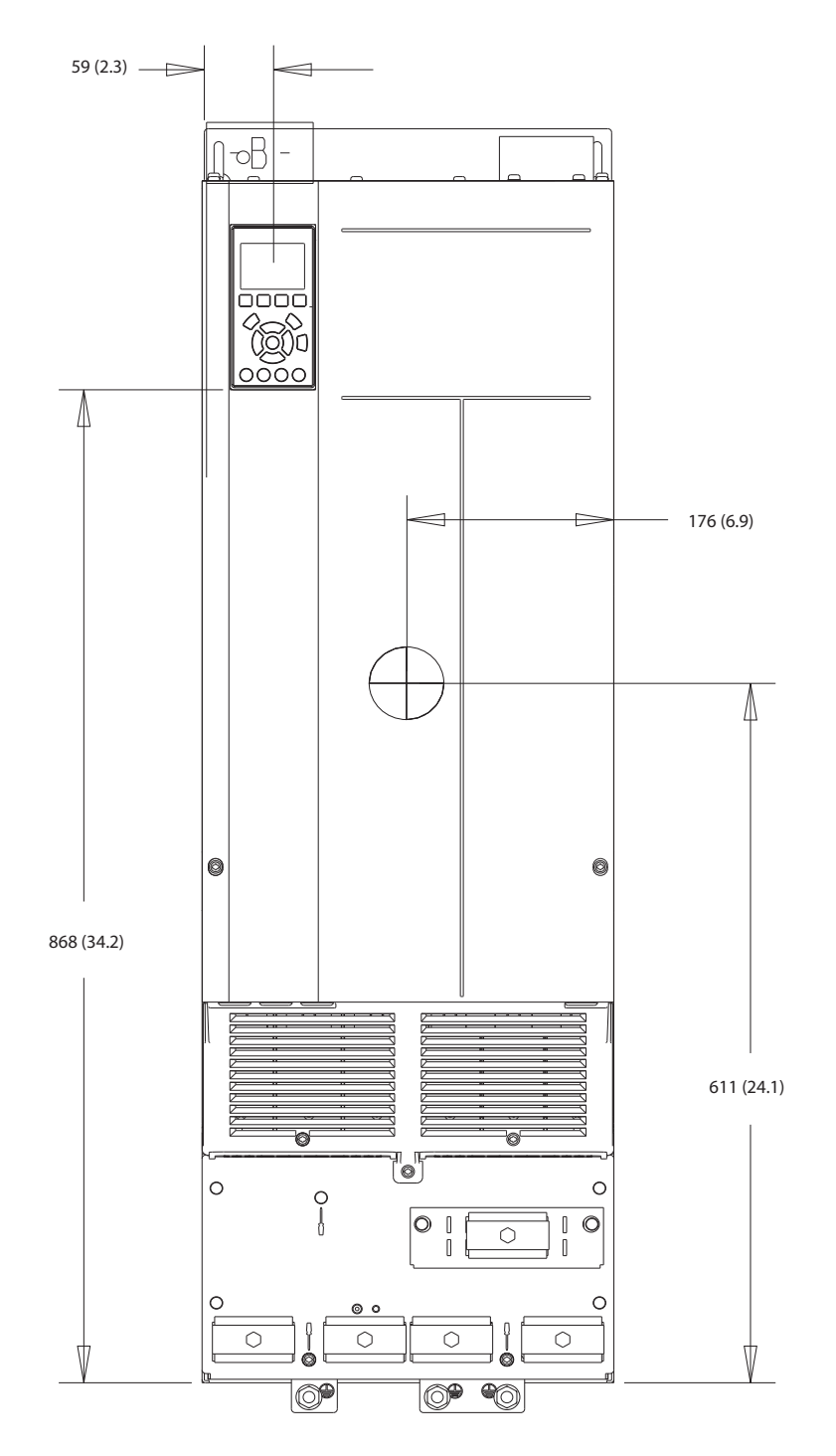

**Ilustraţia 10.15 Vedere frontală a D4h**

**10 10**

130BF323.10

130BF803.10

**Specificații Ghid de operare** 

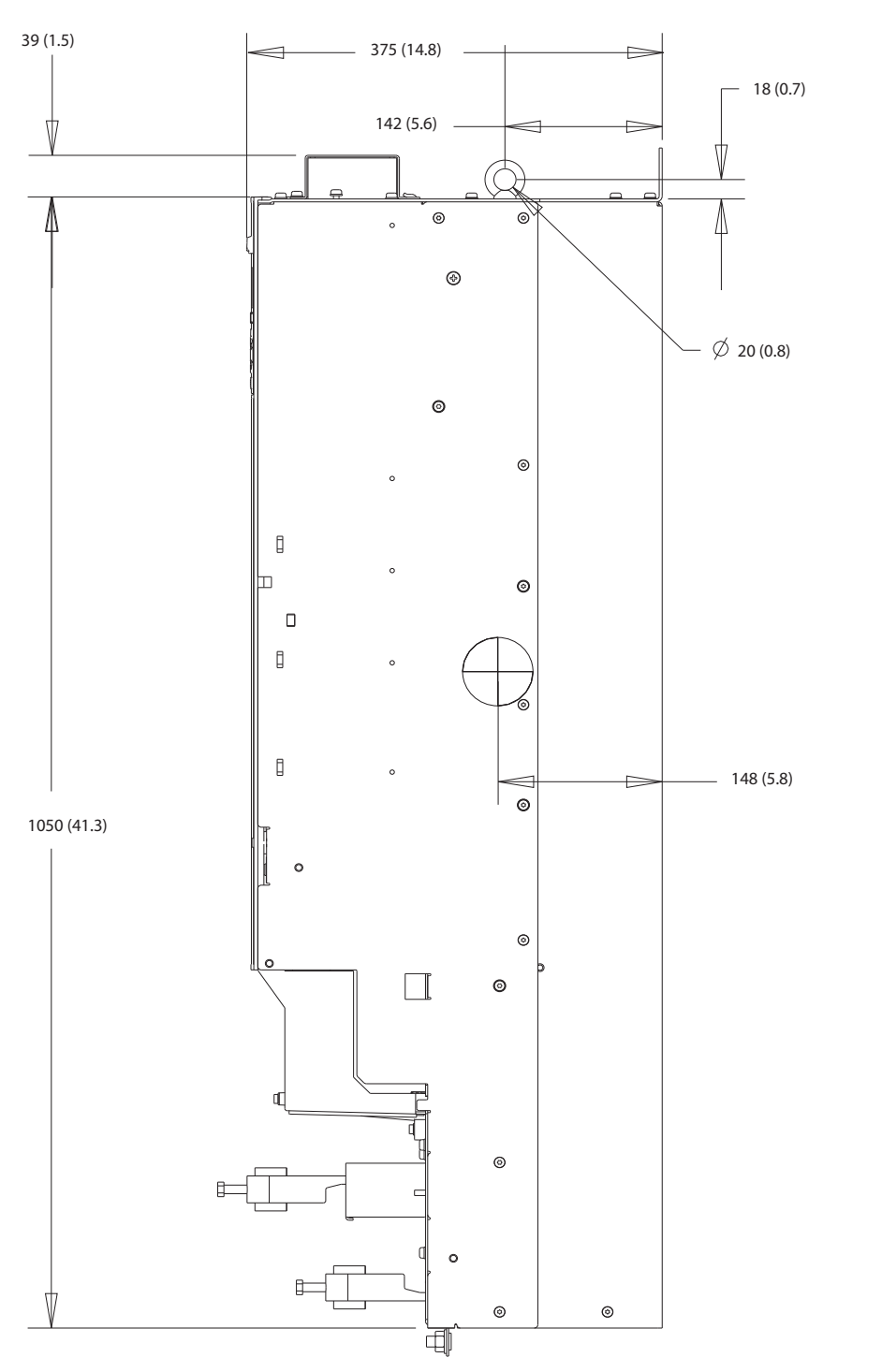

**Ilustraţia 10.16 Vedere laterală a D4h**

Danfoss

#### **Specificații VLT<sup>®</sup> AQUA Drive FC 202**

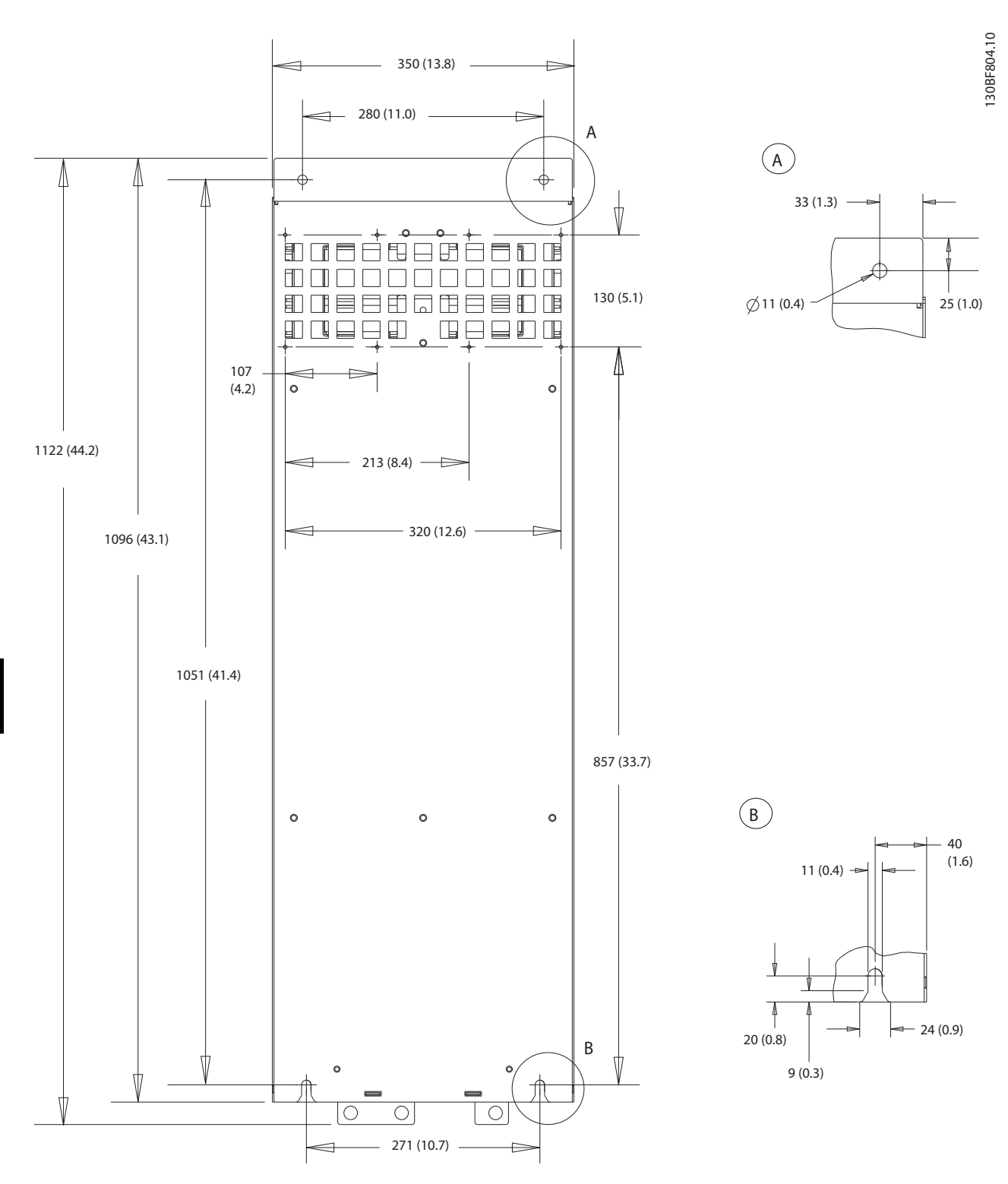

**Ilustraţia 10.17 Vedere dorsală a D4h**

Danfoss

### 10.9.5 Dimensiuni exterior pentru D5h

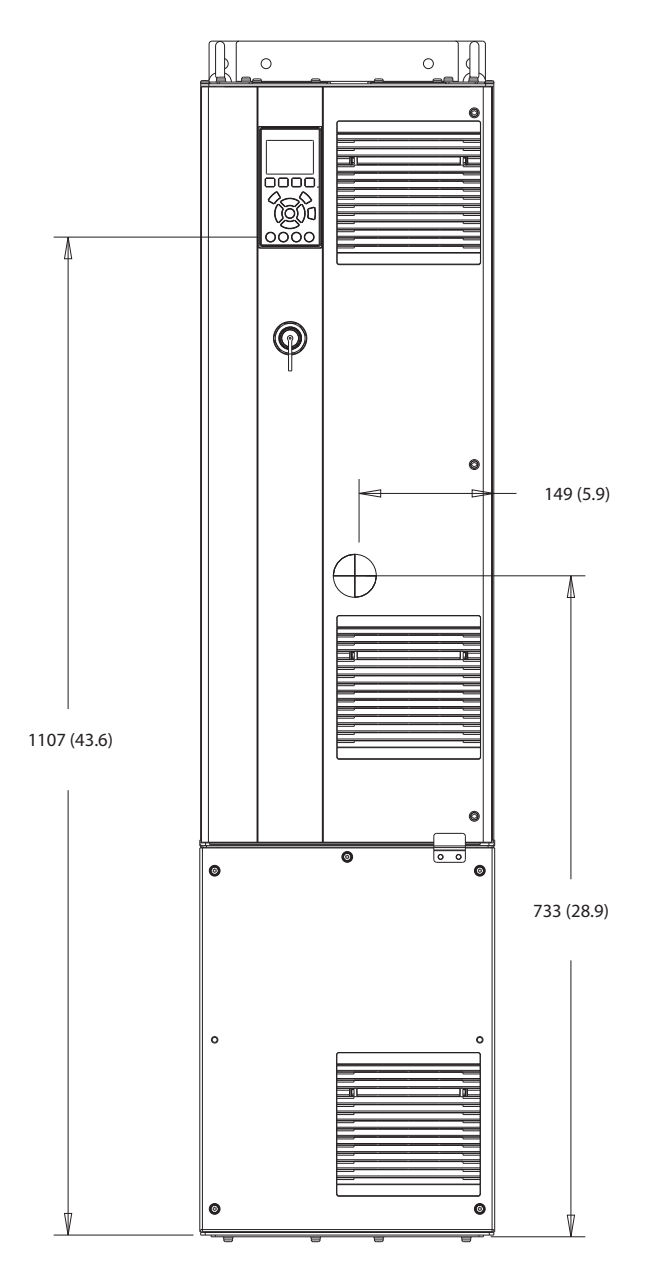

**Ilustraţia 10.18 Vedere frontală a D5h**

130BF324.10

Danfoss

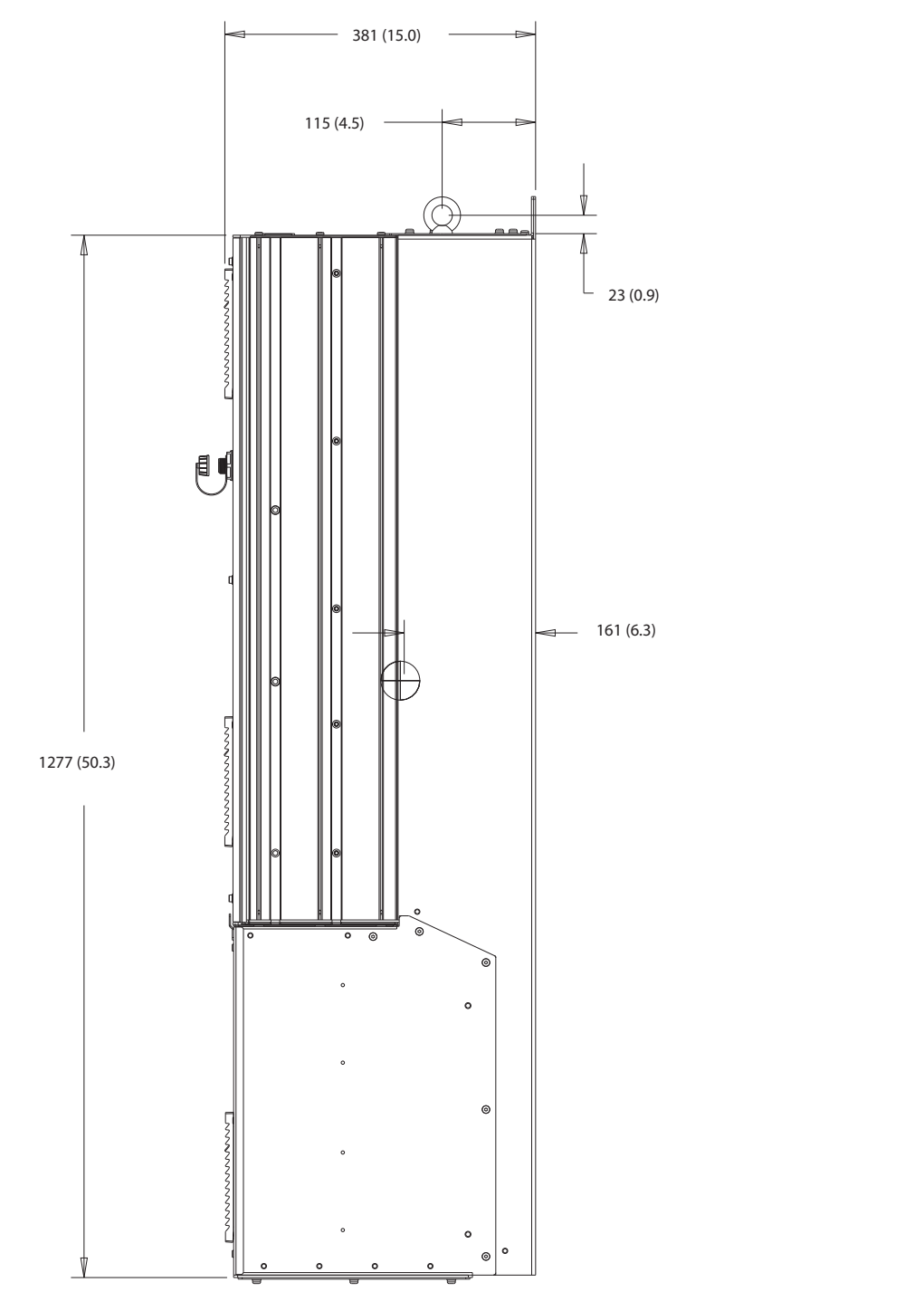

**Ilustraţia 10.19 Vedere laterală a D5h**

**10 10**

Danfoss

130BF806.10

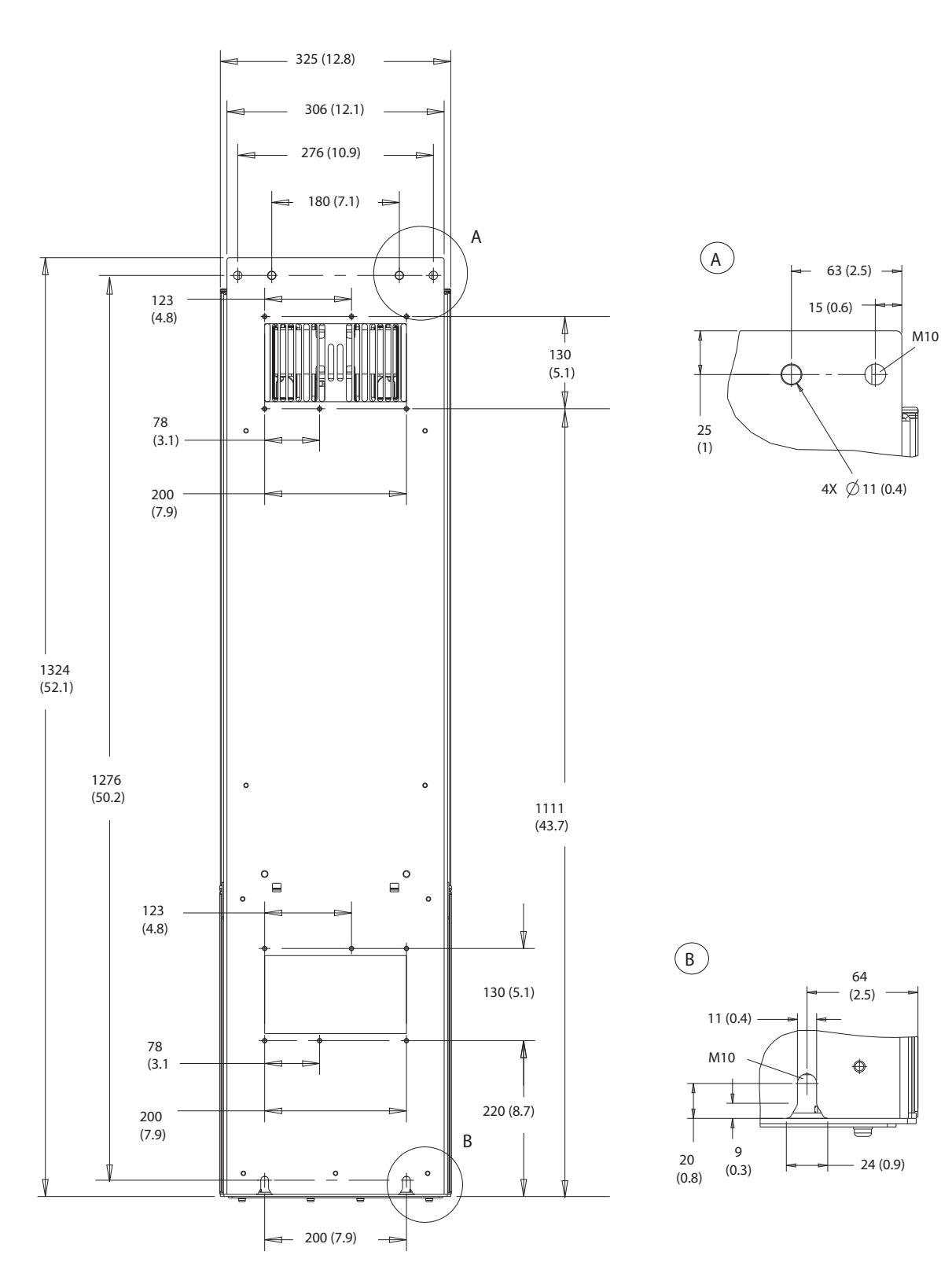

**10 10**

**Ilustraţia 10.20 Vedere dorsală a D5h**

Danfoss

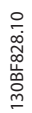

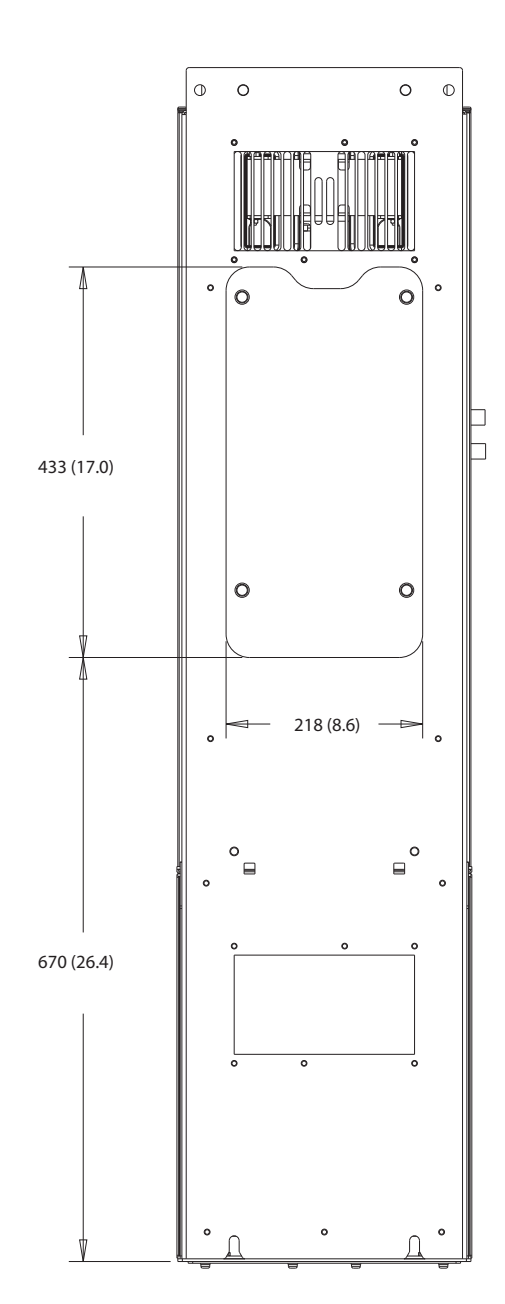

**Ilustraţia 10.21 Dimensiuni acces radiator pentru D5h**

Danfoss

130BF669.10

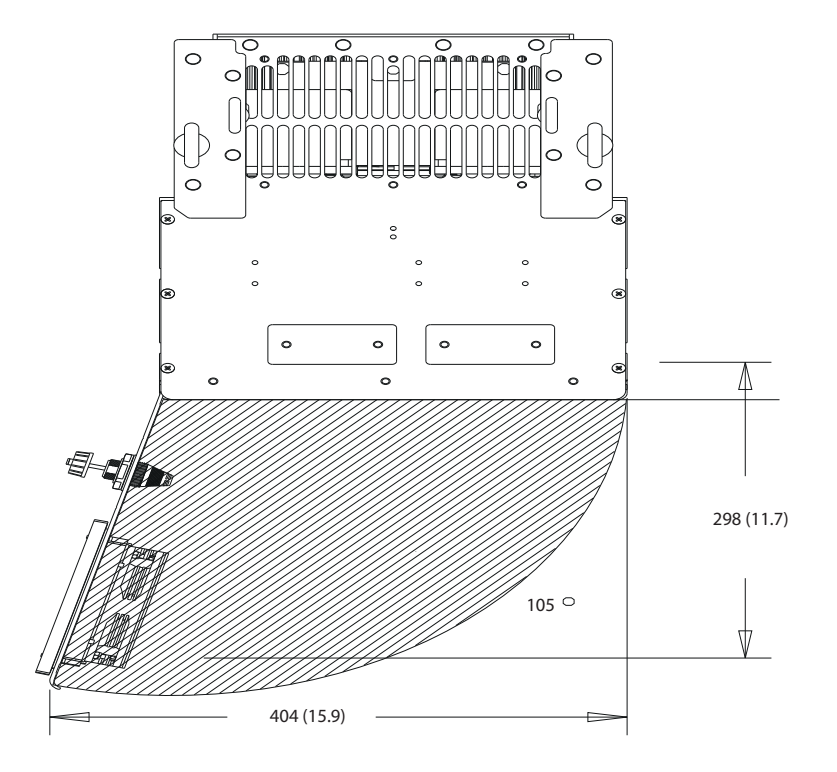

**Ilustraţia 10.22 Spațiu ușă pentru D5h**

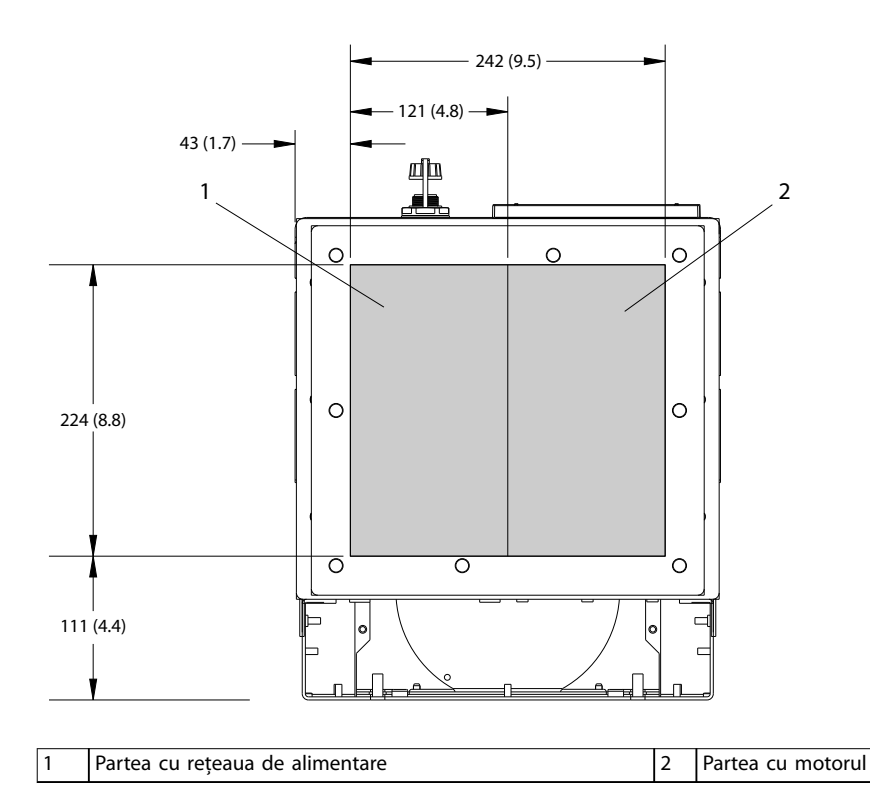

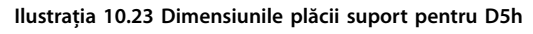

**10 10**

Danfoss

## 10.9.6 Dimensiuni exterior pentru D6h

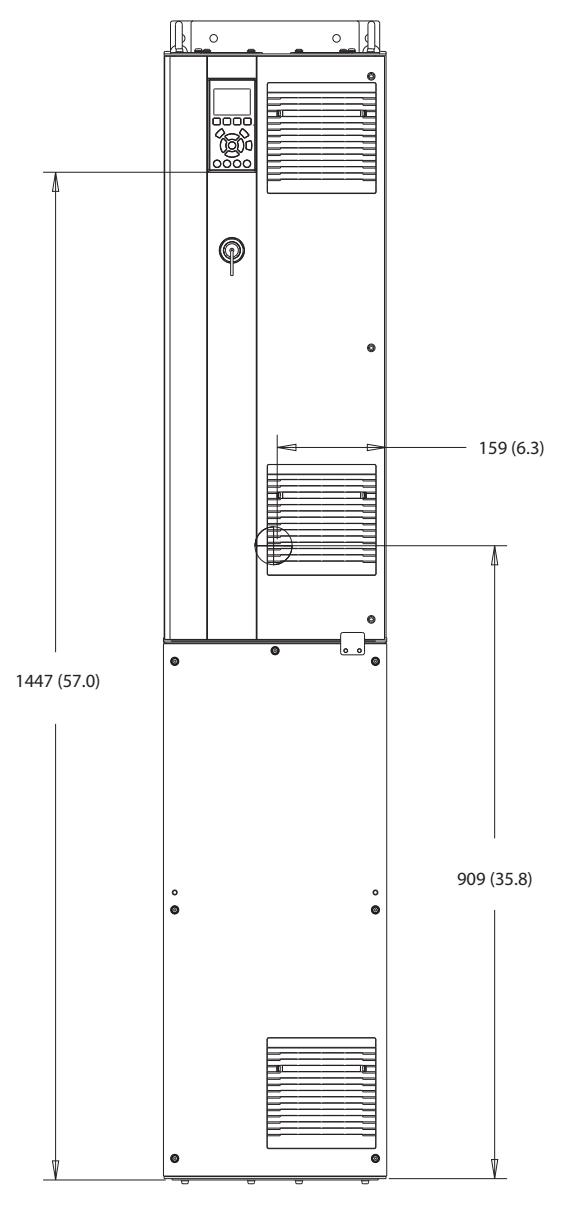

**Ilustraţia 10.24 Vedere frontală a D6h**

130BF325.10

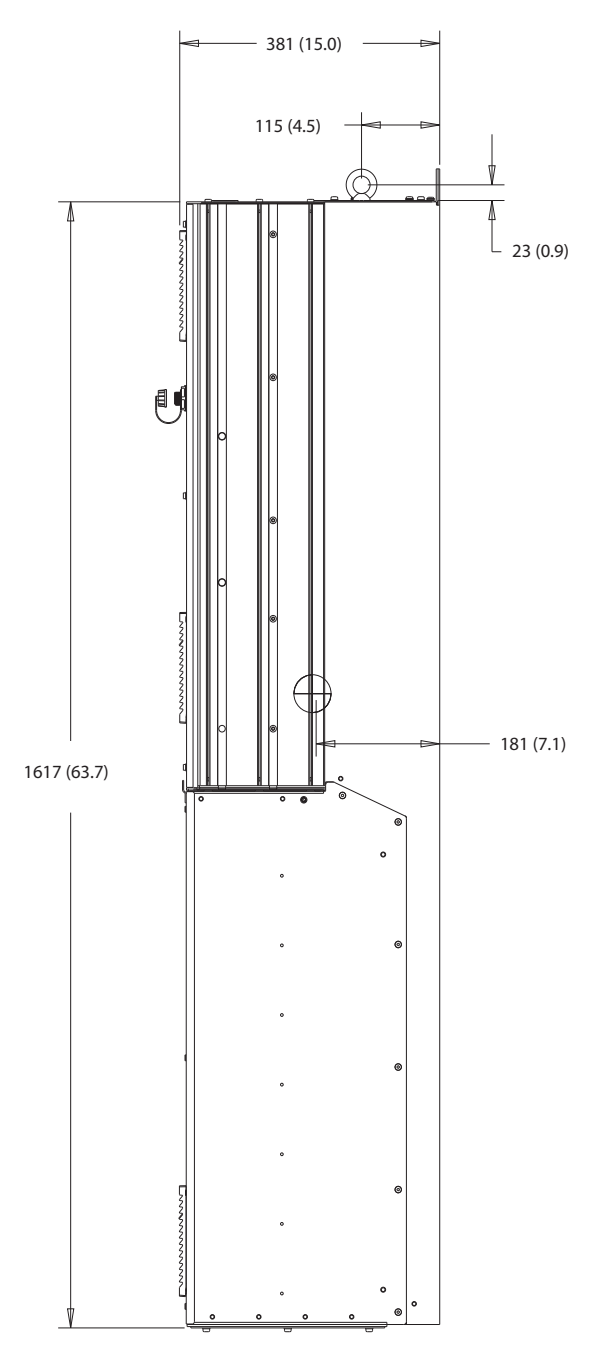

**Ilustraţia 10.25 Vedere laterală a D6h**

130BF807.10

Danfoss

Danfoss

130BF808.10

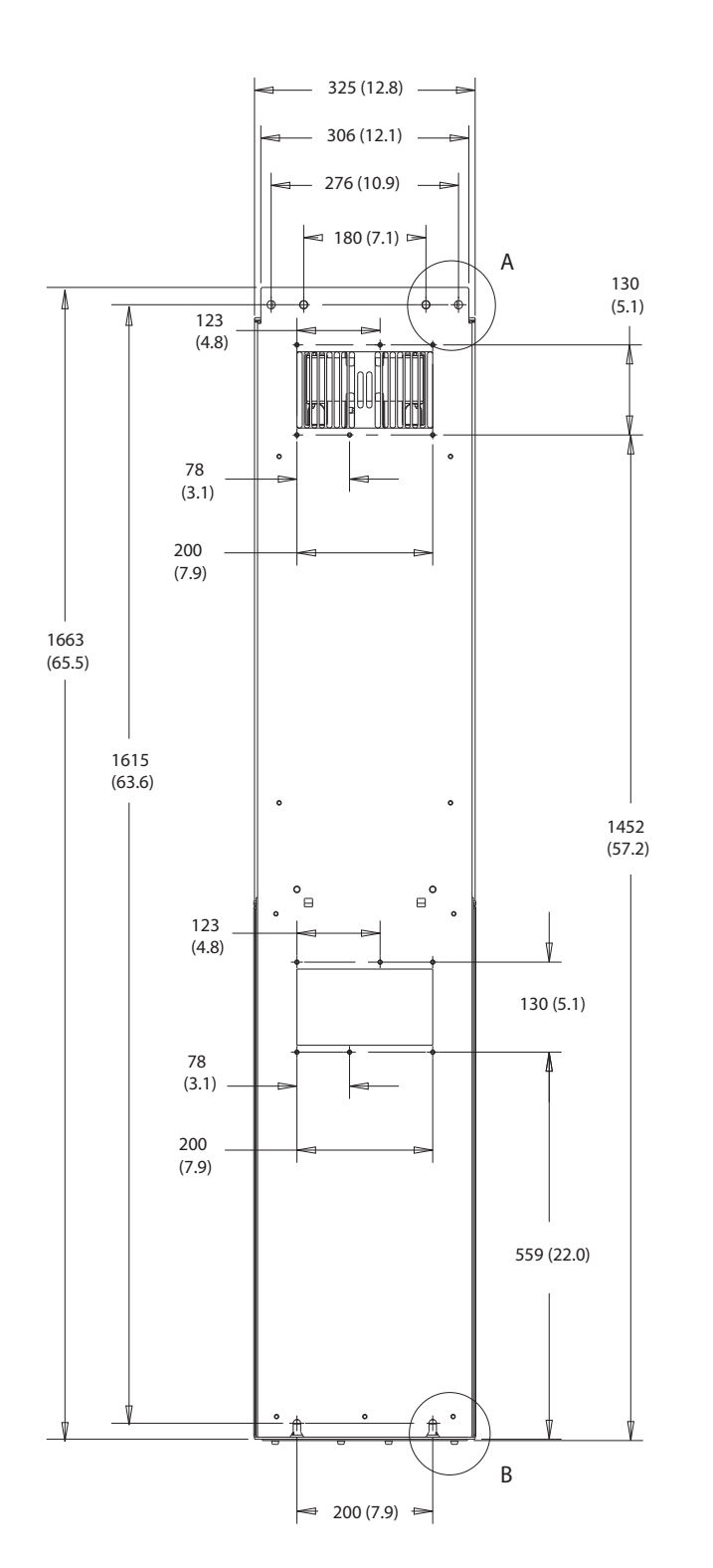

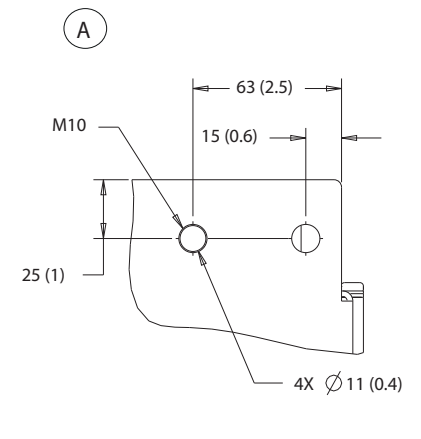

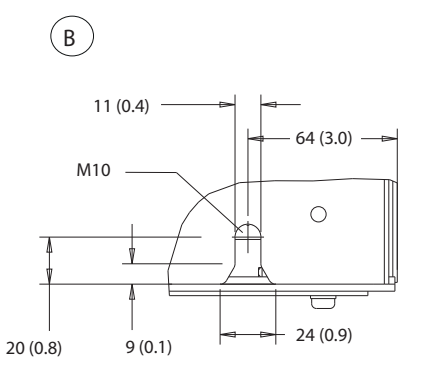

**Ilustraţia 10.26 Vedere dorsală a D6h**
<span id="page-144-0"></span>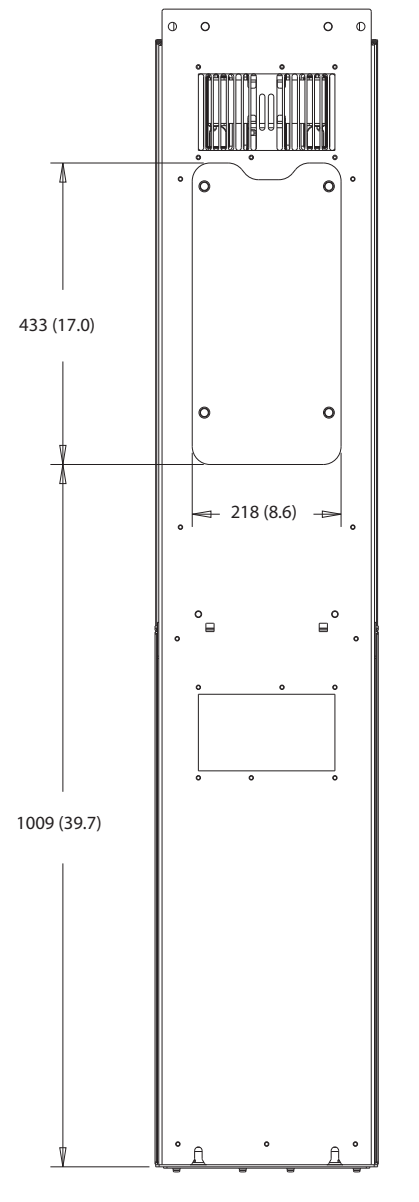

**Ilustraţia 10.27 Dimensiuni acces radiator pentru D6h**

130BF829.10

Danfoss

<span id="page-145-0"></span>

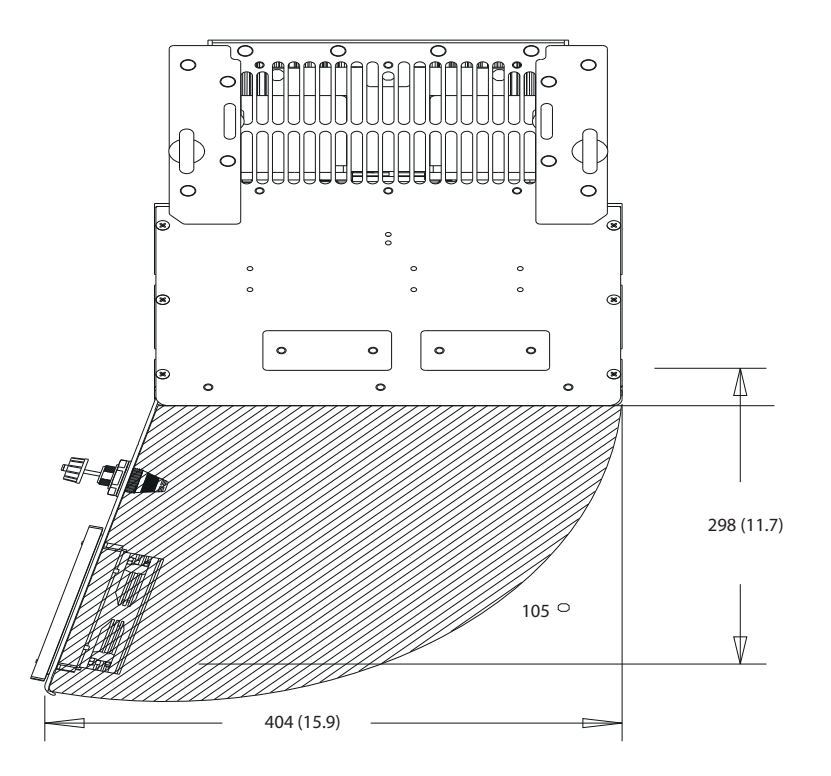

**Ilustraţia 10.28 Spațiu ușă pentru D6h**

**10 10**

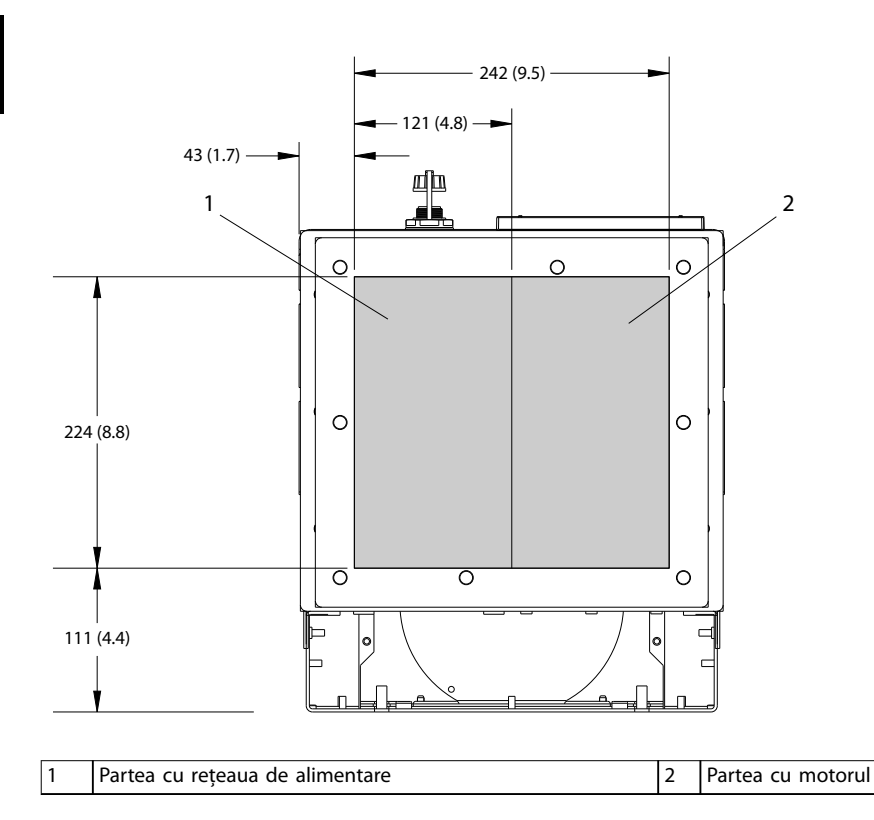

**Ilustraţia 10.29 Dimensiunile plăcii suport pentru D6h**

Danfoss

Danfoss

### <span id="page-146-0"></span>10.9.7 Dimensiuni exterior pentru D7h

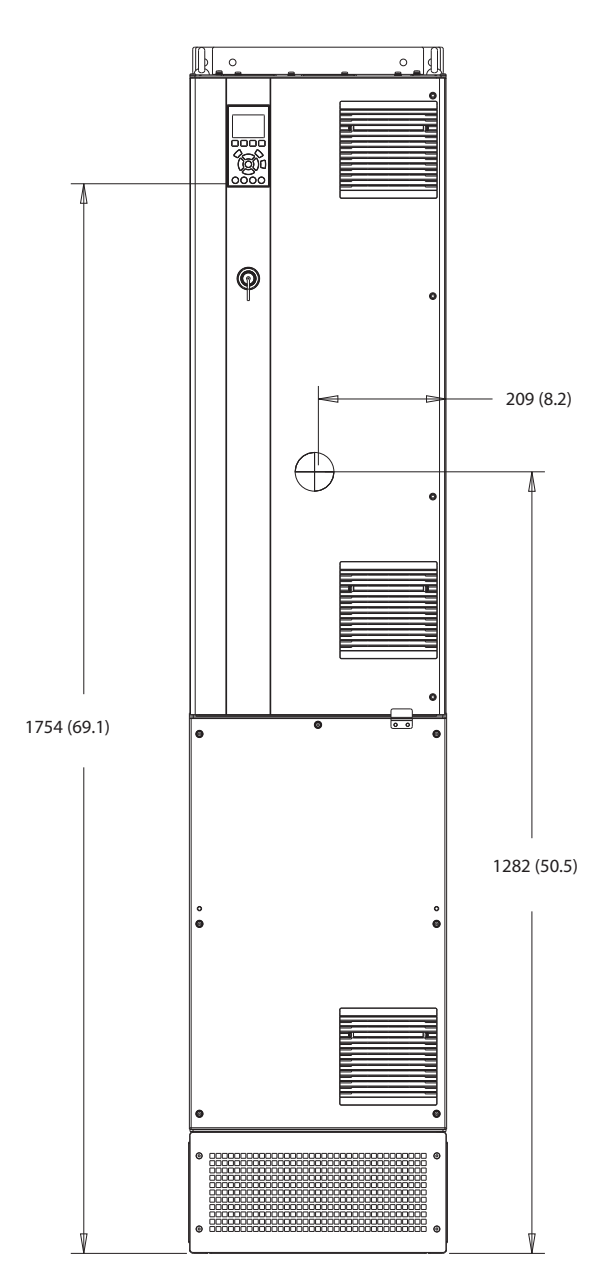

**Ilustraţia 10.30 Vedere frontală a D7h**

130BF326.10

Danfoss

130BF809.10

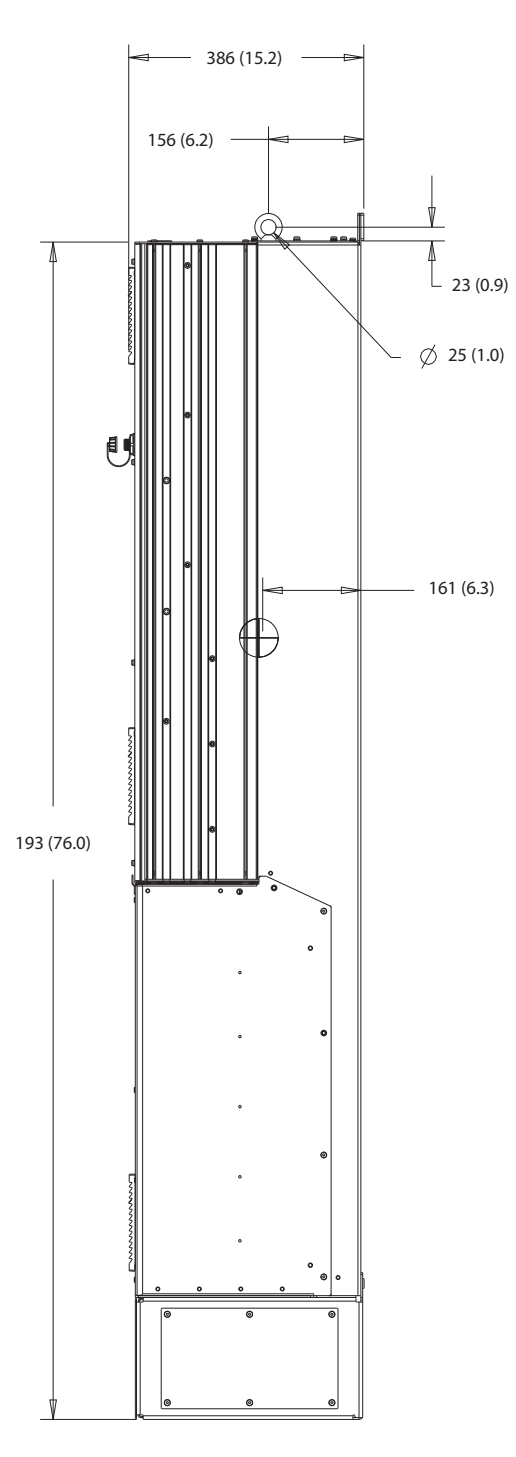

**Ilustraţia 10.31 Vedere laterală a D7h**

Danfoss

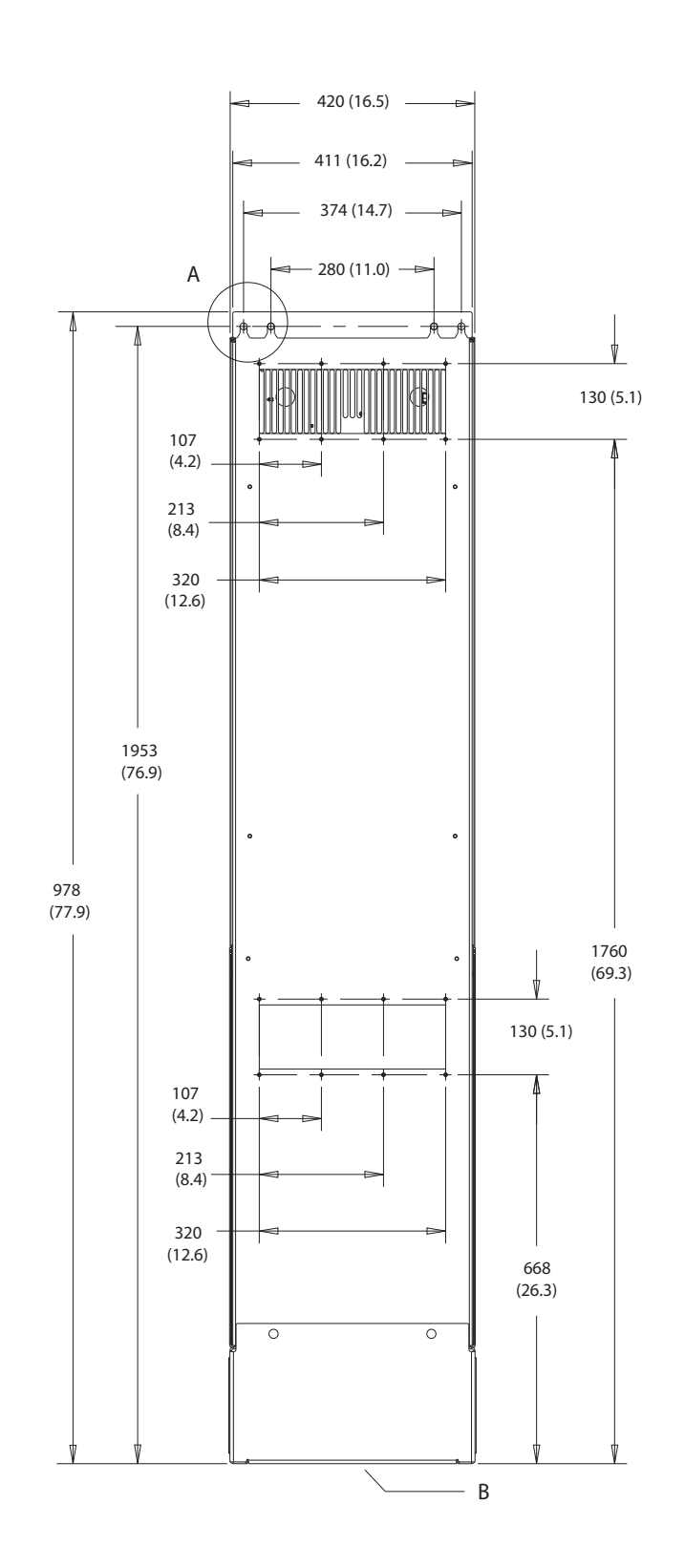

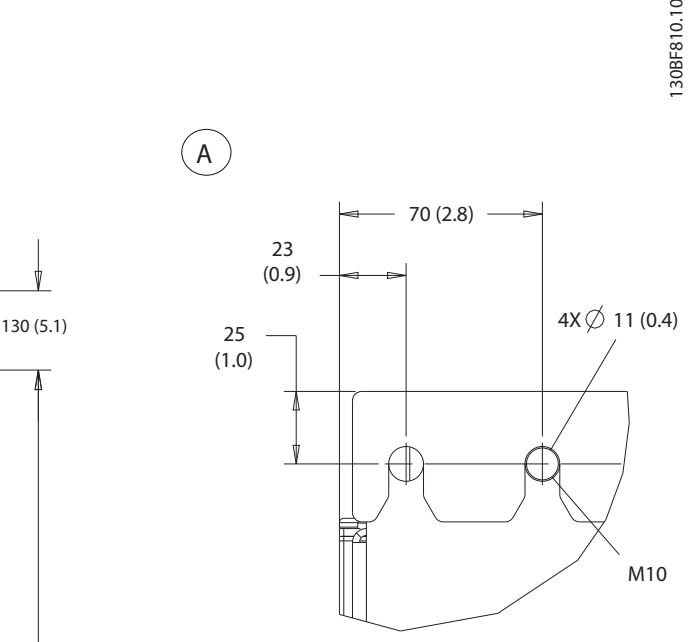

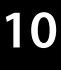

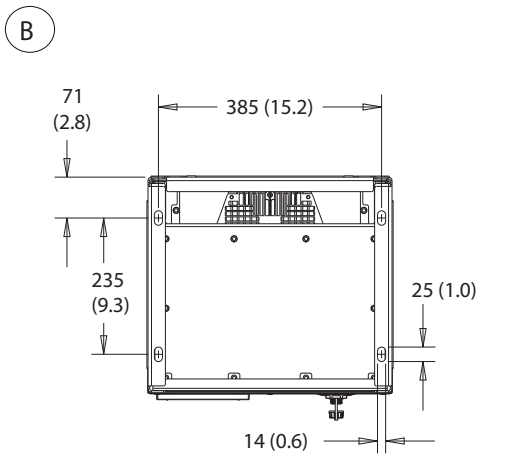

**Ilustraţia 10.32 Vedere dorsală a D7h**

Danfoss

<span id="page-149-0"></span> $\beta$ a a 591 (23.3)  $\ddot{\phantom{0}}$  316 (12.4)  $\mathbf{e}^{\mathbf{c}}$ ′= 1168 (46.0)  $\overline{\circ}$  $\overline{\circ}$ 

**Ilustraţia 10.33 Dimensiuni acces radiator pentru D7h**

Danfoss

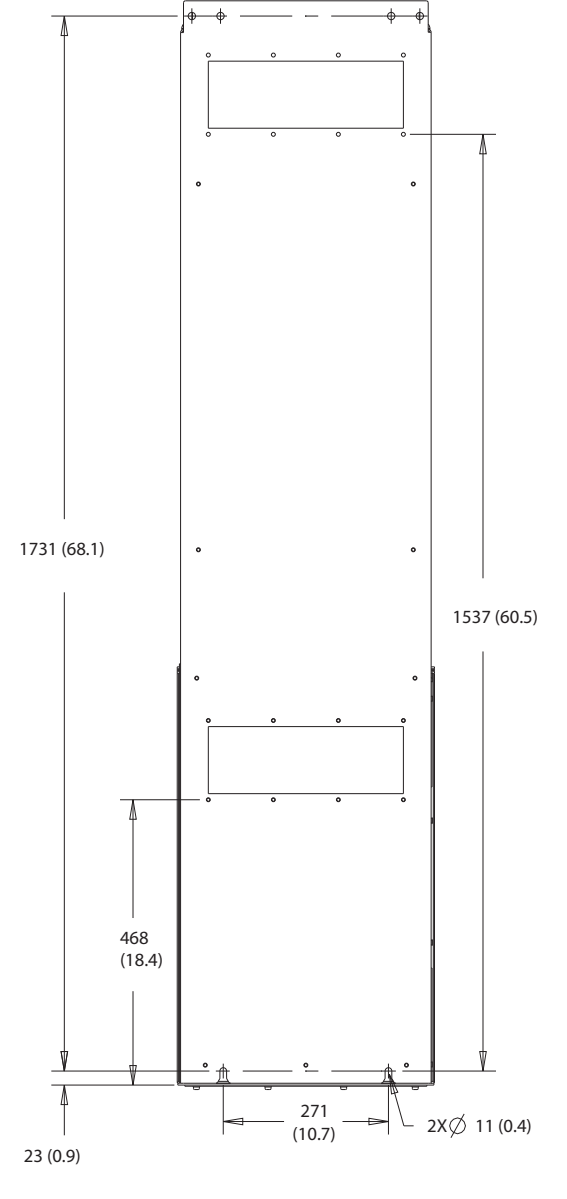

**Ilustraţia 10.34 Dimensiuni montare pe perete pentru D7h**

130BF832.10

<span id="page-151-0"></span>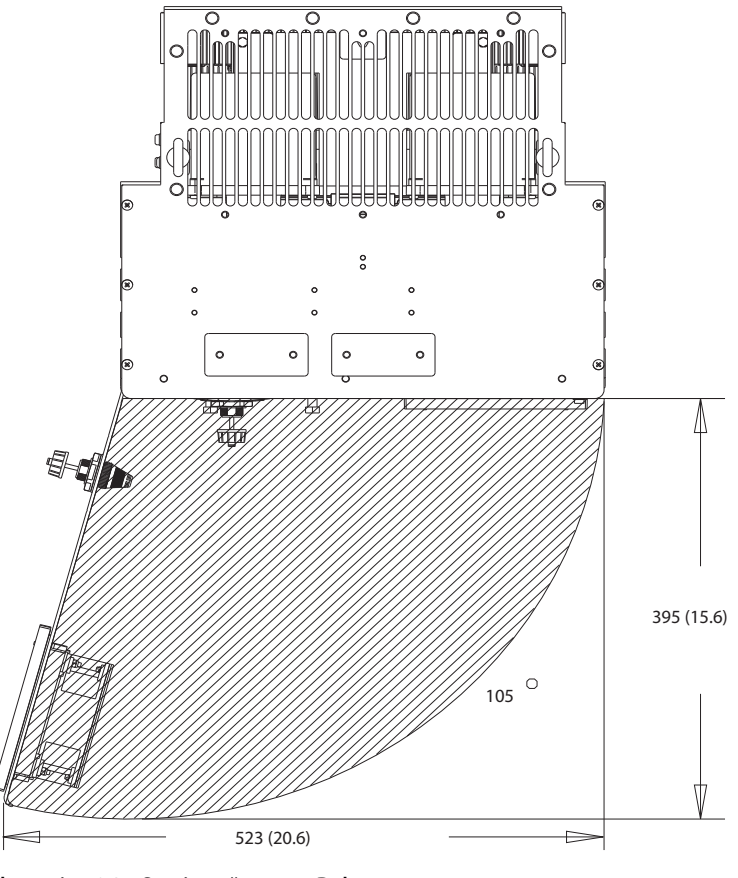

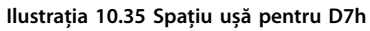

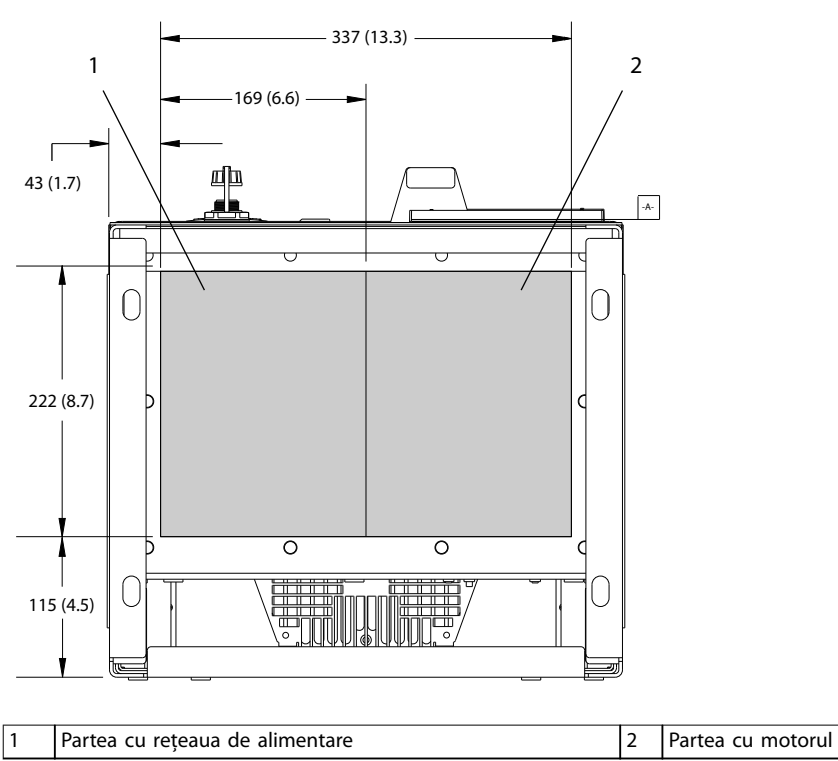

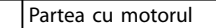

**Ilustraţia 10.36 Dimensiunile plăcii suport pentru D7h**

130BF670.10

Danfoss

130BF610.10

Danfoss

<span id="page-152-0"></span>**Specificații Ghid de operare** 

# 10.9.8 Dimensiuni exterior pentru D8h

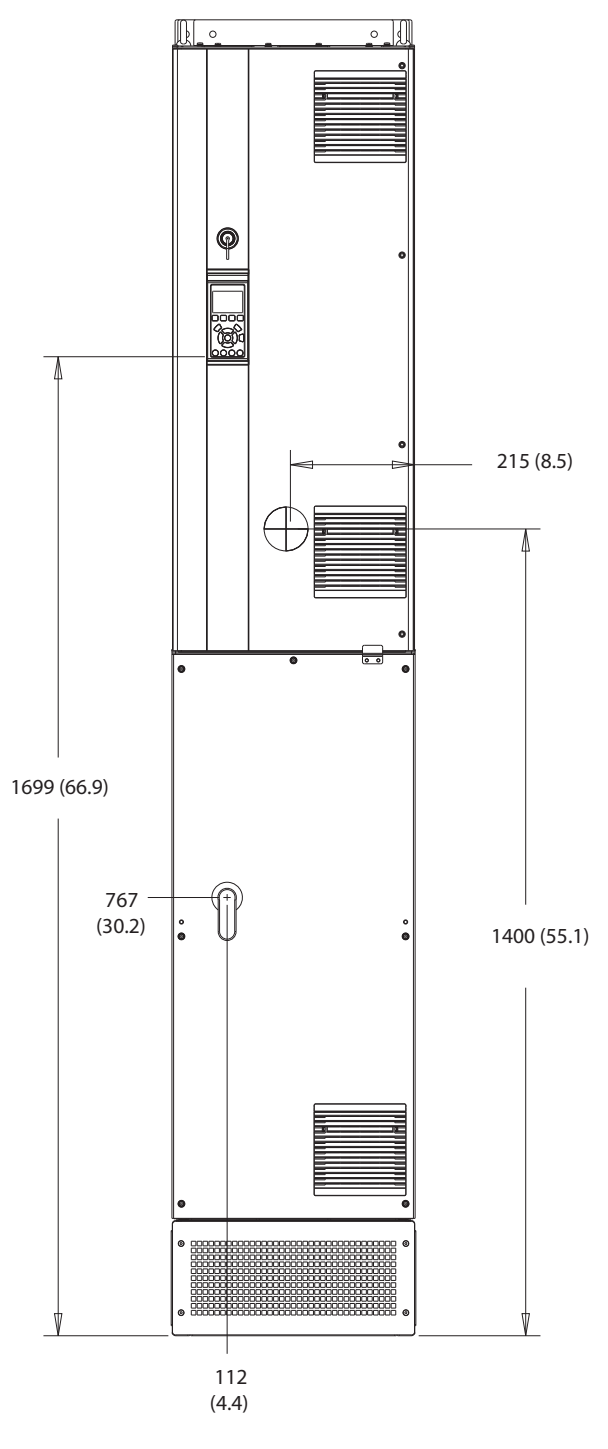

**Ilustraţia 10.37 Vedere frontală a D8h**

130BF327.10

Danfoss

130BF811.10

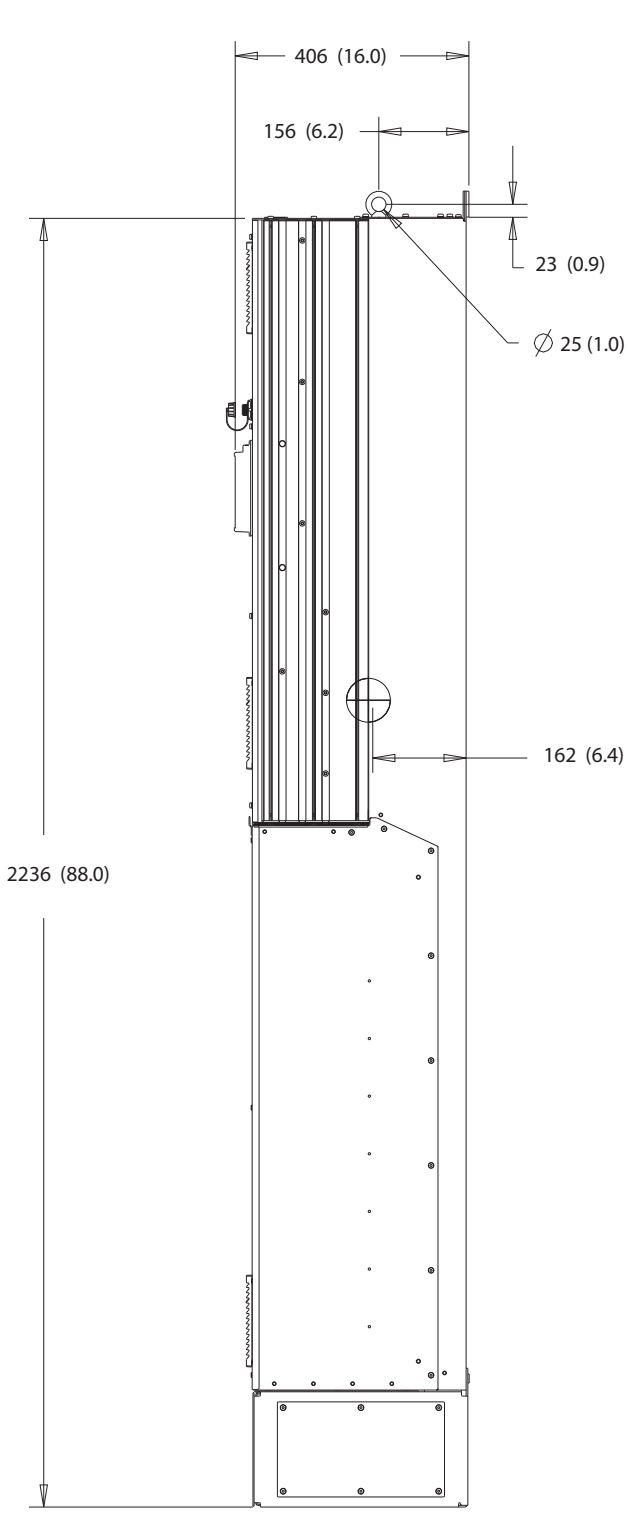

**10 10**

**Ilustraţia 10.38 Vedere laterală a D8h**

Danfoss

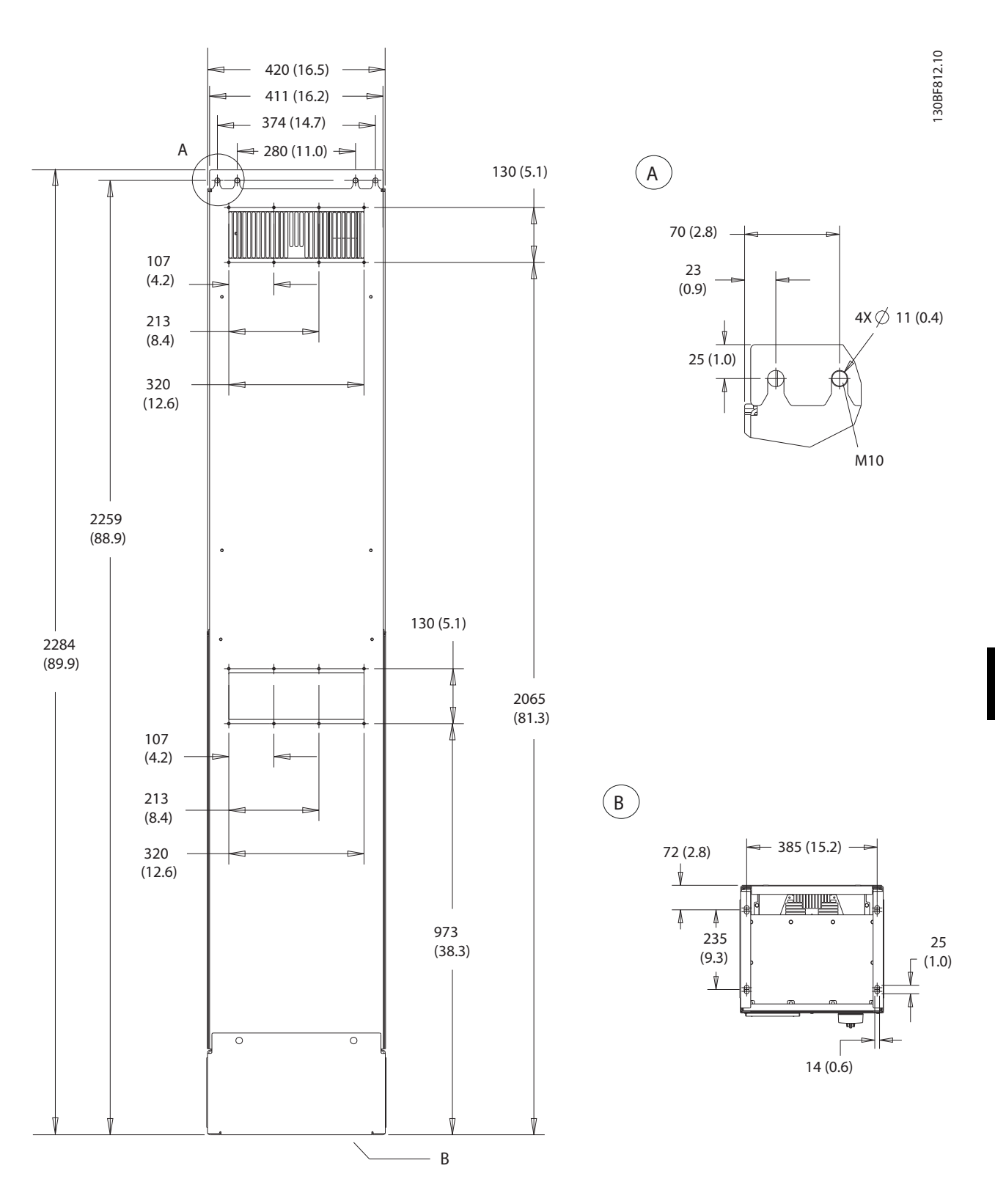

**Ilustraţia 10.39 Vedere dorsală a D8h**

Danfoss

130BF831.10

<span id="page-155-0"></span>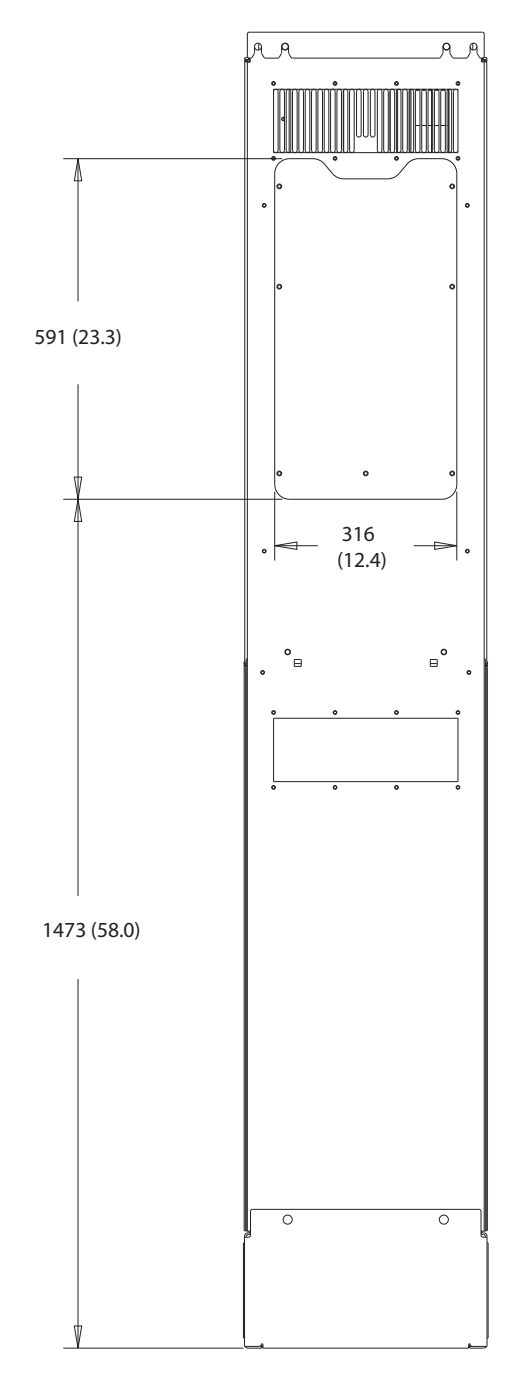

**Ilustraţia 10.40 Dimensiuni acces radiator pentru D8h**

152 Danfoss A/S © 09/2018 Toate drepturile rezervate. MG21A546

Danfoss

130BF670.10

<span id="page-156-0"></span>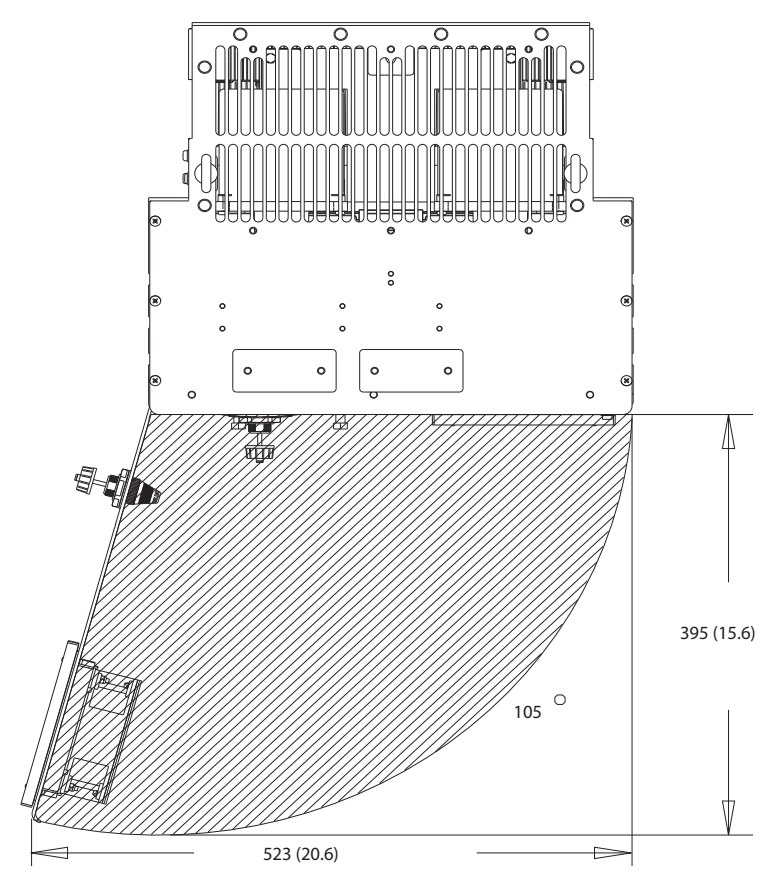

**Ilustraţia 10.41 Spațiu ușă pentru D8h**

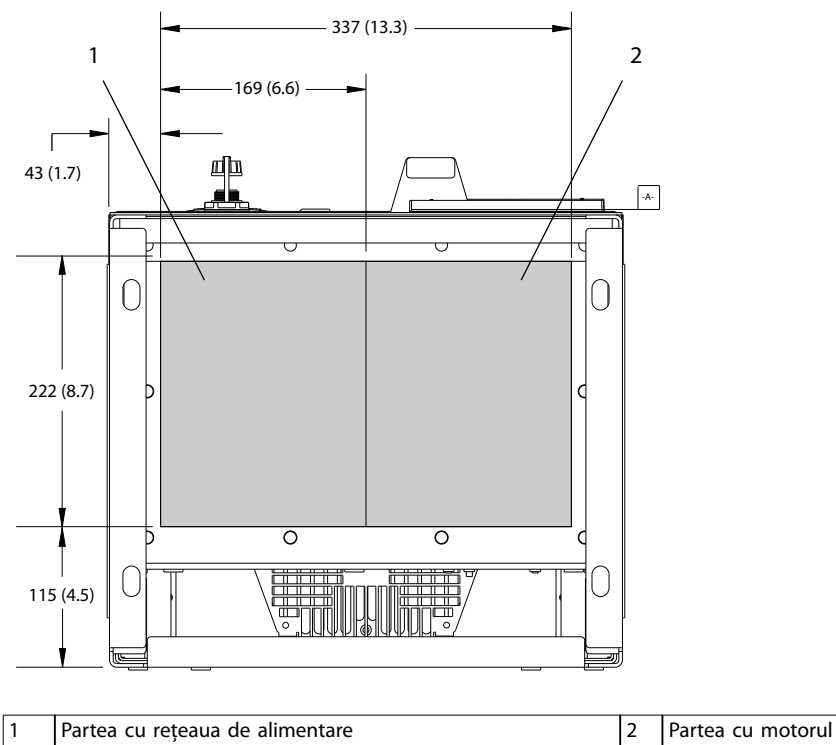

**Ilustraţia 10.42 Dimensiunile plăcii suport pentru D8h**

130BF610.10

# <span id="page-157-0"></span>11 Anexă

### 11.1 Abrevieri și convenții

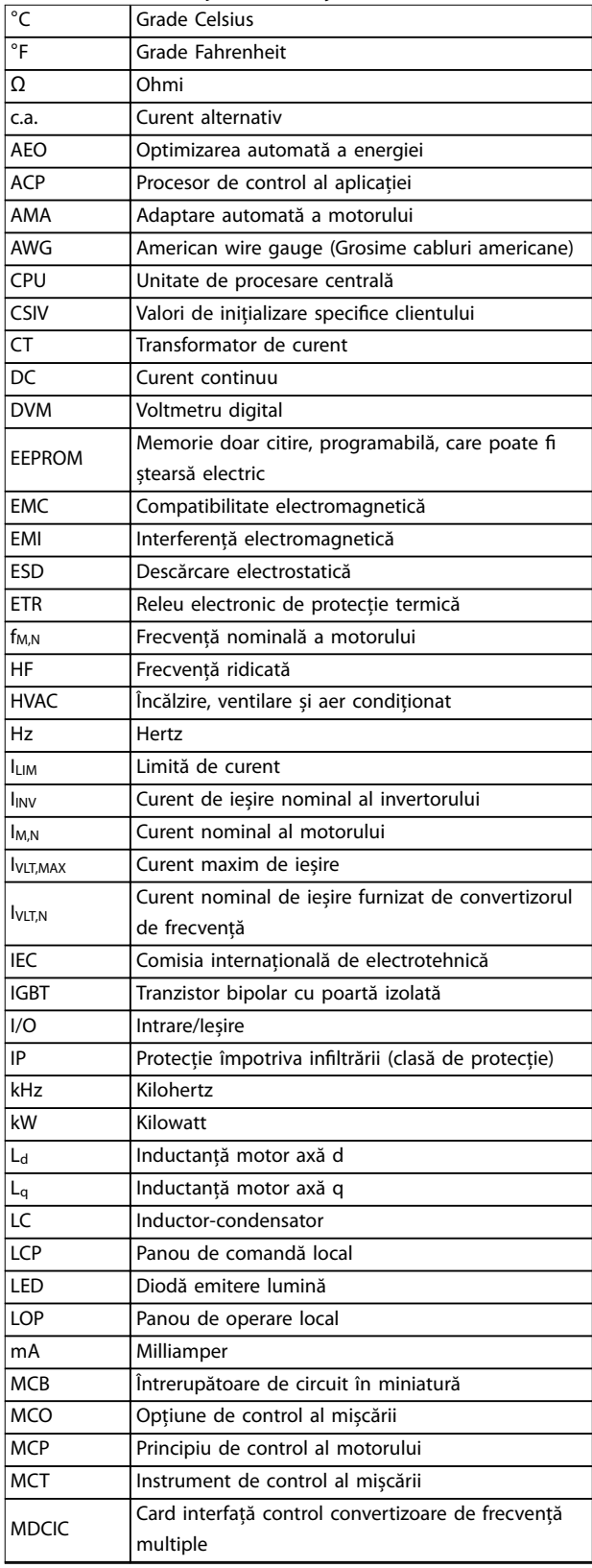

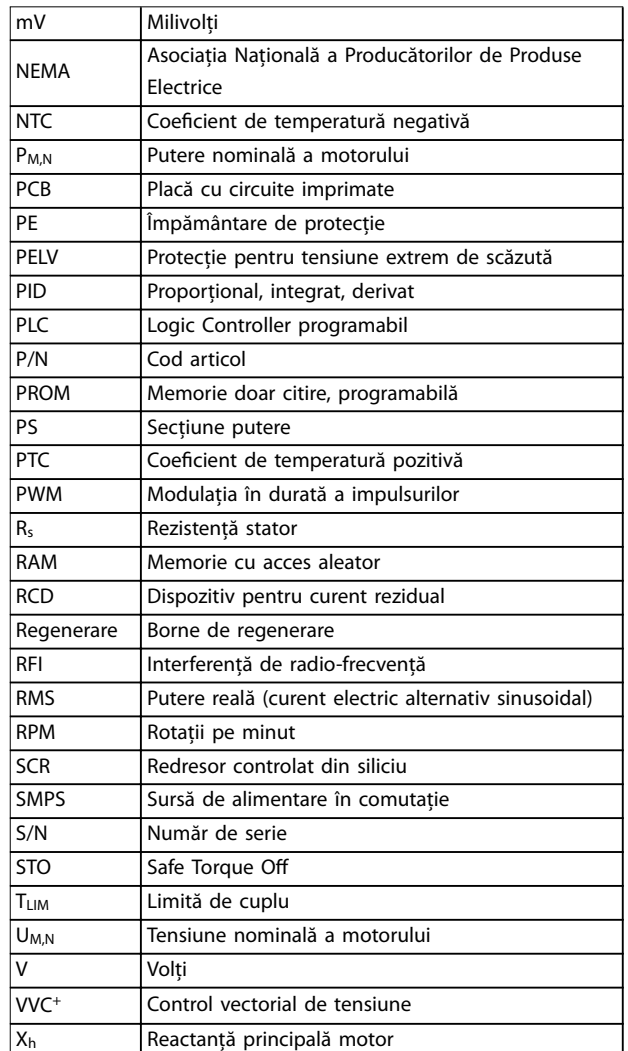

Danfoss

#### **Tabel 11.1 Abrevieri, acronime și simboluri**

#### **Convenții**

- **•** Listele numerotate indică proceduri.
- **•** Listele cu marcaje indică alte informații și descrierea ilustrațiilor.
- **•** Textul cu litere cursive indică:
	- **-** o trimitere la alte referințe
	- **-** Link
	- **-** Notă de subsol
	- **-** Nume de parametru
	- **-** Nume grup de parametri
	- **-** Opțiune pentru parametru
- **•** Toate dimensiunile în mm (inch).

Danfoss

<span id="page-158-0"></span>

### 11.2 Setările implicite ale parametrilor internaționali/din America de Nord

Configurarea parametru 0-03 Regional Settings la [0] Internațional sau [1] America de Nord modifică configurările implicite pentru anumiți parametri. Tabel 11.2 listează parametrii care sunt afectați.

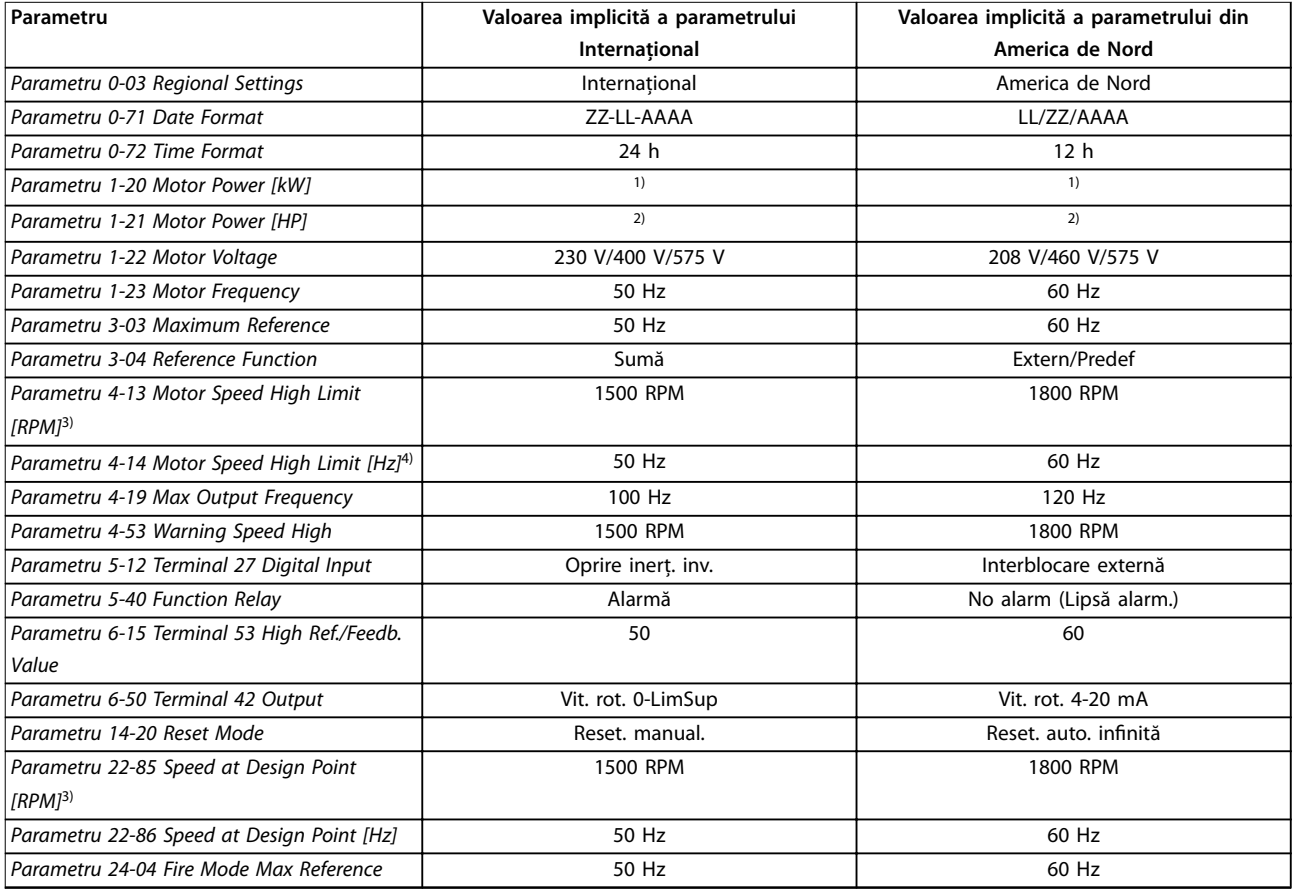

**Tabel 11.2 Setările implicite ale parametrilor internaționali/din America de Nord**

1) Parametru 1-20 Motor Power [kW] este vizibil numai când parametru 0-03 Regional Settings este setat la [0] Internațional.

2) Parametru 1-21 Motor Power [HP] este vizibil numai când parametru 0-03 Regional Settings este setat la [1] America de Nord.

3) Acest parametru este vizibil numai când parametru 0-02 Motor Speed Unit este setat la [0] RPM.

4) Acest parametru este vizibil numai când parametru 0-02 Motor Speed Unit este setat la [1] Hz.

### 11.3 Structura meniului de parametri

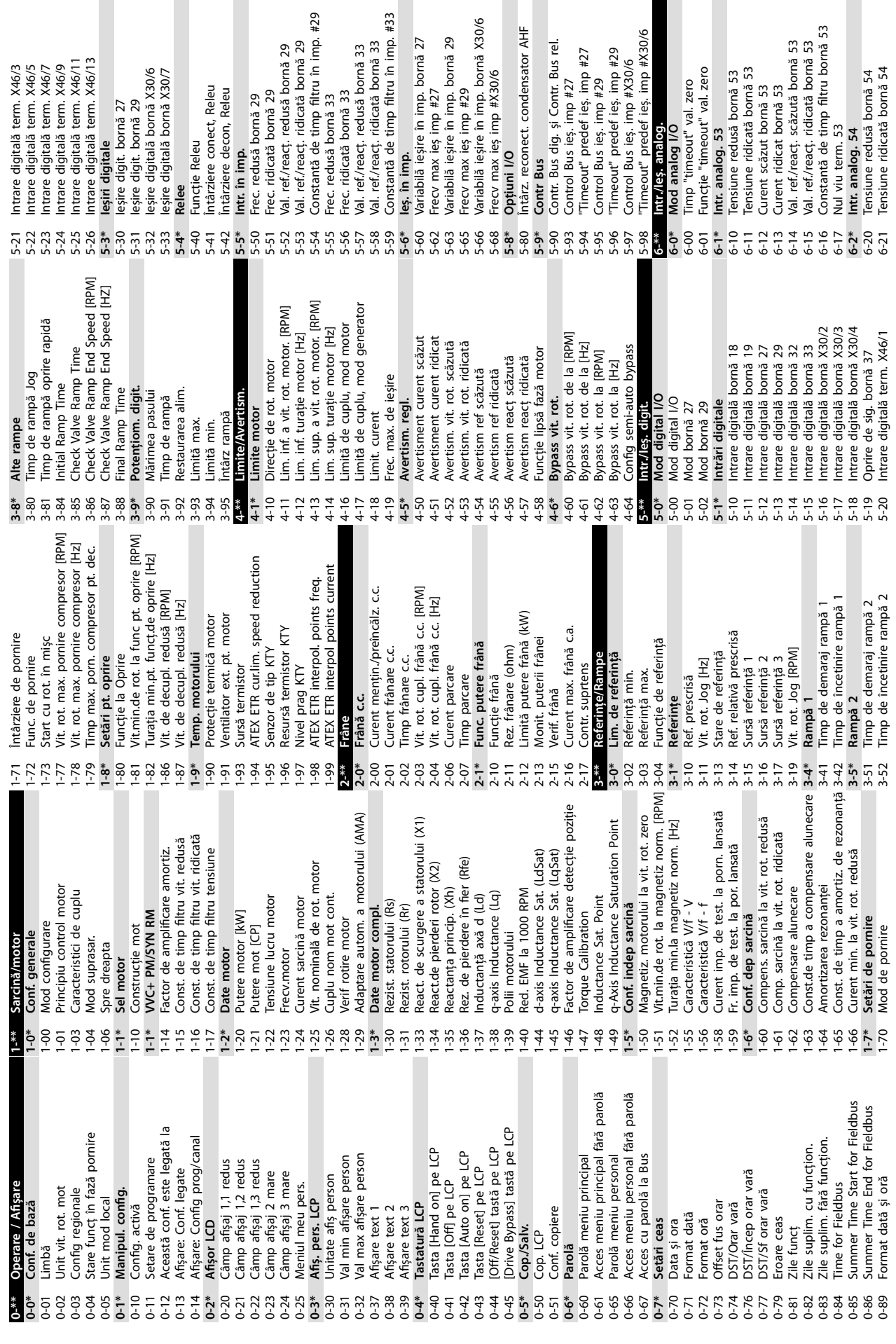

ondensator AHF

Danfoss

**11 11**

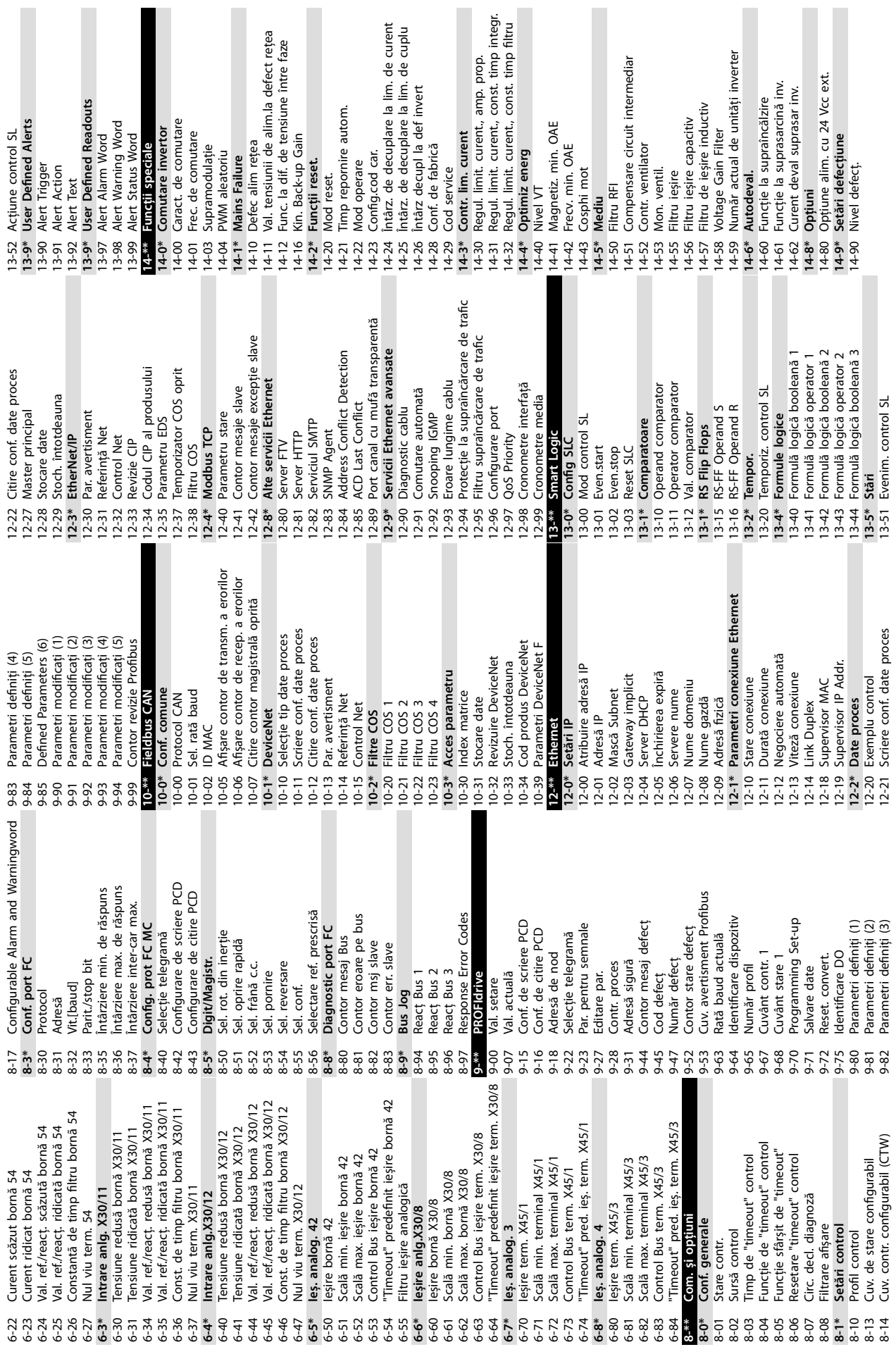

**11 11**

- 
- **Anexă Ghid de operare**

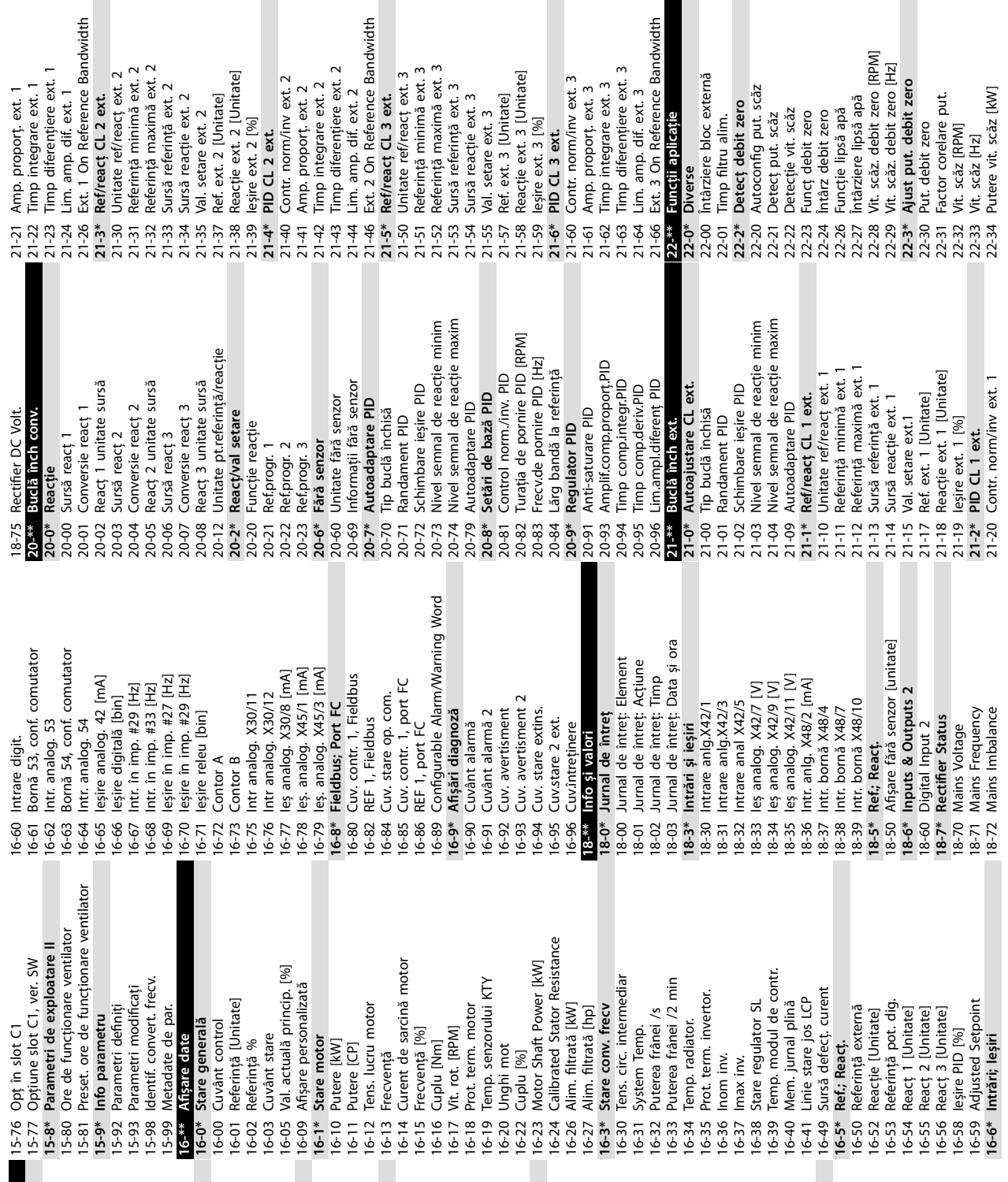

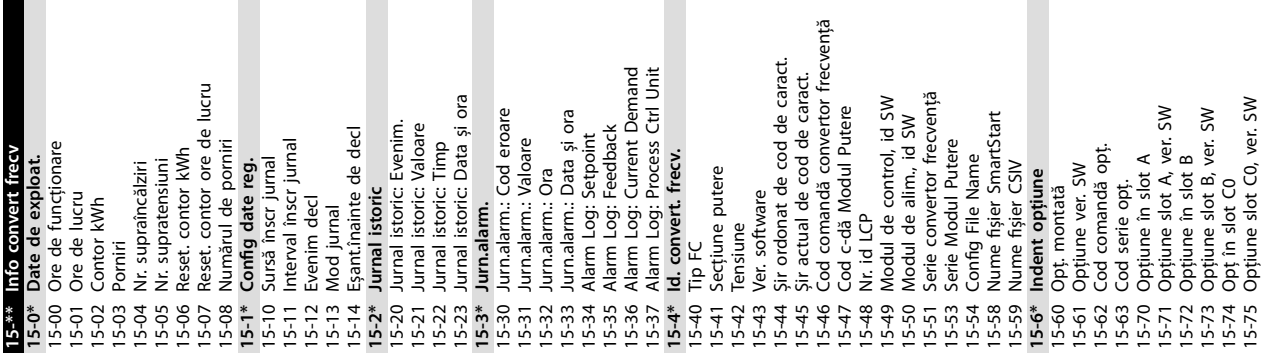

rence Bandwidth

externă

ero<br>t. scăz

ire ext. 3

ext. 3 ext. 3

/ ext. 3

Danfoss

**11 11**

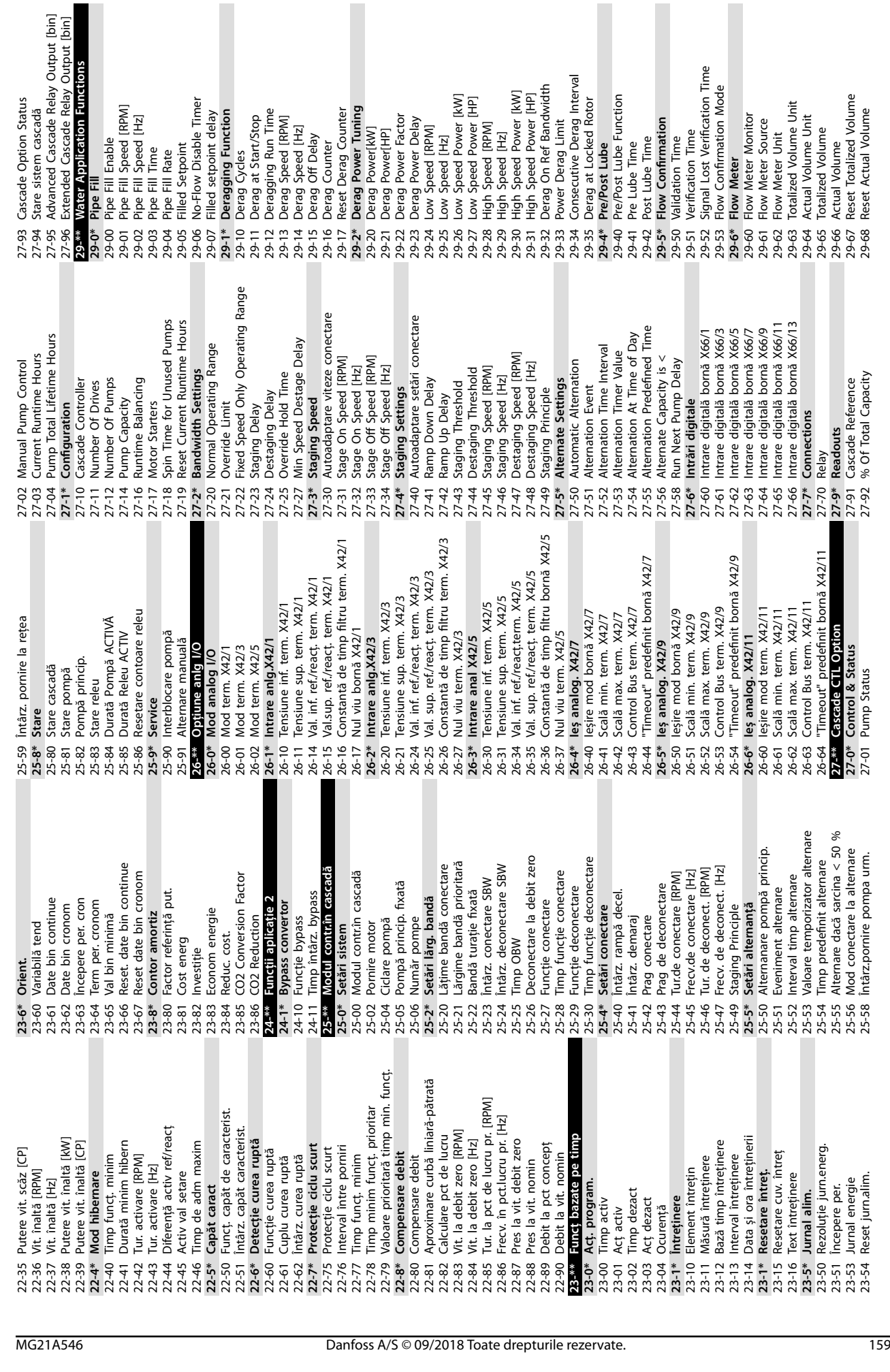

**Anexă Ghid de operare**

Danfoss

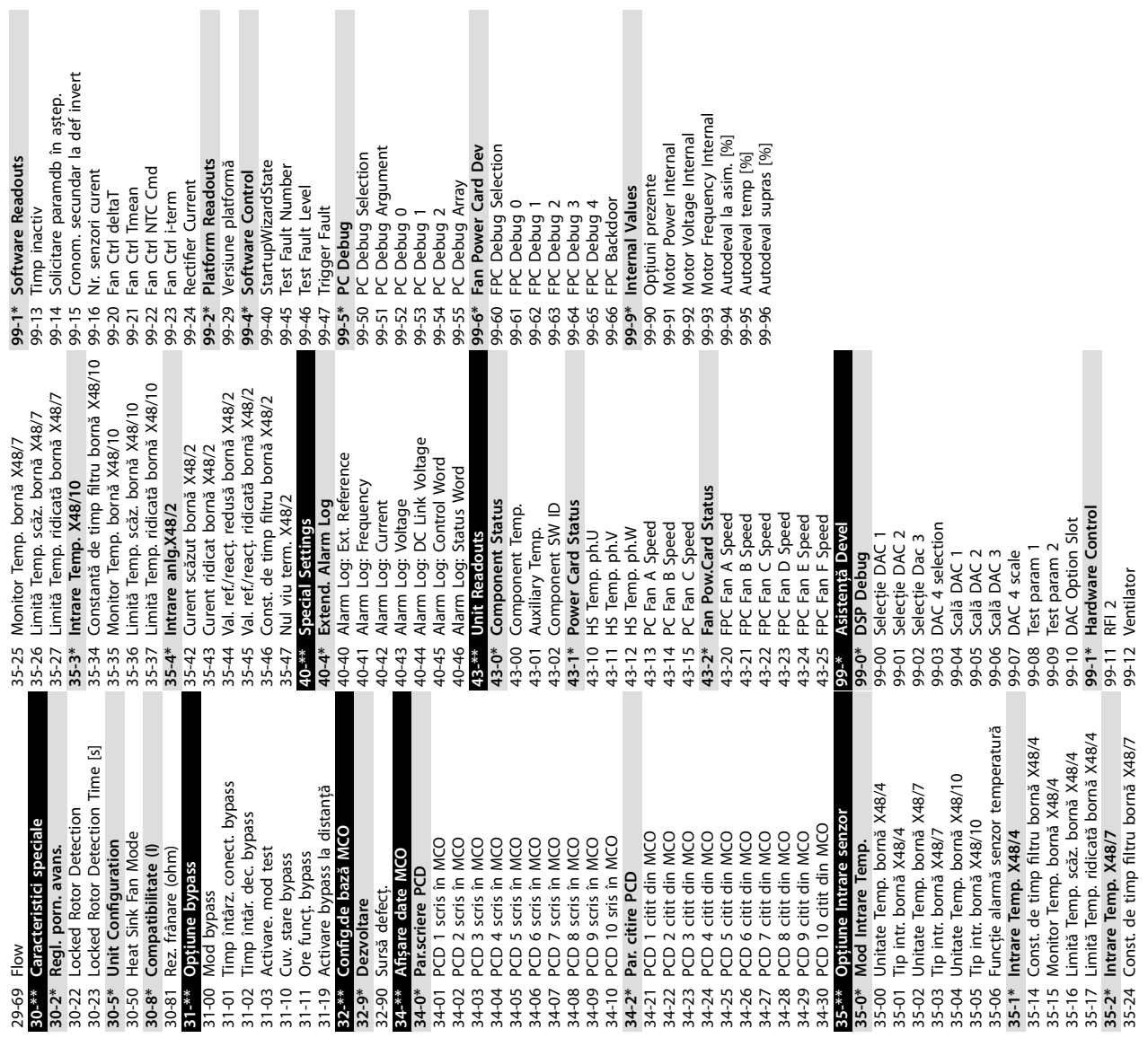

160 Danfoss A/S © 09/2018 Toate drepturile rezervate. MG21A546

Danfoss

### Index

### $\overline{A}$

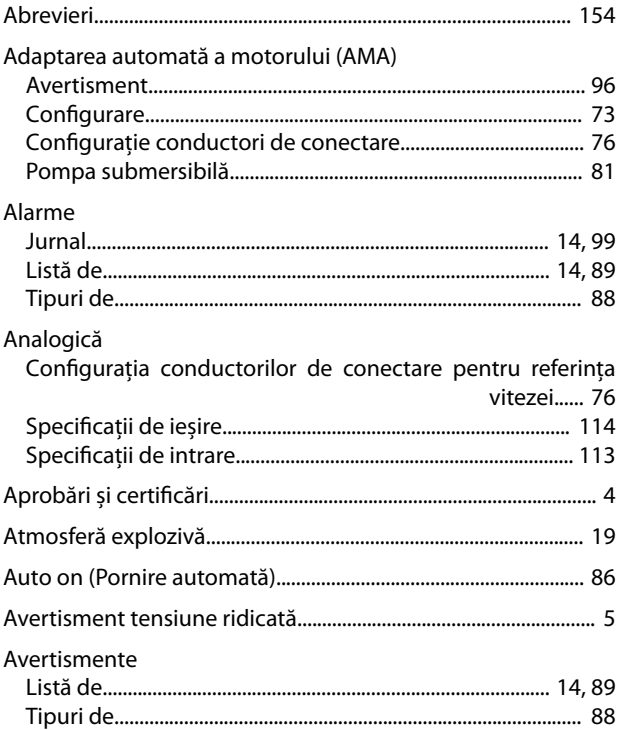

# $\overline{B}$

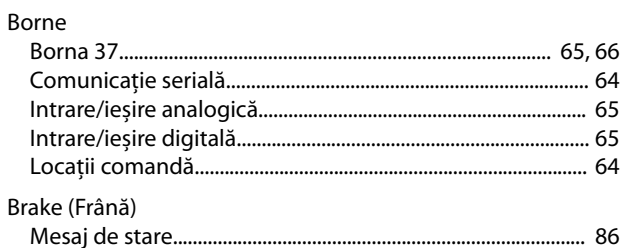

# $\mathsf C$

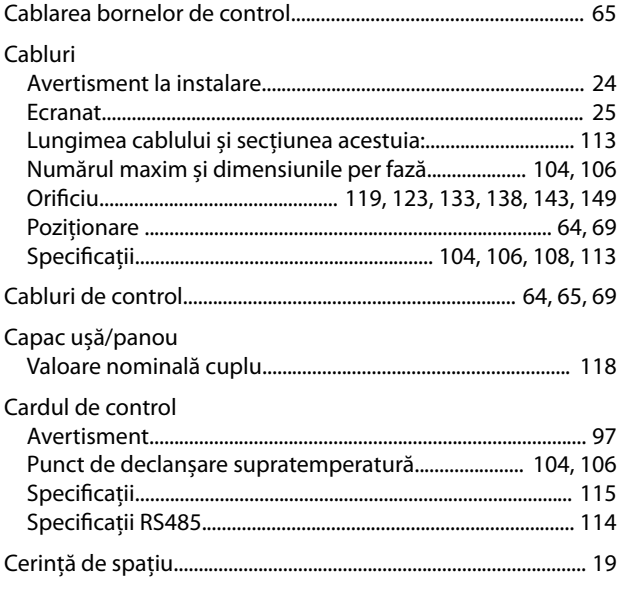

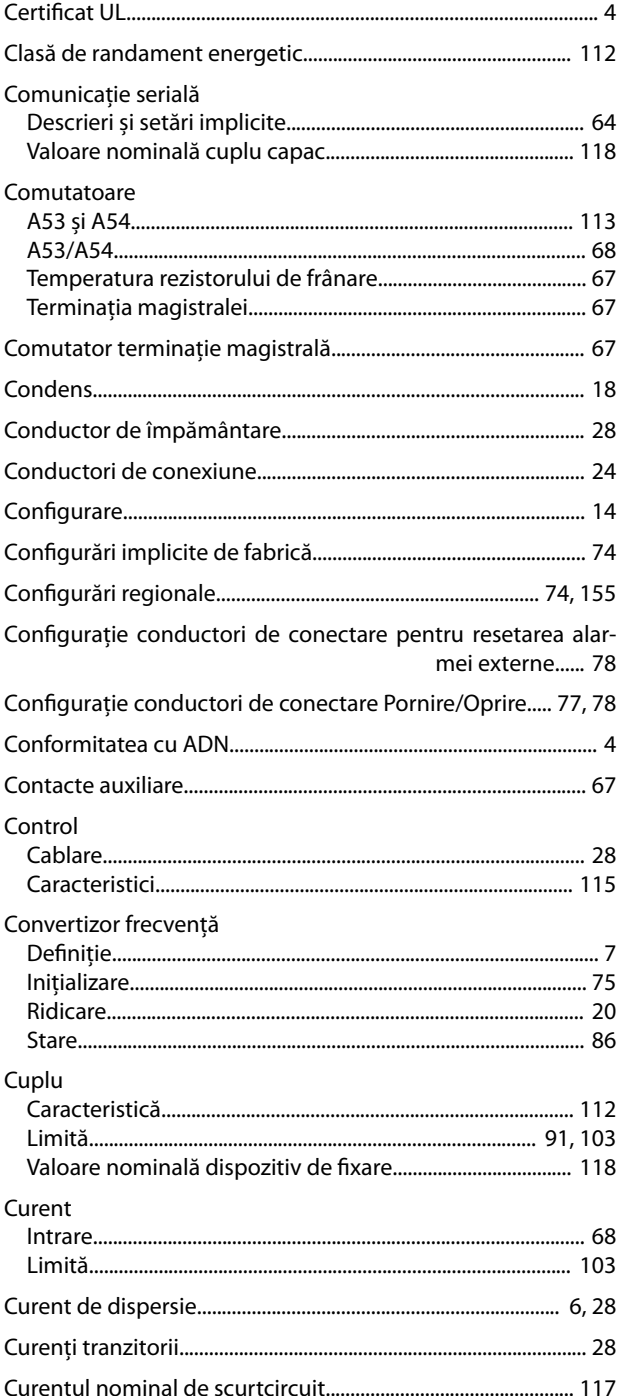

### $\mathsf D$

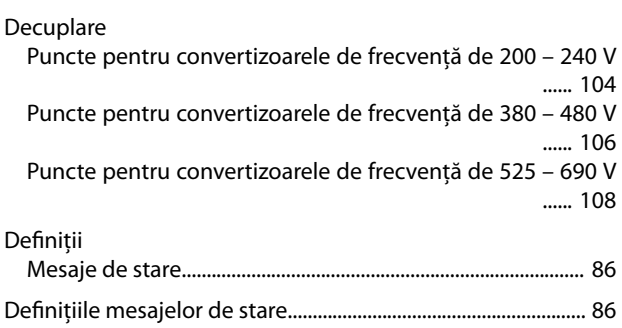

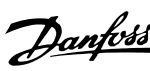

#### Depanarea

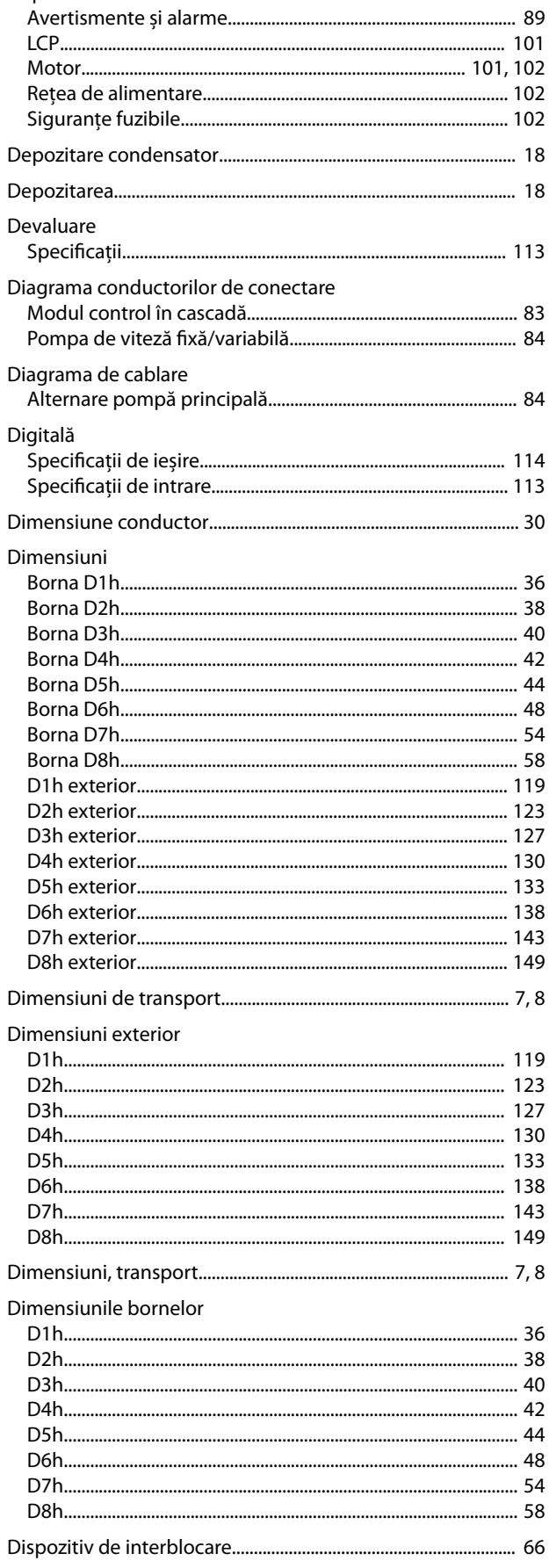

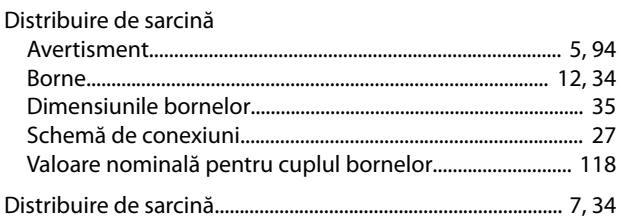

### $\bar{\text{E}}$

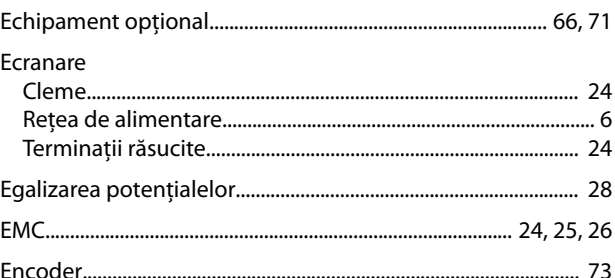

### $\mathsf F$

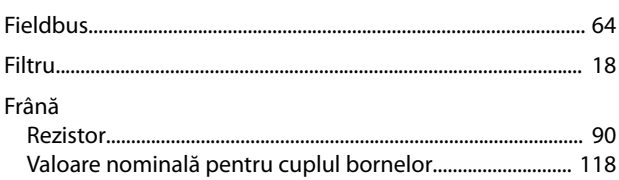

### $\mathsf G$

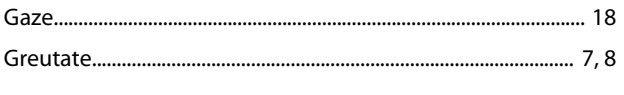

### $\overline{H}$

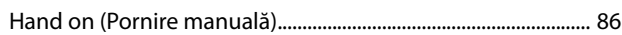

# $\overline{1}$

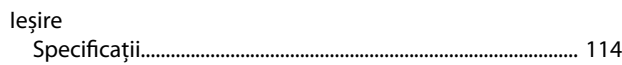

# $\hat{\textbf{l}}$

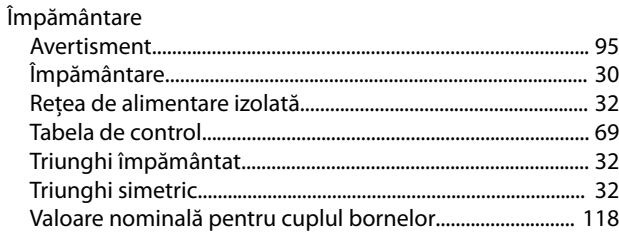

# $\overline{1}$

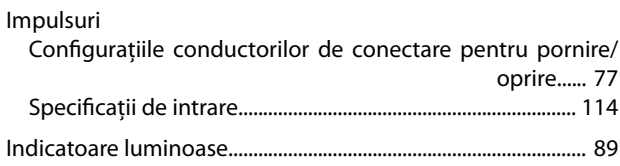

 $26\,$ 

18

72

23

 $24$ 

 $17$ 

25

65

64

65

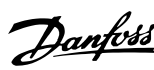

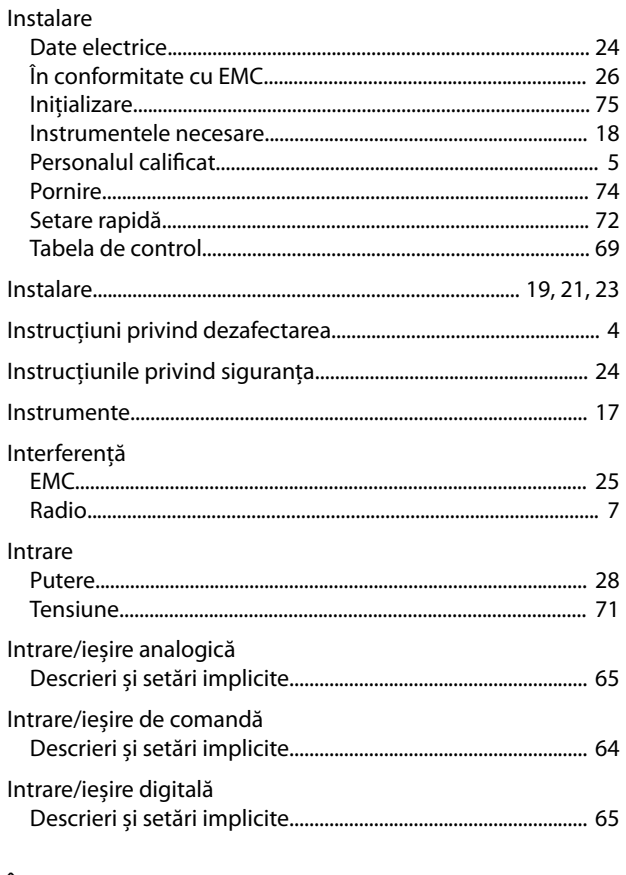

### Î

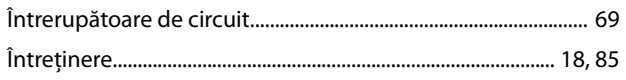

### $\overline{1}$

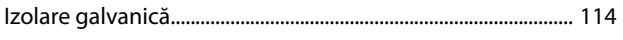

### $\mathsf J$

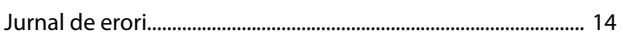

### $\bar{\mathsf{L}}$

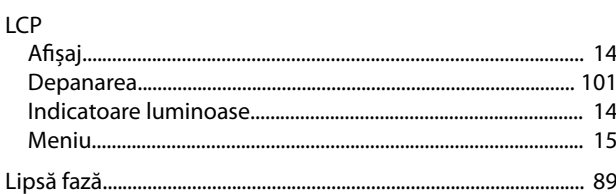

### $\mathsf{M}$

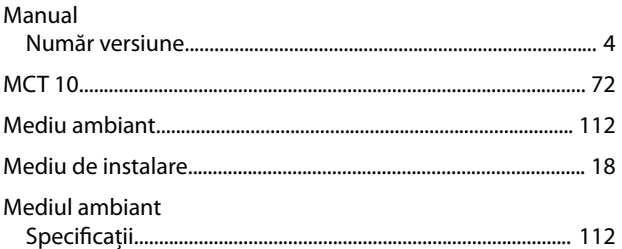

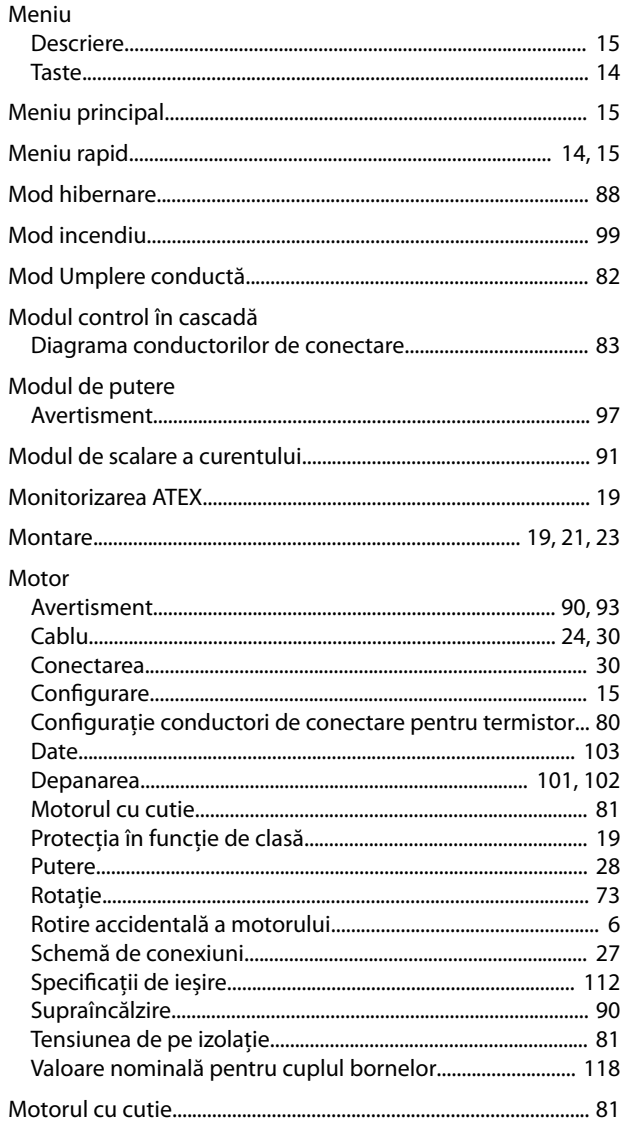

### $\mathsf{N}$

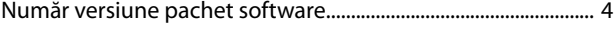

### $\circ$

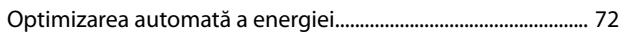

### $\sf P$

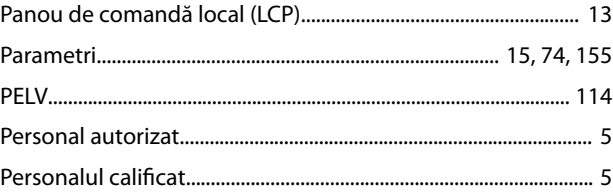

#### Index

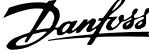

 $\overline{a}$ 

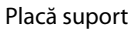

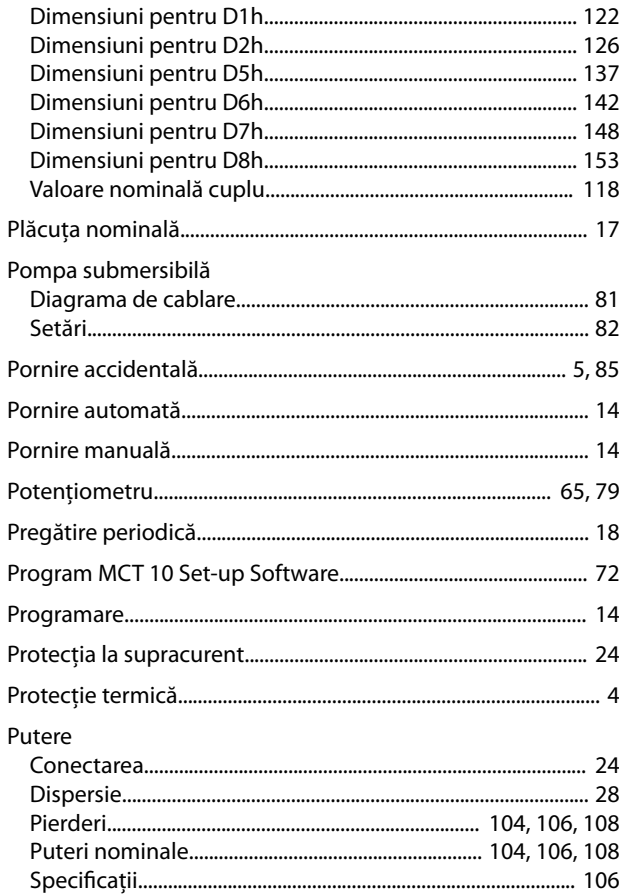

### $\overline{\mathsf{R}}$

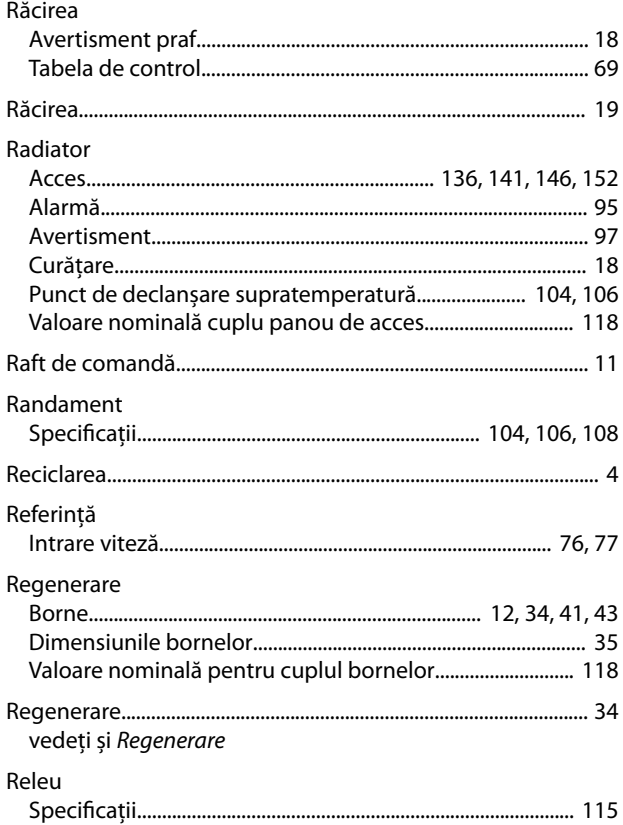

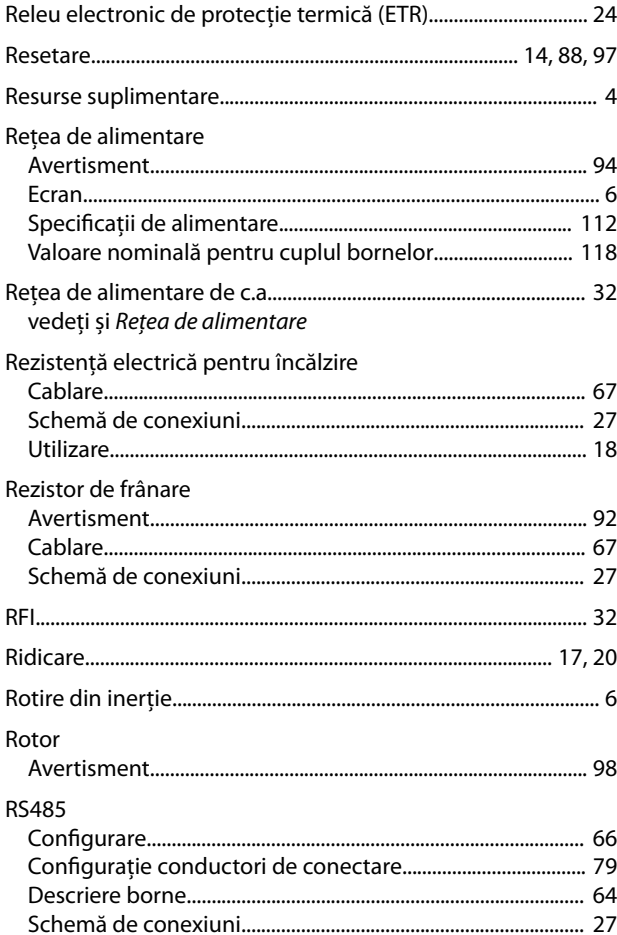

# $\mathsf{S}$

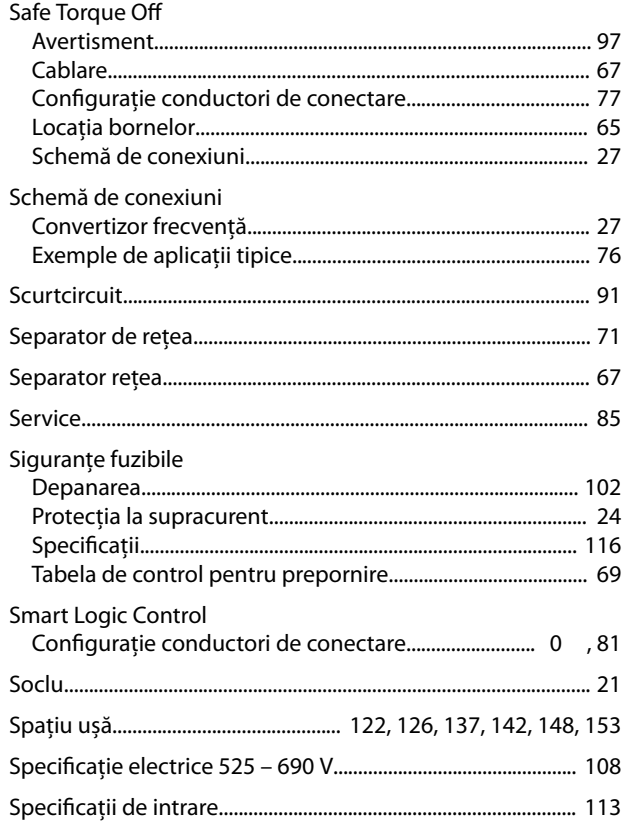

Danfoss

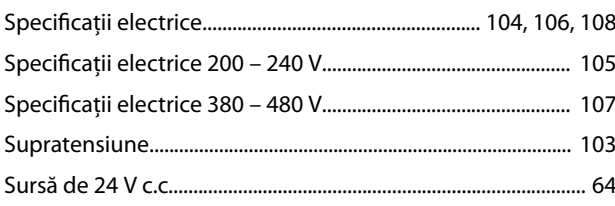

### $\mathsf T$

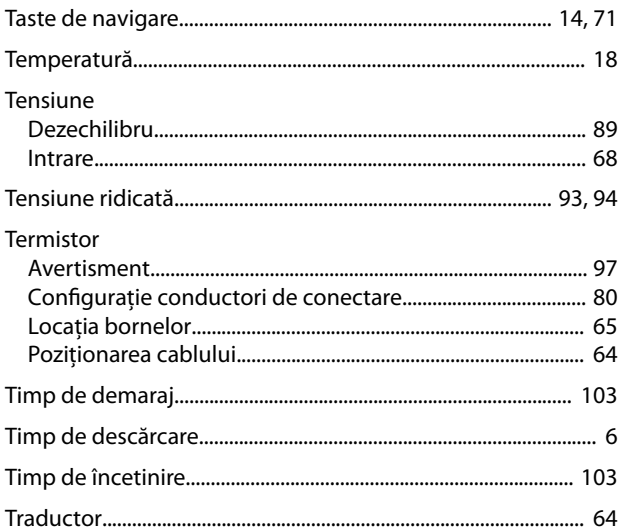

### $\cup$

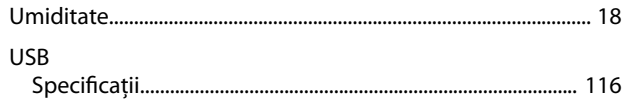

### $\vee$

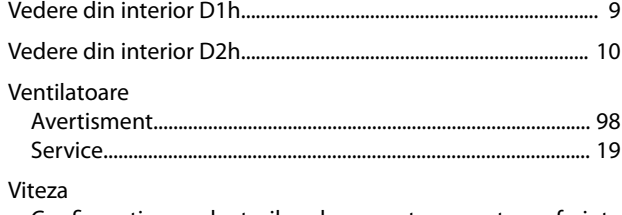

Configurația conductorilor de conectare pentru referința 

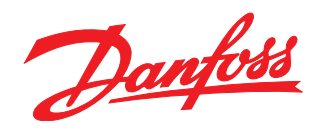

. . . . . . . . . Danfoss declină orice responsabilitate în ceea ce privește eventualele erori din cataloage, prospecte sau orice alte materiale tipărite. Danfoss își rezervă dreptul de a aduce schimbări la produsele<br>sale fără preaviz. Acea sarcini asupra căruia s-a căzut de acord în prealabil. Toate mărcile de fabricație din cadrul acestui material sunt proprietatea companiilor respective. Danfoss, emblema Danfoss sunt mărci de fabricaţie ale companiei Danfoss A/S. Toate drepturile rezervate.

Danfoss A/S Ulsnaes 1 DK-6300 Graasten [vlt-drives.danfoss.com](http://vlt-drives.danfoss.com)

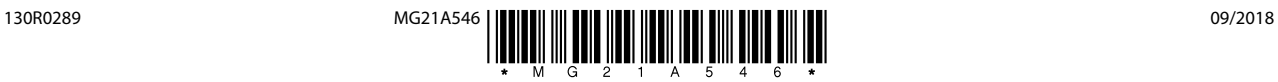